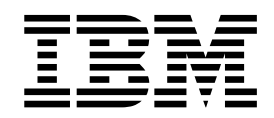

IBM<sup>®</sup> DB2 Universal Database<sup>™</sup>

# DB2 伺服器快速入門

8.2 版

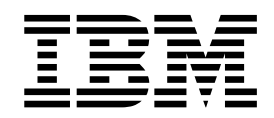

IBM<sup>®</sup> DB2 Universal Database<sup>™</sup>

# DB2 伺服器快速入門

8.2 版

使用此資訊及其支援的產品之前,請先閱讀注意事項下的一般資訊。

本文件含有 IBM 的所有權資訊。它是依據軟體使用權同意書而提供的,並受到著作權法的保護。本書中的資訊不包括任 何產品保證,且其陳述也不得延伸解釋。

您可以線上訂購 IBM 出版品,或透過當地的 IBM 業務代表來訂購。

- 若要線上訂購出版品,請造訪位於 [www.ibm.com/shop/publications/order](http://www.ibm.com/shop/publications/order) 的 「IBM 出版品中心 (IBM Publications Center) $\cup$   $\circ$
- 若要尋找您當地的 IBM 業務代表,請造訪位於 [www.ibm.com/planetwide](http://www.ibm.com/planetwide) 的 「IBM 全球聯絡站名錄 (IBM Directory of Worldwide Contacts) $\int$   $\circ$

若要從美國或加拿大的「DB2 市場銷售 (DB2 Marketing and Sales)」中訂購 DB2 出版品,請電洽:1-800-IBM-4YOU  $(426-4968)$ 

當您傳送資訊給 IBM 時,您即授權予 IBM 以其認為適當的方式來使用或分送資訊,而不必對您負起任何責任。

**© Copyright International Business Machines Corporation 1993-2004. All rights reserved.**

# 目録

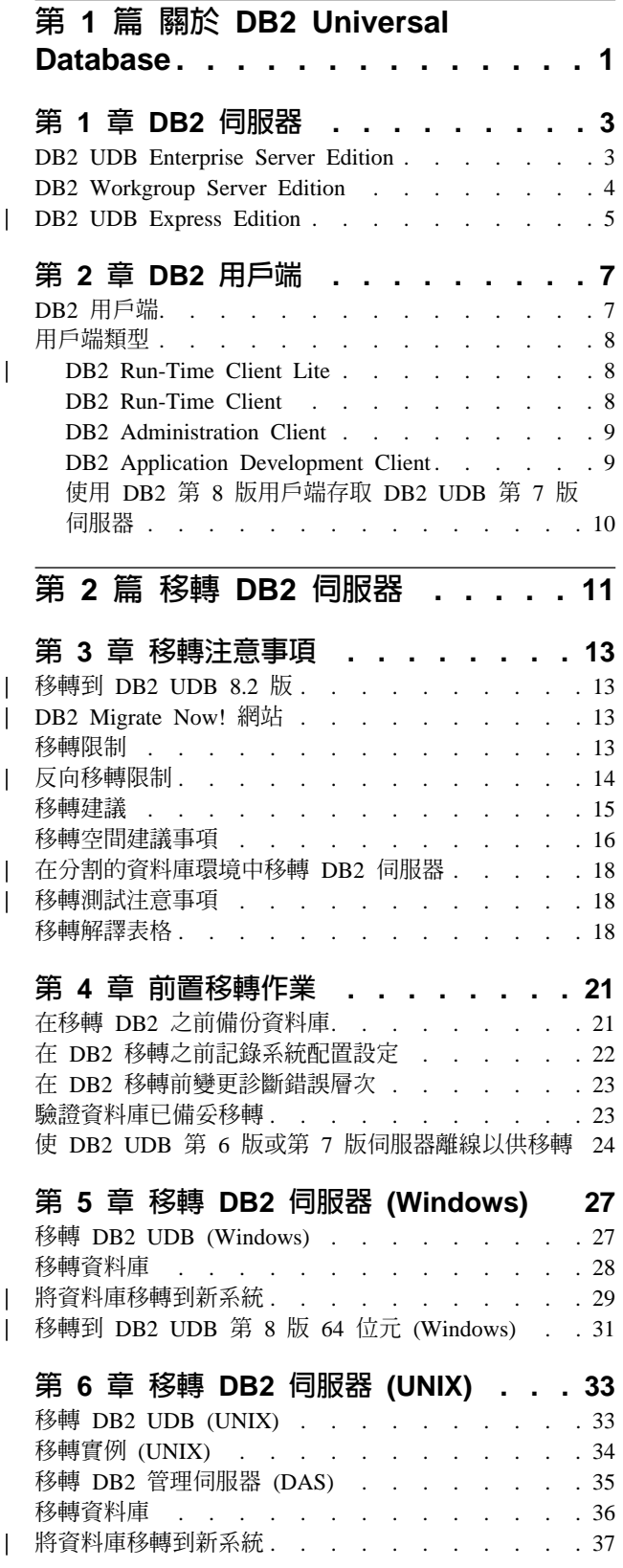

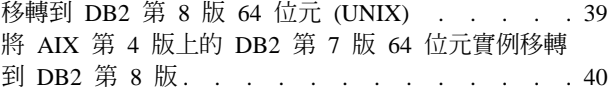

 $\begin{array}{c} \hline \end{array}$  $\overline{\phantom{a}}$  $\overline{\phantom{a}}$ 

 $\overline{\phantom{a}}$ 

# 第 3 篇 安裝 DB2 UDB 伺服器... 43

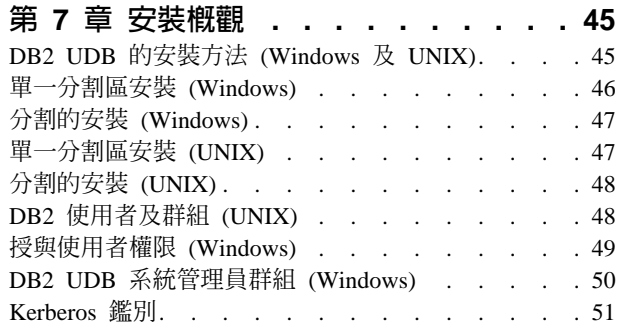

#### 第8章 安裝需求 . . . . . . . . . . 53 磁碟及記憶體基本需求 (Windows 及 UNIX). . . . 53 NIS 安裝注音事項  $53$

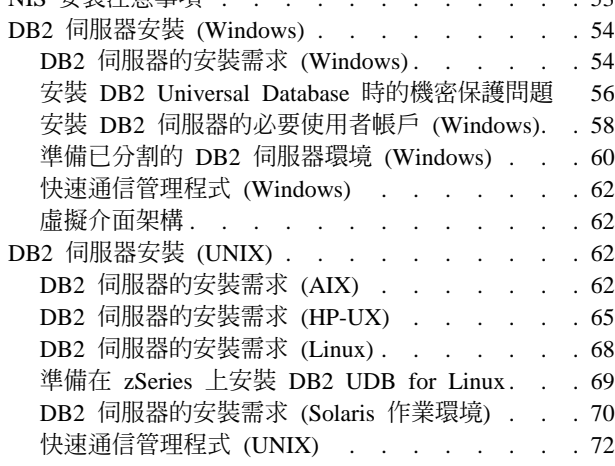

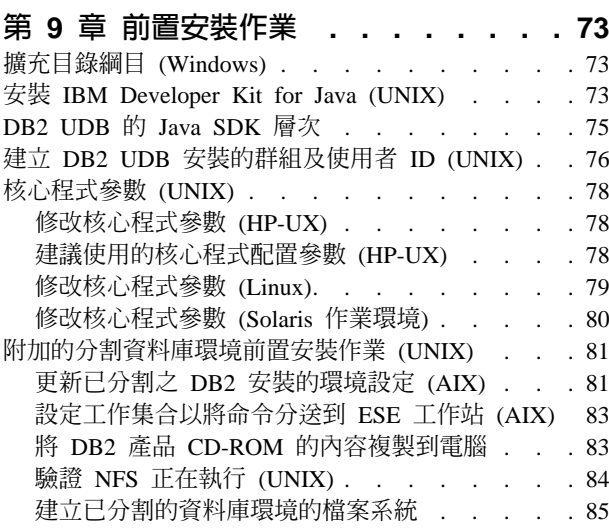

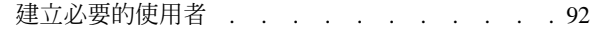

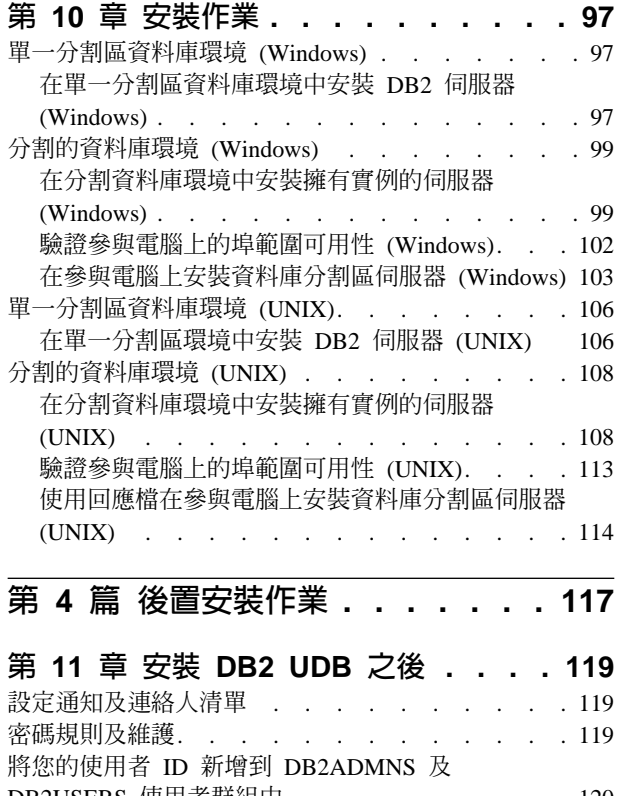

|

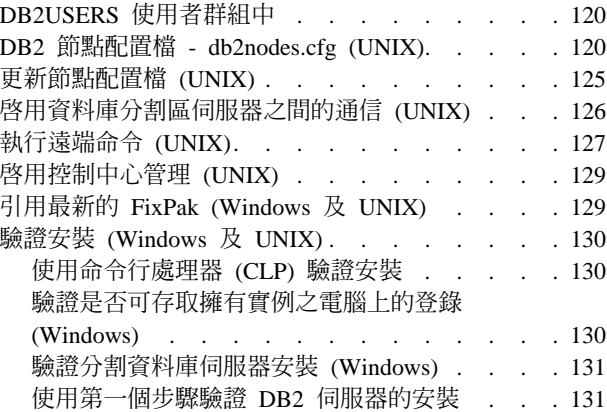

# 第 5 篇 安裝 DB2 用戶端 [. . . . . 133](#page-140-0)

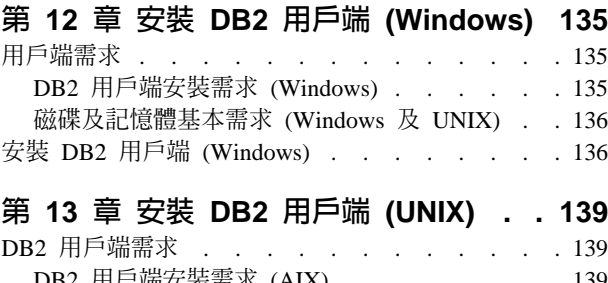

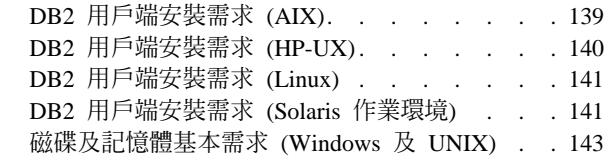

安裝 DB2 用戶端 [\(UNIX\) . . . . . . . . . 143](#page-150-0)

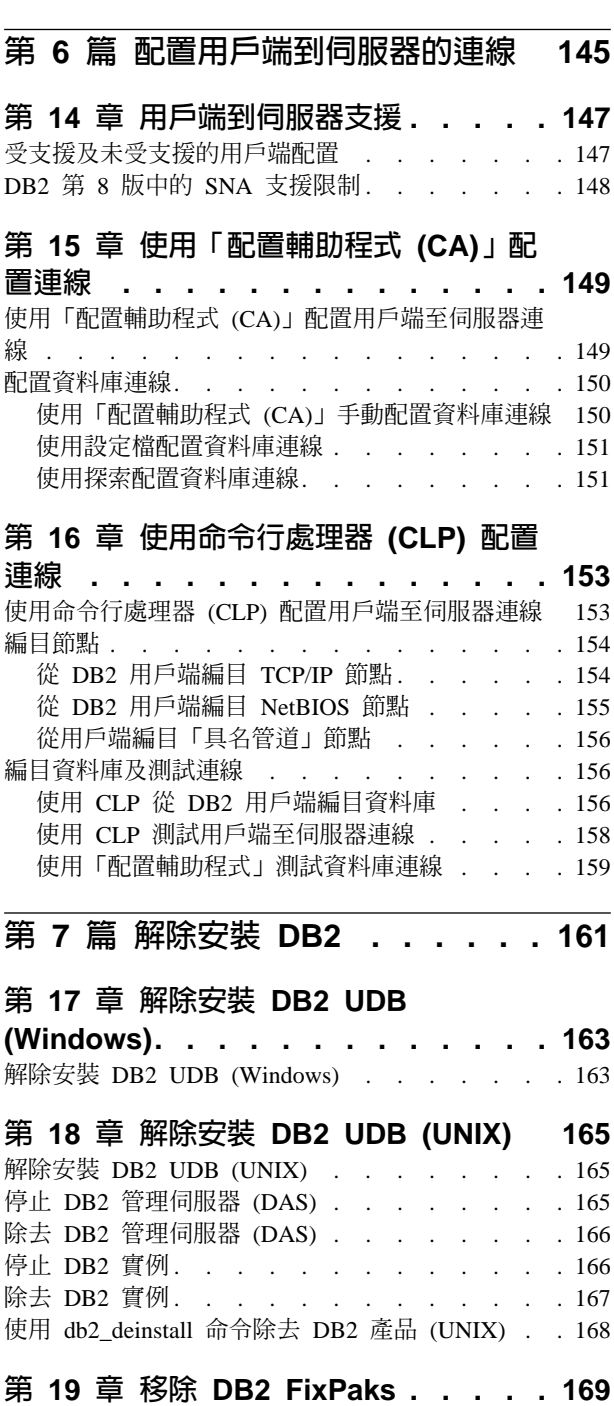

第 8 篇 附錄與後記 [. . . . . . . . 171](#page-178-0)

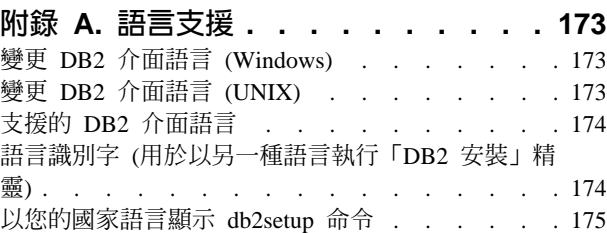

## $M$   $\frac{1}{2}$  **B.** 装載 DB2 產品 [CD-ROM](#page-184-0)

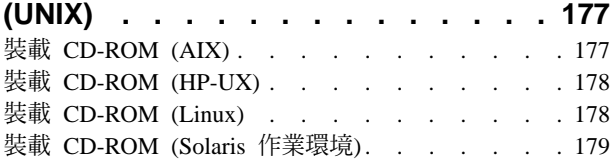

# **附錄 [C. DB2 Universal Database](#page-188-0) 技術**

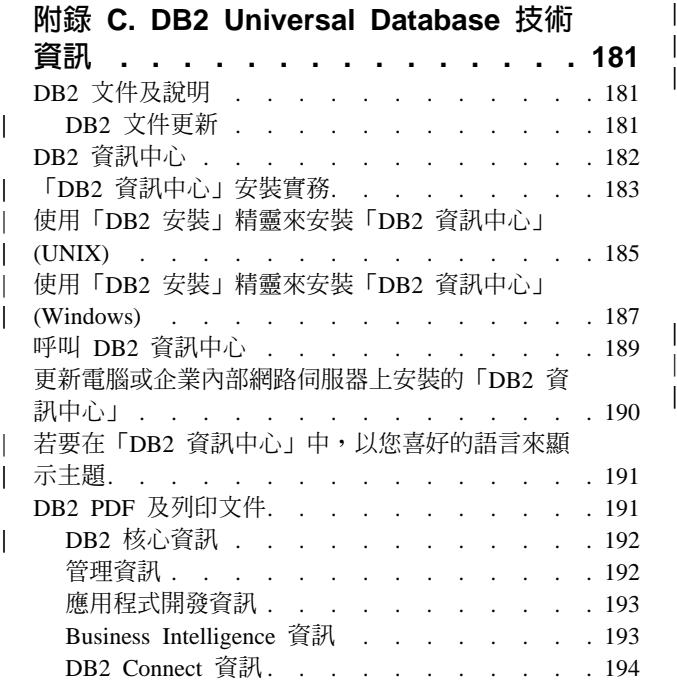

| |

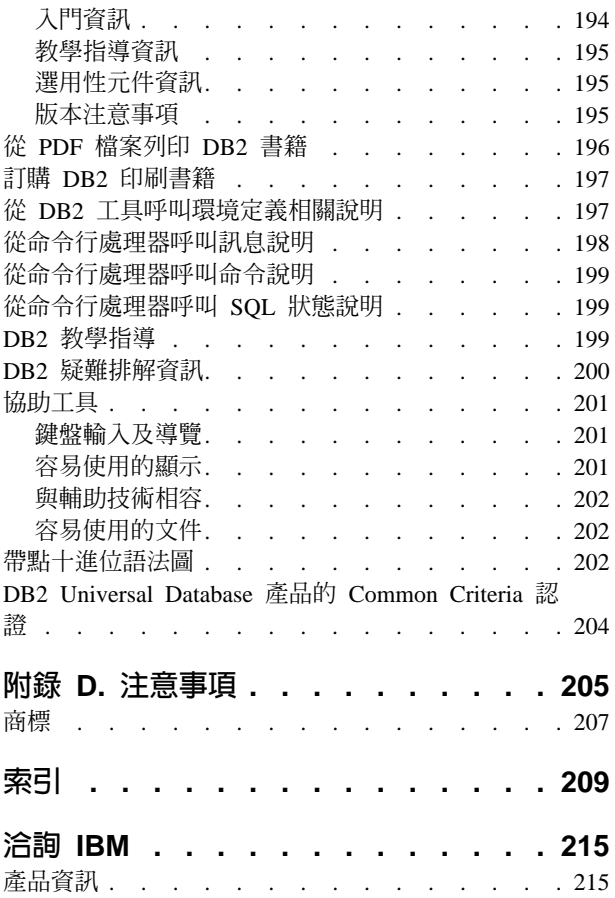

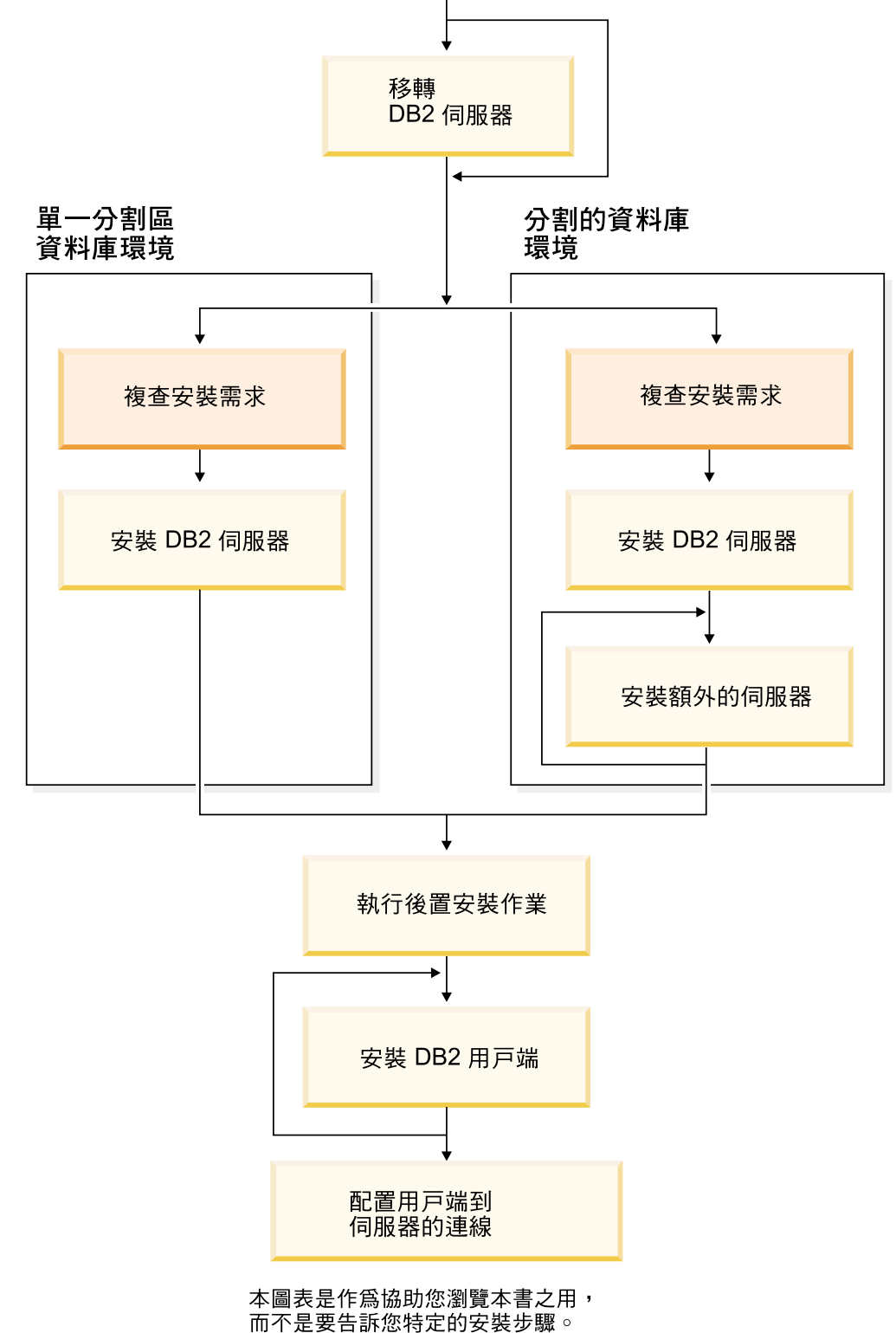

# <span id="page-8-0"></span>**第 1 篇 關於 DB2 Universal Database**

- 二、是要告訴您特定的安裝步驟。<br>而不是要告訴您特定的安裝步驟。<br>請使用本書中的資訊建立您自己的特定安裝步驟。

# <span id="page-10-0"></span>第 1 章 DB2 伺服器

| | | |

 $\overline{1}$ |  $\overline{1}$ |

#### **DB2 UDB Enterprise Server Edition**

DB2<sup>®</sup> Universal Database (UDB) Enterprise Server Edition (ESE) 是 DB2 的多使用者 版本,可讓您建立及管理單一分割區資料庫環境或分割的資料庫環境。已分割的資料 庫系統可管理大量資料,並提供如增加效能及高可用性等優點。 DB2 UDB Enterprise Server Edition 的其它特性包括:

- 資料倉儲伺服器及相關元件。
- DB2 Connect™ 功能,可存取中大型電腦資料庫系統 (如 DB2 for iSeries™ 或 DB2 UDB for  $z/\text{OS}^{TM}$  and  $\text{OS}/390^\circ$ ) 上儲存的資料。 DB2 UDB Enterprise Server Edition 提供本端與遠端 DB2 用戶端的支援。

每部伺服器限五位 (5) 已登錄的使用者可使用 DB2 Connect 元件。若要加入額外的 使用者,必須取得個別的 DB2 Connect 程式。請聯絡您的 IBM® 業務代表以取得更 多資訊。

• 衛星管理功能,可讓 DB2 UDB ESE 遠端管理已配置為衛星的 DB2 UDB Personal Edition 及 DB2 UDB Workgroup Server Edition 資料庫伺服器。如需衛星功能的更 多資訊,請參照衛星管理文件。

DB2 UDB Workgroup Edition 可提供多使用者產品 (類似 DB2 UDB ESE),但是無法 建立分割的資料庫環境,也沒有 DB2 Connect 功能。

以下圖解顯示有四個資料庫分割區伺服器的 DB2 UDB ESE 配置,每台電腦一個伺服 器。安裝指令是根據此配置而定,但仍可根據電腦及資料庫分割區伺服器的數量,很 容易地進行調整。

<span id="page-11-0"></span>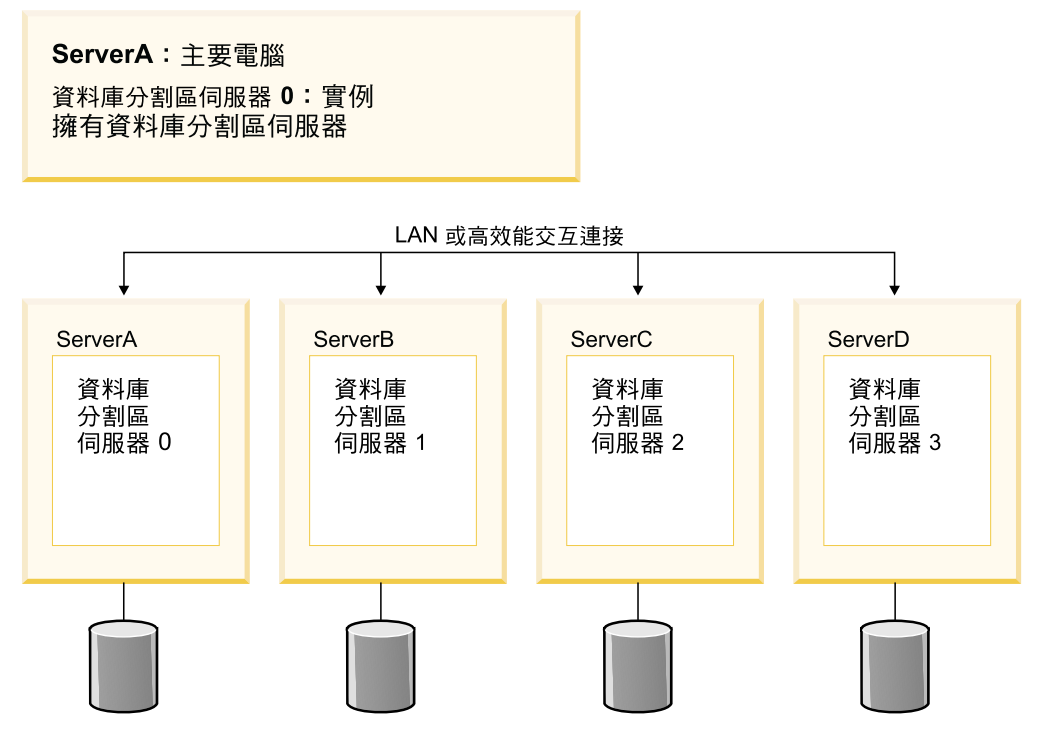

圖 1. 有一部擁有實例的電腦及四部參與電腦的典型分割 DB2 伺服器環境

ServerA 是主要電腦或擁有實例的電腦。ServerB、ServerC 及 ServerD 是附加的參與電 腦。

#### 相關作業:

- 第 46 頁的 『單一分割區安裝 (Windows)』
- 第 47 頁的 『分割的安裝 (Windows)』
- 第 47 頁的 『單一分割區安裝 (UNIX)』
- 第 48 頁的『分割的安裝 (UNIX)』

# **DB2 Workgroup Server Edition**

DB2<sup>®</sup> Workgroup Server Edition 是 DB2 的多使用者版本。它設計用於「區域網路 (LAN)」環境,且為本端及遠端 DB2 用戶端提供支援。DB2 Workgroup Server Edition 還包括資料倉儲功能,並且可以從衛星控制資料庫進行遠端管理。如需衛星功能的更 多資訊,請參照衛星管理文件。

#### 相關作業:

- 第 46 頁的 『單一分割區安裝 (Windows)』
- 第 47 頁的『單一分割區安裝 (UNIX)』

#### **DB2 UDB Express Edition**

<span id="page-12-0"></span>|

| | | |

> | | | |

> | | | | | | | | | | | | | | | | | | | | | | | | | | | | | | | |

IBM<sup>®</sup> DB2<sup>®</sup> Universal Database Express (DB2 UDB Express) 是 DB2 Universal Database™ 第 8 版產品系列的最新成員。它將 IBM 獲獎無數的 DB2 UDB 關聯式資料庫的能力、 功能及可靠性,與利用最小投資成本的封裝、安裝及部署的簡易性加以結合,以符合 中小型企業的資料管理需求。

DB2 UDB Express 是特別針對中小型企業 (SMB) 量身定做的資料庫。 DB2 UDB Express 是針對那些處理資料庫的技巧有限,而需要一種與他們的應用程式軟體解決方案 能夠整合且易於安裝之資料庫的客戶所設計。它是 DB2 的多使用者版本,可在獨立式 及區域網路 (LAN) 環境中支援本端及遠端應用程式。

DB2 UDB Express 是經由諮詢 IBM Business Partners 所開發的,且提供下列主要功能:

#### 簡化的部署

回應檔安裝功能可讓應用程式或解決方案提供者將 DB2 UDB Express 安裝作 業合併成解決方案的一個透通部份。將回應檔安裝作業與使用 Script 建立資料 庫及配置 DB2 UDB Express 的能力結合起來,可支援建立持續運作之應用程 式解決方案的能力。

DB2 UDB Express 可以在 Linux 或 Windows® 作業系統上部署,為您提供了 選擇硬體及作業系統以進行部署的彈性。

#### 自主管理功能

DB2 UDB Express 合併了一套進階管理及自主運算功能。它們支援管理作業的 簡化及自主化,因此消除了傳統上與管理關聯式資料庫相關的多項成本。

「配置顧問」提供的機能可配置 DB2 UDB Express 環境以使效能最佳化。「健 康中心」可監視 DB2 系統,藉以警告您有潛在的作業問題,並提供如何加以解 決的相關建議。

您也可以利用新的精靈,設定全新的自主維護。它可在您選擇的磁碟或目錄上 建立新資料庫、為您的資料指派磁碟空間、根據效能來配置新資料庫,以及在 資料庫需要人力操作時,開啓自主維護並配置以電子郵件或呼叫程式來通知。

#### 針對全天候可用性所設計

DB2 UDB Express 設計的目的是支援全天候作業;執行維護時,您不需要關閉 資料庫。連線或離線時都可以執行資料庫備份。

#### 應用程式開發支援

DB2 UDB Express 支援大部份的產業標準應用程式介面,包括 SQL、X/Open、ODBC、.NET、JDBC、Java™、XML 及 Web 服務。DB2 UDB Express 針對普遍使用的 IDE (如 WebSphere® Studio Application Developer、 Microsoft<sup>®</sup> Visual Studio .NET Microsoft Visual Basic Microsoft Visual C++、Microsoft Visual InterDev) 提供了增益集。

應用程式開發人員可以以他們熟悉的程式設計模型,來利用 DB2 UDB Express 的進階功能、運用現有的技巧、縮短產品上市之前的等待時間、削減整體應用 程式部署成本,以及加速產品產生價值的時間。

#### 投資保護

DB2 UDB Express 可提供與整個 IBM 資料庫伺服器產品線相同的核心功能。 即使您的資料容量、使用者數目或使用率增加,您仍然可以獲得相同的可靠 性、機密保護、應用程式開發介面及最佳化。您可以透過升級為 DB2 UDB 的 其它延伸版本,支援較大型硬體安裝作業中的更多作業系統及更高產量,來平 衡您對 DB2 UDB Express 的投資。

如需更多資訊,請參閱 DB2 Universal Database Express Edition 快速入門書。

 $\overline{\phantom{a}}$ 

 $\overline{\phantom{a}}$ 

 $\overline{\phantom{a}}$ 

 $\begin{array}{c} \hline \end{array}$ 

# <span id="page-14-0"></span>第 2 章 DB2 用戶端

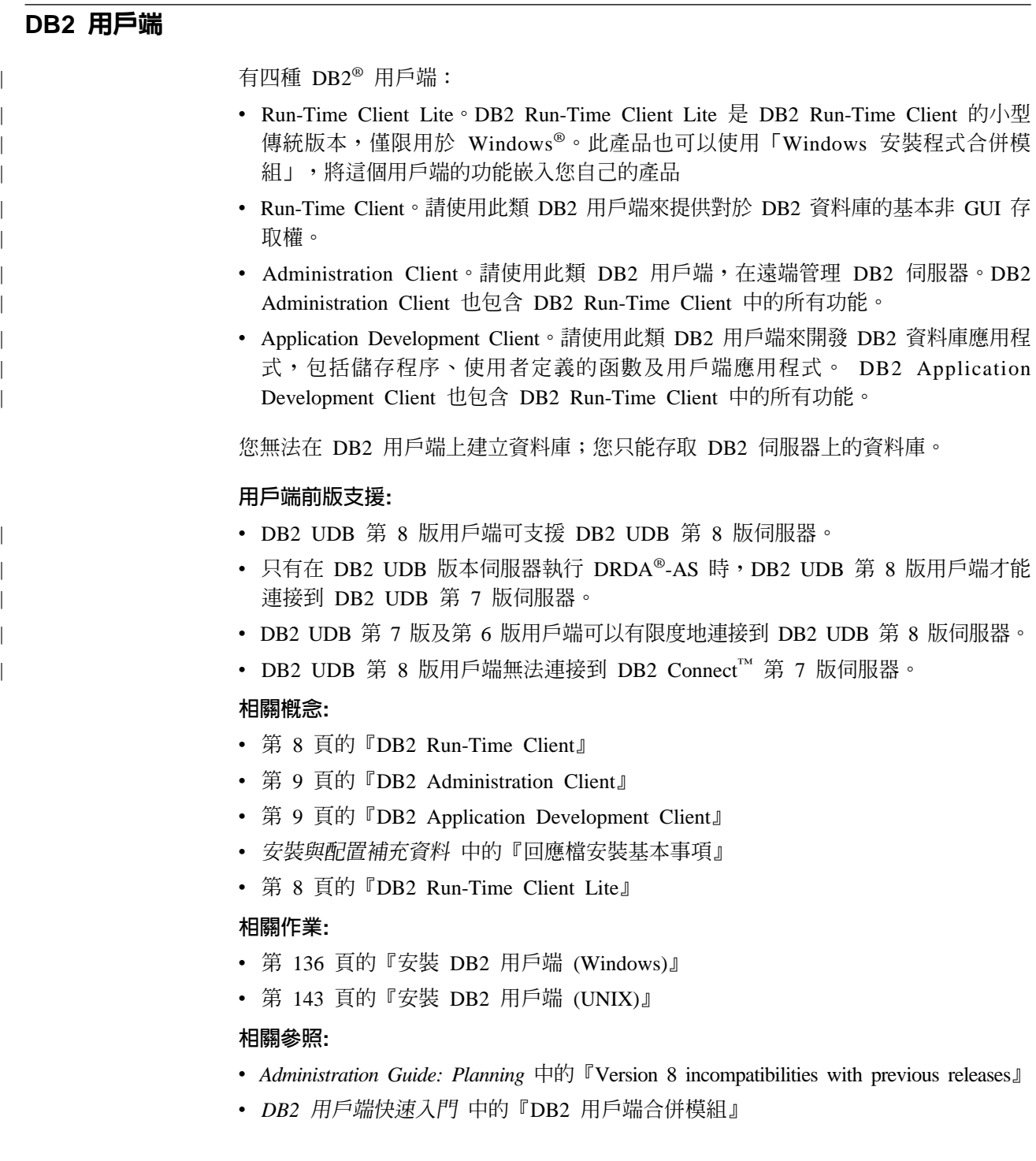

# <span id="page-15-0"></span>用戶端類型

|

| | |

|

| | |

| | | | | | | | | | | | | | |

| | |

## **DB2 Run-Time Client Lite**

DB2® Run-Time Client Lite 可提供基本功能,讓應用程式能夠存取 DB2 Universal Database™ 伺服器。DB2 Run-Time Client Lite 也像 DB2 Run-time Client 一樣,包含 JDBC、SQLJ、ODBC、CLI、OLE DB 及 .NET 等必要支援。

DB2 Run-Time Client Lite 的安裝映像檔較小,所以適用於大量部署或與應用程式搭配。

安裝程式會安裝應用程式用以執行的語言及英文 (強制性)。 DB2 Run-Time Client Lite 是由支援所有語言的一種語言與語言專屬的數個映像檔所組成。所有映像檔都包含英 文支援。您必須針對想要安裝的語言使用適當的映像檔。

#### 限制:

- DB2 Run-Time Client Lite 僅適用於 Windows® 作業系統,且只支援 TCP/IP 及「具 名管道」通訊協定。
- 「配置輔助程式」並沒有附在 DB2 UDB Run-Time Client Lite 的套件中。唯一可用 的 GUI 是 CLI/ODBC 管理 GUI。
- 使用 DB2 Client for CLI 應用程式之前,您必須從裝有適當連結檔案的系統連結 CLI 資料句。

#### 相關槪念:

- 第 8 頁的『DB2 Run-Time Client』
- 第 9 頁的『[DB2 Administration Client](#page-16-0)』
- 第 9 頁的『[DB2 Application Development Client](#page-16-0)』

#### 相關作業:

• 第 136 頁的 『安裝 DB2 用戶端 [\(Windows\)](#page-143-0)』

#### 相關參照:

• DB2 用戶端快速入門 中的『DB2 用戶端合併模組』

## **DB2 Run-Time Client**

DB2® Run-Time Client 可提供必要的功能,讓應用程式存取 DB2 Universal Database™ 伺服器及 DB2 Connect™ 伺服器。這些功能包括通訊協定支援以及應用程式介面支援, 例如 JDBC、SQLJ、ODBC、CLI、OLE DB 及 .NET。

#### 限制:

- 「配置輔助程式」並沒有附在 DB2 UDB Run-Time Client 的套件中。唯一可用的 GUI 是 CLI/ODBC 管理 GUI。
- 若要使用 DB2 Run-Time Client,您必須在使用 DB2 Client for CLI 應用程式之前, 從裝有適當的連結檔案的系統連結 CLI 資料包。

#### 支援的平台:

DB2 Run-Time Clients 滴用於 AIX®、HP-UX、 Linux、Solaris 作業環境及 Windows® 作業系統。

#### 相關槪念:

- <span id="page-16-0"></span>• 第 7 頁的 『[DB2](#page-14-0) 用戶端』
- 第 9 頁的『DB2 Administration Client』
- 第 9 頁的『DB2 Application Development Client』
- 第 8 頁的『[DB2 Run-Time Client Lite](#page-15-0)』

#### 相關作業:

- 第 136 頁的 『安裝 DB2 用戶端 [\(Windows\)](#page-143-0)』
- 第 143 頁的 『安裝 DB2 用戶端 [\(UNIX\)](#page-150-0)』

#### **DB2 Administration Client**

DB2® Administration Client 提供的功能,能讓各種平台的工作站存取及管理 DB2 資料 庫。 DB2 Administration Client 具有 DB2 Run-Time Client 的所有特性,並且包含所 有的 DB2 管理工具和 Thin Client 支援。

#### 支援的平台:

DB2 Administration Clients 適用於下列平台:AIX®、 HP-UX、Linux、Solaris 作業環 境及 Windows® 作業系統。

#### 相關概念:

- 第 7 頁的 『[DB2](#page-14-0) 用戶端』
- 第 8 頁的『[DB2 Run-Time Client](#page-15-0)』
- 第 9 頁的『DB2 Application Development Client』
- 第 8 頁的『[DB2 Run-Time Client Lite](#page-15-0)』

#### 相關作業:

- 第 136 頁的 『安裝 DB2 用戶端 [\(Windows\)](#page-143-0)』
- 第 143 頁的 『安裝 DB2 用戶端 [\(UNIX\)](#page-150-0)』

#### **DB2 Application Development Client**

DB2<sup>®</sup> Application Development Client 是一個圖形及非圖形工具和元件的集合,可用來 開發字元型多媒體及物件導向應用程式。它的特殊特性包括「開發中心」以及所有支 援的程式設計語言之應用程式範例。 Application Development Client 包含 DB2 Administration Client 產品中的工具及元件。

#### 支援的平台:

DB2 Application Development Clients 適用於下列平台: AIX®、HP-UX、Linux、Solaris 作業環境及 Windows® 作業系統。

#### 相關槪念:

- 第 7 頁的 『[DB2](#page-14-0) 用戶端』
- 第 8 頁的『[DB2 Run-Time Client](#page-15-0)』
- 第 9 頁的『DB2 Administration Client』
- 第 8 頁的『[DB2 Run-Time Client Lite](#page-15-0)』

#### 相關作業:

- 第 136 頁的 『安裝 DB2 用戶端 [\(Windows\)](#page-143-0)』
- 第 143 頁的 『安裝 DB2 用戶端 [\(UNIX\)](#page-150-0)』

## <span id="page-17-0"></span>使用 DB2 第 8 版用戶端存取 DB2 UDB 第 7 版伺服器

您無法從 DB2 Universal Database 第 8 版用戶端存取 DB2 Connect 第 7 版伺服器。

若要從 DB2 第 8 版用戶端存取 Linux、UNIX 或 Windows 作業系統上的 DB2 Universal Database 第 7 版伺服器,則您必須

- 已在系統上安裝了 DB2 第 7 版 FixPak 8 或更新版本;且
- 已執行了 db2updv7 命令。

如需安裝 DB2 第 7 版 FixPak 的指示,請參閱 DB2 第 7 版 FixPak Readme 及 「版 本注意事項」。

#### 相關槪念:

• 第 7 頁的 『[DB2](#page-14-0) 用戶端』

#### 相關參照:

• 第 [147](#page-154-0) 頁的『受支援及未受支援的用戶端配置』

# <span id="page-18-0"></span>第 2 篇 移轉 DB2 伺服器

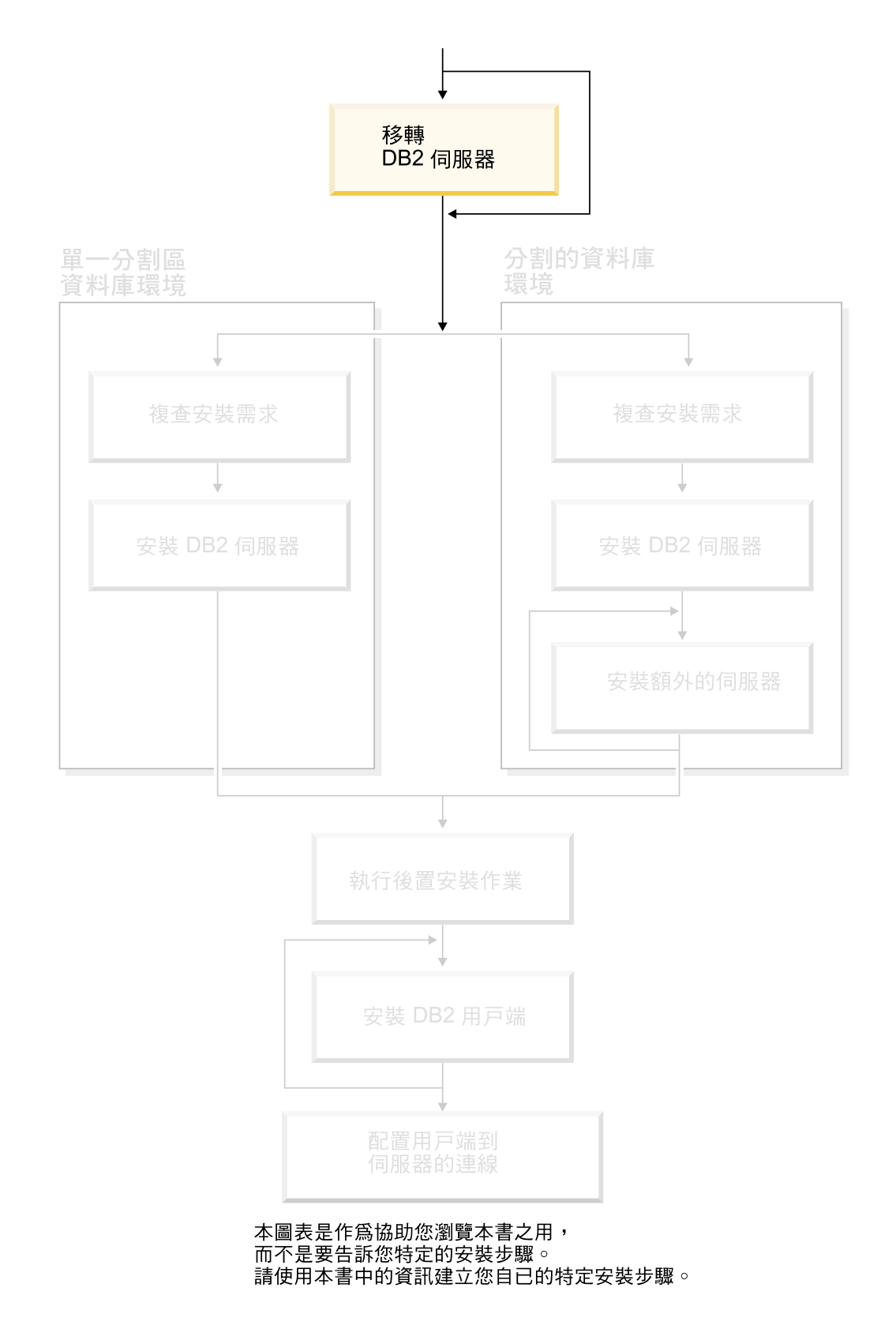

# <span id="page-20-0"></span>第 3 章 移轉注意事項

# 移轉到 DB2 UDB 8.2 版

|

| | | | | | | | | | | |

|

 $\mathbf{I}$ 

 $\overline{\phantom{a}}$ 

| | |

 $\overline{1}$  $\overline{1}$ 

|

 $\overline{\phantom{a}}$ 

|

 $\overline{\phantom{a}}$ 

移轉到 DB2 UDB 8.2 版是根據您目前已安裝的 DB2 UDB 層次而定。

#### **DB2 UDB 第 8 版 (無論是否安裝任何 FixPak)**

如果您已經安裝了 DB2 UDB 第 8 版,則只需使用 DB2 8.2 版 FixPak 來安 裝 DB2 8.2 版。在 Linux 及 UNIX 作業系統上,您也必須接著執行 **db2iupdt** 命令, 就像引用任何 FixPak 時所要求的一樣。

如果您是從 DB2 第 8 版 FixPak 較早的版本移至較新版本,則建議在移轉之 後執行 db2updv8 命令。此命令可更新資料庫中的系統型錄,啓用數種內建常 式來支援現行層次。您不一定要執行 db2updv8 命令,但是如果您不執行它, DB2 UDB 8.2 版中的部份功能將無法運作。

**DB2 UDB** 第 6 版 \ DB2 UDB 第 7 版或 DataJoiner 第 2 版

如果您已經安裝了 DB2 UDB 第 6 版、DB2 UDB 第 7 版或 DataJoiner 第 2 版,則可以在所有平台上直接移轉到 DB2 8.2 版。

#### **DB2 Migrate Now! 網站**

IBM Migrate Now! to DB2 UDB 網站可針對從 Oracle、Sybase 及 Microsoft SQL 伺 服器移轉,提供非常有用的資源。您也可以找到各種不同的工具及資訊,來協助您將 應用程式、資料庫設計及資料移轉到 DB2 UDB。

請將網頁瀏覽器指向:

<http://www.ibm.com/software/data/db2/migration/>

# 移轉限制

在移轉至 DB2 UDB 第 8 版之前,您應該注意下列限制:

- 僅支援從下列移轉:
	- DB2 UDB 6.x 版或 7.x 版 (6.x 版及 7.x 版支援所有平台; Linux 必須是第 6  $\frac{1}{2}$  FixPak 2)  $\circ$
	- DB2 DataJoiner V2.1.1 32 位元 (AIX、Windows NT 及 Solaris 作業環境)。
- 支援從 DB2 UDB 第 8 版用戶端發出 migrate database 命令,將資料庫移轉至 DB2 第 8 版伺服器;但不支援從 DB2 UDB 第 6 版或第 7 版用戶端發出移轉命 令,將資料庫移轉至 DB2 UDB 第 8 版伺服器。
- 從 DB2 DataJoiner V2.1.1 移轉時,需要 DB2 Information Integrator 來支援非 IBM 資料來源。
- 不支援跨平台移轉。例如,您無法將資料庫從 Windows 上的 DB2 伺服器移轉到 UNIX 上的 DB2 伺服器。
- <span id="page-21-0"></span>• 若要移轉具有多台電腦的分割資料庫系統,則必須在所有參與電腦上安裝 DB2 UDB 第 8 版後,才能執行資料庫移轉。必須在每一台參與電腦上執行所有 DB2 移轉命 令。
- Windows 僅容許在一台電腦上安裝一種版本的 DB2 UDB。例如,若您已有 DB2 UDB 第 7 版又要安裝 DB2 UDB 第 8 版,則在安裝期間將除去 DB2 UDB 第 7 版。 在 Windows 作業系統上安裝 DB2 期間,會移轉所有實例。
- 資料庫中的使用者物件不能將 DB2 UDB 第 8 版的保留綱目名稱作為物件限定元。 這些保留綱目名稱包括:SYSCAT、SYSSTAT 及 SYSFUN。
- 移轉資料庫之前,必須將已使用 BIGINT、REAL、DATALINK 或 REFERENCE 等 名稱的使用者定義的特殊類型進行更名。
- 無法移轉處於下列其中一種狀態的資料庫:
	- 備份擱置
	- Roll-Forward 擱置
	- 狀態異常的一或多個表格空間
	- 交易不一致
- 支援復置舊版層次的 (DB2 6.x 版或 7.x 版) 資料庫備份,但不支援 Roll Forward 舊 版層次的日誌。
- 從資料庫備份到 DB2 UDB 第 8 版移轉完成,這段時間內執行的資料庫交易是不可 回復的。

#### 相關槪念:

- IBM DB2 Information Integrator Migration Guide 中的『DataJoiner migration restrictions<sub>1</sub>
- IBM DB2 Information Integrator Migration Guide 中的『DB2 Version 7 federated system migration restrictions $\mathbb{J}$

#### 相關參照:

• 第 14 頁的『反向移轉限制』

# 反向移轉限制

|

| |

| |

| | | | | | | | |

|

從 DB2 UDB 第 8 版 FixPak 1 開始,資料庫中支援的表格空間數上限會從 4096 增 加至 32768。

大多數情況下,您應該能夠將資料庫從 DB2 第 8 版移至 DB2 UDB 第 8 版 FixPak 1 而不會注意到變更,或不必執行特殊的動作,就能使用新的表格空間限制。

請注意下列限制,它們與將資料庫從 DB2 UDB 第 8 版 FixPak 1 (或更新的 DB2 UDB 第 8 版 FixPak) 移回至 DB2 第 8 版層次有關:

- 如果您想從 DB2 8.2 版移回 DB2 8.1 版,則必須在回到 DB2 8.1 版之前,先執行 db2demigdbd 命令。db2demigdbd 是一種反轉資料庫目錄檔工具,可將您的資料 庫目錄復置為 8.1 版格式。
- 不支援從 DB2 第 8 版 FixPak 1 或更新版本,將含有大於 4096 之表格空間 ID 的 資料庫移至 DB2 第 8 版。如果嘗試這樣做,將導致異常行為及不適當的作業。
- 不支援在 DB2 第 8 版上復置含有大於 4096 之表格空間 ID 的資料庫映像檔。如 果嘗試這樣做,將導致異常行為及不適當的作業。

<span id="page-22-0"></span>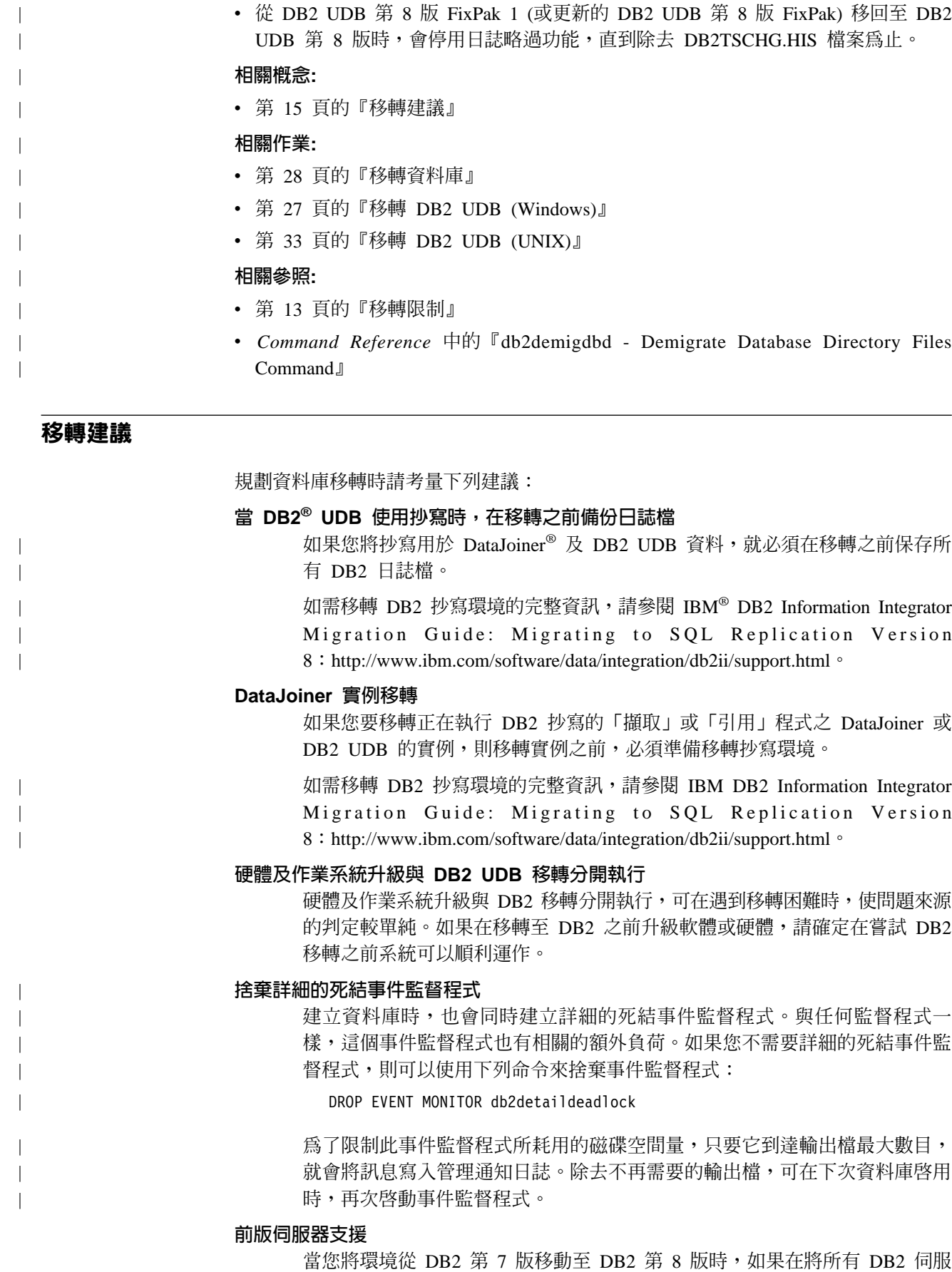

器移轉至第 8 版之前先移轉了 DB2 用戶端,則會有數個限制。為了避免已知 的限制,請在移轉任何 DB2 用戶端至第 8 版之前,先將所有 DB2 伺服器移 轉至第 8 版。這些限制與 DB2 Connect™ 無關; 也與 zSeries®、OS/390® 或 iSeries™ 資料庫伺服器無關。

#### <span id="page-23-0"></span>基準性能測試 DB2 效能

在移轉 DB2 之前應執行大量測試查詢。在執行查詢時,記錄確切的環境條件。 同時,保存每一個測試查詢的 **db2expln** 命令輸出記錄。比較移轉前後的結果。 這樣的做法可協助識別及更正任何效能退化的情形。

#### 設計反轉移轉的規劃

沒有可以反轉移轉的公用程式。如果必須反轉移轉,您可能需要先從系統除去 DB2 第 8 版程式碼,然後重新安裝前一版本的 DB2,以重建前版本層次的實 例,並復置資料庫備份。如果必須反轉移轉,則需要現行資料庫備份,以及資 料庫及資料庫配置設定的詳細記錄。

#### 利用 DB2 DataPropagator™ 抄寫來移轉實例

移轉正在執行 DB2 DataPropagator 之「擷取」或「引用」程式之 DataJoiner 或 DB2 UDB 的實例之前,請閱讀 DB2 DataPropagator 第 8 版的移轉文件。移 轉 DB2 或 DataJoiner 實例之前,您必須準備移轉抄寫環境。移轉 DB2 或 DataJoiner 實例之後,您也必須立即執行特定作業。您可在

http://www.ibm.com/software/data/dpropr/library.html 網站中找到 DB2 DataPropagator 第 8 版的移轉文件。

#### 相關槪念:

- Administration Guide: Performance 中的『Benchmark testing』
- Administration Guide: Performance 中的『Explain tools』

#### 相關作業:

- 第 27 頁的 『移轉 [DB2 UDB \(Windows\)](#page-34-0)』
- 第 33 頁的 『移轉 [DB2 UDB \(UNIX\)](#page-40-0)』

#### 相關參照:

- Administration Guide: Planning 中的『DB2 Universal Database planned incompatibilities』
- *Administration Guide: Planning* 中的『Version 8 incompatibilities with previous releases』
- *Administration Guide: Planning* 中的『Version 7 incompatibilities with previous releases』

## 移轉空間建議事項

本主題提供了關於 DB2 移轉之磁碟空間建議事項的資訊。

#### 表格空間

請確定有足夠的表格空間以供您要移轉的資料庫使用。在移轉期間,舊資料庫 型錄及新資料庫型錄都需要系統型錄表格空間。所需的空間量會隨著資料庫的 複雜程度,以及資料庫物件的數量及大小的變化而定。

系統型錄表格空間 (SYSCATSPACE)

建議使用目前佔用之空間的兩倍。

#### 暫時表格空間 (預設名稱為 TEMPSPACE1)

建議使用系統型錄表格空間的兩倍。

若要檢查表格空間的大小,可以使用下列命令:

db2 list database directory db2 connect to *database\_alias* db2 list tablespaces show detail

系統型錄表格空間的可用頁數應該大於或等於已使用的頁數。暫時表格空間的 總頁數應爲系統型錄表格空間總頁數的兩倍。若要增加 DMS (資料庫管理的空 間) 表格空間的空間數量,請新增額外的配置區。

#### 日誌檔空間

| | | | | | | | | | | | | | | |

> | |

I

| |

| | |

| |

> | |

移轉程序會在單一交易中,對資料庫進行許多變更。這些變更需要足夠的日誌 空間,才能包含此交易。如果日誌空間不足,此交易就會 Rollback 且無法順利 完成移轉。若要防止用盡日誌檔空間,您應該考慮將 logfilsiz、logprimary 及 logsecond 的資料庫配置值設為兩倍。

您必須更新這些資料庫配置值,才能將實例移轉到 8.2 版。對資料庫進行任何 移轉嘗試之前,您無法更新這些資料庫配置參數。然而,如果資料庫移轉因為 日誌檔空間不足而失敗,您就可以將 logfilsiz、logprimary 及 logsecond 資料庫 配置參數設為較高的值,然後重新發出資料庫移轉命令。完成移轉之後,就可 以重設這些設定。

#### **DataJoiner**

從 DataJoiner 移轉資料時,所需的日誌檔空間是根據您要移轉的資料庫大小而 定。所有日誌檔的總大小應該是資料庫備份檔大小的兩倍。請使用下列公式來 判定您的 DataJoiner 系統上是否有足夠的日誌檔空間:

4096X logfilsiz X (logprimary + logsecond) > 2 X (DataJoiner 資料庫備份檔的大小)

4096 是日誌檔的分頁大小。logfilsiz、logprimary 及 logsecond 是資料庫 配置參數。

例如,假設 DataJoiner 資料庫的備份檔大小是 117.5 MB。所有日誌檔的總大 小就必須是  $2 \times 117.5 = 235 \text{ MB}$ 。

如果將 logfilsiz 設為 5000,且 DataJoiner 資料庫有 6 個 logprimary 檔 案和 4 個 logsecond 檔案,那麼所有日誌檔的總大小就是:

 $(4096 \times 5000 \times (6 + 4)) = 204.8 \text{ MB}$ 

由於所有日誌檔的總檔案大小小於 DataJoiner 資料庫備份檔大小的兩倍,因此 移轉將失敗。

在移轉之前增加 logfilsiz 日誌檔大小或建立其它的日誌檔,就可以避免此種 失敗。這些變更必須在實例移轉之前進行。

#### 相關作業:

• *Administration Guide: Implementation* 中的『Adding a container to a DMS table space』

- 第 27 頁的 『移轉 [DB2 UDB \(Windows\)](#page-34-0)』
- 第 33 頁的 『移轉 [DB2 UDB \(UNIX\)](#page-40-0)』

# 在分割的資料庫環境中移轉 DB2 伺服器

若要在分割的資料庫環境中移轉 DB2 伺服器,請:

- 1. 在每一部參與機器上安裝 DB2 第 8 版伺服器。
- 2. (僅限 UNIX) 移轉擁有實例之機器上的實例。
- 3. 移轉型錄節點上的資料庫。
- 4. 在分割資料庫環境中的每一部參與機器上建立 DB2 版本 DAS。

#### 相關作業:

- 第 47 頁的『分割的安裝 [\(Windows\)](#page-54-0)』
- 第 34 頁的 『移轉實例 [\(UNIX\)](#page-41-0)』
- 第 27 頁的 『移轉 [DB2 UDB \(Windows\)](#page-34-0)』
- 第 33 頁的 『移轉 [DB2 UDB \(UNIX\)](#page-40-0)』
- 第 48 頁的 『分割的安裝 [\(UNIX\)](#page-55-0)』

## 移轉測試注意事項

<span id="page-25-0"></span>|

| | | | | | | | | | |

|

| | |

| | | |

|

| | | | | | | 在移轉生產環境之前,先在測試環境中移轉至 DB2 第 8 版。本練習可讓您在生產環境 進行移轉處理之前,先找出無法順利移轉的原因,並確定應用程式及工具可以適當運 作。

如果您有測試環境可模擬生產系統,就應該安裝 DB2 第 8 版,移轉實例及資料庫,並 測試應用程式。在 UNIX 型系統上,多重版本的 DB2 可以共存。當應用程式仍於 DB2 第 6 或第 7 版之下執行時,您還是可以安裝 DB2 第 8 版。請建立您的 DB2 第 8 版測試實例及資料庫,於生產伺服器仍在執行時測試應用程式。

一旦您對結果滿意,就可以將生產系統移至 DB2 第 8 版。

#### 相關槪念:

• 第 [15](#page-22-0) 頁的『移轉建議』

#### 相關作業:

- 第 27 頁的 『移轉 [DB2 UDB \(Windows\)](#page-34-0)』
- 第 33 頁的 『移轉 [DB2 UDB \(UNIX\)](#page-40-0)』

#### 相關參照:

• 第 13 頁的『移轉限制』

## 移轉解譯表格

**migrate database** 命令不會移轉解譯表格。若您想要為移轉至 DB2 第 8 版的資料庫 移轉解譯表格,或者從 DataJoiner 移轉,則必須使用 **db2exmig** 命令來執行移轉解譯 表格的額外步驟。

如果您希望維護先前收集的解譯表格資訊,則您可能會想要移轉解譯表格。如果您不 想維護先前收集的解譯表格資訊,則可稍後再重建解譯表格並收集新的資訊。

#### 程序:

若要移轉解譯表格,請使用 db2exmig 命令:

db2exmig -d dbname -e explain schema [-u userid password]

其中:

- dbname 代表資料庫名稱。此為必要參數。
- explain\_schema 代表所要移轉之解譯表格的綱目名稱。此為必要參數。
- userid 及 password 代表現行使用者的 ID 及密碼。這些參數為選用性項目。

屬於正在執行 db2exmig 或用來連接資料庫之使用者 ID 的解譯表格,都會被移轉。 解譯表格移轉工具會更名第 6 版或第 7 版表格、使用 EXPLAIN.DDL 建立新的表格 集,以及將舊表格的內容複製到新表格。最後會捨棄舊表格。**db2exmig** 命令會保留任 何使用者在解譯表格中新增的直欄。

#### 相關槪念:

- Administration Guide: Performance 中的『Explain tools』
- Administration Guide: Performance 中的『The explain tables and organization of explain information

#### 相關作業:

• 第 28 頁的 『移轉資料庫』

# <span id="page-28-0"></span>第 4 章 前置移轉作業

# 在移轉 DB2 之前備份資料庫

移轉程序開始之前,建議您執行資料庫的*離線*備份。如果移轉程序期間發生錯誤,則 需要資料庫備份才能回復。

本主題並不提供備份命令的完整語法。

#### 先決條件:

- 若要備份資料庫,則需要 SYSADM、SYSCTRL 或 SYSMAINT 權限。
- 資料庫必須已編目。若要檢視現行實例中已編目的資料庫清單,請輸入下列命令: db2 list database directory

#### 程序:

輸入備份資料庫命令以備份每一個本端資料庫:

#### **BACKUP 命令**

```
\rightarrow-BACKUP---DATABASE-
            DB
                           database-alias 6
```
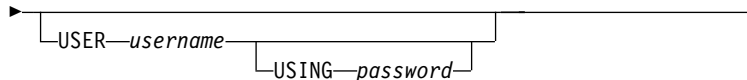

其中:

```
DATABASE database-alias
指定要備份的資料庫別名。
```
**USER** *username*

定義備份資料庫的使用者名稱。

**USING** *password*

用來鑑別使用者名稱的密碼。若省略密碼,則會提示使用者輸入它。

```
例如,在 DB2 CLP 提示中:
```
db2 backup database sample user pparker using auntmay

其中資料庫別名是 sample,使用者名稱是 pparker,而密碼是 auntmay。

#### 相關概念:

• Administration Guide: Implementation 中的『System administration authority (SYSADM)』 相關參照:

- *Command Reference* 中的『BACKUP DATABASE Command』
- 第 16 頁的『移轉空間建議事項』

 $\blacktriangleright$ 

# <span id="page-29-0"></span>在 DB2 移轉之前記錄系統配置設定

| |

| |

| | 建議您在 DB2 移轉之前,記錄資料庫及資料庫管理程式配置設定值。遇到後置移轉困 難時,可以使用配置記錄來驗證移轉是否成功,而且配置記錄也有助於判定問題。

移轉 DB2 之後,建議您將配置記錄與後置移轉設定進行比較,確定是否已順利移轉設 定。

#### 程序:

若要記錄系統配置設定,請:

1. 記錄資料庫配置設定。

在分割的資料庫系統中的每一台電腦上,資料庫的配置參數都應相同。如果不相 同,則針對每一個分割區儲存資料庫配置設定的副本。您可以比較移轉之前的配置 設定與移轉之後的配置設定,以確定已適當地移轉它們。

輸入下列命令以列示資料庫配置設定:

db2 get database configuration for *database\_alias*

輸入下列命令以將它導向到檔案:

db2 get database configuration for database alias  $> c:\$ \db sample cfg.txt

針對您移轉的每一個資料庫執行本作業。

2. 記錄資料庫管理程式配置設定。輸入下列命令以列示資料庫管理程式配置設定: db2 get database manager configuration

從 DB2 CLP 視窗中剪下並貼上此資訊,然後將它儲存為檔案。

3. 針對您移轉的每一個資料庫記錄表格空間。使用下列命令以列示表格空間:

db2 list tablespaces

4. 針對您移轉的每一個資料庫記錄資料包清單。您可以使用下列命令來擷取資料包清 里:

db2 list packages

5. 若要從 DB2 第 7 版移轉,您應該記錄 DB2 設定檔登錄變數設定。移轉之後,您 就可以視需要參照移轉之前記錄的資訊,來新增或變更 DB2 設定檔登錄變數設定。

#### 相關槪念:

• Administration Guide: Performance 中的『Configuration parameters』

#### 相關參照:

- *Command Reference* 中的『GET DATABASE CONFIGURATION Command』
- *Command Reference* 中的『GET DATABASE MANAGER CONFIGURATION Command<sub>J</sub>
- *Command Reference* 中的『LIST PACKAGES/TABLES Command』
- *Command Reference* 中的『LIST TABLESPACES Command』
- Administration Guide: Performance 中的『Configuration parameters summary』

# <span id="page-30-0"></span>在 DB2 移轉前變更診斷錯誤層次

在移轉活動期間將診斷錯誤層次變更爲 4。診斷錯誤層次 4 會記錄所有的錯誤、警告及 參考訊息。發現移轉錯誤時,可用此資訊來決定問題。 diagpath 配置參數可指定包含 錯誤檔、事件日誌檔 (僅限 Windows)、警示日誌檔,以及根據 diaglevel 參數值而產 生之任何傾出檔案的目錄。

#### 程序:

若要在 DB2 移轉之前變更診斷錯誤層次,請:

• 使用下列命令,在資料庫管理程式配置檔中設定診斷錯誤層次:

db2 update dbm configuration using diaglevel 4

- 鍵入 **db2stop** 命令。
- 鍵入 **db2start** 命令。

使用下列命令,在資料庫管理程式配置檔中設定 diagpath 參數:

db2 update dbm configuration using diagpath *directory*

其中 directory 代表您選擇用來儲存日誌檔的位置。

#### 相關槪念:

• 第 [15](#page-22-0) 頁的『移轉建議』

#### 相關參照:

- *Command Reference* 中的『UPDATE DATABASE CONFIGURATION Command』
- 第 [13](#page-20-0) 頁的『移轉限制』

## 驗證資料庫已備妥移轉

本作業說明使用 db2ckmig 命令來驗證資料庫已備妥移轉的方式。

db2ckmig 命令可驗證現行實例所擁有的資料庫已備妥移轉。 db2ckmig 命令可驗證:

- 資料庫不是處於不一致狀態
- 資料庫不是處於備份擱置狀態
- 資料庫不是處於 Roll-Forward 擱置狀態
- 表格空間處於正常狀態

#### 先決條件:

請確定實例擁有者起始目錄中的 migration.log 檔案包含下列文字:Version of DB2CKMIG being run: VERSION 8°

#### {**:**

- 1. 登入您要移轉的實例。
	- 如果您是從前版 DB2 for Linux、UNIX 及 Windows 移轉,請登入為 DB2 實例 擁有者。
	- 如果您是從 DataJoiner 移轉,請登入為 DataJoiner 實例擁有者。
- 2. 發出 **db2stop** 命令以停止實例。
- 3. 在 Windows 上,將 DB2 第 8 版產品 CD 插入光碟機。
- 4. 在 DB2 命令行提示中,切換至適當的目錄。
	- 在 AIX 上,此命令的路徑是 /usr/opt/db2\_08\_01/bin/db2ckmig。
	- 在 Linux、HP-UX 及 Solaris 作業環境上,此命令的路徑是 /opt/IBM/db2/V8.1/bin/db2ckmig 。
	- 在 Windows 上,切換至光碟的 \db2\Windows\utilities 目錄。
- 5. 發出 db2ckmig *db\_alias I*I directory 命令,以驗證現行實例所擁有的資料庫已備 妥移轉並產生日誌檔。

如果 db2ckmig 命令找不到錯誤,則會出現下列訊息:

db2ckmig was successful. Database(s) can be migrated.

- 6. 如果 db2ckmig 命令找到錯誤,請在移轉之前修正問題。
- 7. 檢查日誌檔以確定它包含下列文字:

Version of DB2CKMIG being run: VERSION 8

#### 相關槪念:

<span id="page-31-0"></span>| |

| |

> • IBM DB2 Information Integrator Migration Guide 中的『Installation procedures for migrating to DB2 Information Integrator $\mathbb J$

#### 相關作業:

• 第 33 頁的 『移轉 [DB2 UDB \(UNIX\)](#page-40-0)』

#### 相關參照:

• *Command Reference* 中的『db2ckmig - Database Pre-migration Tool Command』

# 使 DB2 UDB 第 6 版或第 7 版伺服器離線以供移轉

本作業說明將 DB2 UDB 第6 版或第 7 版伺服器離線以供 DB2 移轉的方式。在繼續 移轉處理之前,必須先停止 DB2 授權服務、停止所有命令行處理器階段作業、切斷應 用程式與使用者,以及停止資料庫管理程式。

#### 先決條件:

- 開始移轉處理之前,您的系統必須符合 DB2 第 8 版的安裝需求。
- 您必須具有 SYSADM 權限。

#### {**:**

若要使伺服器離線,請:

- 1. 輸入 db2licd -end 命令,以停止 DB2 授權服務。
- 2. 在 Windows 2000 上,可以設定服務的內容,以使服務在失敗時重新啓動。如果對 任何 DB2 服務設定了失敗時重新啓動選項,則在繼續之前必須停用該選項。
- 3. 在每個正在執行命令行處理器的階段作業中,輸入 **db2 terminate** 命令,以停止所 有命令行處理器階段作業。
- 4. 切斷所有應用程式與使用者連線。若要獲得現行實例的所有資料庫連線清單,請輸 入 db2 list applications 命令。如果所有的應用程式皆已切斷連線,此命令就會傳 回下列訊息:

SQL1611W 「資料庫系統監督程式」未傳回任何資料 SQLSTATE=00000

可以發出 db2 force applications 命令,來切斷應用程式與使用者連線。

5. 切斷所有應用程式與使用者連線之後,請輸入 db2stop 命令,來停止每一個資料庫 管理程式實例。

## 相關參照:

- Command Reference 中的『db2stop Stop DB2 Command』
- Command Reference 中的『FORCE APPLICATION Command』
- Command Reference 中的『LIST APPLICATIONS Command』

# <span id="page-34-0"></span>第 5 章 移轉 DB2 伺服器 (Windows)

# -α **DB2 UDB (Windows)**

| | | 本主題列示了在 Windows 上移轉至 DB2 UDB 第 8 版的步驟。

如果您想將來自 DB2 第 6 版或第 7 版的實例及資料庫與 DB2 第 8 版搭配使用,則 需要移轉。如果資料庫已移轉為 DB2 第 8 版 FixPak 層次,則不需要資料庫移轉。在 Windows 上,所有現存的實例都會在安裝 DB2 第 8 版期間自動移轉。

#### 先決條件:

移轉之前,請:

- 複查移轉建議事項、限制及空間建議事項。
- 記錄 DB2 移轉之前的配置設定值。
- 變更診斷錯誤層次。
- 將 DB2 伺服器離線以供 DB2 移轉。
- 驗證資料庫已備妥 DB2 移轉。
- 備份您的資料庫備份您的資料庫。
- 如果您要使用抄寫,則必須保存所有 DB2 日誌檔。
- 您必須具有 SYSADM 權限。

#### {**:**

若要移轉 DB2 UDB,請:

- 1. 安裝 DB2 伺服器。在 Windows 上,所有現存的實例都會在安裝 DB2 第 8 版期 間移轉。
- 2. 移轉資料庫。
- 3. 選用項目:移轉 DB2 解譯表格。

#### 相關概念:

- Administration Guide: Implementation 中的『System administration authority (SYSADM)』
- 第 15 頁的『移轉建議』

#### 相關作業:

- 第 22 頁的 『在 [DB2](#page-29-0) 移轉之前記錄系統配置設定』
- 第 23 頁的 『在 [DB2](#page-30-0) 移轉前變更診斷錯誤層次』
- 第 24 頁的『使 [DB2 UDB](#page-31-0) 第 6 版或第 7 版伺服器離線以供移轉』
- 第 23 頁的『驗證資料庫已備妥移轉』
- 第 21 頁的『在移轉 DB2 之前備份資料庫』
- 第 28 頁的 『移轉資料庫』
- 第 18 頁的『移轉解譯表格』

#### 相關參照:

• *Command Reference* 中的『ARCHIVE LOG Command』

- 第 16 頁的『移轉空間建議事項』
- 第 13 頁的『移轉限制』

# <span id="page-35-0"></span>移轉資料庫

|

|

#### 先決條件:

您需要 SYSADM 權限。

#### 限制:

僅支援從下列移轉:

- DB2 6.x 版或 7.x 版 (6.x 版及 7.x 版中支援所有平台)。
- DB2 DataJoiner 2.1.1 版 (AIX、Windows NT 及 Solaris 作業環境)。

如果資料庫已移轉為 DB2 第 8 版 FixPak 層次,則不需要資料庫移轉。

#### 程序:

若要移轉 DB2 資料庫,請:

1. 使用 **db2 migrate database** 命令來移轉資料庫。

**DB2**

6

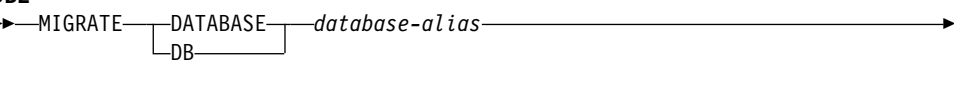

 $\blacktriangleright$ 

USER *username* USING *password*

其中:

**DATABASE** *database-alias*

指定要移轉至資料庫管理程式之現行安裝版本的資料庫別名。

**USER** *username*

定義移轉資料庫的使用者名稱。

#### **USING** *password*

用來鑑別使用者名稱的密碼。若省略密碼,但指定了使用者名稱,則會提 示使用者輸入密碼。

- 2. 選用項目:更新資料庫內本端表格的統計値。完成資料庫移轉後,使查詢效能最佳 化所用的舊統計值會保留在目錄中。然而, DB2 第 8 版有一些統計值是已經修改或 不存在於 DB2 第 6 版或 DB2 第 7 版中。若要利用這些統計值,您也許要在表格 中執行 runstats 命令,尤其是那些對 SQL 查詢效能來說是很重要的表格。
- 3. 選用項目:重新連結資料包。在移轉資料庫期間,所有的現存資料包均會變成無 效。在移轉程序之後,每一個資料包都會在由 DB2 第 8 版資料庫管理程式第一次 使用時重建。您可以執行 db2rbind 命令,以重新建置資料庫中儲存的所有資料包。
- 4. 選用項目:在具有 PUBLIC 之 SQL 資料存取權的外部儲存程序上,取消 EXECUTE 專用權。在資料庫移轉期間,會將 EXECUTE 專用權授與 PUBLIC,以執行所有現
存的函數、方法及外部儲存程序。這會導致包含 SQL 資料存取權限 (容許使用者存 取無其它專用權的 SQL 物件) 之外部儲存程序的機密保護外曝。輸入 db2undgp **r** 命令,以取消專用權。

- 5. 選用項目:移轉 DB2 解譯表格。
- 6. 選用項目:若您在移轉前已記錄配置設定,也許您會想要比較移轉前的配置設定與 現行配置設定,以驗證移轉成功。請驗證:
	- 資料庫配置參數設定值
	- 資料庫管理程式配置參數設定值
	- 表格空間記錄
	- 資料包記錄
	- 註: 移轉期間,資料庫配置參數 maxappls 會設為自動。如果您想要它設為不同的 值,您應該手動更新它。

#### 相關作業:

- 第 22 頁的『在 [DB2](#page-29-0) 移轉之前記錄系統配置設定』
- 第 [18](#page-25-0) 頁的『移轉解譯表格』

#### 相關參照:

- *Command Reference* 中的『MIGRATE DATABASE Command』
- *Command Reference* 中的『LIST DATABASE DIRECTORY Command』
- *Command Reference* 中的『RESTORE DATABASE Command』
- *Command Reference* 中的『db2rbind Rebind all Packages Command』

# 將資料庫移轉到新系統

|

|

 $\overline{1}$ 

|

 $\overline{1}$ 

|

 $\overline{1}$ 

|

| |

| | |

|

| | | | |

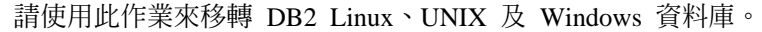

#### 先決條件:

您必須具有 SYSADM 授權。

您必須使用 **db2 backup database** 命令來備份資料庫。

如果您是從 DataJoiner 移轉,則日誌檔總大小必須是資料庫之 DataJoiner 備份大小的 丽倍。

如果您是從 DataJoiner、DB2 Relational Connect 或 DB2 Life Sciences Data Connect 移轉,則必須在目標系統上安裝 Linux、UNIX 及 Windows 版的 DB2 Information Integrator 及 DB2 Universal Database。

#### 限制:

僅支援從下列移轉:

- DB2 6.x 版或 7.x 版 (6.x 版及 7.x 版支援所有作業系統)。
- DB2 DataJoiner V2.1.1 (AIX、Windows NT 及 Solaris 作業環境)。

### 程序:

若要將資料庫移轉到新系統,請:

# 1. 使用 **db2 restore database** 命令來移轉資料庫。

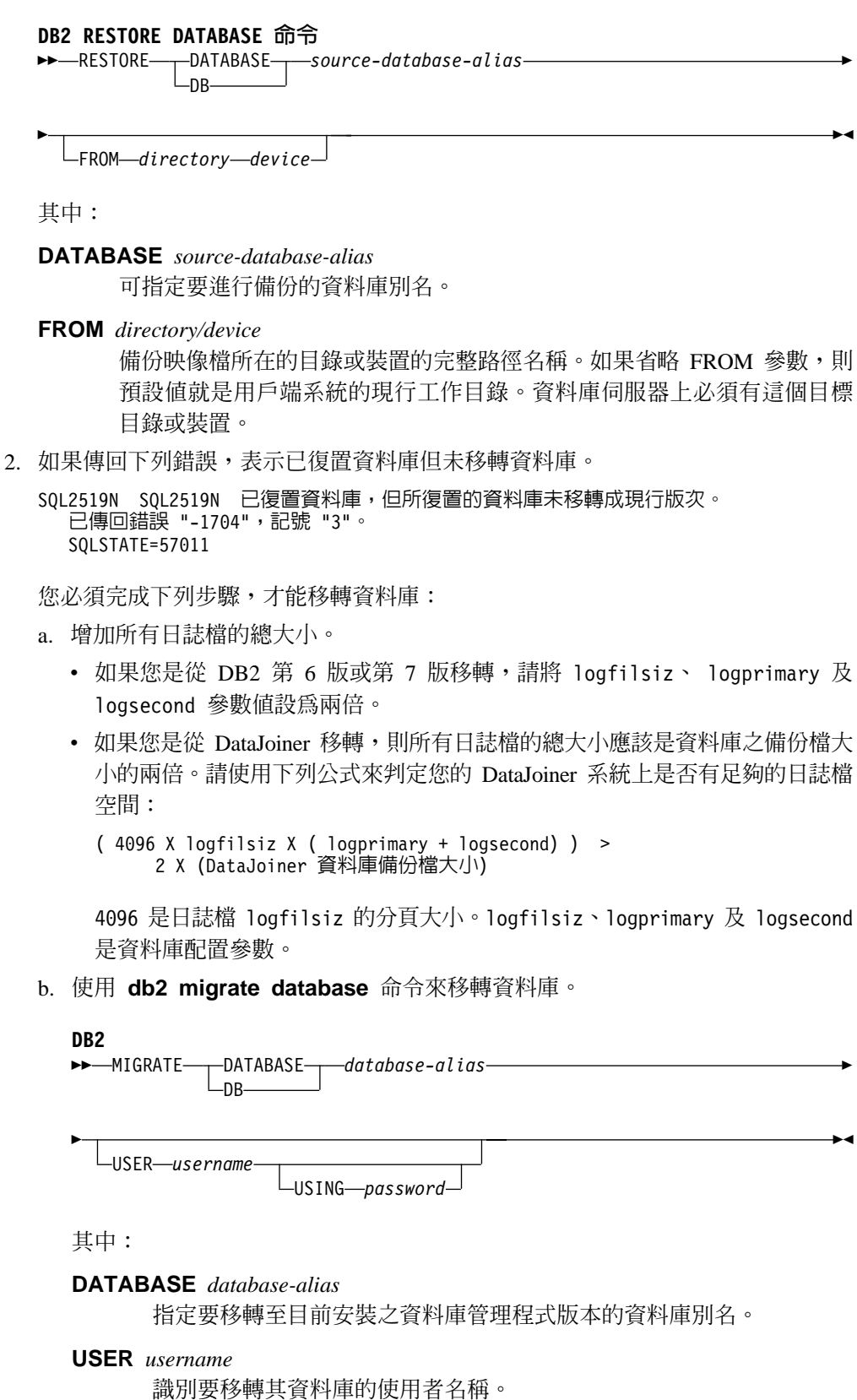

 $\overline{\phantom{a}}$ 

| | |

> | |

> | | | | | | | | | | | |

> | | | | | | | | |

> | | |

> | | |

> | |

> | | | | | |

**USING** *password*

| | | | | | | | | | | | | | | | | | | | | |

> | |

 $\overline{\phantom{a}}$  $\overline{\phantom{a}}$ 

 $\overline{\phantom{a}}$ 

| |

 $\overline{1}$ 

|

 $\overline{\phantom{a}}$ 

| | | | | | | | | | | |

 $\overline{\phantom{a}}$ 

用來鑑別使用者名稱的密碼。若省略密碼,但指定了使用者名稱,則會 提示使用者輸入密碼。

c. 如果日誌檔大小仍然不夠大,則會傳回下列錯誤。您必須增加日誌檔大小,並 再次發出 db2 migrate database 命令。

SQL1704N 資料庫移轉失敗。原因碼 "3"。

- d. 完成移轉之後,請重設 logfilsiz、logprimary 及 logsecond 參數。
- 3. 選用項目:重新連結資料包。在移轉資料庫期間,所有的現存資料包均會變成無 效。在移轉程序之後,每一個資料包都會在由 DB2 第 8 版資料庫管理程式第一次 使用時重建。您可以執行 db2rbind 命令,以重新建置資料庫中儲存的所有資料包。
- 4. 選用項目:在具有 PUBLIC 之 SQL 資料存取權的外部儲存程序上,取消 EXECUTE 專用權。在資料庫移轉期間,會將 EXECUTE 專用權授與 PUBLIC,以執行所有現 存的函數、方法及外部儲存程序。這會導致包含 SQL 資料存取權限 (容許使用者存 取無其它專用權的 SQL 物件) 之外部儲存程序的機密保護外曝。輸入 db2undgp **r** 命令,以取消專用權。
- 5. 選用項目:移轉 DB2 解譯表格。
- 6. 選用項目:如果您在移轉之前已記錄配置設定,則可比較移轉前的配置設定與現行 配置設定,以驗證移轉成功。您應該驗證:
	- 資料庫配置參數設定
	- 資料庫管理程式配置參數設定
	- 表格空間記錄
	- 資料包記錄
	- 註: 移轉期間,資料庫配置參數 maxappls 會設為自動。如果您想將此參數設為不同 的值,則應該手動更新 maxappls 參數。

# -α- **DB2 UDB 8 64 (Windows)**

本主題列示了在 Windows 64 位元上將資料庫移轉為 DB2 UDB 第 8 版的步驟。

#### 先決條件:

- 必須在您的 64 位元系統上安裝 DB2 第 8 版 64 位元版本。
- 確定您的 32 位元 Windows 系統執行的是 DB2 第 8 版。

### {**:**

若要在 Windows 64 位元上移轉 DB2 第 8 版,請:

- 1. 備份 32 位元 Windows 系統上的 DB2 第 8 版資料庫。
- 2. 在 64 位元 Windows 系統上,復置您在步驟 1 所建立的 DB2 第 8 版備份。

#### 相關作業:

• 第 27 頁的 『移轉 [DB2 UDB \(Windows\)](#page-34-0)』

#### 相關參照:

- *Command Reference* 中的『BACKUP DATABASE Command』
- *Command Reference* 中的『RESTORE DATABASE Command』

# 第 6 章 移轉 DB2 伺服器 (UNIX)

# 移轉 DB2 UDB (UNIX)

|

本主題列示了在 UNIX 上移轉至 DB2 第 8 版的步驟。

如果您想將來自 DB2 第 6 版或第 7 版的實例及資料庫與 DB2 第 8 版搭配使用,則 需要移轉。

如果資料庫已移轉為 DB2 第 8 版 FixPak 層次,則不需要資料庫移轉。

#### 先決條件:

- 複查移轉建議事項、限制及空間建議事項。
- 記錄 DB2 移轉之前的配置設定值。
- 變更診斷錯誤層次。
- 將 DB2 伺服器離線以供 DB2 移轉。
- 備份您的資料庫備份您的資料庫。
- 如果您要使用抄寫,則必須保存所有 DB2 日誌檔。
- 您需要 SYSADM 權限。

#### 程序:

若要移轉 DB2 UDB,請:

- 1. 安裝 DB2 伺服器。
- 2. 移轉實例。
- 3. 選用的:如果已經建立了 DB2 工具型錄,並且想使用現存的第 8 版之前版本的 Script 及排程 (用於「控制中心」),則必須移轉「DB2 管理伺服器」。
- 4. 移轉資料庫。

#### 相關概念:

- Administration Guide: Implementation 中的『System administration authority (SYSADM)』
- 第 15 頁的 『移轉建議』

#### 相關作業:

- 第 22 頁的『在 [DB2](#page-29-0) 移轉之前記錄系統配置設定』
- 第 23 頁的 『在 [DB2](#page-30-0) 移轉前變更診斷錯誤層次』
- 第 24 頁的『使 [DB2 UDB](#page-31-0) 第 6 版或第 7 版伺服器離線以供移轉』
- 第 21 頁的 『在移轉 DB2 之前備份資料庫』
- 第 34 頁的 『移轉實例 [\(UNIX\)](#page-41-0)』
- 第 35 頁的 『移轉 DB2 管理伺服器 [\(DAS\)](#page-42-0)』
- 第 28 頁的 『移轉資料庫』

#### 相關參照:

• *Command Reference* 中的『ARCHIVE LOG Command』

- 第 16 頁的『移轉空間建議事項』
- 第 13 頁的『移轉限制』

# <span id="page-41-0"></span>移轉實例 (UNIX)

 $\overline{\phantom{a}}$ 

您可以使用 db2imigr 命令,移轉現存的 DB2 第 6 版或 DB2 第 7 版實例。移轉實 例會在安裝 DB2 第 8 版後進行。

db2imigr 命令將執行下列項目:

- 檢杳實例擁有的已編目資料庫,以確定它們可以移轉。
- 執行 db2icrt 命令,以建立 DB2 第 8 版實例。
- 將系統與本端資料庫目錄更新至第 8 版格式。
- 將 DB2 第 6 版及 DB2 第 7 版資料庫管理程式配置,與 DB2 第 8 版資料庫管理 程式配置進行合併。

#### 先決條件:

您必須以具有 root 權限的使用者身分登入。

執行 db2imiqr 命令之前,建議:

- 您應該具有 20 MB 的 /tmp 可用空間。實例移轉追蹤檔將寫入 /tmp。
- 為實例中的每個資料庫手動執行 db2ckmig 命令,並先解決任何問題之後再為實例 執行 db2imigr 命令。只要 db2ckmig 命令找到問題,db2imigr 命令就不會移轉。

#### 限制:

僅支援從下列移轉:

- DB2 6.x 版或 7.x 版 (6.x 版及 7.x 版支援所有平台; Linux 必需是第 6 版 FixPak  $2)$   $\circ$
- DB2 DataJoiner V2.1.1 (AIX、Windows NT 及 Solaris 作業環境)。

#### 程序:

若要移轉實例,請:

1. 使用 db2imigr 命令移轉實例:

DB2DIR/instance/db2imigr [-u fencedID] InstName

其中

### **DB2DIR**

是 AIX 上的 /usr/opt/db2 08 01,以及所有其它 UNIX 作業系統上的 /opt/IBM/db2/V8.1。

### -u fencedID

是指執行隔離的使用者定義函數 (UDF) 及「儲存程序」的使用者。只有在 從用戶端實例移轉至伺服器時,才需要此參數。

#### **InstName**

實例名稱。

如果您已經從 DB2 的單一分割資料庫環境版本移轉至 DB2 Enterprise Server Edition 的 分割資料庫環境版本,則必須使用 db2iupdt 命令,將實例更新為分割格式。

#### <span id="page-42-0"></span>相關作業:

• 第 23 頁的『驗證資料庫已備妥移轉』

### 相關參照:

- *Command Reference* 中的『db2ckmig Database Pre-migration Tool Command』
- *Command Reference* 中的『db2imigr Migrate Instance Command』
- *Command Reference* 中的『db2icrt Create Instance Command』
- *Command Reference* 中的『db2iupdt Update Instances Command』

# 移轉 DB2 管理伺服器 (DAS)

若您已於 DB2 第 8 版系統上建立了 DB2 工具型錄,且想使用您在 「DB2 管理伺服 器 (DAS)」(第 8 版之前) 所建立之現存第 8 版之前版本的 Script 及排程 (用於「控 制中心」),則必須將 DAS 移轉為第 8 版。

在 Windows 上,若於第 8 版安裝期間已建立 DB2 工具型錄,則會自動完成移轉。若 您於安裝之後建立 DB2 工具型錄,則必須手動完成移轉。

在 UNIX 上,必須於建立 DB2 工具型錄 (安裝期間或稍後) 之後手動完成移轉。

#### 先決條件:

您必需有:

- 現存的 DB2 工具型錄。
- Windows 系統上的 DASADM 權限,以將第 8 版之前版本的資訊移轉至 DB2 工具 型錄中。
- UNIX 系統上的 root 權限,以將第 8 版之前版本的資訊移轉至 DB2 工具型錄中。

#### {**:**

若要將第 8 版之前版本的資訊移轉至 DB2 工具型錄中,請輸入命令:

dasmigr *previous\_das\_name new\_das\_name*

其中 previous\_das\_name 代表第 8 版之前版本 DAS 實例的名稱,而 new\_das\_name 代 表新 DB2 第 8 版 DAS 的名稱。

#### 相關作業:

- 第 27 頁的 『移轉 [DB2 UDB \(Windows\)](#page-34-0)』
- DB2 Personal Edition 快速入門 中的『移轉 DB2 Personal Edition (Windows)』
- DB2 Personal Edition 快速入門 中的『移轉 DB2 Personal Edition (Linux)』

#### 相關參照:

• *Command Reference* 中的『dasmigr - Migrate the DB2 Administration Server Command』

# 移轉資料庫

# 先決條件:

您需要 SYSADM 權限。

#### 限制:

僅支援從下列移轉:

- DB2 6.x 版或 7.x 版 (6.x 版及 7.x 版中支援所有平台)。
- DB2 DataJoiner Version 2.1.1 (AIX Windows NT 及 Solaris 作業環境)。

#### 程序:

```
若要移轉 DB2 資料庫,請:
```
1. 使用 **db2 migrate database** 命令來移轉資料庫。

#### **DB2**

6

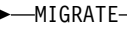

-MIGRATE----DATABASE DB *database-alias* 6

USER *username* -USING-*password*-

其中:

### **DATABASE** *database-alias*

指定要移轉至目前安裝之資料庫管理程式版本的資料庫別名。

# **USER** *username*

識別要移轉其資料庫的使用者名稱。

#### **USING** *password*

用來鑑別使用者名稱的密碼。若省略密碼,但指定了使用者名稱,則會提 示使用者輸入密碼。

 $\blacktriangleright$ 

- 2. 選用項目:更新統計値。完成資料庫移轉後,使查詢效能最佳化所用的舊統計値會 保留在目錄中。然而, DB2 第 8 版有一些統計値是已經修改或不存在於 DB2 第 6 版或 DB2 第 7 版中。若要利用這些統計值,您也許要在表格中執行 runstats 命 令,尤其是那些對 SQL 查詢效能來說是很重要的表格。
- 3. 選用項目:重新連結資料包。在移轉資料庫期間,所有的現存資料包均會變成無 效。在移轉程序之後,每一個資料包都會在由 DB2 第 8 版資料庫管理程式第一次 使用時重建。您可以執行 db2rbind 命令,以重新建置資料庫中儲存的所有資料包。
- 4. 選用項目:在具有 PUBLIC 之 SQL 資料存取權的外部儲存程序上,取消 EXECUTE 專用權。在資料庫移轉期間,會將 EXECUTE 專用權授與 PUBLIC,以執行所有現 存的函數、方法及外部儲存程序。這會導致包含 SQL 資料存取權限 (容許使用者存 取無其它專用權的 SQL 物件) 之外部儲存程序的機密保護外曝。輸入 db2undgp **r** 命令,以取消專用權。
- 5. 選用項目:移轉 DB2 解譯表格。
- 6. 選用項目:若您在移轉前已記錄配置設定,也許您會想要比較移轉前的配置設定與 現行配置設定,以驗證移轉成功。請驗證:
	- 資料庫配置參數設定值
- 資料庫管理程式配置參數設定值
- 表格空間記錄
- 資料包記錄
- 註: 移轉期間,資料庫配置參數 maxappls 會設為自動。如果您想要它設為不同的 值,您應該手動更新它。

#### 相關作業:

- 第 22 頁的『在 [DB2](#page-29-0) 移轉之前記錄系統配置設定』
- 第 18 頁的『移轉解譯表格』

### 相關參照:

- *Command Reference* 中的『MIGRATE DATABASE Command』
- *Command Reference* 中的『LIST DATABASE DIRECTORY Command』
- *Command Reference* 中的『RESTORE DATABASE Command』
- *Command Reference* 中的『db2rbind Rebind all Packages Command』

# 將資料庫移轉到新系統

|

 $\mathbf{L}$ 

|

 $\begin{array}{c} \end{array}$ 

|

 $\overline{\phantom{a}}$ 

|

 $\overline{1}$ 

|

I

| |

I

| | |

|

 $\overline{\phantom{a}}$ 

| | | | | |

| | |

|

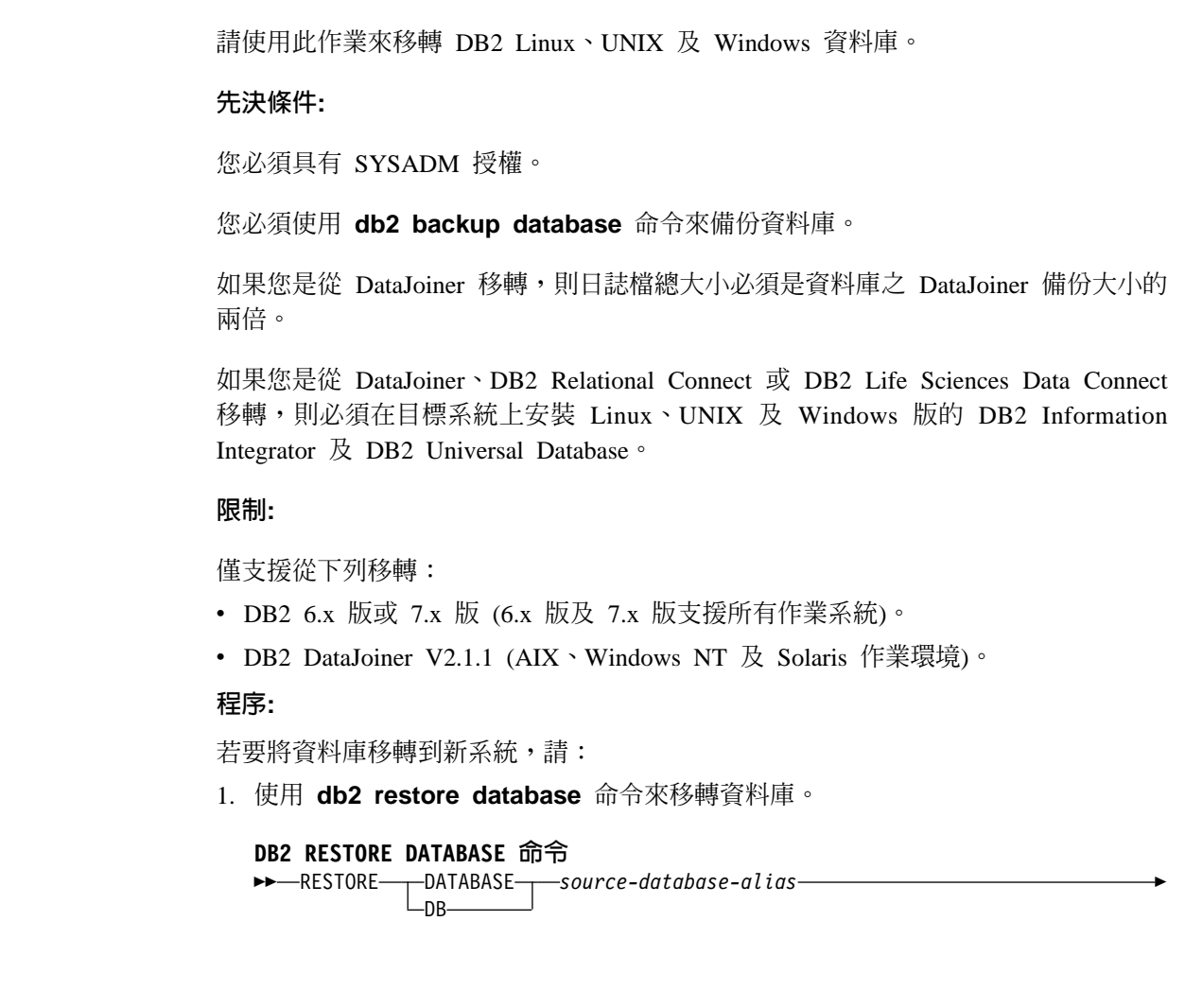

FROM *directory device*

其中:

6

|

| | | | | | | | | | | |

| | | | | | | | |

| | |

| | |

| |

| | | | | | | | | | | | **DATABASE** *source-database-alias*

可指定要進行備份的資料庫別名。

**FROM** *directory/device*

備份映像檔所在的目錄或裝置的完整路徑名稱。如果省略 FROM 參數,則 預設値就是用戶端系統的現行工作目錄。資料庫伺服器上必須有這個目標 目錄或裝置。

 $\blacktriangleright$ 

 $\blacktriangleright$ 

2. 如果傳回下列錯誤,表示已復置資料庫但未移轉資料庫。

```
SQL2519N SQL2519N 已復置資料庫,但所復置的資料庫未移轉成現行版次。
 已傳回錯誤 "-1704",記號 "3"。
SQLSTATE=57011
```
您必須完成下列步驟,才能移轉資料庫:

- a. 增加所有日誌檔的總大小。
	- 如果您是從 DB2 第 6 版或第 7 版移轉,請將 logfilsiz、 logprimary 及 logsecond 參數值設為兩倍。
	- 如果您是從 DataJoiner 移轉,則所有日誌檔的總大小應該是資料庫之備份檔大 小的兩倍。請使用下列公式來判定您的 DataJoiner 系統上是否有足夠的日誌檔 空間:

( 4096X logfilsiz X ( logprimary + logsecond) ) > 2 X (DataJoiner 資料庫備份檔大小)

4096 是日誌檔 logfilsiz 的分頁大小。logfilsiz、logprimary 及 logsecond 是資料庫配置參數。

- b. 使用 **db2 migrate database** 命令來移轉資料庫。
	- **DB2**

6

-MIGRATE----DATABASE- $-DB$ *database-alias* 6

USER *username*

-USING-*password* 

其中:

**DATABASE** *database-alias*

指定要移轉至目前安裝之資料庫管理程式版本的資料庫別名。

**USER** *username*

識別要移轉其資料庫的使用者名稱。

**USING** *password*

用來鑑別使用者名稱的密碼。若省略密碼,但指定了使用者名稱,則會 提示使用者輸入密碼。

c. 如果日誌檔大小仍然不夠大,則會傳回下列錯誤。您必須增加日誌檔大小,並再 次發出 db2 migrate database 命令。

SQL1704N 資料庫移轉失敗。原因碼 "3"。

d. 完成移轉之後,請重設 logfilsiz、logprimary 及 logsecond 參數。

- 3. 選用項目: 重新連結資料包。在移轉資料庫期間, 所有的現存資料包均會變成無 效。在移轉程序之後,每一個資料包都會在由 DB2 第 8 版資料庫管理程式第一次 使用時重建。您可以執行 db2rbind 命令,以重新建置資料庫中儲存的所有資料包。
- 4. 選用項目:在具有 PUBLIC 之 SOL 資料存取權的外部儲存程序上, 取消 EXECUTE 專用權。在資料庫移轉期間,會將 EXECUTE 專用權授與 PUBLIC,以執行所有現 存的函數、方法及外部儲存程序。這會導致包含 SQL 資料存取權限 (容許使用者存 取無其它專用權的 SQL 物件) 之外部儲存程序的機密保護外曝。輸入 db2undgp r 命令,以取消專用權。
- 5. 選用項目:移轉 DB2 解譯表格。
- 6. 選用項目:如果您在移轉之前已記錄配置設定,則可比較移轉前的配置設定與現行 配置設定,以驗證移轉成功。您應該驗證:
	- 資料庫配置參數設定
	- 資料庫管理程式配置參數設定
	- 表格空間記錄
	- 資料包記錄
	- 註: 移轉期間,資料庫配置參數 maxappls 會設為自動。如果您想將此參數設為不同 的值,則應該手動更新 maxappls 參數。

# 移轉到 DB2 第 8 版 64 位元 (UNIX)

 $\overline{\phantom{a}}$ 

 $\overline{1}$ 

 $\overline{\phantom{a}}$ 

 $\overline{\phantom{a}}$ 

 $\overline{\phantom{a}}$ 

 $\overline{1}$ 

 $\overline{1}$ 

 $\overline{1}$ 

 $\overline{\phantom{a}}$ 

 $\overline{\phantom{a}}$ 

 $\overline{\phantom{a}}$ 

 $\overline{1}$ 

 $\overline{\phantom{a}}$ 

 $\overline{\phantom{a}}$ 

 $\overline{\phantom{a}}$ 

 $\mathbf{I}$ 

 $\overline{1}$ 

 $\overline{\phantom{a}}$ 

 $\overline{\phantom{a}}$ 

 $\overline{1}$ 

本主題列出在 UNIX 64 位元上將資料庫移轉為 DB2 第 8 版的步驟。 DB2 第 8 版, 64 位元支援適用於 AIX、HP-UX、Linux 以及 Solaris 作業環境

### 先決條件:

• 更新為 DB2 第 8 版 64 位元之前,請先移轉資料庫。這個資料庫移轉動作必須在發 出 db2imiqr 命令之後、並在發出 db2iupdt -w64 命令之前完成。

#### 限制:

- 移轉為第 8 版,64 位元實例之後,將不能回復到先前的第 7 版,32 位元實例。
- 本主題中的資訊不適用於 Linux。使用備份及復置公用程式,從 Linux 32 位元 DB2 第 8 版資料庫移到 Linux 64 位元 DB2 第 8 版資料庫。

#### 程序:

若要從 DB2 第 7 版資料庫移轉為 DB2 第 8 版,64 位元系統,請:

- 1. 在 64 位元系統上安裝 DB2 第 8 版。不可解除安裝舊版本。
- 2. 以實例擁有者的身份執行 DB2DIR/bin/db2ckmig 命令,以確保您的資料庫可以移 轉。
- 3. 備份現存的 DB2 第 7 版資料庫。
- 4. 停止 DB2 第 7 版實例。
- 5. 執行 DB2DIR/instance/db2imigr <instance\_name> 命令。
- 6. 如果您的現有資料庫是位在 64 位元系統上的 DB2 第 7 版 32 位元實例中,則您 必須先將實例更新爲 64 位元實例。若要將第 7 版,32 位元實例更新爲第 7 版 64 位元實例,請使用 db2iupdt 命令,在 -w 參數中指定值 64。例如:

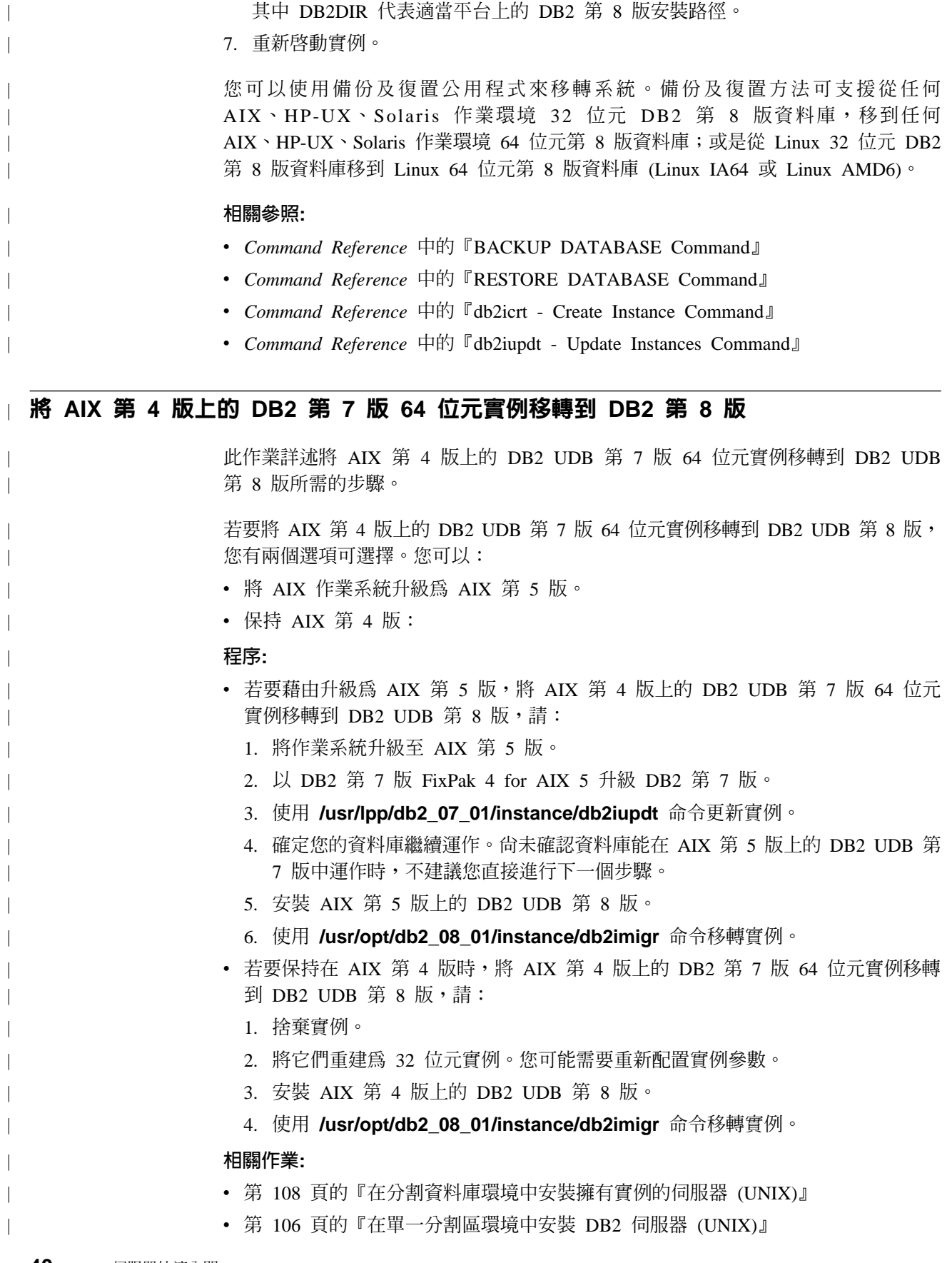

DB2DIR/instance/db2iupdt -w 64 db2inst1

其中 DB2DIR 代表適當平台上的 DB2 第 8 版安裝路徑。

 $\overline{\phantom{a}}$ 

# 相關參照:

 $\mathcal{A}$ 

 $\mathbf{I}$ 

• 第 62 頁的『DB2 伺服器的安裝需求 (AIX)』

# 第 3 篇 安裝 DB2 UDB 伺服器

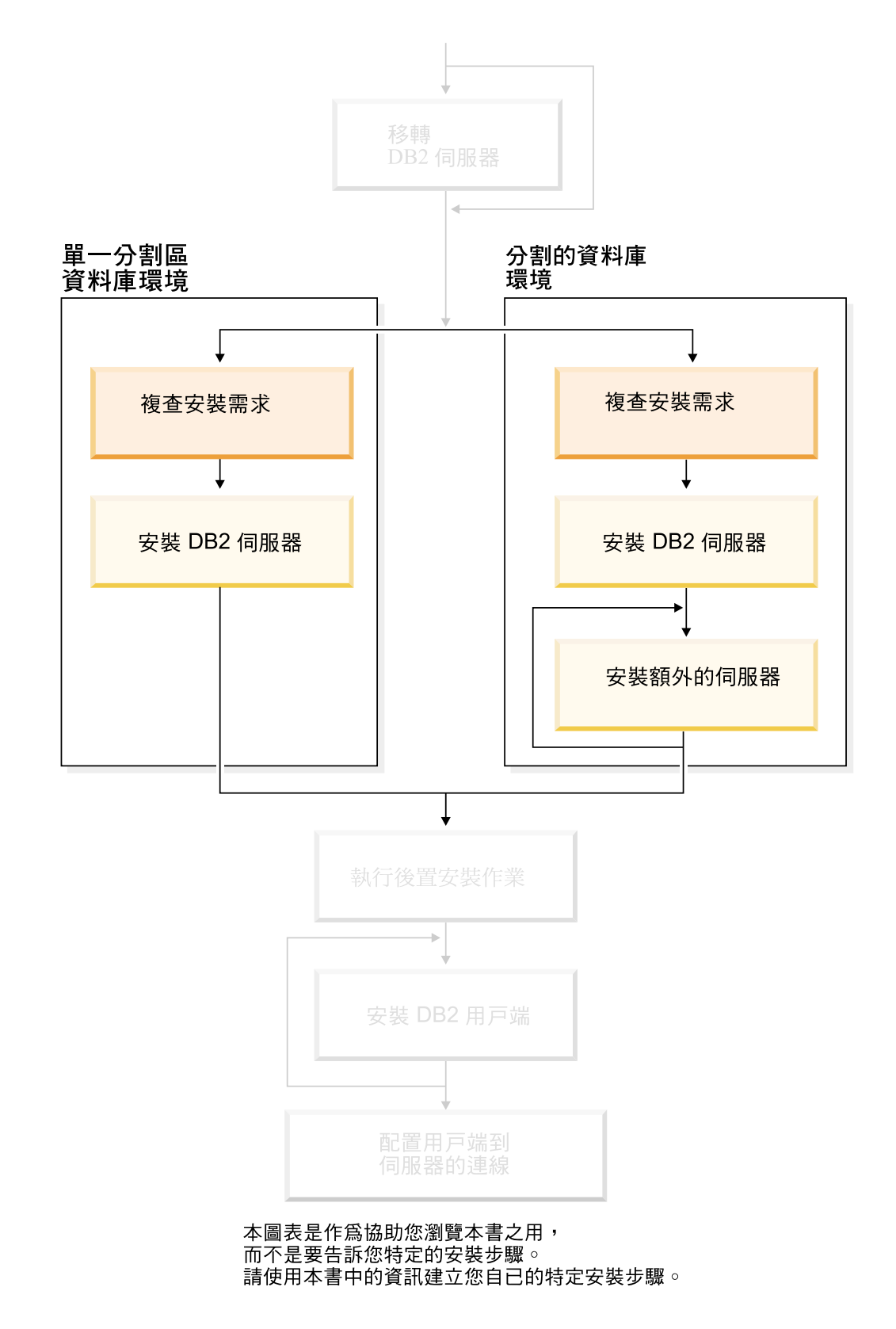

# 第 7 章 安裝槪觀

# DB2 UDB 的安裝方法 (Windows 及 UNIX)

本主題提供了 DB2® UDB 安裝方法的相關資訊。下列表格會依作業系統來顯示可用的 安裝方法。

表 1. 依作業系統的安裝方法。

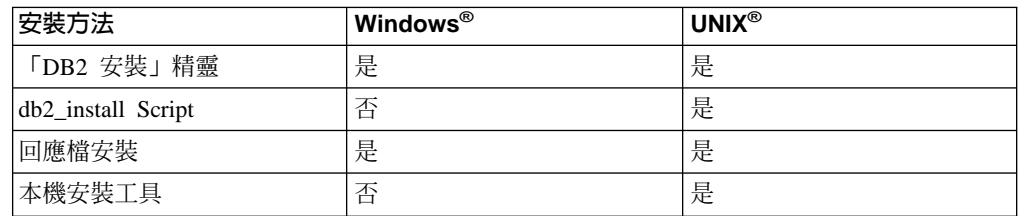

下列清單說明 DB2 UDB 的安裝方法。

#### 「DB2 安装 」 精靈

「DB2 安裝」精靈是一種 GUI 安裝程式,可用於 UNIX 及 Windows 作業系 統。 「DB2 安裝」精靈為安裝 DB2 UDB 及執行起始設定與配置作業,提供 了易於使用的介面。 「DB2 安裝」精靈還可用來建立實例及回應檔。

在 UNIX 系統上, 「DB2 安裝」精靈取代了文字型安裝程式介面 (db2setup)。

#### db2 install Script

db2\_install Script 會使用作業系統的本機安裝公用程式來安裝 DB2 UDB。 db2 install Script 會提示您提供產品關鍵字。此 Script 會安裝您指定之 DB2 產 品的所有元件 (僅限英文)。您無法選取或取消選取元件或介面語言支援。 db2 install Script 無法建立使用者和群組、建立實例或配置。它會將 DB2 元件 安裝到您的系統。如果需要對安裝設定程序有比 GUI 安裝程式所提供的控制權 更高的控制權,則可使用此安裝方法。

#### 回應檔安裝

回應檔是一個包含設定及配置值的 ASCII 檔。檔案會傳送給 DB2 安裝程式, 並根據指定的值來執行安裝。有一些方法可用來建立回應檔:

- 使用回應檔產生器 (Windows)
- 使用「DB2 安裝 | 精靈(UNIX 及 Windows)
- 自訂針對每個 DB2 產品所提供的範例回應檔 (UNIX 及 Windows)

使用回應檔產生器,就能建立可抄寫現存安裝的回應檔。例如,您可以安裝 DB2 用戶端、完整配置用戶端,然後產生回應檔,將用戶端的安裝及配置抄寫 到其它電腦。回應檔產生器僅能在 Windows 上使用。

「DB2 安裝」精靈可以建立 UNIX 及 Windows 安裝的回應檔。使用「DB2 安 裝」精靈期間所選擇的項目,會記錄在可儲存到系統上某個位置的回應檔中。

為了方便起見,您可以不執行安裝就建立回應檔。在 DBA 不具有執行安裝之 必要權限的環境中,此特性是很有用的。 DBA 可以建立安裝的回應檔,並將 其提供給代表 DBA 安裝產品的系統管理員。

使用回應檔產生器或「DB2 安裝」精靈來建立回應檔的選擇方案,就是手動修 改範例回應檔。 DB2 產品的 CD-ROM 提供了範例回應檔。

#### <span id="page-53-0"></span>本機安裝工具

使用作業系統的本機安裝程式來安裝 DB2,提供了對安裝程序的最高控制,但 也比其它安裝方法更加困難。安裝特定 DB2 產品時,您必須確定已安裝必要元 件,而且元件的相依關係也能繼續維持。需要 DB2 及作業環境的進階知識。建 立使用者和群組、建立實例,以及配置都必須手動執行。

#### 相關作業:

- 安裝與配置補充資料 中的『以手動方式安裝 DB2 產品』
- 安裝與配置補充資料 中的『以回應檔安裝 DB2 的概觀 (UNIX)』
- 安裝與配置補充資料 中的『以回應檔安裝 DB2 的概觀 (Windows)』

# 單一分割區安裝 (Windows)

本主題概述了在 Windows 上的單一分割區資料庫環境中安裝 DB2 Enterprise Server Edition 或 Workgroup Server Edition 的步驟。

#### 程序:

若要在 Windows 上的單一分割區資料庫環境中安裝 DB2 Enterprise Server Edition 或 Workgroup Server Edition, 請:

- 1. 詳閱 DB2 產品先決條件。
- 2. 使用「DB2 安裝」精靈安裝 DB2 產品。「DB2 安裝」精靈的特性包括:
	- 可讓您檢視安裝注意事項及版本注意事項,並了解 DB2 UDB 第 8 版特性的啓 動程式。
	- 「一般」、「最小」及「自訂」安裝類型。
	- 用來執行安裝作業的多重語言選擇。
	- 使用者介面及產品訊息有數種語言可以使用,且會以您選擇的語言來安裝。安裝 多重語言,您就能夠以您偏好的語言來檢視介面及訊息。
	- 「DB2 管理伺服器」設定 (包括 DAS 使用者設定)。
	- 管理連絡人及健康監督程式通知設定。
	- 實例設定及配置 (包括實例使用者設定)。
	- DB2 工具中間資料及資料倉儲控制資料庫設定。
	- 回應檔建立。您可以將安裝選項儲存至回應檔中,以供稍後安裝或在另一台電腦 上重複安裝。

### 相關作業:

- Administration Guide: Implementation 中的『Tools catalog database and DAS scheduler setup and configuration.
- Administration Guide: Implementation  $\oplus$   $\mathbb F$ Notification and contact list setup and configuration

#### 相關參照:

- Command Reference 中的『UPDATE ADMIN CONFIGURATION Command』
- 第 54 頁的 『DB2 伺服器的安裝需求 (Windows)』
- 第 58 頁的 『安裝 DB2 伺服器的必要使用者帳戶 [\(Windows\)](#page-65-0)』
- 第 53 頁的『磁碟及記憶體基本需求 [\(Windows](#page-60-0) 及 UNIX)』
- *Command Reference* 中的『setup Install DB2 Command』

# <span id="page-54-0"></span>**分割的安裝 (Windows)**

本主題概述了在 Windows 上的分割資料庫環境中安裝 DB2 Enterprise Server Edition 伺 服器的步驟。

### {**:**

若要在 Windows 上的分割資料庫環境中安裝 DB2 Enterprise Server Edition 伺服器, 請:

- 1. 詳閱 DB2 產品先決條件。
- 2. 安裝擁有資料庫分割區伺服器的實例。
- 3. 驗證參與電腦上的埠範圍可用性。
- 4. 在參與雷腦上使用回應檔來安裝資料庫分割區伺服器。

#### 相關作業:

- 第 99 頁的 『在分割資料庫環境中安裝擁有實例的伺服器 [\(Windows\)](#page-106-0)』
- 第 102 頁的『驗證參與電腦上的埠範圍可用性 [\(Windows\)](#page-109-0)』
- 第 103 頁的『在參與電腦上安裝資料庫分割區伺服器 [\(Windows\)](#page-110-0)』

#### 相關參照:

• 第 58 頁的 『安裝 DB2 伺服器的必要使用者帳戶 [\(Windows\)](#page-65-0)』

# 單一分割區安裝 (UNIX)

| | |

本主題概述將單一分割區中的 DB2 Enterprise Server Edition 或 DB2 Workgroup Server Edition 安裝在 AIX、HP-UX、Linux 或 「Solaris 作業環境」上的步驟。

#### {**:**

若要在 AIX、HP-UX、Linux 及 Solaris 作業環境上,安裝單一分割區資料庫環境中的 DB2 Enterprise Server Edition 或 DB2 Workgroup Server Edition, 請:

- 1. 詳閱 DB2 產品先決條件。
- 2. 裝載 DB2 產品 CD-ROM。
- 3. 修改 HP-UX、Linux 及 Solaris 作業環境上的核心程式參數。
- 4. 使用 「DB2 安裝」 精靈安裝 DB2 產品。 「DB2 安裝」 精靈的特性包括:
	- 可讓您檢視安裝注意事項及版本注意事項,並了解 DB2 第 8 版特性的啓動程式
	- 「一般」、「最小」及「自訂」安裝類型
	- 用來執行安裝作業的多重語言選擇。
	- 使用者介面及產品訊息有數種語言可以使用,且會以您選擇的語言來安裝。安裝 多重語言,您就能夠以您偏好的語言來檢視介面及訊息。
	- 「DB2 管理伺服器」設定 (包括 DAS 使用者設定)
	- 管理連絡人及健康監督程式通知設定
- 實例設定及配置 (包括實例使用者設定)。
- DB2 工具中間資料及資料倉儲控制資料庫設定
- 回應檔建立

# 相關參照:

- 第 62 頁的『DB2 伺服器的安裝需求 (AIX)』
- 第 65 頁的『DB2 伺服器的安裝需求 (HP-UX)』
- 第 67 頁的『DB2 伺服器的安裝需求 (Linux)』
- 第 70 頁的『DB2 伺服器的安裝需求 (Solaris 作業環境)』
- Command Reference 中的『db2setup Install DB2 Command』

# 分割的安裝 (UNIX)

本主題概述了在 UNIX 型平台上的分割資料庫環境中設定 DB2 伺服器的步驟。

#### 程序:

若要在 UNIX 型平台上的分割資料庫環境中安裝 DB2 伺服器,請:

- 1. 詳閱 DB2 產品先決條件。
- 2. 修改 HP-UX、Linux 及 Solaris 作業環境上的核心程式參數。
- 3. 驗證 NFS 正在執行。
- 4. 建立分割資料庫環境的起始檔案系統。
- 5. 建立必要的使用者。
- 6. 裝載 DB2 產品 CD-ROM。
- 7. 使用「DB2 安裝」精靈在主要電腦上安裝 DB2 伺服器。
- 8. 使用回應檔在參與電腦上安裝 DB2 伺服器。
- 9. 更新節點配置檔 (db2nodes.cfg)。
- 10. 啓用資料庫分割區伺服器之間的通信。
- 11. 啓用執行遠端命令。
- 12. 啓用「控制中心」管理。

#### 相關作業:

• 第 83 頁的『設定工作集合以將命令分送到 ESE 工作站 (AIX)』

# DB2 使用者及群組 (UNIX)

需要三個使用者及三個群組才能在 UNIX® 上操作 DB2® UDB。「DB2 安裝」精靈會 在安裝 DB2 產品期間自動建立下列使用者及群組。

#### 實例擁有者

DB2 實例是在實例擁有者起始目錄中建立的。這個使用者 ID 可控制所有 DB2 程序,並擁有實例內含之資料庫所使用的所有檔案系統及裝置。預設使用者是 db2inst1,而預設群組是 db2iadm1。

如果已經有預設名稱相同的使用者 (例如 db2inst1),DB2 安裝程式就會搜尋 使用者 db2inst2。如果該使用者不存在,它就會建立該使用者。如果已有該使 用者,則 DB2 安裝程式將會繼續搜尋 (db2inst3、db2inst4 等),直到它找到 可用的使用者為止。這個演算法也適用於建立隔離使用者及「DB2 管理伺服 器」使用者。

#### 隔離使用者

隔離使用者是用來在 DB2 資料庫所使用的位址空間之外,執行使用者定義的函 數 (UDF) 及儲存程序。預設使用者是 db2fenc1,而預設群組是 db2fadm1。如 果您不需要此層次的機密保護,則可使用實例擁有者作為隔離使用者。

「DB2 管理伺服器」使用者

「DB2 管理伺服器」使用者是用來在您的系統上執行「DB2 管理伺服器」。預 設使用者是 dasusr1,而預設群組是 dasadm1。 DB2 GUI 工具也會使用這個 使用者 ID, 對本端伺服器資料庫實例及資料庫執行管理作業。

這個使用者不包含任何資料庫,每部機器也只有一個「管理伺服器」。例如, 一個「管理伺服器」可以服務多重資料庫實例。

#### 相關作業:

- 第 92 頁的『在分割資料庫環境中建立 DB2 伺服器安裝的必要使用者 (AIX)』
- 第 93 頁的『在分割資料庫環境中建立 DB2 伺服器安裝的必要使用者 (HP-UX)』
- 第 94 頁的『在分割資料庫環境中建立 DB2 伺服器安裝的必要使用者 (Linux)』
- 第 95 頁的『在分割資料庫環境中建立 DB2 伺服器安裝的必要使用者 (Solaris 作業 環境)』

# 授與使用者權限 (Windows)

此主題說明在 Windows 作業系統上授與使用者權限的必要步驟。建議:安裝及設定 DB2 所需的使用者帳戶必須具有特定的使用者權限。

#### 先決條件:

若要在 Windows 上授與資深使用者權限,您必須以本端「管理員」身分登入。

#### 程序:

#### **Windows NT**

- 1. 按一下開始,然後選取程式集 --> 系統管理工具 (共用) --> 網域使用者管 理昌。
- 2. 在「網域使用者管理員」視窗中,從功能表列選取**原則 --> 使用者權限**。
- 3. 在「使用者權限原則」視窗中,選取顯示進階使用者權限勾選框,然後在 權限下拉方框中, 選取您想要授予的使用者權限。按一下**新增**。
- 4. 在「新增使用者和群組」視窗中,選取您要授與權限的使用者或群組,然 後按一下**確定**。
- 5. 在「使用者權限原則」視窗中,從**授與到**清單框中選取您已新增的使用者 或群組,然後按一下確定。

#### Windows 2000、Windows XP 及 Windows Server 2003

1. 按一下開始,然後選取設定 --> 控制台 --> 系統管理工具。

- 註: 在 Windows XP 及 Windows Server 2003 電腦上,就部份「Windows 主題」而言,應是:設定 --> 控制台 --> 效能與維護 --> 系統管理工 具。
- 2. 選取本機安全性原則。
- 3. 在左窗格中,展開本機原則物件,然後選取使用者權限指派。
- 4. 在右窗格中,選取您想要指定的使用者權限。
- 5. 從功能表中,選取**執行 --> 安全性...**
- 6. 按一下新增,選取要對其指定權限的使用者或群組,然後按一下新增。
- 7. 按一下確定。
- 註: 如果您的電腦屬於 Windows 2000 或 Windows Server 2003 網域,則網域 使用者權限會置換您的本端設定值。在此情況下,您的「網路管理員」將 必須變更使用者權限。

#### 相關概念:

• Administration Guide: Implementation 中的『User, user ID and group naming rules』

#### 相關作業:

• DB2 Personal Edition 快速入門 中的『安裝 DB2 Personal Edition - 概觀 (Windows)』

#### 相關參照:

• 第 58 頁的 『安裝 DB2 伺服器的必要使用者帳戶 [\(Windows\)](#page-65-0)』

# DB2 UDB 系統管理員群組 (Windows)

根據預設値,會針對已定義帳戶之電腦上屬於「管理員」群組的任何有效 DB2®使用者 帳戶,授與「系統管理 (SYSADM)」權限。如果帳戶是區域帳戶,則它必須屬於本端 「管理員」群組。如果帳戶是網域帳戶,則它必須屬於網域控制器上的「管理員」群 組。

例如,如果使用者登入網域帳戶且嘗試存取 DB2 資料庫,則 DB2 會跳至網域控制器 以列舉群組 (包括「管理員」群組)。您可以設定登錄變數 DB2\_GRP\_LOOKUP=local 並新增網域帳戶 (或廣域群組) 到本端群組中,以強制 DB2 一定要在本端電腦上執行群 組杏閣。

對於具有 SYSADM 權限的網域使用者,它必須屬於網域控制器上的「管理員」群組。 因為 DB2 總是在已定義帳戶的機器上執行授權,所以在新增網域使用者到伺服器上的 本端管理員群組時,不會授予網域使用者 SYSADM 權限。

若要避免新增網域使用者到網域控制器上的「管理員」群組,請建立廣域群組,並新 增您要授與 SYSADM 權限的網域使用者,然後以廣域群組名稱更新 DB2 配置參數 SYSADM GROUP。若要執行此作業,請輸入下列命令:

db2stop db2 update dbm cfg using sysadm\_group global\_group db2start

#### 相關作業:

• DB2 Personal Edition 快速入門 中的『安裝 DB2 Personal Edition - 概觀 (Windows)』

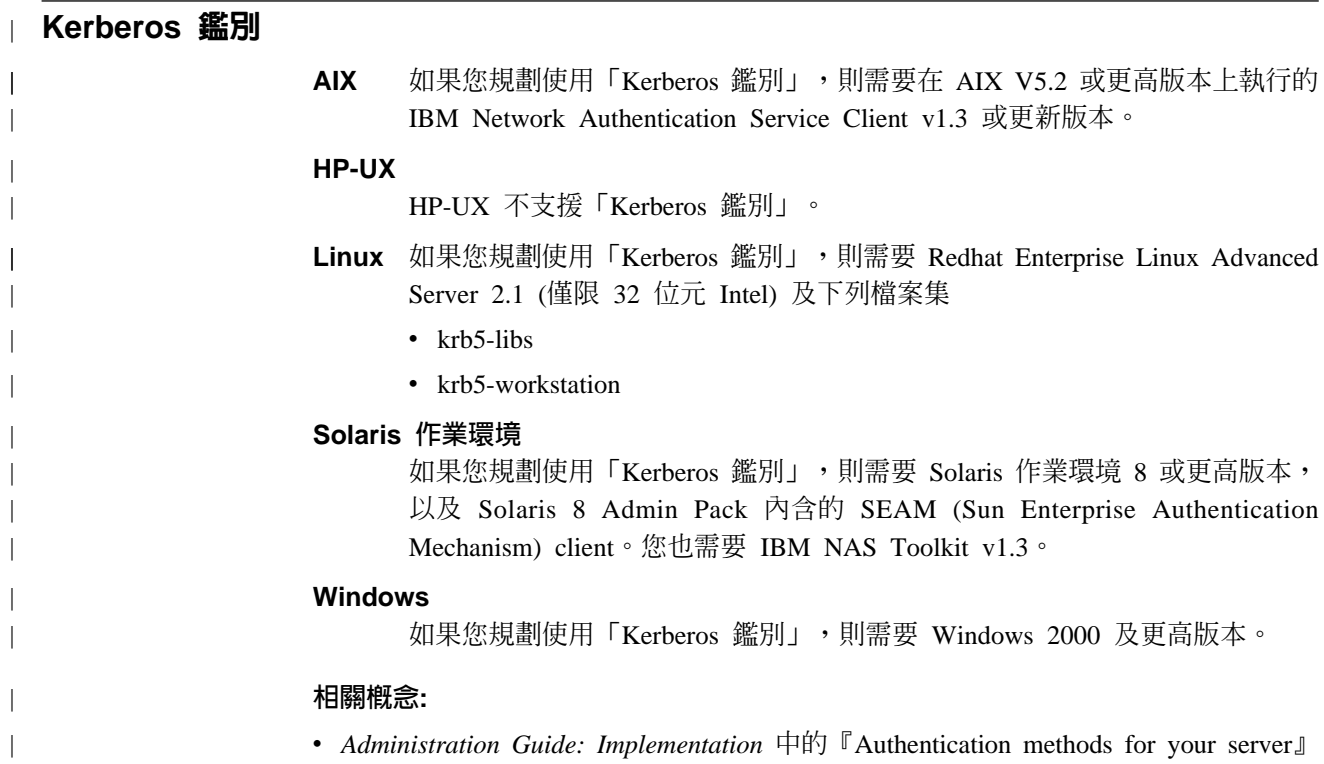

# <span id="page-60-0"></span>第 8 章 安裝需求

| |

> | |

 $\overline{\phantom{a}}$  $\overline{1}$ 

|

 $\mathbf{I}$ 

|

 $\overline{1}$ 

| | |

 $\overline{1}$ 

# **磁碟及記憶體基本需求 (Windows 及 UNIX)**

#### 磁碟基本需求:

產品所需的磁碟空間須視您選擇的安裝類型及您擁有的檔案系統類型而定。 「DB2 安 裝」精靈根據您在一般安裝、最小安裝或自訂安裝所選取的元件,來提供動態大小估 計値。

在 Windows 上,具有大型叢集大小的 FAT (檔案配置表) 磁碟機所需的空間,遠比 NTFS (New Technology File System) 磁碟機所需的空間多得多。

請記得要包括必要軟體、通信產品及文件的磁碟空間。

#### 記憶體需求:

DB2 UDB 需要至少 256 MB 的 RAM。如果您使用 GUI 工具,則建議使用 512MB 的 RAM 記憶體。判定記憶體需求時,請注意下列事項:

- 若為 DB2 用戶端支援,則這些記憶體需求是以 5 個並行用戶端連線為基礎。每 5 個 用戶端連線就需要額外的 16 MB RAM。
- 系統執行的其它軟體都需要額外的記憶體。
- 為了增進 DB2 GUI 工具的效能,可能需要額外的記憶體。
- 特定效能需求可以判定所需的記憶體數量。
- 記憶體需求會受資料庫系統的大小與複雜度影響。
- 記憶體需求會受資料庫活動的範圍與存取系統的用戶端數目影響。
- 在 Linux 上,建議 SWAP 空間至少是 RAM 大小的兩倍 (非必要)。

# **NIS 安裝注意事項**

在包括機密保護軟體 (如 NIS 或 NIS+) 的環境中,有一些安裝注意事項。 DB2 安裝 Script 會嘗試更新機密保護資料包控制下的物件 (例如使用者和群組),但如果安裝了 NIS 或 NIS+,則將無法執行此動作。

不使用機密保護元件建立實例時,會自動修改擁有實例的使用者群組內容,以將管理 伺服器群組新增為次要群組,並將修改管理伺服器群組內容以包括實例擁有者群組。 如果實例建立程式無法修改這些內容 (若 NIS/NIS+ 控制群組,則不進行此動作),它將 報告無法執行。警告訊息可提供手動進行變更的必要資訊。

這些注意事項在外部機密保護程式不容許 DB2 安裝或實例建立程式來修改使用者性質 的任何環境下都有效。

如果「DB2 安裝」精靈在電腦上偵測到 NIS,則在安裝期間不會提供建立新使用者的選 項。相反地,您必須選擇現存的使用者。

如果您使用 NIS 或 NIS+,則請注意下列限制:

- <span id="page-61-0"></span>• 執行 「DB2 安裝」 精靈之前,必須在 NIS 伺服器上建立群組及使用者。
- 必須在 NIS 伺服器上,為 DB2 實例擁有者及「DB2 管理伺服器」建立次要群組。 然後,您必須將實例擁有者的主要群組新增到次要的「DB2管理伺服器」群組。同樣 地,您必須將主要的「DB2 管理伺服器」群組新增到實例擁有者的次要群組。
- 在 DB2 ESE 系統上建立實例之前,您必須在 etc/services 檔案內登錄該實例。例 如,您要為 db2inst1 使用者建立實例,您需要如下的登錄:

DB2\_db2inst1 50000/tcp

#### 相關作業:

- DB2 Personal Edition 快速入門 中的『安裝 DB2 Personal Edition 概觀 (Linux)』
- DB2 Personal Edition 快速入門 中的『自行建立 DB2 Personal Edition (Linux) 的必 要群組及使用者』

# DB2 伺服器安裝 (Windows)

 $\overline{\phantom{a}}$  $\overline{\phantom{a}}$ 

# DB2 伺服器的安装需求 (Windows)

若要安裝 DB2 UDB 伺服器,則必須符合下列作業系統、軟體、硬體及通信需求:

#### 作業系統需求

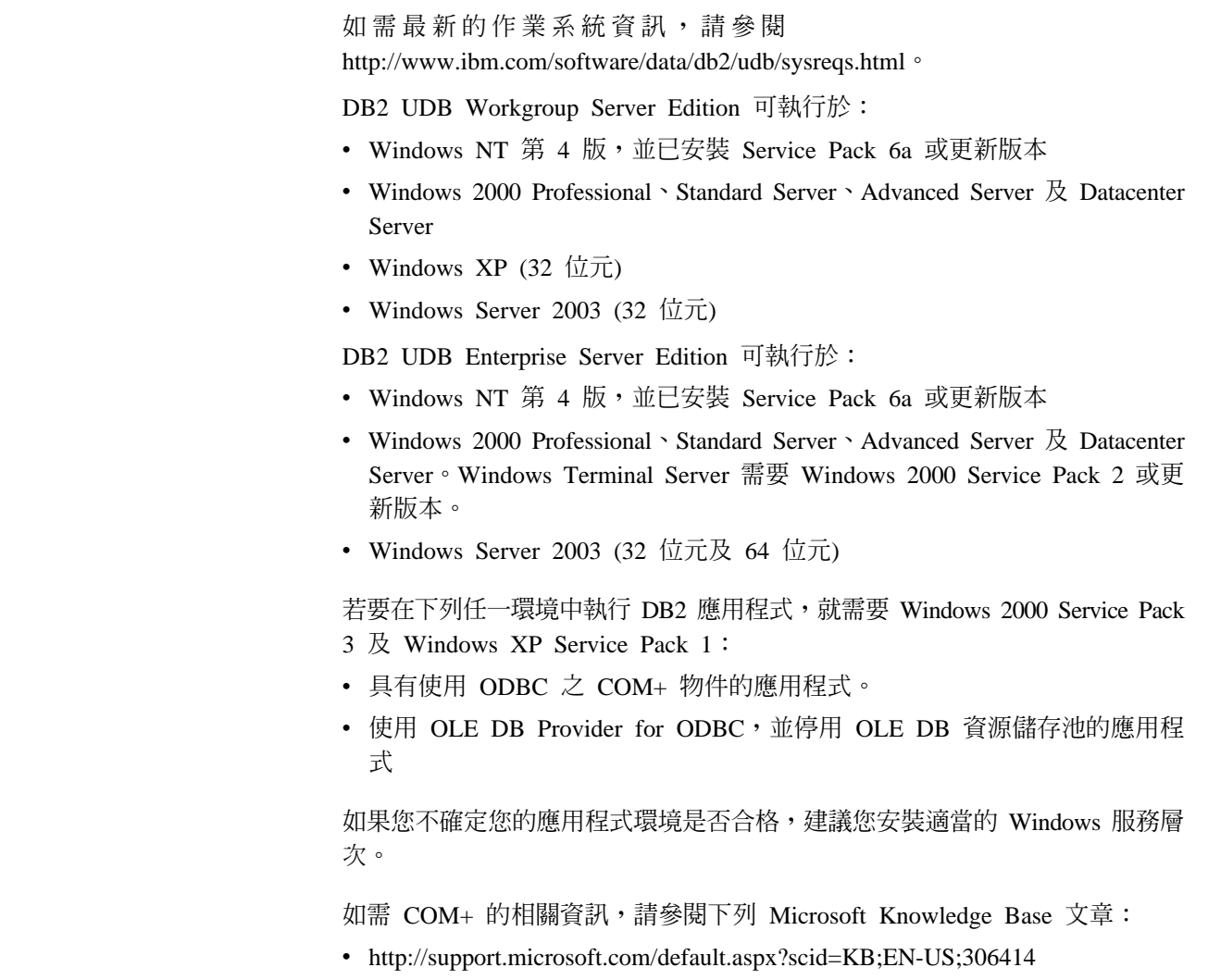

DB2 伺服器或 DB2 產品所附的任何應用程式,都不需要 Windows 2000 Service Pack 3  $\overline{R}$  Windows XP Service Pack 1 °

#### 硬體需求

32 位元 DB2 產品需要 Pentium 或與 Pentium 相容的 CPU。64 位元的 DB2 產品需要 Itanium 或與 Itanium 相容的 CPU。

### 軟體需求

| |

- 需要 MDAC 2.7。如果尚未安裝 MDAC 2.7,則 「DB2 安裝」精靈將會安 裝它。
- 您需要適當的 SDK 才能使用 Java 型工具 (例如「DB2 控制中心」),以及 建立與執行 Java 應用程式,包括儲存程序及使用者定義的函數。
- 需要瀏覽器來檢視線上說明。

### **Windows 2000 Terminal Server 安裝限制:**

您無法使用 Windows 2000 Terminal Server 版本的遠端階段作業,從網路對映 的磁碟機安裝 DB2 第 8 版。可用的解決方法是使用「一般命名慣例 (UNC)」 路徑來啓動安裝,或從主控台階段作業執行安裝。

例如,若 serverA 上的目錄 c:\pathA\pathB\...\pathN 共用為 serverdir, 則您可以開啓 \\serverA\serverdir\filename.ext 以存取伺服器上的 c:\pathA\pathB\...pathN\filename.ext 檔案。

#### 通信需求

您可以使用 APPC、TCP/IP、MPTN (透過 TCP/IP 使用 APPC)、具名管道、及 NetBIOS。若要遠端管理第 8 版 DB2 UDB 資料庫,您必須使用 TCP/IP 進行 連接。DB2 第 8 版伺服器使用 DB2 Connect 伺服器支援特性,僅支援出埠用 戶端 APPC 要求;沒有支援入埠用戶端 APPC 要求。

- 如要使用 TCP/IP、具名管道、及 NetBIOS 連通性,則不需要其他軟體。
- 如要使用 APPC (CPI-C) 連通性,透過 DB2 Connect 伺服器支援特性,則 需要下列表格顯示的其中一項通信產品。

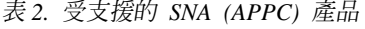

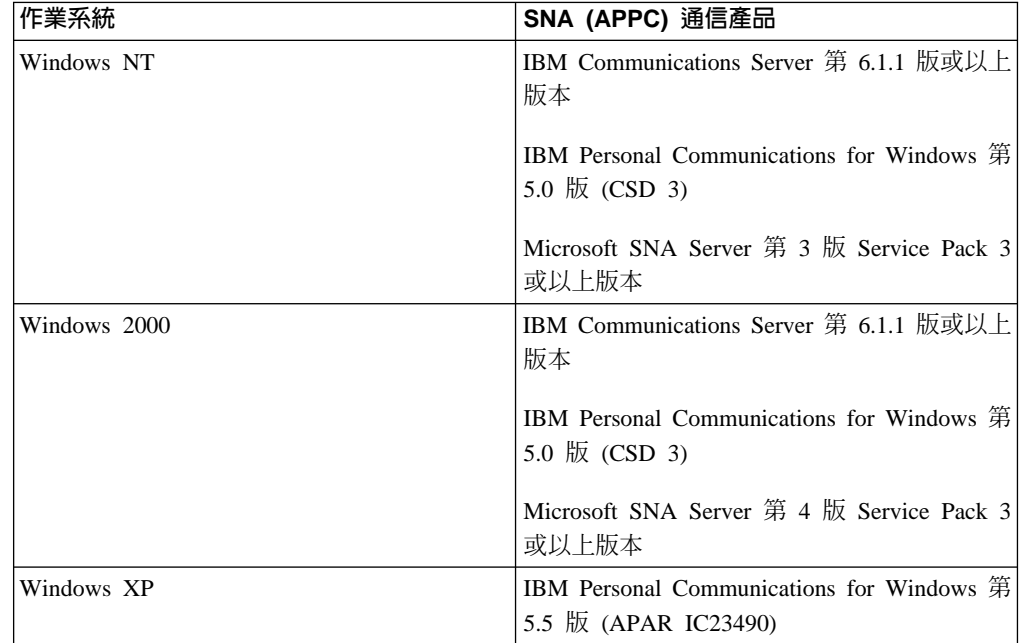

表 2. 受支援的 SNA (APPC) 產品 (繼續)

| àМ                  | SNA (APPC) 通信產品 |
|---------------------|-----------------|
| Windows Server 2003 |                 |

• 如果您計劃使用 LDAP (輕裝備目錄存取通訊協定),則需要 Microsoft LDAP 用戶端或 IBM SecureWay LDAP Client V3.2.1 或更新版本。

#### Windows (64 位元) 注意事項

- 支援本端 32 位元應用程式。
- 支援 32 位元 UDF 及儲存程序。
- 支援遠端 32 位元下一層次用戶端的 SQL 要求。
- DB2 第 8 版 Windows 64 位元伺服器只針對 SQL 要求,支援 DB2 第 6 版及第 7 版的 32 位元用戶端之間的連線。不支援第 7 版的 64 位元用戶 端的連線。

# 相關作業:

• 第 46 頁的『單一分割區安裝 (Windows)』

#### 相關參照:

• 第 75 頁的 『DB2 UDB 的 Java SDK 層次』

# 安裝 DB2 Universal Database 時的機密保護問題

對於 DB2® 管理員來說,機密保護問題從安裝產品的那一刻起就非常重要。

若要完成 DB2 Universal Database™ (DB2 UDB) 安裝作業,則需要使用者 ID、群組名 稱及密碼。 GUI 型 DB2 UDB 安裝程式會為不同的使用者 ID 及群組建立預設值。這 樣就會根據您是在 UNIX 或 Windows 平台上安裝,而建立不同的預設值:

• 在 UNIX 平台上,DB2 UDB 安裝程式會針對 DAS (dasusr)、實例擁有者 (db2inst) 及隔離使用者 (db2fenc) 建立不同的預設使用者。

DB2 UDB 安裝程式會將 1-99 的數字添加到預設使用者名稱後面,這樣就可以建立 與現有使用者 ID 不同的使用者 ID。例如,如果已經有使用者 db2inst1 及 db2inst2, DB2 UDB 安裝程式就會建立使用者 db2inst3。如果使用了大於 10 的 數字,就會截斷預設使用者 ID 名稱的字元部份。例如,如果已經有使用者 ID db2fenc9, DB2 UDB 安裝程式就會截斷使用者 ID 中的 c,然後添加 10 (db2fen10)。如果將數值添加到預設 DAS 使用者後面 (例如 dasusr24),則不會發生 截斷。

• 在 Windows 平台上,DB2 UDB 安裝程式會針對 DAS 使用者、實例擁有者及隔離 使用者建立預設使用者 db2admin。與 UNIX 平台不同的是,使用者 ID 後面不會添 加數值。

若要將使用者 (非管理員) 得知預設値並在資料庫及實例內加以濫用的風險縮至最小,請 在安裝新使用者 ID 或您選擇的現存使用者 ID 時變更預設值。

註: 回應檔安裝作業不會使用使用者 ID 或群組名稱的預設值。這些值必須在回應檔中 指定。

鑑別使用者時,密碼是非常重要的。如果未在作業系統層次設定鑑別需求,而資料庫 使用作業系統來鑑別使用者,就會容許使用者連線。例如,在 UNIX 作業系統上,未定 義的密碼會被視為 NULL。在此狀況中,沒有已定義之密碼的任何使用者都會被視為具 有 NULL 密碼。從作業系統的角度來看,這屬於相符項目,且會驗證使用者使其能夠連 接資料庫。如果您想讓作業系統鑑別您資料庫的使用者,請在作業系統層次使用密 碼。

註: 如果您想讓資料庫環境遵從常用準則的需求,就不可使用未定義的密碼。

安裝 DB2 Universal Database 之後,請複查並變更 (如有需要) 已經授與使用者的預設 專用權。依照預設,安裝程序會在每個作業系統上,將系統管理 (SYSADM) 專用權授 與下列使用者:

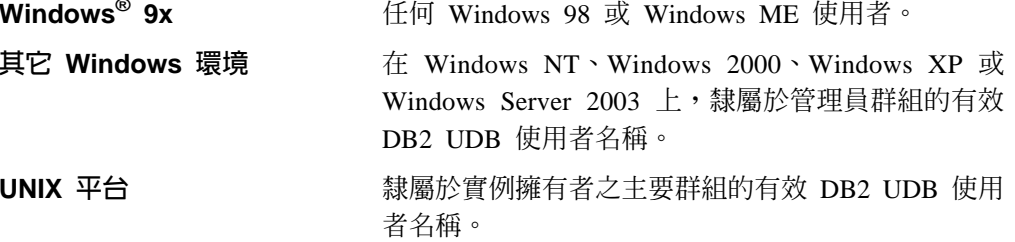

在 DB2 Universal Database 中,SYSADM 專用權是等級最高的一組專用權。因此,您 可能不會想讓所有使用者都依照預設具有 SYSADM 專用權。 DB2 UDB 可為管理員 提供對群組及個別使用者 ID 授與及取消專用權的能力。

管理員可藉由更新資料庫管理程式配置參數 sysadm\_group,來控制哪一組使用者可以擁 有 SYSADM 專用權。您必須遵循下列指導方針,來完成 DB2 UDB 安裝作業與後續 實例及資料庫建立動作的機密保護需求。

必須有個群組定義為系統管理群組 (更新 sysadm group 即可完成此動作)。此群組的名 稱應該很容易看出是針對實例擁有者所建立的群組。隸屬於此群組的使用者 ID 及群組 分別具有其實例的系統管理員權限。

管理員應該盡量建立一個很容易看出是與特定實例相關的實例擁有者使用者 ID。這個使 用者 ID 的群組中,應該有一個群組的名稱是剛才建立的 SYSADM 群組名稱。另一個 建議則是只將此實例擁有者使用者 ID 作為實例擁有者群組的成員,而不在任何其它群 組中使用它。這樣應該能控制可修改實例的使用者 ID 及群組或實例內的任何物件不至 於擴散。

所建立的使用者 ID 必須與密碼相關,才能在實例內允許輸入資料及資料庫之前提供鑑 別。對於建立密碼的建議是遵循組織的密碼命名指導方針。

#### 相關概念:

 $\overline{\phantom{a}}$ 

 $\overline{1}$ 

 $\overline{\phantom{a}}$ 

 $\overline{\phantom{a}}$ 

 $\overline{\phantom{a}}$  $\overline{\phantom{a}}$  $\overline{\phantom{a}}$  $\overline{\phantom{a}}$  $\overline{\phantom{a}}$  $\overline{\phantom{a}}$  $\overline{\phantom{a}}$ 

 $\overline{1}$ 

 $\overline{1}$ 

 $\overline{1}$ 

 $\overline{\phantom{a}}$ 

 $\overline{1}$ 

- Administration Guide: Planning 中的『Naming rules in an NLS environment』
- Administration Guide: Planning 中的『Naming rules in a Unicode environment』
- Administration Guide: Implementation 中的『Windows NT platform security considerations for users.
- Administration Guide: Implementation 中的『UNIX platform security considerations for users J
- Administration Guide: Planning 中的『Authentication』
- <span id="page-65-0"></span>• Administration Guide: Planning 中的『Authorization』
- *Administration Guide: Implementation* 中的『Location of the instance directory』
- Administration Guide: Implementation 中的『General naming rules』
- Administration Guide: Implementation 中的『User, user ID and group naming rules』

# 安裝 DB2 伺服器的必要使用者帳戶 (Windows)

如果您要在 Windows NT、Windows 2000、Windows XP 或 Windows Server 2003 上 安裝,則需要下列 DB2 伺服器使用者帳戶:

- 安裝使用者帳戶,及
- 一或多個設定使用者帳戶
	- 「DB2 管理伺服器 (DAS)」使用者帳戶
	- DB2 實例使用者帳戶。

安裝使用者帳戶必須在執行「DB2 安裝」精靈之前定義。安裝使用者帳戶可以在安裝之 前定義,也可以讓「DB2 安裝」程式為您建立。

所有使用者帳戶名稱必須遵守系統命名規則及 DB2 命名規則。

#### **Windows 上的 DB2 加強機密保護:**

現在 DB2 提供加強的 Windows 機密保護。您可以利用使用者 ID 來安裝 DB2,但是 除非該使用者 ID 屬於 DB2ADMNS 或 DB2USERS 群組之一,否則該使用者 ID 將 無法執行任何 DB2 命令。

DB2 安裝程式可建立這兩個新群組。您可以使用新名稱或接受預設名稱。

若要啓用此機密保護功能,請在安裝 DB2 期間,選取「啓用 DB2 物件的作業系統機 密保護」畫面上的「啓用作業系統機密保護」勾選框。接受「DB2 管理員群組」欄位及 「DB2 使用者群組」欄位的預設値。預設群組名稱為 DB2ADMNS 及 DB2USERS。如 果與現存的群組名稱衝突,系統就會提示您變更群組名稱。如有必要,您也可以自行 指定值。

#### **DB2 伺服器使用者帳戶:**

#### 安裝使用者帳戶

需要本端或網域使用者帳戶來執行安裝。在要執行安裝的機器上,使用者帳戶 必須屬於*管理員*群組。

對於網域帳號來說,若要驗證 DB2 伺服器上的 userID,則安裝 userID 必須屬 於要建立帳戶之網域上的「網域管理員」群組。

您也可以使用內建的 LocalSystem 帳戶,為所有產品 (除了 DB2 UDB Enterprise Server Edition 之外) 執行安裝。

#### 「DB2 管理伺服器 (DAS)」使用者帳戶

「DB2 管理伺服器 (DAS)」需要本端或網域使用者帳戶。

如果您執行的是回應檔安裝,也可以在回應檔中指定「本端系統帳戶」。如需 更多明細,請參閱 db2\windows\samples 目錄中的範例回應檔。

|

|

| | |

|

| | | | |

| | | |

| | 「DB2 管理伺服器」(DAS) 是特殊的 DB2 管理服務,可用於支援 GUI 工具 並協助本端及遠端 DB2 伺服器上的管理作業。 DAS 具有已指定的使用者帳 戶,當 DAS 服務啓動時,用來向電腦登入 DAS 服務。

您可以在安裝 DB2 前建立 DAS 使用者帳戶,也可以讓「DB2 安裝」精靈為 您建立。若您要讓「DB2 安裝」精靈建立新的網域使用者帳戶,則用來執行安 裝的使用者帳戶必須有建立網域使用者帳戶的權限。在要執行安裝的機器上, 使用者帳戶必須屬於管理員群組。將授與此帳戶下列使用者權限:

- 作為作業系統的一部份
- 除錯程式

|

|

| | | | | | |

 $\overline{1}$ I  $\overline{\phantom{a}}$ 

 $\overline{\phantom{a}}$  $\overline{1}$  $\mathbf{I}$ 

> | |

 $\overline{1}$  $\overline{1}$ 

|

|

- 建立記號物件
- 鎖定記憶體分頁
- 以服務方式登入
- 增加配額
- 更換程序層記號

AWE (Advanced Windowing Extensions) 支援需要「鎖定記憶體分頁」專用權。 只有在明確指定 DB2 群組查閱以使用存取記號時,才需要「除錯程式」專用 權。

如果使用者帳戶是由安裝程式所建立,則會將這些專用權授與使用者帳戶,且 如果使用者帳戶已經存在,也會將這些專用權授與此帳戶。如果安裝程式授與 了專用權,則部份專用權只會在被授與專用權的帳戶首次登入時或重新開機時 生效。

建議 DAS 使用者在環境中的每一個 DB2 系統上均具有 SYSADM 權限,以 便在必要時,可以啓動或停止其它實例。根據預設,屬於管理員群組的任何使 用者都會具有 SYSADM 權限。

#### **DB2 實例使用者帳戶**

DB2 實例需要本端或網域使用者帳戶。每一個 DB2 實例都有建立實例時所指 定的一個使用者。啓動實例時,DB2 會以此使用者名稱登入。

您也可以使用內建的 LocalSystem 帳戶,為所有產品 (除了 DB2 UDB Enterprise Server Edition 之外) 執行安裝。

您可以在安裝 DB2 之前先建立 DB2 實例使用者帳戶,或讓「DB2 設定」精 靈來建立它。若您要讓「DB2 安裝」精靈建立新的網域使用者帳戶,則用來執 行安裝的使用者帳戶必須有建立網域使用者帳戶的權限。在要執行安裝的機器 上,使用者帳戶必須屬於管理員群組。將授與此帳戶下列使用者權限:

- 作為作業系統的一部份
- 除錯程式
- 建立記號物件
- 增加配額
- 鎖定記憶體分百
- 以服務方式登入
- 更換程序層記號

AWE (Advanced Windowing Extensions) 支援需要「鎖定記憶體分頁」專用權。 只有在明確指定 DB2 群組查閱以使用存取記號時,才需要「除錯程式」專用 權。

如果使用者帳戶是由安裝程式所建立,則會將這些專用權授與使用者帳戶,且 如果使用者帳戶已經存在,也會將這些專用權授與此帳戶。如果安裝程式授與 了專用權,則部份專用權只會在被授與專用權的帳戶首次登入時或重新開機時 生效。

#### 相關槪念:

| | | | | | |

• Administration Guide: Implementation 中的『User, user ID and group naming rules』

### 相關作業:

- 第 46 頁的 『單一分割區安裝 [\(Windows\)](#page-53-0)』
- 第 47 頁的 『分割的安裝 [\(Windows\)](#page-54-0)』

# 準備已分割的 DB2 伺服器環境 (Windows)

本主題說明準備 DB2 Enterprise Server Edition 分割安裝之 Windows 環境的必要步驟。

#### 限制:

每一台參與電腦都必須有相同的作業系統。例如,分割資料庫系統不能同時包括 Windows NT 及 Windows 2000 作業系統。

#### {**:**

若要準備安裝的 Windows 環境,請:

1. 確定主要電腦及參與電腦屬於相同的 Windows 網域。

#### **Windows NT**

使用「控制台」的「網路」對話框來檢查電腦所屬的網域。

#### **Windows 2000 Windows Server 2003**

使用「控制台」的「系統內容」對話框來檢查電腦所屬的網域。

2. 確定主要電腦及參與電腦上的日期與時間設定値一致。所謂的一致,是指所有電腦 的 GMT 時間差異必須小於 1 小時。

使用「控制台」的「日期/時間內容」對話框,可以修改系統日期與時間。您可以使 用 max\_time\_diff 配置參數來變更此限制。預設値爲 max\_time\_diff = 60,容許小  $\n$   $\n$  60 分鐘的差異。

- 3. 確定所有參與電腦都可以使用 TCP/IP 來彼此通信:
	- a. 在某台參與電腦上,輸入 **hostname** 命令,將會傳回電腦的主機名稱。
	- b. 在另一台參與電腦上,輸入下列命令:

ping *hostname*

其中 hostname 代表主要電腦的主機名稱。如果測試成功,您將會收到類似下列 的結果:

Pinging ServerA.ibm.com [9.21.27.230] with 32 bytes of data:

Reply from 9.21.27.230: bytes=32 time<10ms TTL=128 Reply from 9.21.27.230: bytes=32 time<10ms TTL=128 Reply from 9.21.27.230: bytes=32 time<10ms TTL=128

重複這些步驟,直到您確定所有參與電腦都可以使用 TCP/IP 來彼此通信為止。 每一個電腦皆必須有靜態 IP 位址。

如果您計劃使用多重網路卡,您可以指定要使用哪個網路卡與資料庫分割區伺 服器通信。安裝完成之後,可使用 **db2nchg** 命令在 db2nodes.cfg 檔案中指定 網路名稱欄位。

- 4. 安裝期間,將要求您提供「DB2 管理伺服器」使用者帳戶。 「DB2 管理伺服器 (DAS)」將使用這個本端或網域使用者帳戶。 DAS 是一種 DB2 管理服務,可用於 支援 GUI 工具並協助管理作業。您可以立即定義使用者,或讓「DB2 安裝」精靈 建立。若您想使用「DB2 安裝」精靈建立新的網域使用者,則用來執行安裝的帳戶 必須有建立網域使用者的權限。
- 5. 在您要安裝擁有實例之分割區的主要電腦上,您必須擁有屬於本端管理員群組的網 域使用者帳戶。當您安裝 DB2 時,將以此使用者身分登入。您必須將相同的使用者 帳戶新增至每一個參與電腦的本端*管理員*群組。此使用者必須有*作爲作業系統的一* 部份的使用者權限。
- 6. 確定您將 DB2 安裝在每一台參與電腦的相同磁碟機中。例如,請不要將 DB2 安裝 在擁有實例之資料庫伺服器的 c: 磁碟機上、資料庫分割區伺服器的 d: 磁碟機上, 以及另一個資料庫分割區伺服器的 j: 磁碟機上。請將 DB2 安裝在擁有實例之資料 庫伺服器的 c: 磁碟機上,並將 DB2 安裝在任何其它參與資料庫分割區伺服器的 c: 磁碟機上。
- 7. 安裝期間,將要求您提供與 DB2 實例相關的網域使用者帳戶。每一個 DB2 實例都 有一個已指定的使用者。啓動實例時,DB2 會以此使用者名稱登入。您可以立即定 義使用者,或是讓「DB2 安裝」精靈建立新的網域使用者。

若您想使用「DB2 安裝」精靈建立新的網域使用者,則用來執行安裝的帳戶必須有 建立網域使用者的權限。實例使用者網域帳戶必須屬於所有參與電腦的本端管理員 群組,並且被授與下列使用者權限:

- 作為作業系統的一部份
- 建立記號物件
- 鎖定記憶體分頁
- 以服務方式登入
- 增加配額
- 更換程序層記號

安裝程式會授與所有這些專用權 (除了「除錯」程式專用權之外)。

#### 相關參照:

|

|

- *Command Reference* 中的『db2nchg Change Database Partition Server Configuration  $Command$
- 第 58 頁的 『安裝 DB2 伺服器的必要使用者帳戶 [\(Windows\)](#page-65-0)』

# <span id="page-69-0"></span>快速通信管理程式 (Windows)

快速通信管理程式 (FCM) 可提供 DB2® UDB Enterprise Server Edition 的通信支援。 每個資料庫分割區伺服器都有一個 FCM 緒,可支援資料庫分割區伺服器之間的通信, 以處理代理程式要求及遞送訊息緩衝區。 FCM 緒會在您啓動實例時啓動。

如果資料庫分割區伺服器之間的通信失敗,或重新建立通信, FCM 緒就會更新資訊 (您 可以用資料庫系統監督程式查詢),並執行適當的動作 (例如,Rollback 受影響的交易)。 您可以使用資料庫系統監督程式來幫助您設定 FCM 配置參數。

註: 您可以使用資料庫管理程式配置參數 fcm\_num\_buffers,來指定 FCM 訊息緩衝區的 數量。

#### 相關作業:

• 第 102 頁的『驗證參與電腦上的埠範圍可用性 [\(Windows\)](#page-109-0)』

### 虚擬介面架構

在 Windows® 上,分割的 DB2® UDB Enterprise Server Edition 環境可以利用「虛擬 介面 (VI) 架構」。 「VI 架構」開發的目的是要滿足對於標準高容體交互連接的需要, 以在伺服器之間進行資料傳送。「VI 架構」可讓高容體的資料在叢集伺服器之間快速地 傳遞。

在「VI 架構」發行之前,在叢集節點中,資料庫分割區伺服器之間的通訊是由作業系統 所提供的網路基礎結構來完成的。每當分割資料庫伺服器之間發生通訊時,上述方法 就會對作業系統造成處理方面的額外負荷。

「VI 架構」定義了一種簡潔、快速的介面,可直接將軟體應用程式連接到網路功能,而 且還能保持作業系統的健全機密保護。在強調通訊的環境中,若使用 DB2 ESE 來執行 「VI 架構」,則可在資料庫交易及查詢的整體系統產量中,獲得相當大的改善。

#### 相關槪念:

• 第 3 頁的『[DB2 UDB Enterprise Server Edition](#page-10-0)』

#### 相關作業:

• 第 47 頁的 『分割的安裝 [\(Windows\)](#page-54-0)』

# **DB2 伺服器安装 (UNIX)**

# **DB2 伺服器的安裝需求 (AIX)**

本主題列示了 AIX 之 DB2 Enterprise Server Edition 及 DB2 Workgroup Server Edition 的硬體、作業系統、軟體及通信的需求。

#### 硬體需求

下列之一:

- $\cdot$  IBM RISC/6000
- eServer pSeries

#### 作業系統需求

如需最新的作業系統資訊,請參閱 <http://www.ibm.com/software/data/db2/udb/sysreqs.html> 。

單一分割區或分割資料庫環境的 DB2 Enterprise Server Edition 適用於:

# AIX 4.3.3 版 (僅限 32 位元)

維護層次 11

# 若為 JFS 檔案系統:

APAR IY49385

# 若為 Java:

OpenGL.OpenGL\_X.rte.base

OpenGL.OpenGL\_X.rte.soft

X11.adt.lib

#### **AIX 5.1.0 (32 64 )**

維護層次 5

#### 若為 JFS 檔案系統:

APAR IY48735

#### 若為 JFS2 檔案系統:

APAR IY49254

#### 若為 Java:

建議維護資料包 AIX 5100-04 及 APAR IY46667

#### 若為執行 1000 個以上的 db2agents:

APAR IY49220, 並在 db2start 之前或在 AIX Bootup 中指定  $"v$ mtune -T  $0"$ 

### AIX 5.2.0 版 (32 位元及 64 位元)

維護層次 2,及:

若為「並行 I/O (CIO)」及「直接 I/O (DIO)」裝載磁碟區: APAR IY49129 及 IY49346

#### 若為 JFS 檔案系統:

APAR IY48339

#### 若為 JFS2 檔案系統:

APAR IY49304

### 若為 Java:

建議維護資料包 AIX 5200-01 及 APAR IY46668

# 若為執行 1000 以上的 db2agents 及使用 32 位元 AIX 核心程式:

APAR IY49885, 並在 db2start 之前或在 AIX Bootup 中指定 ″vmo -o pta\_balance\_threshold=0″

僅限單一分割區環境的 DB2 Workgroup Server Edition 適用於:

# AIX 4.3.3 版 (僅限 32 位元)

維護層次 11

#### 若為 JFS 檔案系統:

APAR IY49385

若為 Java:

OpenGL.OpenGL\_X.rte.base

OpenGL.OpenGL\_X.rte.soft

X11.adt.lib

**AIX 5.1.0 (32 64 )**

維護層次 5

若為 JFS 檔案系統:

APAR IY48735

- 若為 JFS2 檔案系統: APAR IY49254
- 若為 Java:

建議維護資料包 AIX 5100-04 及 APAR IY46667

若為執行 1000 個以上的 db2agents:

APAR IY49220,並在 db2start 之前或在 AIX Bootup 中指定 ″vmtune -T 0″

註: 您可以利用 instfix -v -i -k <*APAR>* 命令來查詢您的系統,以查看是否 安裝了特殊 APAR。例如,instfix -v -i -k IY31254。

需要下列 AIX 檔案集,才能安裝或執行非英文版的 DB2:

- X11.fnt.ucs.ttf (AIX Windows Unicode TrueType 字型組)
- xlC.rte  $5.0.2.x \nexists \xi$  6.0.0.x
- 若為亞洲語言,則也需要下列檔案集:
	- X11.fnt.ucs.ttf CN (適用於 zh\_CN 或 Zh\_CN)

– X11.fnt.ucs.ttf KR (適用於 ko\_KR)

- X11.fnt.ucs.ttf\_TW (適用於 zh\_TW 或 Zh\_TW)
- AIX 4.3.3 版需要下列檔案集:
	- $x1C.aix43.rte 5.0.2.x ∇ 6.0.0.x$
	- OpenGL.OpenGL\_X.rte.base 4.3.3.76
	- OpenGL.OpenGL\_X.rte.soft 4.3.3.75
	- X11.adt.lib 4.3.3.10
- AIX  $5.x$  版需要下列檔案集:
	- xlC.aix50.rte  $5.0.2.x \nexists \nsubseteq 6.0.0.x$

AIX 檔案集可以自 http://techsupport.services.ibm.com/server/fixes 下載

#### 軟體需求

- 您需要適當的 SDK 才能使用 Java 型工具 (例如「DB2 控制中心」),以及 建立與執行 Java 應用程式,包括儲存程序及使用者定義的函數。
- 需要瀏覽器來杳看線上說明。

# **DB2 管理伺服器 (DAS)** 需求

必須符合下列需求:

• 必須在您想管理的每部 DB2 伺服器上安裝 DAS,GUI 工具才能正常運作, 但每部實體機器上只需要一個 DAS。

|

|

 $\overline{\phantom{a}}$ 

|

| |

| |
- 每一個 DAS 必須建立於使用者 ID 下 (與實例相同)。
- 若所有實體電腦都使用相同的使用者 ID,則無法與其他機器共用 (跨越裝載) 該使用者 ID 的起始目錄。
- 若每一個 DAS 使用不同的使用者 ID,則可共用 (跨越裝載) 所使用的使用 者 ID 之起始目錄。
- 只要在每一部雷腦上建立 DAS,就不會有問題,不論:
	- 每一個 DAS 使用不同的使用者 ID,或
	- 使用相同的使用者 ID,但不共用使用者 ID 的起始目錄。

## 在 NFS (網路檔案系統) 上安裝 DB2 UDB

不支援將 DB2 產品安裝在 NFS (網路檔案系統) 上。在 NFS 上安裝 DB2 (例 如,NFS 裝載 /usr/opt/db2\_08\_01 或 /opt/IBM/db2/V8.1) 可能容易發生錯誤, 且這些錯誤可能很難診斷。

只有 DB2 安裝映像檔可以 NFS 裝載 (位於非 DB2 執行所在的另一個系統, 或遠端檔案系統或分割區上)。 DB2 必須安裝在本端磁碟機,而且不能是裝載 NFS 的磁碟機。

例如,您可以將您的 DB2 產品 CD 複製到系統 A (例如 NFS 伺服器),並使 用 NFS 從系統 A 啓動 DB2 安裝程式碼,將 DB2 安裝在系統 B、C 及 D 上。但是您不能將 DB2 產品安裝在系統 A 上,然後在系統 B、C 或 D 上使 用 DB2。此外,您也不能在系統 B 啓動 DB2 安裝程序、將程式碼安裝在系統 A,然後在系統 B 使用該程式碼。 DB2 程式碼必須位在執行 DB2 的本端系 統上。

#### 相關作業:

 $\overline{1}$ 

 $\overline{\phantom{a}}$ 

 $\overline{\phantom{a}}$ 

 $\overline{\phantom{a}}$ 

 $\overline{1}$ 

 $\overline{1}$ 

 $\overline{1}$ 

 $\overline{\phantom{a}}$ 

• 第 47 頁的『單一分割區安裝 (UNIX)』

#### 相關參照:

• 第 75 頁的 『DB2 UDB 的 Java SDK 層次』

## DB2 伺服器的安裝需求 (HP-UX)

本主題列示 HP-UX 之 DB2 伺服器的硬體、作業系統、軟體及通信的需求。

#### 硬體需求

- HP 9000 Series 700 或 800 系統
- HP Integrity Series 伺服器

## 作業系統需求

如需最新的作業系統資訊,請參閱

http://www.ibm.com/software/data/db2/udb/sysreqs.html 。

DB2 Workgroup Server Edition (僅限單一分割區資料庫環境) 及 DB2 Enterprise Server Edition (單一分割區及分割資料庫環境) 可以在 HP-UX 11i (11.11) 含 PA-RISC 2.x (PA-8x00) 處理器的系統上執行,具有:

- · June 2003 GOLDBASE11i bundle
- · June 2003 GOLDAPPS11i bundle
- 修補程式 PHSS 26560、PHKL 28489、PHCO 27434 及 PHCO 29960

的修補程式。請參閱  $\cdot$  SDK  $1.3.1$ http://www.hp.com/products1/unix/java/patches/index.html, 以取得必要的修補 程式。

若為具有修補程式 PHKL\_30065 的 Itanium 型系統,則 DB2 Workgroup Server Edition (僅限單一分割區資料庫環境) 及 DB2 Enterprise Server Edition (單一 分割區及分割資料庫環境) 可以在 HP-UX 11i v2 版 (B.11.23) 上執行。

#### 軟體需求

- 您需要適當的 SDK 才能使用 Java 型工具 (例如「DB2 控制中心」),以及 建立與執行 Java 應用程式,包括儲存程序及使用者定義的函數。
- 需要瀏覽器來查看線上說明。

#### 通信需求

APPC 或 TCP/IP。您僅能使用 TCP/IP 來遠端管理資料庫。

- 如要使用 TCP/IP 連接,則不需要其他軟體。
- 如要使用 APPC (CPI-C) 連接,诱過 DB2 Connect 伺服器支援特性,則需 要下列軟體:
	- $-$  SNAplus2 Link R6.11.00.00
	- SNAplus2 API R.6.11.00.00

DB2 UDB 第 8 版伺服器使用 DB2 Connect 伺服器支援特性,僅支援出埠用 戶端 APPC 要求;不支援入埠用戶端 APPC 要求。

DB2 第 8 版 HP-UX 64 位元伺服器不支援執行 DB2 第 7 版的 64 位元區 域應用程式。

#### DB2 管理伺服器 (DAS) 需求

必須符合下列需求:

- 必須在每個實體系統上建立 DAS,「控制中心」及「作業中心」才能正常運 作。
- 每一個 DAS 必需建立於使用者 ID 下 (與實例相同)。
- 如果所有實體系統都使用相同的使用者 ID,則無法與其他系統共用 (跨越裝 載) 該使用者 ID 的起始目錄。
- 若每一個 DAS 使用不同的使用者 ID,則可共用 (跨越裝載) 所使用的使用 者 ID 之起始目錄。
- 只要在每個系統上建立 DAS,就不會有問題,不論:
	- 每一個 DAS 使用不同的使用者 ID,或
	- 使用相同的使用者 ID,但不共用使用者 ID 的起始目錄。

#### 在 NFS (網路檔案系統) 上安裝 DB2 UDB

不支援將 DB2 產品安裝在 NFS (網路檔案系統) 上。在 NFS 上安裝 DB2 (例 如,NFS 裝載 /usr/opt/db2\_08\_01 或 /opt/IBM/db2/V8.1) 可能容易發生錯誤, 且這些錯誤可能很難診斷。

只有 DB2 安裝映像檔可以 NFS 裝載 (位於非 DB2 執行所在的另一個系統, 或遠端檔案系統或分割區上)。 DB2 必須安裝在本端磁碟機,而且不能是裝載 NFS 的磁碟機。

例如,您可以將您的 DB2 產品 CD 複製到系統 A (例如 NFS 伺服器),並使 用 NFS 從系統 A 啓動 DB2 安裝程式碼,將 DB2 安裝在系統 B、C 及 D

上。但是您不能將 DB2 產品安裝在系統 A 上,然後在系統 B、C 或 D 上使 用 DB2。此外,您也不能在系統 B 啟動 DB2 安裝程序、將程式碼安裝在系統 A,然後在系統 B 使用該程式碼。 DB2 程式碼必須位在執行 DB2 的本端系 統上。

### 相關作業:

| | | |

> | | | |

 $\overline{\phantom{a}}$ 

 $\mathbf{I}$  $\overline{\phantom{a}}$ 

| | | | | | | |

||

 $\mathbf{I}$  $\overline{1}$  • 第 78 頁的『修改核心程式參數 [\(HP-UX\)](#page-85-0)』

### 相關參照:

• 第 75 頁的 『[DB2 UDB](#page-82-0) 的 Java SDK 層次』

# **DB2 伺服器的安裝需求 (Linux)**

本主題列示了 Linux 之 DB2 Enterprise Server Edition、DB2 Workgroup Server Edition 及 DB2 Workgroup Server Unlimited Edition 的硬體、分送、軟體及通信需求。

#### 硬體需求

DB2 Workgroup Server Edition  $\overline{R}$  DB2 Workgroup Server Unlimited Edition  $\overline{\mathcal{L}}$ 下列各項支援:

- Intel 32 位元
- 可支援 Linux 的 IBM eServer iSeries
- 可支援 Linux 的 IBM eServer pSeries

單一分割區或分割環境中的 DB2 Enterprise Server Edition 受下列各項支援:

- Intel 32 位元及 64 位元
- AMD 64 位元
- PowerPC 64 位元
- DB2 31 位元需要 S/390 9672 Generation 5 或更新版本,Multiprise 3000 或 eServer zSeries ·
- DB2 64 位元需要 eServer zSeries。
- 可支援 Linux 的 IBM eServer iSeries
- 可支援 Linux 的 IBM eServer pSeries

#### 分送需求

如需支援的發行版及核心程式層次的最新資訊,請將瀏覽器指向 http://www.ibm.com/db2/linux/validate

#### 資料包需求

下列表格列示 DB2 分割伺服器 (Linux) 第 8 版 SuSE 及 RedHat 分送的資 料包需求。所有 DB2 系統都需要 pdksh 資料包。分割資料庫系統需要 rsh-server 及 nfs-utils 資料包。您應該安裝並執行這兩個資料包,才能繼續在分 割資料庫系統上設定 DB2。若要執行 rsh-server,則也必須安裝並執行 inetd (或 xinetd) $\circ$ 

如需更多資訊,請參閱 Linux 分送文件。

SuSE 的資料包需求

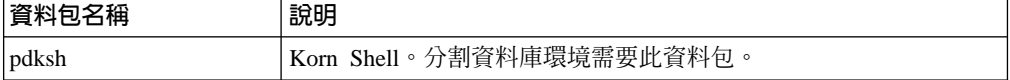

SuSE 的資料包需求

| 資料包名稱      | 說明                                                                                |
|------------|-----------------------------------------------------------------------------------|
| rsh-server | 此資料包包含一組伺服器程式,可讓使用者在遠端電腦上執行命 <br>今、登入其它電腦,以及在電腦之間複製檔案 (rsh、rexec、rlogin 及<br>rcp) |
| nfs-utils  | 「網路檔案系統」支援資料包。它容許本端檔案對遠端電腦的存 <br>取。                                               |

## RedHat 的資料包需求

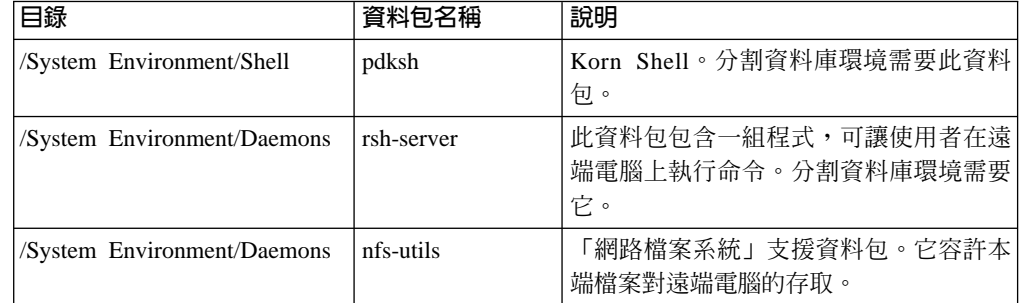

### 軟體需求

- 您需要適當的 SDK 才能使用 Java 型工具 (例如「DB2 控制中心」), 以及 建立與執行 Java 應用程式,包括儲存程序及使用者定義的函數。
- 需要網頁瀏覽器以檢視線上說明。
- 需要可提供圖形式使用者介面的「X 視窗系統」軟體。如果您想使用「DB2 安裝」精靈來安裝 DB2 Enterprise Server Edition,或是想使用任何 DB2 圖 形式工具,則需要此軟體。

# 通信需求

需要 TCP/IP 以存取遠端資料庫。如果在安裝期間選取此項目,則您的特定 Linux 分送就會提供 TCP/IP 連接。如果您的 Linux 電腦是安裝在現存的網路, 且需要它才能使用靜態 IP 位址,則您應該向網路管理員收集類似下列表格所顯 示的資訊:

### TCP/IP 設定範例

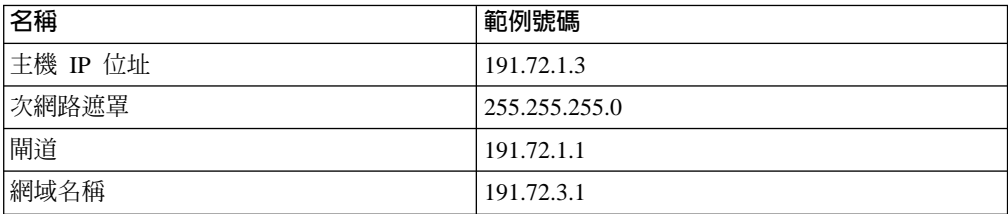

此資訊應該在安裝 Linux 分送期間加以指定,或是在完成安裝之後使用分送 的設定公用程式來指定。

## DB2 管理伺服器 (DAS) 需求

必須符合下列需求:

- 必須在每個實體系統上建立 DAS, 「控制中心」及「作業中心」才能正常運 作。
- 每一個 DAS 必需建立於使用者 ID 下 (與實例相同)。
- 如果所有實體系統都使用相同的使用者 ID,則無法與其他系統共用 (跨越裝 載) 該使用者 ID 的起始目錄。
- 若每一個 DAS 使用不同的使用者 ID,則可共用 (跨越裝載) 所使用的使用 者 ID 之起始目錄。
- 只要在每個系統上建立 DAS,就不會有問題,不論:
	- 每一個 DAS 使用不同的使用者 ID,或
	- 使用相同的使用者 ID,但不共用使用者 ID 的起始目錄。

#### 安裝 DB2 產品或共用 NFS (網路檔案系統) 上的實例目錄

不支援將 DB2 產品安裝在 NFS (網路檔案系統) 上。在 NFS 上安裝 DB2 (例 如,NFS 裝載 /usr/opt/db2\_08\_01 或 /opt/IBM/db2/V8.1) 可能容易發生錯誤, 且這些錯誤可能很難診斷。

只有 DB2 安裝映像檔可以 NFS 裝載 (位於非 DB2 執行所在的另一個系統, 或遠端檔案系統或分割區上)。 DB2 必須安裝在本端磁碟機,而且不能是裝載 NFS 的磁碟機。

例如,您可以將您的 DB2 產品 CD 複製到系統 A (例如 NFS 伺服器),並使 用 NFS 從系統 A 啓動 DB2 安裝程式碼, 安裝在系統 B、C 及 D 上。但是 您不能將 DB2 產品安裝在系統 A 上,然後在系統 B、C 或 D 上使用 DB2。 此外,您也不能在系統 B 啓動 DB2 安裝程序、將程式碼安裝在系統 A,然後 在系統 B 使用該程式碼。 DB2 程式碼必須位在執行 DB2 的本端系統上。

#### 相關作業:

 $\overline{\phantom{a}}$ 

 $\overline{\phantom{a}}$ 

 $\overline{\phantom{a}}$ 

 $\overline{\phantom{a}}$ 

- 第 69 頁的『準備在 zSeries 上安裝 DB2 UDB for Linux』
- 第 79 頁的『修改核心程式參數 (Linux)』

#### 相關參照:

• 第 75 頁的 『DB2 UDB 的 Java SDK 層次』

# 準備在 zSeries 上安裝 DB2 UDB for Linux

若要在執行 Linux 的 S/390 電腦上安裝 DB2 UDB 或 DB2 Connect,請確定 S/390 電 腦能夠存取安裝映像檔。您可以使用 FTP,將安裝映像檔傳送到執行 Linux 的 S/390 電 腦,或使用 NFS 裝載,讓執行 Linux 的 S/390 電腦能夠使用產品 CD-ROM。

## 使用 FTP 存取安装映像檔:

從執行 Linux 的 S/390 電腦上:

- 1. 輸入下列命令:ftp yourserver.com,其中 yourserver.com 代表安裝映像檔所在位置 的 FTP 伺服器。
- 2. 輸入您的使用者 ID 和密碼。
- 3. 輸入下列命令:

bin get product.tar

其中 product 代表適當的產品資料包名稱:db2ese 代表 DB2 Enterprise Server Edition, db2cee 代表 DB2 Connect Enterprise Edition, 而 db2rtc 代表 DB2 Run-Time Client  $\circ$ 

4. 輸入下列命令以解壓縮安裝映像檔:

tar -xvf *product*.tar

# 透過 NFS 使用 DB2 產品 CD-ROM 存取安裝映像檔:

若要在 UNIX 作業系統上使用 DB2 或 DB2 Connect 產品 CD-ROM:

- 1. 裝載適當的 CD-ROM。
- 2. 匯出裝載 CD-ROM 所在的目錄。例如,如果您在 /cdrom 下裝載 CD-ROM,則匯 出 /cdrom 目錄。
- 3. 在執行 Linux 的 S/390 電腦上,NFS 使用下列命令裝載此目錄:

mount -t nfs -o ro *nfsservername*:/*cdrom* /*local\_directory\_name*

其中 nfsservername 代表 NFS 伺服器名稱, cdrom 代表 NFS 伺服器上的目錄名 稱, 而 local\_directory\_name 代表本端目錄名稱。

4. 從執行 Linux 的 S/390 電腦上,切換至裝載 CD-ROM 的目錄。您可以輸入 **cd** *llocal\_directory\_name* 命令來執行這個動作,其中 *local\_directory\_name* 代表產品 CD-ROM 的裝載點。

### 相關作業:

- DB2 Personal Edition 快速入門 中的『安裝 DB2 Personal Edition 概觀 (Linux)』
- DB2 Connect Enterprise Edition 快速入門 中的『安裝 DB2 Connect Enterprise Edition  $(Linux)$

# DB2 伺服器的安装需求 (Solaris 作業環境)

本主題列示了 Solaris 作業環境之 DB2 Enterprise Server Edition 或 Workgroup Server Edition 的硬體、作業系統、軟體及通信的需求。

#### 硬體需求

Solaris UltraSPARC 型雷腦

#### 作業系統需求

如需最新的作業系統資訊,請參閱

<http://www.ibm.com/software/data/db2/udb/sysreqs.html> 。

下列「Solaris 作業環境」版本支援 DB2 Workgroup Server Edition (僅限單一 分割區資料庫環境):

- Solaris 7 (32  $\overleftrightarrow{\text{Tr}}$ ) "Recommended & Security Patches" + 107226-17 + 107153-01 + 106327-10
- Solaris 8 (32  $\overleftrightarrow{u}$ ) "Recommended & Security Patches" + 108921-12 + 108940-24 + 108434-03 108528-12
- Solaris 9 (32 位元)

下列「Solaris 作業環境」版本支援單一分割區及分割資料庫環境中的 DB2 Enterprise Server Edition:

- Solaris 7 (32  $\overleftrightarrow{\text{Tr}}$ ) "Recommended & Security Patches" + 107226-17 + 107153-01 + 106327-10
- Solaris 7 (64  $\overleftrightarrow{\text{1}}\overrightarrow{L}$ ) "Recommended & Security Patches" + 107226-17 + 107153-01 + 106300-11 + 106327-10
- Solaris 8 (32  $\overleftrightarrow{1}$ ) "Recommended & Security Patches" + 108921-12 + 108940-24 + 108434-03 108528-12

| |

- Solaris 8 (64  $\overleftrightarrow{\text{tr}}$ ) "Recommended & Security Patches" + 108921-12 + 108940-24 + 108435-03 + 108434-03 108528-12
- Solaris 9 (32 位元)
- Solaris 9 (64 位元)

"Recommended & Security Patches" 可以從 http://sunsolve.sun.com 網站取得。 從 SunSolve Online 網站按一下左邊畫面中的 "Patches" 功能表項目。

同時也需要 J2SE Solaris Operating Environment Patch Clusters 及 SUNWlibC 軟體 (可從 http://sunsolve.sun.com 網站取得)。

若為 64 位元 Fujitsu PRIMEPOWER 系統上的 DB2,則您需要下列項目:

- Solaris 8 Kernel Update Patch 108528-16 或更新版本,以取得修補程式 912040-01 的修正。
- Solaris 9 Kernel Update Patch 112233-01 或更新版本,以取得修補程式 912041-01 的修正。

Solaris 作業環境的 Fujitsu PRIMEPOWER 修補程式可從 FTSI 取得: http://download.ftsi.fujitsu.com/ o

#### 軟體需求

 $\overline{1}$ |  $\overline{1}$ |

- 您需要適當的 SDK 才能使用 Java 型工具 (例如「DB2 控制中心」),以及 建立與執行 Java 應用程式,包括儲存程序及使用者定義的函數。
- 需要瀏覽器來杳看線上說明。

#### 通信需求

APPC 或 TCP/IP。DB2 UDB 第 8 版伺服器 (使用 DB2 Connect 伺服器支援 特性),僅支援出埠 APPC 用戶端要求;不支援入埠 APPC 用戶端要求。您僅 能使用 TCP/IP 來遠端管理資料庫。

- 如要使用 TCP/IP 連接,則不需要其他軟體。
- 如要透過 DB2 Connect 伺服器支援特性,使用 APPC (CPI-C) 連接,您需  $\overline{\mathcal{F}}$  SNAP-IX for Solaris V7.02 $\circ$

# **DB2 管理伺服器 (DAS)** 需求

必須符合下列需求:

- DAS 必須建立於每一部實體電腦上,「控制中心」及「作業中心」才能正常 運作。
- 每一個 DAS 必需建立於使用者 ID 下 (與實例相同)。
- 若所有實體電腦都使用相同的使用者 ID,則無法與其他機器共用 (跨越裝載) 該使用者 ID 的起始目錄。
- 若每一個 DAS 使用不同的使用者 ID,則可共用 (跨越裝載) 所使用的使用 者 ID 之起始目錄。
- 只要在每一部電腦上建立 DAS,就不會有問題,不論:
	- 每一個 DAS 使用不同的使用者 ID,或
	- 使用相同的使用者 ID,但不共用使用者 ID 的起始目錄。

#### 在 NFS (網路檔案系統) 上安裝 DB2 UDB

不支援將 DB2 產品安裝在 NFS (網路檔案系統) 上。在 NFS 上安裝 DB2 (例 如, NFS 裝載 /usr/opt/db2 08 01 或 /opt/IBM/db2/V8.1) 可能容易發生錯誤, 且這些錯誤可能很難診斷。

只有 DB2 安裝映像檔可以 NFS 裝載 (位於非 DB2 執行所在的另一個系統, 或遠端檔案系統或分割區上)。 DB2 必須安裝在本端磁碟機,而且不能是裝載 NFS 的磁碟機。

例如,您可以將您的 DB2 產品 CD 複製到系統 A (例如 NFS 伺服器),並使 用 NFS 從系統 A 啓動 DB2 安裝程式碼,將 DB2 安裝在系統 B、C 及 D 上。但是您不能將 DB2 產品安裝在系統 A 上,然後在系統 B、C 或 D 上使 用 DB2。此外,您也不能在系統 B 啓動 DB2 安裝程序、將程式碼安裝在系統 A,然後在系統 B 使用該程式碼。 DB2 程式碼必須位在執行 DB2 的本端系 統上。

# 相關作業:

• 第 80 頁的『修改核心程式參數 (Solaris 作業環境)』

#### 相關參照:

• 第 75 頁的 『DB2 UDB 的 Java SDK 層次』

# 快速通信管理程式 (UNIX)

快速通信管理程式 (FCM) 可提供 DB2® UDB Enterprise Server Edition 的通信支援。 每個資料庫分割區伺服器都有一個 FCM 常駐程式,可支援資料庫分割區伺服器之間的 通信,以處理代理程式要求及遞送訊息緩衝區。 FCM 常駐程式會在您啓動實例時啓 動。

如果資料庫分割區伺服器之間的通信失敗,或重新建立通信, FCM 常駐程式就會更新 資訊 (您可以用資料庫系統監督程式查詢),並執行適當的動作 (例如,Rollback 受影響 的交易)。您可以使用資料庫系統監督程式來幫助您設定 FCM 配置參數。

您可以使用 fcm\_num\_buffers 資料庫管理程式配置參數,來指定 FCM 訊息緩衝區數量。

# 相關作業:

• 第 126 頁的『啓用資料庫分割區伺服器之間的通信 (UNIX)』

# <span id="page-80-0"></span>第 9 章 前置安裝作業

# 擴充目錄綱目 (Windows)

如果您規劃使用 Lightweight Directory Access Protocol (LDAP) 搭配 Windows 2000 或 Windows Server 2003,則必須擴充目錄綱目,以包含 DB2 物件類別與屬性定義。在安 裝任何 DB2 產品之前,必須執行此作業。

## 先決條件:

您的 Windows 使用者帳戶必須具有「綱目管理」權限。

## 程序:

若要擴充目錄綱目,請:

- 1. 以網域控制員的身份登入。
- 2. 請以「綱目管理」權限,從安裝 CD 執行 db2schex.exe 程式。您可利用「綱目管 理」權限,以下列方式執行此程式,而不需要登出後再登入:

runas /user:MyDomain\Administrator x:\db2\Windows\utilities\db2schex.exe

其中 x: 為 CD-ROM 光碟機的代號。

當 db2schex.exe 完成時,即可繼續安裝 DB2 產品。

### 相關參照:

• 第 54 頁的 『DB2 伺服器的安裝需求 (Windows)』

# 安裝 IBM Developer Kit for Java (UNIX)

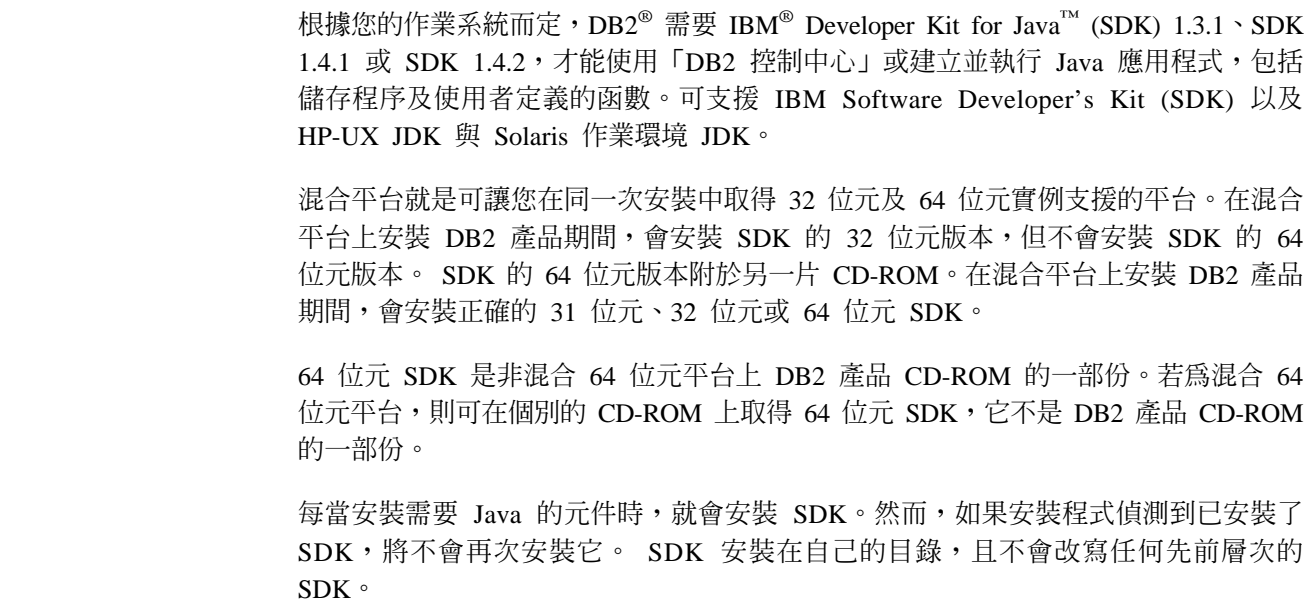

 $\overline{\phantom{a}}$ 

需要 64 位元 Java 時,就會出現訊息,告訴您需要 Java 64 位元。如果出現此訊息, 您就必須安裝 Java 64 位元。這只適用於混合平台。

# 限制:

只有在您使用下列其中一個 DB2 安裝方法時,才會嘗試安裝 Java SDK:

- GUI 安裝程式 (db2setup)
- 回應檔安裝 (db2setup -r response\_file)

使用 SMIT 或 db2\_install Script 的其它方法將不會安裝 Java SDK。

# 程序:

若要手動安裝 SDK,請:

1. 從 /cdrom/db2/<platform>/Java-1.4 目錄執行適合您作業系統的命令,其中 <platform> 代表您的作業系統 (例如 aix 或 solaris) 。

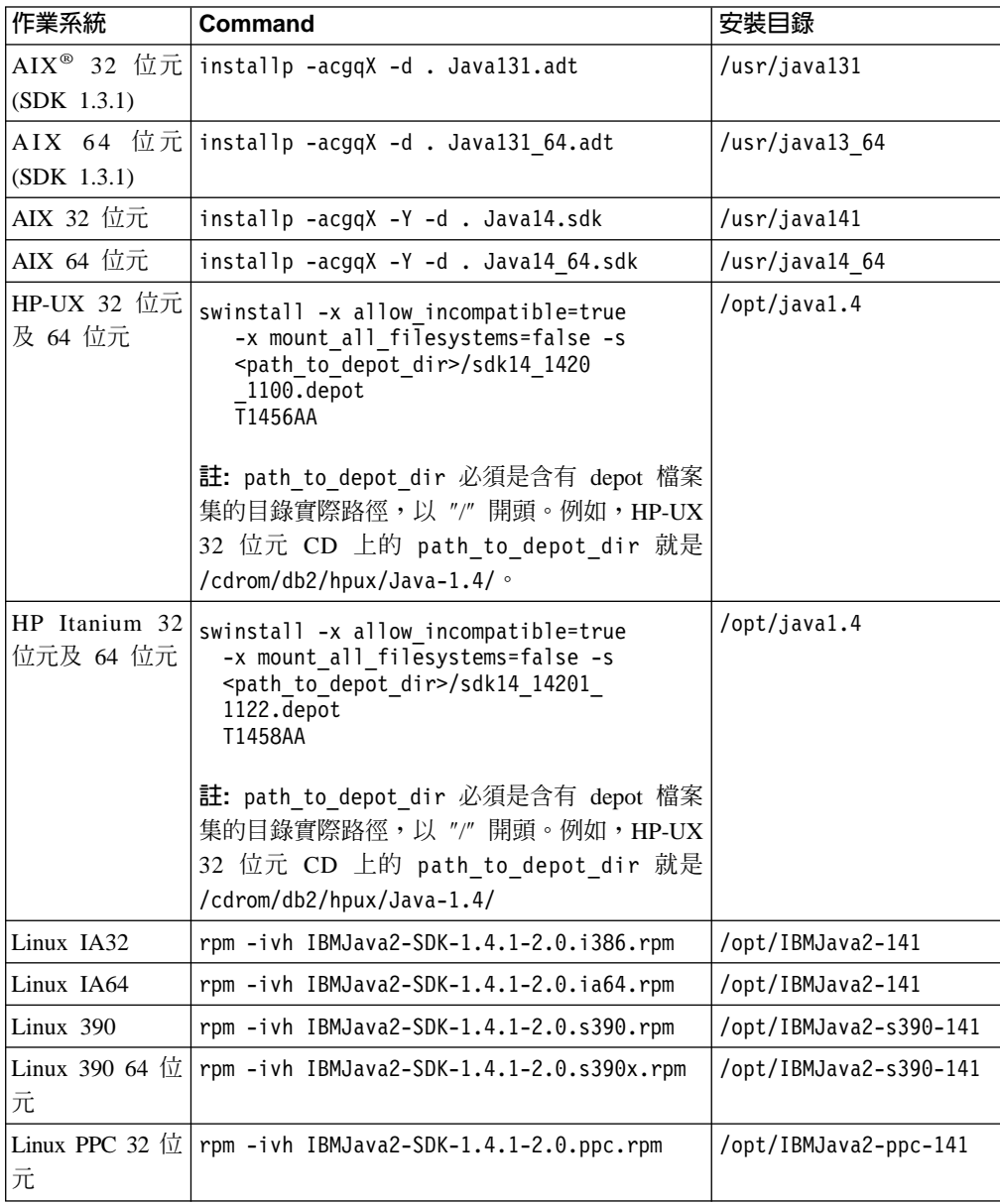

<span id="page-82-0"></span>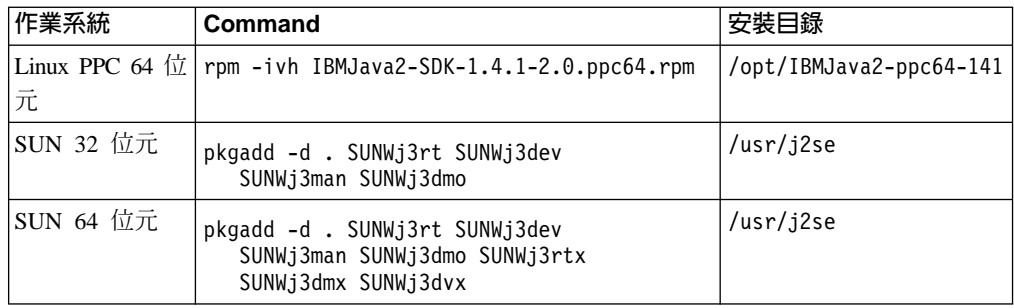

2. 若要驗證是否安裝了 IBM SDK,請執行 **<path>/jre/bin/java -version** 命令,其 中 <path> 代表安裝 SDK 之位置的路徑。請參照上面所列出的每一個平台的安裝目 錄。

您應該收到類似下面的輸出,這是針對 AIX:

java version "1.4.1" Java(TM) 2 Runtime Environment, Standard Edition (build 1.4.1) Classic VM (build 1.4.1, J2RE 1.4.1 IBM AIX build ca141-20030930 (JIT enabled: jitc))

IBM SDK 也可以從 IBM developerWorks® 網站取得:

v http://www.ibm.com/developerworks/java/jdk/index.html

在 Linux 上的 DB2 RPM 型安裝:

當您在 Linux 上安裝 DB2 Universal Database™ 第 8 版時,RPM 型安裝會嘗試安裝 IBM Java RPM (IBM SDK 1.4.1 SR2)。如果已有較高層次的 RPM (如 IBM SDK 1.5.1 SR1),就不會安裝舊版的 RPM。

不過,在此情況下,安裝作業會使 JDK\_PATH 資料庫配置參數指向舊版的路徑。結果, 將沒有任何 Java 相依功能 (包括 「DB2 工具型錄」安裝) 能夠運作。

若要解決此問題,請以實例擁有者的身份執行下列命令:

db2 update dbm cfg using JDK PATH <exisitng SDK path> <br/> <br/>Sock-level SDK path>

此更新程式會將 DB2 Universal Database 指向正確的 IBM Developer Kit。

### 相關參照:

• 第 75 頁的 『DB2 UDB 的 Java SDK 層次』

# **DB2 UDB 的 Java SDK 層次**

您需要下列適當的 SDK 層次才能使用 Java 型工具 (如「DB2 控制中心」), 以及建立 與執行 Java 應用程式,包括儲存程序及使用者定義的函數。

如果所安裝的某個元件需要 SDK,但尚未安裝 SDK,則如果您是使用「DB2 安裝」精 靈或回應檔來安裝產品,就會安裝 SDK。

SDK 不會與 DB2 Run-Time Client 一起安裝。

如需最新的 SDK 資訊,請參閱 DB2 UDB 系統需求網頁 <http://www.ibm.com/software/data/db2/udb/sysreqs.html>

如需最新的 Linux SDK 資訊,請參閱 IBM developer kit for Linux 網頁:

[http://www-106.ibm.com/developerworks/java/jdk/linux/tested.html](http://www.ibm.com/software/data/db2/udb/sysreqs.html)

| 作業系統                     |       | SDK 層次                                |  |  |
|--------------------------|-------|---------------------------------------|--|--|
| Windows                  | 32 位元 | SDK 1.4.1 Service Release 1           |  |  |
|                          | 64 位元 | SDK 1.4.1 Service Release 1           |  |  |
| AIX 4.3.3                | 32 位元 | SDK 1.3.1                             |  |  |
| AIX 5                    | 32 位元 | SDK 1.4.1 Service Release 1           |  |  |
|                          | 64 位元 | SDK 1.4.1 Service Release 1           |  |  |
| Solaris 作業環境 (混合)        | 32 位元 | SDK 1.4.2                             |  |  |
|                          | 64 位元 | SDK 1.4.2                             |  |  |
| HP-UX RISC $($ 混合 $)$    | 32 位元 | SDK 1.4.2.01                          |  |  |
|                          | 64 位元 | SDK 1.4.2.01                          |  |  |
| HP-UX Itanium $($ 混合 $)$ | 32 位元 | SDK 1.4.2.01                          |  |  |
|                          | 64 位元 | SDK 1.4.2.01                          |  |  |
| LinuxIA                  | 32 位元 | SDK 1.4.1 Service Release 2           |  |  |
|                          | 64 位元 | 請參閱 DB2 UDB 系統需求網頁以取得更多資訊。            |  |  |
| Linux390                 | 31 位元 | SDK 1.4.1 Service Release 2           |  |  |
|                          | 64 位元 | SDK 1.4.1 Service Release 2           |  |  |
| LinuxAMD $($ 混合 $)$      | 32 位元 | SDK 1.4.1 Service Release 2           |  |  |
|                          | 64 位元 | SDK 1.4.1 Service Release 2 (32 位元版本) |  |  |
| LinuxPPC (混合)            | 32 位元 | SDK 1.4.1 Service Release 2           |  |  |
|                          | 64 位元 | SDK 1.4.1 Service Release 2           |  |  |

下列表格依照作業系統列出 DB2 的 SDK 層次:

### 相關槪念:

• 第 73 頁的『安裝 [IBM Developer Kit for Java \(UNIX\)](#page-80-0)』

# 建立 DB2 UDB 安裝的群組及使用者 ID (UNIX)

若要操作 DB2,需要三個使用者和群組。下列指示中所使用的使用者和群組會說明於底 下的表格。您可以指定自己的使用者和群組名稱,只要他們遵守系統命名規則與 DB2 命 名規則即可。

若要完成後續的安裝作業,將需要您建立的使用者 ID。

表 3. 必要的使用者和群組

| 必要的使用者       | 範例使用者名稱  | 範例群組名稱   |
|--------------|----------|----------|
| 實例擁有者        | db2inst1 | db2iadm1 |
| 隔離使用者        | db2fenc1 | db2fadm1 |
| DB2 管理伺服器使用者 | dasusr1  | dasadm1  |

• 實例擁有者起始目錄就是要建立 DB2 實例的位置。

- 隔離使用者是用來在 DB2 資料庫所使用的位址空間之外,執行使用者定義的函數 (UDF) 及儲存程序。
- DB2 管理伺服器使用者是用來在您的系統上執行 DB2 管理伺服器。

### 先決條件:

您必須具有 root 權限,方可建立使用者和群組。

## 程序:

| |

> | | |

> | | |

> | | |

若要建立 DB2 的必要群組及使用者 ID,請:

- 1. 以 root 權限登入為使用者。
- 2. 輸入適合您作業系統的命令。
	- 註: 這些命令行範例不包含密碼。它們只是範例。您可以在命令行中使用 passwd *username* 參數來設定密碼。
	- AIX 若要在 AIX 上建立群組,請輸入下列命令:

mkgroup id=999 db2iadm1 mkgroup id=998 db2fadm1 mkgroup id=997 dasadm1

建立每一個群組的使用者:

mkuser id=1004 pgrp=db2iadm1 groups=db2iadm1 home=/home/db2inst1 db2inst1 mkuser id=1003 pgrp=db2fadm1 groups=db2fadm1 home=/home/db2fenc1 db2fenc1 mkuser id=1002 pgrp=dasadm1 groups=dasadm1 home=/home/dasusr1 dasusr1

#### **HP-UX**

若要在 HP-UX 上建立群組,請輸入下列命令:

groupadd -g 999 db2iadm1 groupadd -g 998 db2fadm1 groupadd -g 997 dasadm1

建立每一個群組的使用者:

useradd -g db2iadm1 -d /home/db2instl -m db2inst1 useradd -g db2fadm1 -d /home/db2fenc1 -m db2fenc1 useradd -g dbasgrp -d /home/dasusr1 -m dasusr1

**Linux** 若要在 Linux 上建立群組,請輸入下列命令:

groupadd -g 999 db2iadm1 groupadd -g 998 db2fadm1 groupadd -g 997 dasadm1

建立每一個群組的使用者:

mkuser -u 1004 -g db2iadm1 -m -d /home/db2inst1 db2inst1 mkuser -u 1003 -g db2fadm1 -m -d /home/db2fenc1 db2fenc1 mkuser -u 1002 -g dasadm1 -m -d /home/dasusr1 dasusr1

### **Solaris 作業環境**

若要在 Solaris 作業環境上建立群組,請輸入下列命令:

groupadd -g 999 db2iadm1 groupadd -g 998 db2fadm1 groupadd -g 997 dasadm1

建立每一個群組的使用者:

useradd -g db2iadm1 -u 1004 -d /export/home/db2inst1 -m db2inst1

useradd -g db2fadm1 -u 1003 -d /export/home/db2fenc1 -m db2fenc1

useradd -g dasadm1 -u 1002 -d /export/home/dasusr1 -m dasusr1

#### <span id="page-85-0"></span>相關概念:

• Administration Guide: Implementation 中的『General naming rules』

#### 相關作業:

• 安裝與配置補充資料 中的『以手動方式安裝 DB2 產品』

# 核心程式參數 (UNIX)

# 修改核心程式參數 (HP-UX)

安裝 DB2 for HP-UX 產品之前,您可能需要更新系統的核心程式配置參數。更新核心 程式配置參數之後,您必須重新啓動雷腦。

# 先決條件:

您必須具有 root 權限才能修改核心程式參數。

### 程序:

若要修改核心程式參數,請:

- 1. 請輸入 sam 命令,啓動「系統管理程式 (SAM)」。
- 2. 按兩下核心程式配置圖示。
- 3. 按兩下可配置的參數圖示。
- 4. 按兩下您要變更的參數,並在公式/值欄位中鍵入新值。
- 5. 按一下確定。
- 6. 重複上述步驟,以變更所有需要變更之核心程式配置參數。
- 7. 當您完成所有核心程式配置參數的設定時,請從動作功能表列中選取**動作 --> 處理** 新核心程式。

變更核心程式配置參數的值之後,HP-UX 作業系統會自動重新啓動。

#### 相關參照:

• Command Reference 中的『db2osconf - Utility for Kernel Parameter Values Command』

# 建議使用的核心程式配置參數 (HP-UX)

若為執行 DB2 UDB 64 位元的 HP-UX 系統,請執行 db2osconf 命令,為系統建議 適當的核心程式配置參數值。

若爲執行 DB2 UDB 32 位元的 HP-UX 系統,請參考下表以取得適當核心程式配置參 數值的建議。

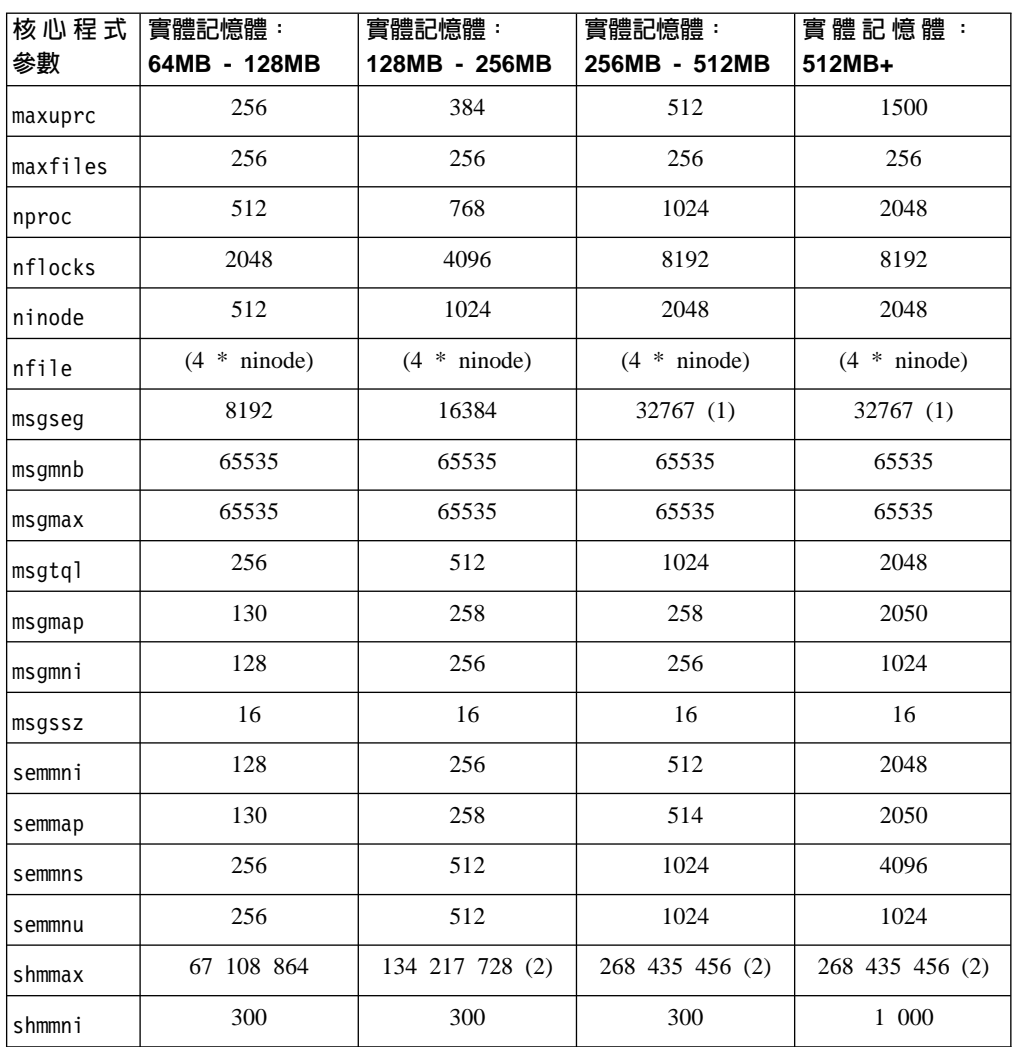

#### <span id="page-86-0"></span>表 4. 核心程式配置參數的建議值 (HP-UX)

#### 註:

 $\overline{\phantom{a}}$ 

1. msgmax 參數必須設為 65 535。

- 2. msgseg 參數必須設為小於 32 767。
- 3. shmmax 參數應該設為 134 217 728 或實體記憶體 (單位為位元組) 的 90%,視何 者較高而定。例如,如果您的系統有 196 MB 的實體記憶體,請將 shmmax 設為 184 968 806 (196\*1024\*1024\*0.9) ·

# 相關作業:

• 第 78 頁的『修改核心程式參數 (HP-UX)』

# 修改核心程式參數 (Linux)

安裝 DB2 UDB 之前,您可能會想更新您的 Linux 核心程式參數。 DB2 可視需要自 動提高 IPC 限制。您可能還想要根據特殊需要,進一步提高這些限制。

# 先決條件:

您必須具有 root 權限才能修改核心程式參數。

<span id="page-87-0"></span>{**:**

若要更新核心程式參數,請:

## **RedHat SuSE**

使用 2.4.x 系列核心程式的系統具有訊息佇列參數 (msgmni) 的預設値,該預設 值僅容許幾個同時至 DB2 的連線。也必須變更號誌陣列參數以使 DB2 順利執 行。若要檢查共用記憶體區段、號誌陣列及訊息佇列限制,請發出 ipcs -l 命 令。

下列為 ipcs -I 命令的輸出。

```
# ipcs -l
```

```
------ Shared Memory Limits --------
max number of segments = 4096 // SHMMNI
max seg size (kbytes) = 32768
max total shared memory (kbytes) = 8388608
min seg size (bytes) = 1
```

```
------ Semaphore Limits --------
max number of arrays = 1024 // SEMMNI
max semaphores per array = 250
max semaphores system wide = 256000
max ops per semop call = 32
semaphore max value = 32767
```

```
------ Messages: Limits --------
max queues system wide = 1024 // MSGMNI
max size of message (bytes) = 65536
default max size of queue (bytes) = 16384 // MSGMAX
```
將下列登錄新增至預設系統控制配置檔 (/etc/sysctl.conf),即可修改核心程 式參數:

kernel.msgmni = 1024 kernel.sem = 250 256000 32 1024

其中

```
max semaphores system wide =
max number of arrays x max semaphores/array
```
執行 sysctl (-p 參數),以由預設檔案 /etc/sysctl.conf 載入 sysctl 設定值。 sysctl -p

網路起始設定 Script 會在啓動期間讀取來自 sysctl.conf 檔案的登錄。

某些分送可能會要求您將 sysctl -p 新增至某一系統起始設定檔案 (例如 rc.local),以便每次重新開機之後都會設定核心程式參數。

# 修改核心程式參數 (Solaris 作業環境)

安裝 DB2 UDB 之前,建議您更新系統核心程式配置參數。

請使用 **db2osconf** 命令來建議核心程式參數。

修改核心程式參數之後,您必須重新啓動系統。

#### 先決條件:

|

您必須具有 root 權限才能修改核心程式參數。

# {**:**

```
若要設定核心程式參數,請在 /etc/system 檔案尾端加入如下的一行:
```
set parameter name = value

例如,若要設定 msgsys:msginfo\_msgmax 參數值,請在 /etc/system 檔案尾端加入如 下的一行:

set msgsys:msginfo\_msgmax = 65535

更新 /etc/system 檔案之後,請重新啓動系統。

### 相關參照:

• *Command Reference* 中的『db2osconf - Utility for Kernel Parameter Values Command』

# 附加的分割資料庫環境前置安裝作業 (UNIX)

# 更新已分割之 DB2 安裝的環境設定 (AIX)

本作業說明需要在將要參與分割資料庫系統之每一台電腦上更新的環境設定。

#### {**:**

若要更新 AIX 環境設定,請:

- 1. 以具有 root 權限的使用者身分登入電腦。
- 2. 輸入下列命令,將 AIX maxuproc (每位使用者的最大程序數) 裝置屬性設定為 4096: chdev -l sys0 -a maxuproc='4096'
- 3. 在將要參與分割資料庫系統的所有工作站上,將 TCP/IP 網路參數設定為下列值。這 些值皆為這些參數的最小值。若已將任何與網路相關的參數設定為更高的值,請不 要變更它。

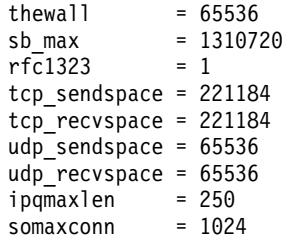

若要列出所有與網路相關之參數的現行設定,請輸入下列命令:

no -a | more

欲設定參數,請輸入下列命令:

```
no -o parameter_name=value
```
其中:

- parameter\_name 代表您要設定的參數。
- · value 代表您要為此參數設定的值。

例如,若要將 tcp\_sendspace 參數設定為 221184,請輸入下列命令:

no -o tcp sendspace=221184

4. 如果您使用高速交互連接,則必須將 css0 的 spoolsize 及 rpoolsize 設定為下列值:

16777216 spoolsize rpoolsize 16777216

若要列出這些參數的現行設定,請輸入下列命令:

 $lsattr -l css0 -F$ 

若要設定這些參數,請輸入下列命令:

/usr/lpp/ssp/css/chgcss -1 css0 -a spoolsize=16777216 /usr/lpp/ssp/css/chgcss -1 css0 -a rpoolsize=16777216

如果您不是使用 /tftpboot/tuning.cst 檔案來調整系統,則可以在安裝後使用 /opt/lpp/db2 08 01/misc/rc.local.sample 範例 Script 檔,來更新與網路相關的 參數。若要於安裝後使用範例 Script 檔來更新與網路相關的參數,請執行下列步驟:

a. 將此 Script 檔複製到 /etc 目錄,並使它可由 root 來執行,請輸入下列命令:

cp /opt/lpp/db2\_08\_01/misc/rc.local.sample /etc/rc.local chown root:sys /etc/rc.local chmod 744 /etc/rc.local

- b. 請視需要複查 /etc/rc.local 檔案,並進行其更新。
- c. 新增登錄至 /etc/inittab 檔案,以在每次重新啓動機器時,執行 /etc/rc.local script。您可以使用 mkitab 命令來將登錄新增至 /etc/inittab 檔案。欲新增此 登錄,請輸入下列命令:

mkitab "rclocal:2:wait:/etc/rc.local > /dev/console 2>&1"

d. 確定 /etc/rc.nfs 登錄已內含在 /etc/inittab 檔案中,請輸入下列命令:

lsitab rcnfs

e. 更新網路參數,但不要重新啓動您的系統,請輸入下列命令:

/etc/rc.local

5. 請確定您有足夠的分頁空間,以執行 DB2 ESE 的分割安裝。如果沒有足夠的分頁 空間,則作業系統會刪除使用最多虛擬記憶體的處理程序 (有可能是個 DB2 處理程 序)。欲檢查可用的分頁空間,請輸入下列命令:

lsps -a

此命令將會傳回類似下面的輸出結果:

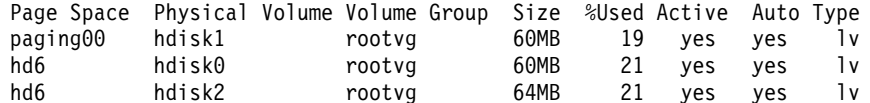

建議您,可用的分頁空間應等於安裝在您電腦上之實體記憶體的兩倍。

6. 如果您要建立一個小至中型的分割資料庫系統,則在擁有實例電腦上,網路檔案系 統常駐程式 (NFSD) 的數量應接近:

# of biod on a computer  $X \#$  of computers in the instance

建議您在每一台電腦上執行 10 biod 處理程序。根據上面的公式,在具有 10 biod 處理程序的四台電腦系統上,您將使用 40個 NFSD。

如果您要安裝較大的系統,則電腦上最多可以有 120 個 NFSD。

NFS 的附加資訊,請參照您的 NFS 說明文件。

# <span id="page-90-0"></span>設定工作集合以將命令分送到 ESE 工作站 (AIX)

在 AIX 上的分割資料庫環境中,您可以設定工作集合,以將命令分送到參與分割資料 庫系統的一組 RS/6000 SP 工作站。透過 dsh 命令,可以將命令分送到工作站中。

這有助於在 AIX 上安裝或管理分割資料庫系統,讓您能夠在環境中的所有電腦上快速 執行相同命令而較少發生錯誤。

# 先決條件:

您必須知道要併入工作集合的每一個雷腦的主機名稱。

您必須以具有 root 權限的使用者身分來登入「控制」工作站。

# 程序:

準備一個檔案,列出將要參與分割資料庫系統之所有 RS/6000 SP 工作站的主機名稱。 若要設定工作集合以將命令分送至此工作站清單,請:

1. 建立一個名為 eeelist.txt 的檔案,此檔案會列出將參與工作集合之所有工作站的 hostnames  $\circ$ 

例如,假設您想要使用名為 workstation1 及 workstation2 的兩個 SP 節點來建 立工作集合。則此檔案的內容爲:

workstation1 workstation2

2. 更新工作集體環境變數。欲更新此清單,請輸入下列命令:

export WCOLL=path/eeelist.txt

其中 path 是 eeelist.txt 檔建立的位置,而 eeelist.txt 是您所建立的檔案名稱,它會 列出工作集合中的 RS/6000 SP 工作站。

3. 輸入下列命令,以驗證工作集合中的名稱的確是您要的工作站:

dsh-q

您將會收到類似下面的輸出結果:

Working collective file /eeelist.txt: workstation1 workstation2 Fanout: 64

### 相關作業:

• 第 84 頁的 『驗證 NFS 正在執行 (UNIX)』

# 將 DB2 產品 CD-ROM 的内容複製到電腦

本作業說明將 DB2 ESE 產品 CD-ROM 的內容複製到共用 DB2 起始檔案系統的步驟。 複製 DB2 CD-ROM 的內容是 DB2 分割安裝的特有步驟。因為您可能會將 DB2 同時 安裝至多台電腦,所以從硬碟安裝要比從 CD-ROM 安裝快許多。對於任何包括四台電 腦以上的系統,都建議採用此方法。

<span id="page-91-0"></span>選擇方案是從每一台電腦 NFS 裝載 CD-ROM 檔案系統。若 DB2 起始檔案系統沒有 足夠的磁碟空間,或您要安裝的電腦少於四台,則可從每台電腦裝載 CD-ROM。

### 程序:

若要裝載 DB2 安裝 CD 並複製內容

- 1. 在 /db2home 檔案系統中為 DB2 產品 CD-ROM 建立一個目錄: mkdir /db2home/db2cdrom
- 2. 將 CD-ROM 內容複製到您所建立的目錄中:

cp -R /cdrom /db2home/db2cdrom

# $\mathbb{R}$ 證 NFS 正在執行 (UNIX)

每一台電腦都必須執行「網路檔案系統 (NFS)」。

#### {**:**

若要驗證「網路檔案系統 (NFS)」正在每一台將參與分割資料庫系統的電腦上執行,請:

AIX 在每部電腦上鍵入下列命令:

lssrc -g nfs

NFS 程序的狀態欄位應該是作用中。

驗證 NFS 正在每一個系統上運作之後,請檢查 DB2 所要求的特定 NFS 程序。 必要的程序有:

rpc.lockd rpc.statd

## **HP-UX 及 Solaris 作業環境**

鍵入下列命令:

showmount -e *hostname*

輸入不含 hostname 參數的 **showmount** 命令,將檢查本端系統。

若 NFS 不在作用中,則您將接收下列訊息,類似:

showmount: ServerA: RPC: Program not registered

驗證 NFS 正在每一個系統上運作之後,請檢查 DB2 所要求的特定 NFS 程序。 必要的程序有:

rpc.lockd rpc.statd

您可以使用下列命令來檢查這些程序:

ps -ef | grep rpc.lockd ps -ef | grep rpc.statd

 $LINUX$  鍵入下列命令:

showmount -e *hostname*

輸入不含 hostname 參數的 **showmount** 命令,將檢查本端系統。

若 NFS 不在作用中,則您將接收下列訊息,類似:

showmount: ServerA: RPC: Program not registered

驗證 NFS 正在每一個系統上運作之後,請檢查 DB2 所要求的特定 NFS 程序。 必要的程序為 rpc.statd。 您可以使用 ps -ef | grep rpc.statd 命令來檢查 此程序。

如果這些程序並未執行,請參閱作業系統文件。

# 建立已分割的資料庫環境的檔案系統

# 建立已分割之資料庫系統的 DB2 起始檔案系統 (AIX)

本作業說明建立 DB2 起始檔案系統、NFS 匯出起始檔案系統,以及 NFS 從每一台參 與電腦上裝載起始檔案系統的方式。

建議您建立不小於 1 GB 的起始檔案系統。稍後,安裝指示會要求您把 DB2 產品 CD-ROM 的內容複製到 DB2 起始檔案系統的目錄中。 DB2 產品 CD-ROM 將臨時佔 用大約 700 MB 的空間。 DB2 實例至少需要 50 MB 的空間。如果沒有 1 GB 的可 用空間,則可以從每一台參與電腦上裝載 DB2 產品 CD-ROM,作為複製磁碟內容的選 擇方案。

# 先決條件:

您必需有:

- root 權限以建立檔案系統
- 建立您檔案系統所在的容體群組。

#### 程序:

若要建立、NFS 匯出,以及 NFS 裝載 DB2 起始檔案系統,請執行下列步驟:

#### 建立 DB2 起始檔案系統

以具有 root 權限的使用者身分登入已分割之資料庫系統中的主要電腦 (ServerA),並為已分割的資料庫系統建立一個稱為 /db2home 的起始檔案系統。

- 1. 輸入 smit jfs 命令。
- 2. 按一下新增日誌檔案系統圖示。
- 3. 按一下新增標準定期檔案系統圖示。
- 4. 從您想要讓此檔案系統實際所在之容體群組名稱清單中,選取現存的容體 群組。
- 5. 將檔案系統大小 (以 512 位元組區塊計) (Num.) 欄位設定給 180 000 (大 約是 90 MB)。
- 6. 在安装點欄位中輸入此檔案系統的裝載點。此範例中,裝載點是 /db2home。
- 7. 將系統重新啓動時自動地安裝欄位設定為是。

剩餘的欄位則可保留預設的設定。

8. 按一下確定。

# 匯出 DB2 起始檔案系統

1. NFS 匯出 /db2home 檔案系統,如此在已分割之資料庫系統中的所有電腦都 可以使用此檔案系統:

- a. 輸入 smit nfs 命令。
- b. 按一下網路檔案系統 (NFS) 圖示。
- c. 按一下**新增目錄到匯出列示**圖示。
- d. 在**要匯出之目録的路徑名稱**欄位中,輸入所要匯出的路徑名稱及目錄 (例  $\pi$  , /db2home)  $\circ$
- e. 在**允許用 root 存取的主機**欄位中,輸入即將參與分割資料庫系統之每個 工作站的名稱。使用逗點 (,) 作為每一個名稱之間的區隔字元。例如, ServerA, ServerB, ServerC。如果您使用高速交互連接,建議您也要在 此欄位中指定每一個工作站的高速交互連接名稱。剩餘的欄位則可保留 預設的設定。
- f. 按一下確定。
- 2. 登出。

## 從每一台參與電腦上裝載 DB2 起始檔案系統

執行下列步驟,以登入每一台參與電腦 (ServerB、ServerC、ServerD),並以 NFS 來裝載您所匯出的檔案系統:

- 1. 輸入 smit nfs 命令。
- 2. 按一下**網路檔案系統 (NFS)** 圖示。
- 3. 按一下<mark>新增檔案系統以供安装</mark>圖示。
- 4. 在**安装點的路徑名稱 (路徑)** 欄位中,輸入裝載點的路徑名稱。

裝載點的路徑名稱就是您建立 DB2 起始目錄的位置。對於此範例,請使用 /db2home $\circ$ 

5. 在**遠端目録的路徑名稱**欄位中,輸入遠端目錄路徑名稱。

在我們的範例中,您應輸入與您在**安裝點的路徑名稱 (路徑)** 欄位中所輸入 的相同值。

6. 在**遠端目録所在的主機**欄位中,輸入您匯出檔案系統所在之機器的*主機名* 稱。

此爲建立及裝載檔案系統所在之機器的主機名稱。

爲了增進效能,您可以透過高速交互連接來用 NFS 裝載您所建立的檔案系 統。如果您要用高速交互連接來裝載此檔案系統,您必須在**遠端目録所在** 的主機欄位中,輸入其名稱。

請注意,如果高速交互連接因為某些原因而無法使用,那麼參與分割資料 庫系統的每一個工作站都會失去對 DB2 起始目錄的存取權。

- 7. 將**現在安裝系統,新增登錄項到 /etc/filesystems,或二者**?的欄位設定爲 二者。
- 8. 將 重新啓動時,/etc/filesystems 中的登録項會安裝目録欄位設定爲是。
- 9. 將**此 NFS 檔案系統的模態**欄位設定爲讀寫。
- 10. 將用 soft 或 hard 選項安裝載檔案系統欄位設定為 soft。

邏輯裝載表示電腦 不會無止盡地嘗試從遠端裝載目錄。而強迫裝載則表示 機器將會無止盡地嘗試裝載目錄,而這樣可能會造成系統損毀的問題。 建 議您將此欄位設定為 soft。

剩餘的欄位則可保留預設的設定。

- 11. 請確定此檔案系統在裝載時,允許在此檔案系統中執行 SUID 及 sqid 程 式?的欄位設定為是。此為預設設定。
- 12. 按一下確定。
- 13. 登出。

#### 相關作業:

• 第 83 頁的 『將 DB2 產品 CD-ROM 的內容複製到電腦』

# 建立已分割資料庫系統的 DB2 起始檔案系統 (HP-UX)

本作業說明了建立 DB2 起始檔案系統、NFS 匯出起始檔案系統,以及 NFS 從每一台 參與電腦裝載起始檔案系統的方式。

建議您建立不小於 1 GB 的起始檔案系統。之後,安裝指示將要求您將 DB2 產品 CD-ROM 的內容複製到 DB2 起始檔案系統上的目錄。 DB2 產品 CD-ROM 會臨時佔 用大約 700 MB 的空間。DB2 實例需要至少 50 MB 空間。如果沒有 1 GB 的可用 空間,您可以從每一台參與電腦上裝載 DB2 產品 CD-ROM,來作為將內容複製到磁碟 的選擇方案。

### 先決條件:

您必須具有 root 權限,才能建立檔案系統。

### 程序:

若要建立、NFS 匯出,以及 NFS 裝載 DB2 起始檔案系統,請執行下列步驟:

#### 建立 DB2 起始檔案系統

手動:

- 1. 選取一個磁碟分割區或邏輯容體,並使用 newfs 這類的公用程式來建立此 檔案系統。如需更多資訊,請輸入 man newfs 命令。
- 2. 將此檔案系統裝載在區域環境中,並在 /etc/fstab 檔案中新增登錄,這樣 系統在每次重新啓動時都會裝載此檔案系統。

使用 SAM:

- 1. 輸入 sam 命令。
- 2. 按一下磁碟及檔案系統圖示。
- 3. 按一下檔案系統圖示。
- 4. 選取動作 --> 新增本端檔案系統。
- 5. 您可以選擇使用或不使用「邏輯容體管理程式」。建議使用「邏輯容體管 理程式|。
- 匯出 DB2 起始檔案系統

如果您要將 DB2 ESE 安裝在 HP-UX 系統的叢集上,則您可以在 /etc/dfs/dfstab 檔案上新增登錄,透過 NFS 或使用 SAM 匯出此檔案系統。 若要使用 SAM 匯出檔案系統,請:

- 1. 輸入 sam 命令。
- 2. 按一下網路功能及通信圖示。
- 3. 按一下**網路檔案系統 (NFS)** 圖示。
- 4. 按一下<mark>匯出本端檔案系統</mark>圖示。
- 5. 按一下**動作**功能表,並選取<mark>新增匯出檔案系統</mark>。
- 6. 在**本端目録名稱**欄位中,輸入要匯出的路徑名稱及目錄 (例如,/db2home)。
- 7. 按一下**使用者存取**按鈕,並在所出現之視窗的實例中新增其它電腦的讀 取/寫入權限。
- 8. 按一下 Root 使用者存取按鈕,並在所出現之視窗的實例中新增其它電腦 的存取權限。
- 9. 按一下確定。
- 10. 登出。

## 從每一台參與電腦裝載 DB2 起始檔案系統

匯出此檔案系統後,您必須將此檔案系統裝載在每一台參與電腦上。 在每一台參與電腦上:

- 1. 輸入 sam 命令。
- 2. 按一下網路功能及通信圖示。
- 3. 按一下**網路檔案系統 (NFS)** 圖示。
- 4. 按一下**已装載的遠端檔案系統**圖示。
- 5. 按一下動作功能表,並選取使用 NFS 新增遠端檔案系統。
- 6. 在本端目録名稱欄位中,輸入要裝載的檔案系統之裝載點 (例  $\pi$ , /db2home)。
- 7. 在**遠端伺服器名稱**欄位中,輸入遠端伺服器的名稱 (例如,ServerA)。
- 8. 在**遠端目錄名稱**欄位中,輸入遠端目錄的路徑名稱及目錄 (例  $\text{\textit{M}}$ , /db2home)  $\circ$
- 9. 將**系統開機時裝載**選項設定為開。
- 10. 按一下 NFS 裝載選項按鈕,並將邏輯裝載類型及容許 SetUID 執行選項 設定為開。

邏輯裝載表示電腦不會無止盡地嘗試從遠端裝載目錄。而強迫裝載則表示 機器將會無止盡地嘗試裝載目錄,而這樣可能會造成系統損毀的問題。 建 議您將此欄位設定為 soft。

剩餘的欄位則可保留預設的設定。

- $11.$  按一下確定。
- 12. 登出。

## 相關作業:

• 第 83 頁的 『將 DB2 產品 [CD-ROM](#page-90-0) 的內容複製到電腦』

# 建立已分割之 DB2 伺服器的檔案系統 (Linux)

本作業是在 Linux 上安裝 DB2 ESE 之較大作業的一部份。

您必須有檔案系統,以供要參與分割資料庫系統的所有機器使用。此檔案系統將會被 當成實例主目錄使用。

您可以使用網路檔案系統 (NFS) 來共用此檔案系統,以配置多台機器對單一資料庫實例 的使用情況。通常叢集內的某一台機器會用來匯出檔案系統 (使用 NFS),而叢集內的其 它機器則會透過此機器來裝載 NFS 檔案系統。匯出檔案系統的機器會在本端裝載檔案 系統。

如需更多命令資訊,請參閱 Linux 分送文件。

#### {**:**

若要建立此檔案系統,請:

- 1. 在一台機器上選取某一磁碟分割區,或使用 fdisk 來建立分割區。
- 2. 使用公用程式 (如 mkfs) 在此分割區上建立檔案系統。檔案系統必需夠大,以容納 必要的 DB2 程式檔,及資料庫所需的足夠空間。
- 3. 將剛建立的檔案系統裝在區域環境上,並在 /etc/fstab 檔案中新增登錄,這樣每次 系統重新啓動時,都會裝載此檔案系統。例如:

/dev/hda1 /db2home ext2 defaults 1 2

4. 若要在啓動時自動在 Linux 上匯出 NFS 檔案系統,請在 /etc/exports 檔案中新 增登錄。請務必要包括所有參與叢集的主機名稱,以及所有可能為叢集的機器名 稱。同時,請使用 root 選項,以確定叢集中的每一台機器在匯出檔案系統上都具有 root 權限。

/etc/exportfs 是 ASCII 檔案,包括下列類型的資訊:

/db2home *machine1\_name*(rw) *machine2\_name*(rw)

若要匯出 NFS 目錄,請執行

/usr/sbin/exportfs -r

5. 在叢集內的其它每一台機器上,將登錄新增至 /etc/fstab 檔案,以使 NFS 在開機 時自動裝載檔案系統。如下列範例所示,當您指定裝載點選項時,請確定檔案系統 在開機時已經裝載、可讀寫、已強迫裝載、已包括 bg (背景) 選項,且可正確執行 setuid 程式。

fusion-en:/db2home /db2home nfs - rw,time0=300,retrans=5, hard,intr,bg,suid,rw

其中 *fusion-en* 代表機器名稱。

6. 輸入下列命令,在叢集中剩餘的每部機器上 NFS 裝載已匯出的檔案系統:

mount /db2home

如果裝載命令失敗,您可以使用 **showmount** 命令來檢查 NFS 伺服器的狀態。例 如:

showmount -e fusion-en

**showmount** 命令會列出名稱為 fusion-en 之機器所匯出的檔案系統。若此命令失 敗,則表示 NFS 伺服器尚未啓動。請在 NFS 伺服器上以 root 身分執行下列命令, 來手動啓動伺服器:

/etc/rc.d/init.d/nfs restart

假設現在的執行層次為 3,則將目錄 /etc/rc.d/rc3.d 下的 K20nfs 更名為 S20nfs, 就可以在開機時自動執行此命令。

- 7. 請確定下列步驟成功:
	- a. 在叢集內的單一機器上,您已完成可被用來當作實例及起始目錄的檔案系統。
	- b. 若有配置是針對單一資料庫實例來使用多台機器,表示您已經使用 NFS 匯出此 檔案系統。
	- c. 您已經將匯出檔案系統裝載於叢集內其他各個機器上。

#### 相關作業:

• 第 83 百的 『將 DB2 產品 CD-ROM 的內容複製到雷腦』

# 建立已分割之 DB2 伺服器的檔案系統 (Solaris 作業環境)

本作業說明建立 DB2 起始檔案系統、NFS 匯出起始檔案系統,以及 NFS 從每一台參 與電腦裝載起始檔案系統的方式。

建議您建立不小於 1 GB 的起始檔案系統。之後,安裝指示將要求您將 DB2 產品 CD-ROM 的內容複製到 DB2 起始檔案系統上的目錄。 DB2 產品 CD-ROM 會臨時佔 用大約 700 MB 的空間。DB2 實例需要至少 50 MB 空間。如果沒有 1 GB 的可用 空間,您可以從每一台參與電腦上裝載 DB2 產品 CD-ROM,來作為將內容複製到磁碟 的選擇方案。

要在 「Solaris 作業環境」系統上建立本端檔案系統,有許多方法。若您要使用產品 (如 Veritas) 來建立檔案系統,請參閱該產品的說明文件。

## 先決條件:

您必須具有 root 權限,才能建立檔案系統。

程序:

若要建立、NFS 匯出,以及 NFS 裝載 DB2 起始檔案系統,請執行下列步驟:

- 建立 DB2 起始檔案系統
	- 1. 在主要電腦 (ServerA) 上選取某一磁碟分割區,或使用 format 命令配置分 割區。使用 format 命令時,請確認所用的磁碟分割區沒有重疊使用。若重 疊使用了分割區,會造成資料的傷害,或檔案系統失效。請確定已正確輸 入命令,因爲錯誤可能會導致嚴重問題。
	- 2. 您可以使用如 newfs 或 mkfs 的公用程式,在此分割區上建立檔案系統。 檔案系統必須大得足夠容納必要的 DB2 檔案,以及其他非 DB2 的檔案。 建議的最小容量是 300 MB。
	- 3. 將剛建立的檔案系統裝在區域環境上,並在 /etc/ufstab 檔案中新增登錄。 這樣一來,每次系統重新啓動時,都會裝載此檔案系統。 例如:

/dev/dsk/c1t0d2s2 /dev/rdsk/c1t0d2s2 /db2home ufs 2 yes -

#### 匯出 DB2 起始檔案系統

1. 若要在啓動時自動在 Solaris 上匯出 NFS 檔案系統,請在 /etc/dfs/dfstab 檔案中新增登錄。請務必包括所有參與電腦的主機名稱,以及所有可能是 給定電腦的名稱。同時,請使用 root 選項,以確定每一台電腦在匯出的檔 案系統上都具有 root 權限。

在下列範例中,我們會將一個具備四個電腦分割資料庫系統的登錄,新增 至 /etc/dfs/dfstab 檔案中。參與電腦 (ServerB、ServerC 及 ServerD) 具 有裝載檔案系統 /db2home 的許可權,而該檔案系統將作為 DB2 起始檔案 系統。

share  $-F$  nfs  $-0$  \ rw=ServerB.torolab.ibm.com,\ root=ServerB.torolab.ibm.com \

rw=ServerC.torolab.ibm.com, \ root=ServerC.torolab.ibm.com\

rw=ServerD.torolab.ibm.com,\ root=ServerD.torolab.ibm.com \ -d "homes" /db2home

如果電腦有多個主機名稱,則 /etc/dfs/dfstab 檔案中必須包括所有的別 名。例如,如果 ServerB 也稱為 ServerB-tokenring,則在 /etc/dfs/dfstab 中, ServerB 的項目將如下所示:

rw=ServerB.torolab.ibm.com:ServerB-tokenring.torolab.ibm.com,\ root=ServerB.torolab.ibm.com:ServerB-tokenring.torolab.ibm.com \

2. 在每一台參與電腦上,將登錄新增至 /etc/vfstab 檔案,以使 NFS 在開機 時會自動裝載檔案系統。如下列範例所示,當您指定裝載點選項時,請確 定檔案系統在開機時已經裝載、可讀寫、已強迫裝載、已包括 bg (背景) 選 項,且可正確地執行 suid 程式。

ServerA:/db2home - /db2home nfs - yes rw,hard,intr,bg,suid

從每一台參與電腦裝載 DB2 起始檔案系統

1. 輸入下列命令,以建立及 NFS 裝載分割資料庫環境中每個參與電腦上的已 匯出檔案系統:

mkdir /db2home mount /db2home

| | | |

I

| | |

| | | | |

I

| | | |

如果裝載命令失敗,您可以使用 showmount 命令來檢查 NFS 伺服器的狀 熊。例如:

showmount -e ServerA

showmount 命令會列出名為 ServerA 之電腦所匯出的檔案系統。若此命令失 敗,則表示 NFS 伺服器尚未啓動。欲手動啓動伺服器,請在 NFS 伺服器 上以 root 身分來執行下列命令:

/usr/lib/nfs/mountd /usr/lib/nfs/nfsd -a 16

若在 /etc/dfs/dfstab 檔案中有任何的項目,則這些命令在機器啓動時會自 動執行。啓動 NFS 伺服器後,請執行以下的命令,再一次匯出 NFS 檔案 系統:

sh /etc/dfs/dfstab

請確認您已經完成下列的步驟:

- 1. 在分割資料庫環境中的單一電腦上,您已建立可作為實例及起始目錄的檔案系統。
- 2. 您已透過 NFS 匯出此檔案系統。
- 3. 您已經將匯出檔案系統裝載在每一台參與電腦上。

#### 相關作業:

• 第 83 頁的 『將 DB2 產品 CD-ROM 的內容複製到電腦』

# 建立必要的使用者

# 在分割資料庫環境中建立 DB2 伺服器安裝的必要使用者 (AIX)

若要操作 DB2,需要三個使用者和群組。這些指示所使用的使用者及群組名稱將在下列 表格中說明。

表 5. 必要的使用者及群組 (AIX)

| 必要的使用者   | 使用者名稱    | 群組名稱     |
|----------|----------|----------|
| 實例擁有者    | db2inst1 | db2iadm1 |
| 隔離使用者    | dh2fenc1 | db2fadm1 |
| 管理伺服器使用者 | dh2as    | dasadm1  |

如果「管理伺服器」使用者是現存的使用者,則安裝之前,所有參與電腦都必須有這 名使用者。如果您使用「DB2 安裝」精靈爲擁有實例之電腦上的「管理伺服器」建立新 使用者,則在參與電腦上安裝回應檔的期間,也會建立此使用者 (若有必要)。如果參與 電腦上已有使用者,則使用者必須有相同的主要群組。

## 先決條件:

- 您必須有 root 權限才能建立使用者和群組。
- 如果使用 NIS/NIS+ 或類似的機密保護軟體來管理使用者和群組,則在建立使用者和 群組前,請參閱 NIS/NIS+ 注意事項。定義 DB2 使用者和群組時,可能需要額外的 步驟。

#### 限制:

您所建立的使用者名稱必須符合您作業系統及 DB2 的命名規則。

#### 程序:

欲建立所有的這三個使用者,請執行下列步驟:

- 1. 登入主要電腦。
- 2. 請輸入下列命令,以建立實例擁有者群組 (例如 db2iadm1)、執行 UDF 或儲存程序 的使用者 (例如 db2fadm1) 及「管理伺服器」(例如 dasadm1):

mkgroup id=999 db2iadm1 mkgroup id=998 db2fadm1 mkgroup id=997 dasadm1

3. 使用下列命令,建立一個屬於您在前一步驟所建立之每一個群組的使用者。每一個 使用者的起始目錄,就是您先前建立及共用的 DB2 起始目錄 (db2home)。

mkuser id=1004 pgrp=db2iadm1 groups=db2iadm1 home=/db2home/db2inst1 core =- 1 data=491519 stack=32767 rss =- 1 fsize =- 1 db2inst1 mkuser id=1003 pgrp=db2fadm1 groups=db2fadm1 home=/db2home/db2fenc1

db2fenc1 mkuser id=1002 pgrp=dasadm1 groups=dasadm1 home=/home/dasusr1

dasusr1

4. 針對您所建立的每一個使用者,設定一個起始密碼,請輸入下列命令:

passwd db2inst1 passwd db2fenc1 passwd dasusr1

- 5. 登出。
- 6. 以您所建立的每一個使用者身分 (db2inst1、db2fenc1 及 dasusr1) 登入主要電腦。 因為這些使用者是第一次登入該系統,所以系統可能會提示您變更每一個使用者的 密碼。
- 7. 登出。
- 8. 在將會參與分割區資料庫系統的每一台電腦上,建立完全相同的使用者和群組帳 戶。在本範例中,請在 ComputerB、ComputerC 及 ComputerD 上執行此作業。

#### 相關參照:

• 第 53 頁的 『NIS 安裝注意事項』

# 在分割資料庫環境中建立 DB2 伺服器安装的必要使用者 (HP-UX)

若要操作 DB2,需要三個使用者和群組。下列指令中所使用的使用者和群組名稱,會在 下列表格中說明。您可以指定自己的使用者和群組名稱,只要它們遵守系統命名規則 及 DB2 命名規則即可。

表 6. 必要的使用者和群組

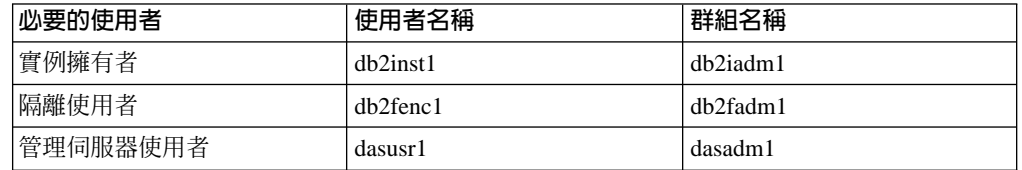

如果將現存的使用者作為「管理伺服器」使用者,則安裝前此使用者必須也存在於所 有參與電腦上。若使用「DB2 安裝」精靈在擁有實例電腦上為「管理伺服器」建立新使 用者,那麼在參與電腦上的回應檔安裝期間,也會建立此使用者 (若有必要)。若該使用 者已存在於參與電腦上,那麼它必須有相同的主要群組。

# 先決條件:

- 您必須具有 root 權限才能建立使用者和群組。
- 若您使用 NIS/NIS+ 或類似的機密保護軟體來管理使用者和群組,請在建立使用者和 群組之前參閱 NIS/NIS+ 注意事項。定義 DB2 使用者和群組時可能需要額外的步驟。

# 限制:

您所建立的使用者名稱必須符合您作業系統及 DB2 的命名規則。

# 程序:

欲建立所有的這三個使用者,請執行下列步驟:

- 1. 登入主要電腦。
- 2. 若要針對實例擁有者 (例如,db2iadm1)、將要執行 UDF 或儲存程序的使用者 (如 db2fadm1) 以及「管理伺服器」(如 dasadm1) 建立群組,請輸入下列命令:

groupadd -g 999 db2iadm1 groupadd -g 998 db2fadm1 groupadd -g 997 dasadml

3. 使用下列命令,建立一個屬於您在前一步驟所建立之每一個群組的使用者。每一個 使用者的起始目錄, 就是您先前建立及共用的 DB2 起始目錄 (db2home)。

```
useradd -u 1004 db2iadm1 -d /db2home/db2inst1 -m db2inst1
useradd -u 1003 db2fadm1 -d /db2home/db2fenc1 -m db2fenc1
useradd -u 1002 dbasgrp -d /home/dasusr1 -m dasusr1
```
4. 針對您所建立的每一個使用者,設定一個起始密碼,請輸入下列命令:

```
passwd db2inst1
   passwd db2fenc1
  passwd dasusr1
```
- 5. 登出。
- 6. 以您所建立的每一個使用者身分 (db2inst1、db2fenc1 及 dasusr1) 登入主要電腦。 因為這些使用者是第一次登入該系統,所以系統可能會提示您變更每一個使用者的 密碼。
- 7. 登出。
- 8. 在每一台將參與分割資料庫系統的電腦上,建立完全相同的使用者和群組帳戶。例 如,在 ComputerB、ComputerC 及 ComputerD 上執行此作業。

## 相關參照:

• 第 53 頁的 『NIS 安裝注意事項』

# 在分割資料庫環境中建立 DB2 伺服器安裝的必要使用者 (Linux)

若要操作 DB2,需要三個使用者和群組。下列指令所使用的使用者和群組名稱將在下列 表格中說明。您可以指定自己的使用者和群組名稱,只要它們符合系統的名稱規則和 DB2 的名稱規則即可。

必要的使用者 使用者名稱 群組名稱 實例擁有者 db2inst1  $db2i$ adm $1$ 隔離使用者 db2fenc1 db2fadm1 管理伺服器使用者 dasusr1 dasadm1

表 7. 必要的使用者和群組

如果將現存的使用者作為「管理伺服器」使用者,則安裝前此使用者必須也存在於所 有參與電腦上。若您使用「DB2 安裝」精靈在擁有實例電腦上建立「管理伺服器」的新 使用者,則在參與電腦上的安裝回應檔期間,也會建立此使用者 (若有必要)。若參與電 腦上已存在該使用者,則它必須有相同的主要群組。

# 先決條件:

- 您必須有 root 權限才能建立使用者和群組。
- 若您使用 NIS/NIS+ 或類似的機密保護軟體來管理使用者和群組,請在建立使用者和 群組之前參閱 NIS/NIS+ 注意事項。定義 DB2 使用者和群組時可能需要額外的步驟。

#### 限制:

您所建立的使用者名稱必須符合您作業系統及 DB2 的命名規則。

# 程序:

欲建立所有的這三個使用者,請執行下列步驟:

1. 登入主要電腦。

2. 請輸入下列命令,以建立實例擁有者群組 (例如 db2iadm1)、執行 UDF 或儲存程序 的使用者 (例如 db2fadm1) 及「管理伺服器」(例如 dasadm1):

```
groupadd -g 999 db2iadm1
groupadd -g 998 db2fadm1
groupadd -g 997 dasadm1
```
請確定您所使用的特定號碼目前不存在於任何機器上。

3. 使用下列命令,建立一個屬於您在前一步驟中所建立之每一個群組的使用者。每一 個使用者的起始目錄,就是您先前建立及共用的 DB2 起始目錄 (db2home)。

```
useradd -u 1004 -g db2iadm1 -m -d /db2home/db2inst1 db2inst1 -p password1
useradd -u 1003 -g db2fadm1 -m -d /db2home/db2fenc1 db2fenc1 -p password2
useradd -u 1002 -g dasadm1 -m -d /home/dasusr1 dasusr1 -p password3
```
4. 針對您所建立的每一個使用者,設定一個起始密碼,請輸入下列命令:

```
passwd db2inst1
passwd db2fenc1
passwd dasusr1
```
- 5. 登出。
- 6. 以您所建立的每一個使用者身分 (db2inst1、db2fenc1 及 dasusr1) 登入主要電腦。 因為這些使用者是第一次登入該系統,所以系統可能會提示您變更每一個使用者的 密碼。
- 7. 登出。
- 8. 在參與分割資料庫系統的每一台電腦上,建立完全相同的使用者和群組帳戶。例 如,在 ComputerB、ComputerC 及 ComputerD 上執行此作業。

### 相關參照:

• 第 53 頁的『NIS 安裝注意事項』

# 在分割資料庫環境中建立 DB2 伺服器安裝的必要使用者 (Solaris 作 業環境)

若要操作 DB2,需要三個使用者和群組。下列指令所使用的的使用者和群組名稱將在下 列表格中說明。您可以指定自己的使用者和群組名稱,只要它們符合系統的名稱規則 及 DB2 的名稱規則即可。

表 8. 必要的使用者和群組

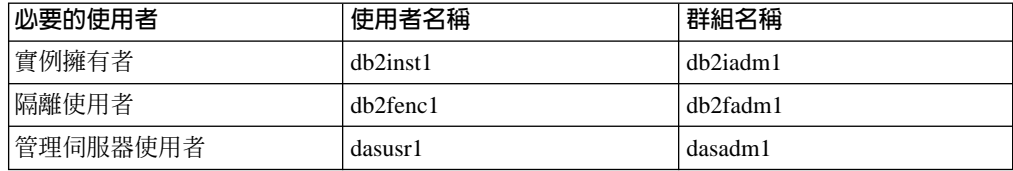

如果將現存的使用者作為「管理伺服器」使用者,則安裝前此使用者必須也存在於所 有參與電腦上。若您使用「DB2 安裝」精靈在擁有實例電腦上建立「管理伺服器」的新 使用者,則在參與電腦上的安裝回應檔期間,也會建立此使用者 (若有必要)。若參與電 腦上已存在該使用者,則它必須有相同的主要群組。

# 先決條件:

• 您必須有 root 權限才能建立使用者和群組。

• 若您使用 NIS/NIS+ 或類似的機密保護軟體來管理使用者和群組,請在建立使用者和 群組之前參閱 NIS/NIS+ 注意事項。

# 限制:

您所建立的使用者名稱必須符合您作業系統及 DB2 的命名規則。

程序:

欲建立所有的這三個使用者,請執行下列步驟:

- 1. 登入主要電腦。
- 2. 若要針對實例擁有者 (例如, db2iadm1)、將要執行 UDF 或儲存程序的使用者 (如 db2fadm1) 以及「管理伺服器」(如 dasadm1) 建立群組,請輸入下列命令:

groupadd id=999 db2iadm1 groupadd id=998 db2fadm1 groupadd id=997 dasadm1

3. 使用下列命令,爲每一個群組建立一個使用者。每一個使用者的起始目錄,就是您 先前建立及共用的 DB2 起始目錄 (/db2home)。

useradd -g db2iadm1 -d /db2home/db2inst1 -m db2inst1 passwd mypasswrd useradd -g db2fadm1 -d /db2home/db2fenc1 -m db2fenc1 passwd mypasswrd useradd -g dbasgrp -d /export/home/dasusr1 -m dasusr1 passwd mypasswrd

4. 針對您所建立的每一個使用者,設定一個起始密碼,請輸入下列命令:

```
passwd db2inst1
passwd db2fenc1
.<br>passwd dasusr1
```
- 5. 登出。
- 6. 以您所建立的每一個使用者身分 (db2inst1、db2fenc1 及 dasusr1) 登入主要電腦。 因為這些使用者是第一次登入該系統,所以系統可能會提示您變更每一個使用者的 密碼。
- 7. 登出。
- 8. 在參與分割資料庫系統的每一台電腦上,建立完全相同的使用者與群組帳戶。例 如,在 ComputerB、ComputerC 及 ComputerD 上執行此作業。

## 相關參照:

• 第 53 頁的『NIS 安裝注意事項』

# 第 10 章 安裝作業

# µ@Ωw⌠ **(Windows)**

# 在單一分割區資料庫環境中安裝 DB2 伺服器 (Windows)

本作業說明在 Windows 上啓動 「DB2 安裝」精靈的方法。您將使用 「DB2 安裝」精 靈來定義安裝,並將 DB2 安裝至您的系統。

# 先決條件:

啓動「DB2 安裝」精靈之前:

- 請確定系統符合安裝、記憶體及磁碟的需求。
- 若您規劃在 Windows 2000 或 Windows Server 2003 上使用 LDAP,於 Active Directory 中登錄 DB2 伺服器,則必須在安裝前擴充目錄綱目。
- 您必須有本端 Administrator 使用者帳戶 (具有所建議的使用者權限) 才能執行安裝。
- 關閉所有程式,使安裝程式可以在必要時更新檔案。

### {**:**

若要啓動「DB2 安裝」精靈,請:

- 1. 以您為 DB2 安裝所定義的「管理員」帳戶登入系統。
- 2. 將 CD-ROM 插入光碟機中。若自動執行特性已啓用,則該特性將自動啓動「DB2 安 裝啓動程式」:

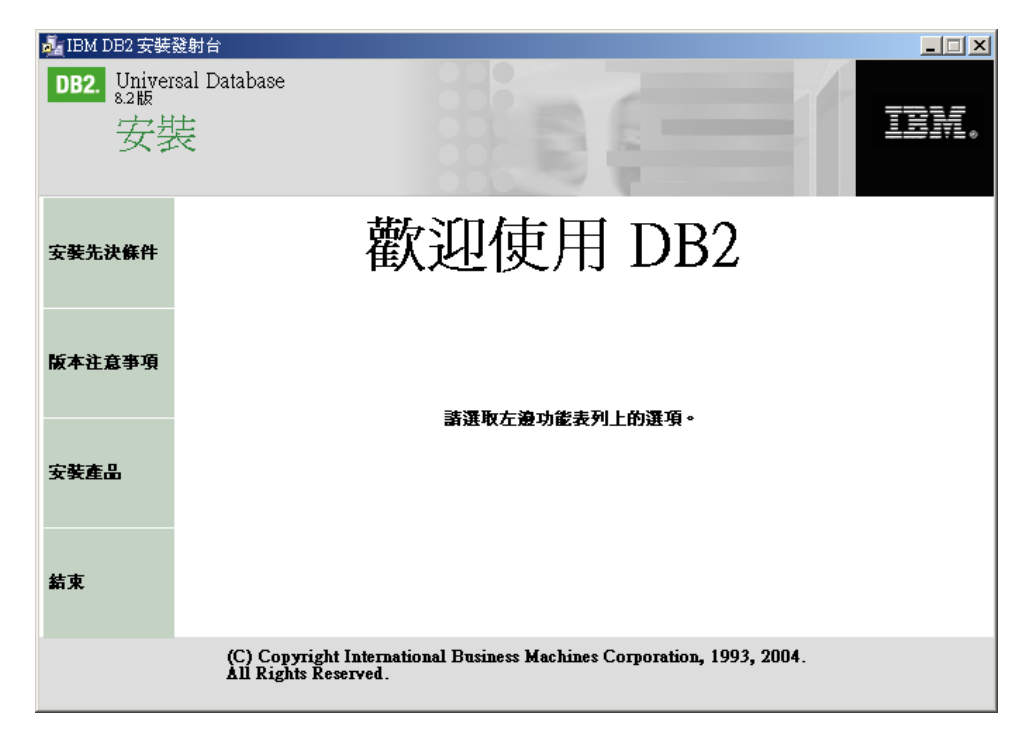

您可以從這個視窗檢視安裝先決條件及版本注意事項,或是直接進行安裝。您可能 會想要複查安裝先決條件及版本注意事項,以取得最新的資訊。選取**安裝產品**,然 後選取要安裝的 DB2 產品。

3. 「DB2 安裝」精靈將決定系統語言,並啓動該語言的安裝程式。若您要以另一種語 言執行安裝程式,或安裝程式無法自動啓動,則您可以手動啓動「DB2 安裝」精靈。

若要手動啓動「DB2 安裝」精靈,請:

- a. 按一下**開始,**然後選取**執行**選項。
- b. 在開啓欄位,輸入下列命令:

x:\setup /i *language*

其中:

- x: 代表您的光碟機
- *language* 是語言的專屬區識別字 (例如,EN 代表 English)。
- 若不指定 /i 旗號,則安裝程式將以作業系統的預設語言來執行。
- c. 按一下確定。
- 4. 啓動安裝作業,並遵循安裝程式的提示來繼續執行作業。線上說明會指導您執行其 餘的步驟。若要呼叫線上說明,請按一下 Help 或按 F1。您可以隨時按一下**取消**以 結束安裝。

若您要使用範例資料庫來驗證您的安裝,請確定在「啓動」元件群組下安裝範例資 料庫元件。 範例資料庫是「一般」安裝的一部份。

如需在安裝作業期間所遇到之錯誤的相關資訊,請參閱位於 'My Documents'\DB2LOG\ 目 錄的 db2.log 及 db2wi.log 檔案。 'My Documents' 目錄的位置視您電腦的設定值而 定。

db2wi.log 檔案會擷取最新的 DB2 安裝資訊。 db2.log 會擷取 DB2 安裝作業的歷程。

如果您要讓您的 DB2 產品能夠存取本端電腦或網路中另一部電腦上的 DB2 文件,就 必須安裝「DB2 資訊中心」。「DB2 資訊中心」包含 DB2 Universal Database 及 DB2 相關產品的文件。請參閱使用「DB2 安裝」精靈安裝「DB2 資訊中心」(Windows)

### 相關概念:

- 第 182 頁的 『DB2 資訊中心』
- 第 183 頁的『「DB2 資訊中心」安裝實務』

# 相關作業:

- 第 187 頁的『使用「DB2 安裝」精靈來安裝「DB2 資訊中心」[\(Windows\)](#page-194-0)』
- DB2 Personal Edition 快速入門 中的『安裝 DB2 Personal Edition 概觀 (Windows)』
- 第 103 頁的『在參與電腦上安裝資料庫分割區伺服器 [\(Windows\)](#page-110-0)』
- Administration Guide: Implementation 中的『Tools catalog database and DAS scheduler setup and configuration
- Administration Guide: Implementation 中的『Notification and contact list setup and configuration

## 相關參照:

• *Command Reference* 中的『UPDATE ADMIN CONFIGURATION Command』

| | |

| |

| | |

|

| | |

- 第 54 頁的 『DB2 伺服器的安裝需求 [\(Windows\)](#page-61-0)』
- 第 174 頁的『語言識別字 (用於以另一種語言執行「DB2 安裝」精靈)』
- 第 53 頁的『磁碟及記憶體基本需求 [\(Windows](#page-60-0) 及 UNIX)』

# 分割的資料庫環境 (Windows)

# 在分割資料庫環境中安裝擁有實例的伺服器 (Windows)

本作業說明使用「DB2 安裝」精靈在主要電腦上安裝擁有實例資料庫分割區伺服器的方 式。

## 先決條件:

安裝擁有實例資料庫分割區伺服器之前:

- 請確定您的系統符合安裝、記憶體及磁碟的需求。
- 若您規劃在 Windows 2000 或 Windows Server 2003 上使用 LDAP,於 Active Directory 中登錄 DB2 伺服器,則必須在安裝前擴充目錄綱目。
- 您必須有具有所建議之使用者權限的本端 Administrator 使用者帳戶,才能執行安裝操 作。
- 實例建立期間,與實例能夠支援的邏輯節點數量相同的埠數量將保留在 /etc/services 中。這些埠將為「快速通信管理程式」所使用。保留的埠將為下列格式:

```
DB2_InstanceName
DB2_InstanceName_1
DB2 InstanceName<sup>2</sup>
DB2_InstanceName_END
```
唯一必要的項目為開頭 (DB2\_InstanceName) 及結束 (DB2\_InstanceName\_END) 埠。 其他項目會保留於服務檔案中,如此其他應用程式便不會使用這些埠。

• 若要支援多重實體節點,您要安裝 DB2 的電腦就必須屬於可存取的網域。然而,即 使電腦不屬於網域,您也可以將本端節點新增到這部電腦中。請參閱本主題結尾的 相關鏈結部份,以取得更多資訊。

# {**:**

| | |

 $\overline{\phantom{a}}$  $\overline{1}$  $\overline{1}$ 

若要安裝擁有實例資料庫分割區伺服器,請:

- 1. 使用您要用來執行安裝作業的網域使用者帳戶登入系統。這是您新增至每一台電腦 上之本端管理員群組的網域使用者帳戶。
- 2. 關閉所有程式,讓安裝程式能在必要時更新檔案。

3. 將 CD-ROM 插入光碟機中。若已啓用自動執行特性,則將自動啓動「DB2 安裝啓 動程式」:

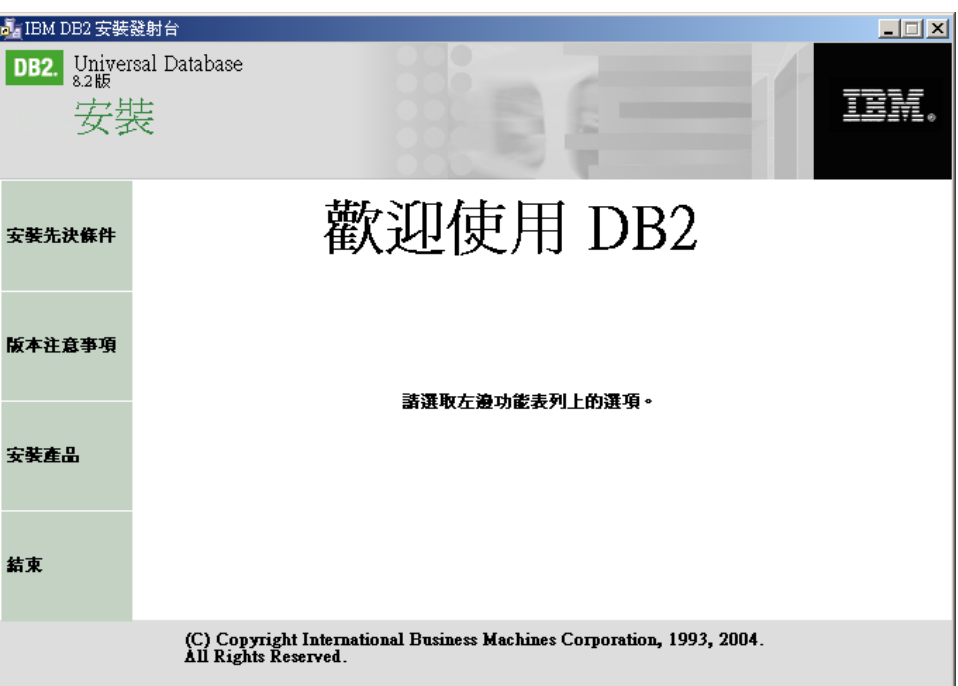

您可以從這個視窗檢視安裝先決條件及版本注意事項,或是直接進行安裝。您可能 想複查安裝先決條件及版本注意事項以取得最新資訊。選取安裝產品,並選取要安 裝的 DB2 產品。

4. 「DB2 安裝」精靈會判定系統語言,並啓動該語言的安裝程式。如果您想要以不同 語言來執行安裝程式,或安裝程式無法自動啓動,則可以手動啓動「DB2 安裝」精 靈。

若要手動啓動「DB2 安裝」精靈,請:

- a. 按一下開始,然後選取執行選項。
- b. 在開啓欄位,輸入下列命令:

x:\setup /i language

其中:

- · x: 代表您的光碟機
- language 是語言的專屬區識別字 (例如, EN 表示 English)。

若未指定 /i 旗號,將按作業系統的預設語言來執行安裝程式。

- c. 按一下確定。
- 5. 檢視啓動程式資訊之後,請繼續進行安裝。下列清單提供特定「DB2 安裝」精靈安 裝畫面的資訊,以及要在主要電腦上正確安裝擁有實例分割區而必須進行的選擇。

選取要如何使用這部電腦

在選取要如何使用這部電腦畫面上,您必需選取分割的資料庫環境圓鈕及
#### 擁有實例的資料庫分割區伺服器圓鈕。

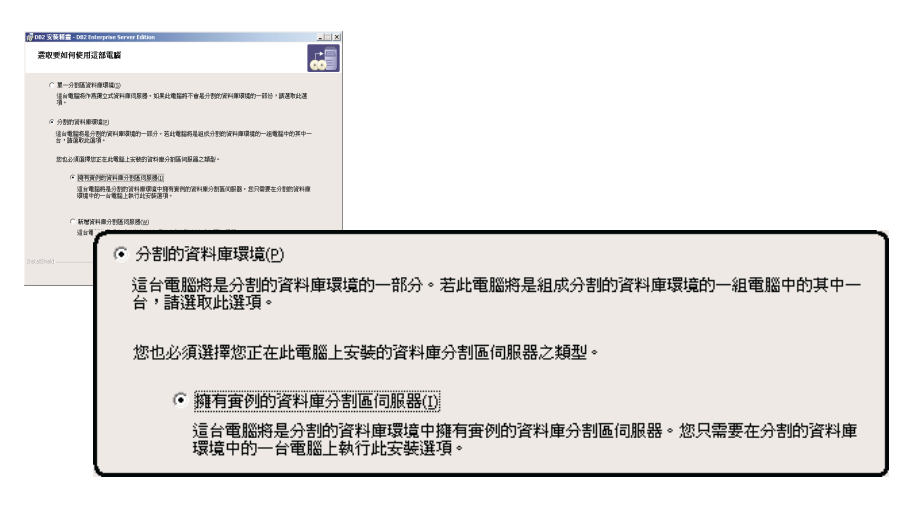

#### 設定管理連絡人清單

在設定管理連絡人清單畫面中,選取**本端**。此選擇會在主要電腦上建立檔 案,以儲存系統的連絡人資訊。

DB2 使用連絡人資訊為系統管理員傳送通知及警示。通知可說明工作已完 成。警示可說明已經超出系統臨界值。您可以在完成設定之後指定通知及 警示參數。

參與電腦會遠端存取此電腦中的連絡人清單。

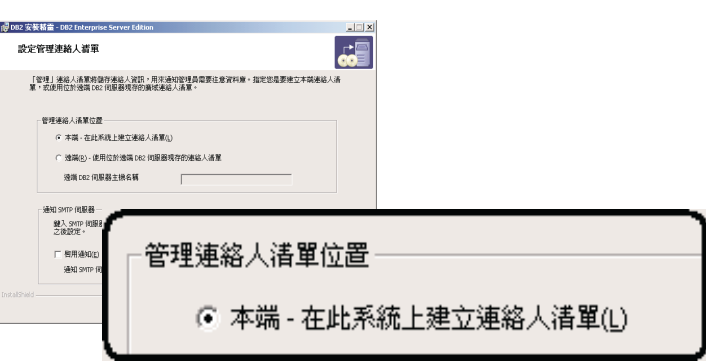

#### 設定 DB2 實例的使用者資訊

在設定 DB2 實例的使用者資訊畫面中,您必須指定 DB2 實例的網域,及 一台電腦上可擁有之資料庫分割區的最大數量。

從下拉方框中選取分割的資料庫將存在的網域。您亦可以在**網域**欄位中輸 入網域名稱,指定網域名稱。

電腦的邏輯分割區最大數目值為 4。若每台電腦有一個資料庫分割區伺服 器,則僅需一個埠。若您保持預設値 4,則將保留 4 個埠以用於資料庫分割 區伺服器通信。您在參與電腦上安裝資料庫分割區伺服器時,DB2 會試圖保

#### <span id="page-109-0"></span>留相同的埠數量。

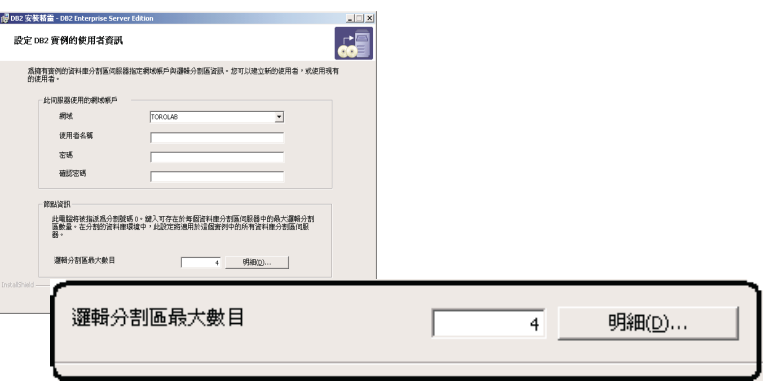

線上說明會指導您執行其餘的步驟。若要呼叫線上說明,請按一下**說明**或按 F1。您 可以隨時按一下**取消**以結束安裝。在最後的「DB2 安裝」精靈安裝畫面上按一下**完** 成之後, DB2 檔案才會複製到您的系統中。

如需在安裝作業期間所遇到之錯誤的相關資訊,請參閱位於 'My Documents'\DB2LOG\ 目 錄的 db2.log 及 db2wi.log 檔案。 'My Documents' 目錄的位置視您電腦的設定值而 定。

db2wi.log 檔案會擷取最新的 DB2 安裝資訊。 db2.log 會擷取 DB2 安裝作業的歷程。

如果您要讓您的 DB2 產品能夠存取本端電腦或網路中另一部電腦上的 DB2 文件,就 必須安裝「DB2 資訊中心」。「DB2 資訊中心」包含 DB2 Universal Database 及 DB2 相關產品的文件。請參閱使用「DB2 安裝」精靈安裝「DB2 資訊中心」 (Windows)

#### 相關槪念:

- Administration Guide: Implementation 中的『When to use multiple logical nodes』
- 第 182 頁的 『DB2 資訊中心』
- 第 183 頁的『「DB2 資訊中心」安裝實務』

#### 相關作業:

- 第 187 頁的『使用「DB2 安裝」精靈來安裝「DB2 資訊中心」[\(Windows\)](#page-194-0)』
- Administration Guide: Implementation 中的『Configuring multiple logical nodes』
- 第 103 頁的『在參與電腦上安裝資料庫分割區伺服器 [\(Windows\)](#page-110-0)』

#### 相關參照:

- 第 58 頁的 『安裝 DB2 伺服器的必要使用者帳戶 [\(Windows\)](#page-65-0)』
- 第 174 頁的『語言識別字 (用於以另一種語言執行「DB2 安裝」精靈)』
- *Command Reference* 中的『setup Install DB2 Command』

### 驗證參與電腦上的埠範圍可用性 (Windows)

本作業說明驗證參與電腦上埠範圍之可用性的必要步驟。埠範圍是由「快速通信管理 程式 (FCM)」所使用。 FCM 是 DB2 的一種特性,可處理資料庫分割區伺服器之間的 通信。

| | |

 $\overline{\phantom{a}}$ 

|

| | |

 $\overline{\phantom{a}}$ 

<span id="page-110-0"></span>當您在主要機器上安裝擁有實例的資料庫分割區伺服器時,DB2 會根據參與分割資料庫 環境的特定資料庫分割區伺服器數量來保留埠範圍。預設範圍是四個埠。將資料庫分 割區伺服器安裝在參與電腦上時,「DB2 安裝」精靈必須能保留相同的埠範圍;每一個 分割區伺服器上的埠範圍都必須是可用的。

在安裝擁有實例的資料庫分割區伺服器之後,以及在安裝任何參與的資料庫分割區伺 服器之前,都應該執行此項作業。

#### 程序:

| | | | 若要驗證參與電腦上的埠範圍可用性,請:

- 1. 開啓位於 %SystemRoot%\system32\drivers\etc 目錄中的 services 檔案,其中 %SystemRoot% 是 Windows 根目錄。
- 2. 尋找為「快速通信管理程式 (FCM)」保留的埠。應該顯示類似以下的登錄:

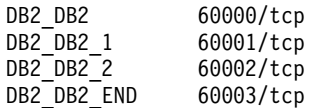

DB2 可保留 60000 之後的前四個可用埠。

- 3. 在每一台參與電腦上開啓 services 檔案,並驗證沒有使用主要電腦之服務檔案中, 為 DB2 FCM 保留的埠。
- 4. 萬一參與電腦正在使用必要的埠,請識別所有電腦的可用埠範圍,並更新每一個服 務檔案 (包括主要電腦上的服務檔案)。

#### 相關概念:

• 第 62 頁的 『快速通信管理程式 [\(Windows\)](#page-69-0)』

#### 相關作業:

• 第 103 頁的『在參與電腦上安裝資料庫分割區伺服器 (Windows)』

#### 相關參照:

• 第 120 頁的『DB2 節點配置檔 [- db2nodes.cfg \(UNIX\)](#page-127-0)』

# 在參與電腦上安裝資料庫分割區伺服器 (Windows)

本作業說明使用「DB2 安裝」精靈在參與電腦上安裝資料庫分割區伺服器的方式。必須 在每一台參與電腦上執行本作業。

#### 先決條件:

在參與電腦上安裝資料庫分割區伺服器之前:

- 主要電腦上必須安裝擁有實例資料庫伺服器分割區。
- 必須將新增至主要電腦之本端 Administrator 群組的網域使用者帳戶,新增至參與電腦 的本端 Administrator 群組。您將使用此帳戶來執行安裝。

#### {**:**

若要啓動「DB2 安裝」精靈,請:

- 1. 使用您要用來執行安裝作業的網域使用者帳戶登入系統。這是新增至每一台電腦之 本端管理員群組的網域使用者帳戶。
- 2. 關閉所有程式,使安裝程式能在必要時更新檔案。

3. 將 CD-ROM 插入光碟機中。若已啓用自動執行特性,則將自動啓動「DB2 安裝啓 動程式」:

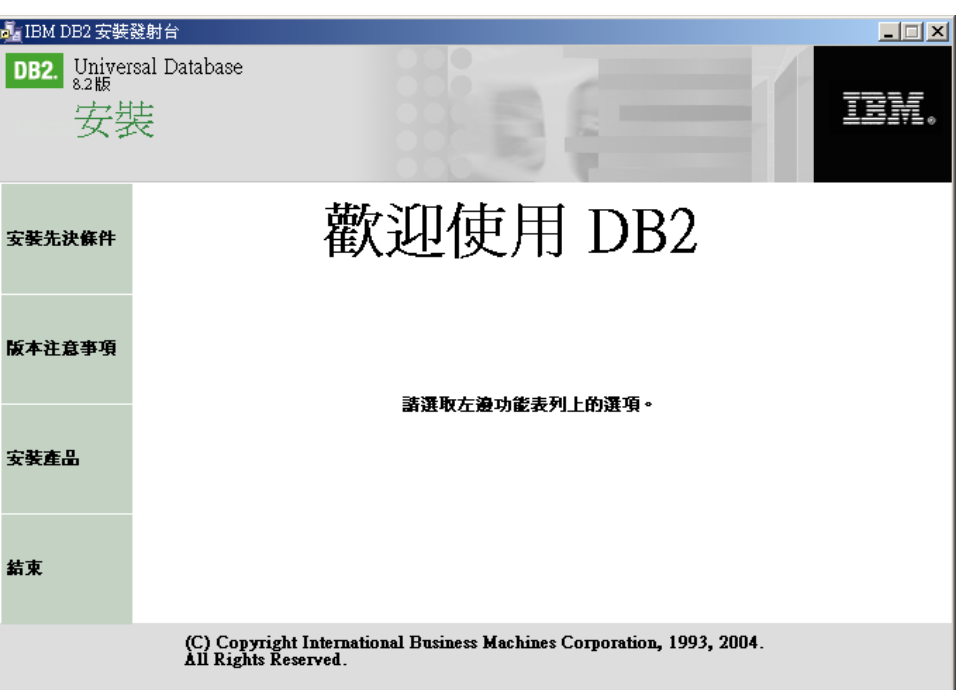

您可以從這個視窗檢視安裝先決條件及版本注意事項,或是直接進行安裝。您可能 想要複查安裝先決條件及版本注意事項,以取得最新資訊。選取安裝產品,並選取 要安裝的 DB2 產品。

- 4. 「DB2 安裝」精靈會決定系統語言,並啓動該語言的安裝程式。若您要以另一種語 言執行安裝程式,或安裝程式無法自動啓動,則可以手動啓動「DB2 安裝」精靈。 在此程序的結尾處,說明了啓動「DB2 安裝」精靈的語法。
- 5. 下列清單提供有關特定「DB2 安裝」精靈的安裝書面,以及在參與電腦上正確安裝 資料庫分割區伺服器的選擇等資訊:

### 選取使用此電腦的方式

在「選取要如何使用這部電腦」畫面上,您必須選取「分割的資料庫環 境」圓鈕及新增資料庫分割區伺服器圓鈕。

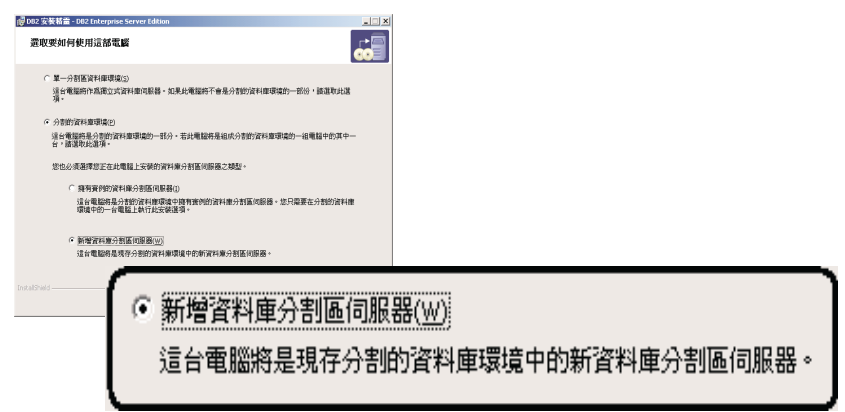

### 設定管理連絡人清單

在「設定管理連絡人清單」畫面中,選取遠端。指定已安裝擁有實例的資

料庫分割區伺服器之主要電腦的主機名稱,並設定連絡人清單。

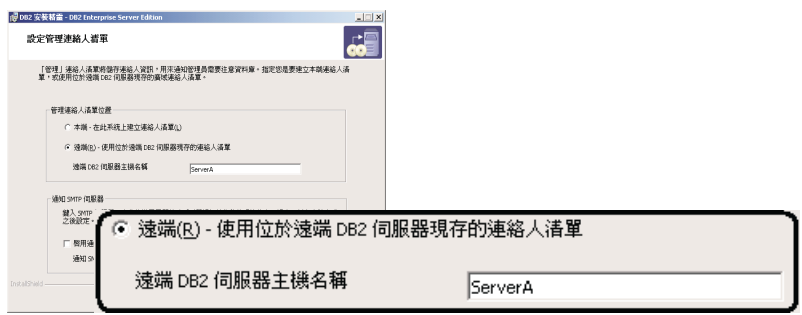

### 新增新的資料庫分割區伺服器

在「新增新的資料庫分割區伺服器」畫面上:

- 指定已安裝擁有實例的資料庫分割區伺服器之主要電腦 (擁有實例的電腦) 的主機名稱。
- 在下拉方框中,選取安裝擁有實例資料庫分割區伺服器時所建立的實例 名稱。預設實例名稱為 DB2。
- 為分割號碼在 1 到 999 的範圍內指定一個唯一値。如果這是您第一個安 裝的新資料庫分割區伺服器,則建議輸入値 1。對下一個資料庫分割區伺 服器則輸入 2,依此類推。擁有實例分割區伺服器永遠會被指定為分割號 碼 0。值必須以升序順序排列,但在此順序中可以接受間隙。

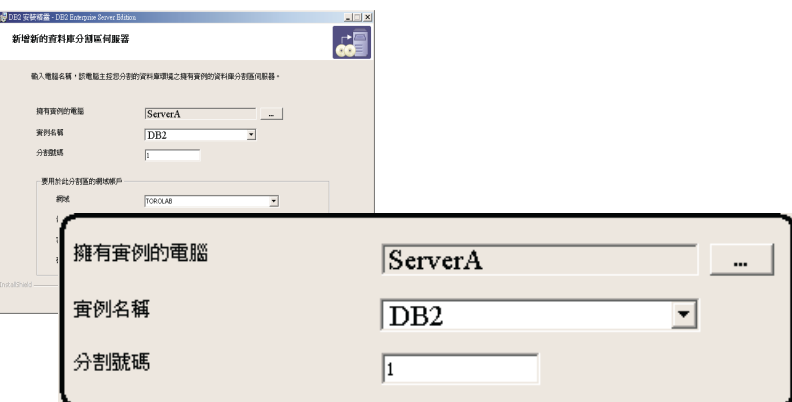

線上說明會指導您執行其餘的步驟。若要呼叫線上說明,請按一下**說明**或按 F1。您可以 隨時按一下**取消**,結束安裝作業。在最後的「DB2 安裝」精靈安裝畫面上按一下**完成**之 後,DB2 檔案才會複製到您的系統中。

如需在安裝作業期間所遇到之錯誤的相關資訊,請參閱位於 'My Documents'\DB2LOG\ 目 錄的 db2.log 及 db2wi.log 檔案。 'My Documents' 目錄的位置視電腦的設定值而定。

db2wi.log 檔案會擷取最新的 DB2 安裝資訊。 db2.log 會擷取 DB2 安裝作業的歷程。

若要手動啓動「DB2 安裝」精靈,請:

- 1. 按一下**開始**,然後選取執行選項。
- 2. 在開啓欄位,輸入下列命令:

| |

|

x:\setup /i *language*

其中:

- x: 代表您的光碟機
- *language* 代表您語言的專屬區識別字 (例如,EN 代表 English)。

如果您要讓您的 DB2 產品能夠存取本端電腦或網路中另一部電腦上的 DB2 文件,就 必須安裝「DB2 資訊中心」。「DB2 資訊中心」包含 DB2 Universal Database 及 DB2 相關產品的文件。請參閱使用「DB2 安裝」精靈安裝「DB2 資訊中心」 (Windows)

#### 相關槪念:

- 第 182 頁的 『DB2 資訊中心』
- 第 183 頁的『「DB2 資訊中心」安裝實務』

#### 相關作業:

- 第 187 頁的『使用「DB2 安裝」精靈來安裝「DB2 資訊中心」[\(Windows\)](#page-194-0)』
- 第 97 頁的 『在單一分割區資料庫環境中安裝 DB2 伺服器 [\(Windows\)](#page-104-0)』
- 第 99 頁的 『在分割資料庫環境中安裝擁有實例的伺服器 [\(Windows\)](#page-106-0)』
- 第 102 頁的『驗證參與電腦上的埠範圍可用性 [\(Windows\)](#page-109-0)』

### 單一分割區資料庫環境 (UNIX)

| | |

# 在單一分割區環境中安裝 DB2 伺服器 (UNIX)

本作業說明了在 UNIX 系統上啓動 「DB2 安裝」精靈的方式。您可以使用 「DB2 安 裝」精靈來定義安裝喜好設定,以及將 DB2 安裝到系統上。

#### 先決條件:

啓動「DB2 安裝」精靈之前:

- 請確定系統符合安裝、記憶體及磁碟的需求。
- 複查 IBM Developer Kit for Java 1.3.1 的安裝注意事項。
- 您需要 root 權限以執行安裝。
- 必須將 DB2 產品 CD-ROM 裝載到系統上。
- 「DB2 安裝」精靈是圖形式安裝程式。您必須有可提供圖形式使用者介面的 Xwindow 軟體,才能在您的機器上執行「DB2 安裝」精靈。確定您已適當地匯出顯示畫面。例 如, export DISPLAY=9.26.163.144:0.
- 若環境中使用了 NIS/NIS+ 或類似的機密保護軟體,那麼在啓動「DB2 安裝」精靈之 前,您必須手動建立所需的 DB2 使用者。開始之前,請參閱上述的 NIS 主題。
- 在 Solaris 上,使用 backoutallpatch Script 來解除安裝 FixPak 或修改層次所需的檔 案,位於 /var/sadm 目錄中。在 /var/sadm 目錄中,每個 FixPak 或修改層次的磁碟 空間需求,可接近在 /opt/IBM/db2/V8.1 目錄中,DB2 所需的磁碟空間量。
- 對於 「Solaris 作業環境」 及 AIX 5L,除了軟體磁碟需求之外,您還必須有可用空間 爲 2 GB 的檔案系統,以容納 tar.Z 檔案及解壓縮的安裝映像檔。
- 在 AIX 及 Linux 上,確定已啓用 「非同步 I/O (AIO)」。您必須啓用它,才能順利 安裝 DB2 UDB。發出 db2set 命令,即可在執行時期啓用及停用 AIO。若要在 Linux 上使用 AIO,您必須安裝 libaio-0.3.96 或更新版本、具有支援 AIO (例如 2.6 版) 的核心程式、執行 **db2set DB2NOLIOAIO=false** 命令,並重新啓動 DB2。

| | |

| | | |

### 程序:

若要啓動「DB2 安裝」精靈,請:

- 1. 以具有 root 權限的使用者身分來登入系統。
- 2. 請參照 CD-ROM 標籤,以確定 CD-ROM 是您適用的語言版本。
- 3. 輸入下列命令,將目錄變更爲裝載 CD-ROM 的目錄:

cd /cdrom

其中 /cdrom 代表 CD-ROM 的裝載點。

4. 請參閱符合您作業系統的適當區段:

```
若是 AIX 4.3.3、HP-UX 及 Linux
```
輸入 ./db2setup 命令,以啓動「DB2 安裝」精靈。

### 若是 Solaris 作業環境及 AIX 5L

- a. 將 product.tar.Z 複製到暫時的檔案系統,其中 product 代表授權安裝 的產品。
- b. 輸入下列命令以啓動「DB2 安裝」精靈:

zcat product.tar.Z | tar -xf - ; ./product/db2setup

例如,若 DB2 Enterprise Server Edition 的產品名稱為 ese,則輸入下列 命令:

zcat ese.tar.Z | tar -xf - ; ./ese/db2setup

5. 一段時間後,將開啓「IBM DB2 安裝啓動程式」。

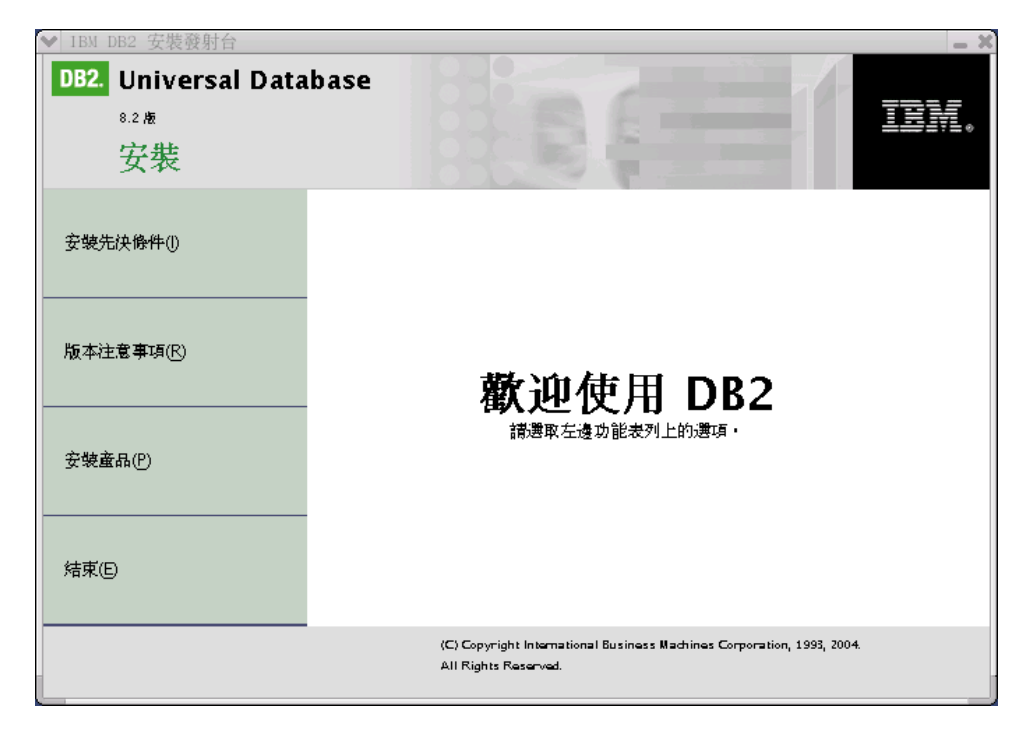

您可以從這個視窗中檢視安裝先決條件及版本注意事項,或是直接進行安裝。您可 能想要複查安裝先決條件及版本注意事項以取得最新的資訊。

<span id="page-115-0"></span>起始安裝之後,請經由「DB2 安裝」精靈安裝畫面繼續並進行選擇。安裝說明會指 導您執行其餘的步驟。若要呼叫安裝說明,請按一下**說明**或按 F1。 您可以隨時按一 下取消以結束安裝。

完成安裝之後,DB2 將安裝於下列目錄之一:

**AIX** /usr/opt/db2\_08\_01

### **HP-UX 、Linux 、Solaris 作業環境**

/opt/IBM/db2/V8.1

根據預設值,安裝日誌 db2setup.his、db2setup.log 及 db2setup.err 位於 /tmp 目錄中。 您可以指定日誌檔的位置。

db2setup.log 檔案會擷取所有 DB2 安裝資訊,包括錯誤。 db2setup.his 會記錄機器上 的所有 DB2 安裝作業。 DB2 會將 db2setup.log 檔案添加到 db2setup.his 檔案中。 db2setup.err 檔案會擷取由 Java 所傳回的任何錯誤輸出 (例如異常狀況及設陷資訊)。

如果您要讓您的 DB2 產品能夠存取本端電腦或網路中另一部電腦上的 DB2 文件,就 必須安裝「DB2 資訊中心」。「DB2 資訊中心」包含 DB2 Universal Database 及 DB2 相關產品的文件。請參閱使用「DB2 安裝」精靈安裝「DB2 資訊中心」 (UNIX)

#### 相關槪念:

- 第 182 頁的 『DB2 資訊中心』
- 第 73 頁的『安裝 [IBM Developer Kit for Java \(UNIX\)](#page-80-0)』
- 第 183 頁的『「DB2 資訊中心」安裝實務』

#### 相關作業:

- 第 185 頁的 『使用 「DB2 安裝」精靈來安裝 「DB2 資訊中心」[\(UNIX\)](#page-192-0)』
- Administration Guide: Implementation 中的『Tools catalog database and DAS scheduler setup and configuration $\mathbb{J}$
- Administration Guide: Implementation 中的『Notification and contact list setup and configuration

#### 相關參照:

• *Command Reference* 中的『UPDATE ADMIN CONFIGURATION Command』

### 分割的資料庫環境 (UNIX)

| |

> | | |

> | | |

# 在分割資料庫環境中安裝擁有實例的伺服器 (UNIX)

本作業說明了在分割系統中的主要電腦上啓動「DB2 安裝」精靈,以及安裝 DB2 ESE 資料庫分割區伺服器的方式。將為特定「DB2 安裝」精靈畫面提供資訊,這些資訊是設 置分割資料庫系統的關鍵。本主題並未記錄所有的「DB2 安裝」精靈畫面。如有疑問, 請使用「DB2 安裝」精靈的安裝說明。

#### 先決條件:

您必須具有 root 權限才能安裝 DB2。

請參照 CD-ROM 標籤,以確定 CD-ROM 是您適用的語言版本。

實例建立期間,與實例能夠支援之邏輯節點數量相同的埠數量將保留在 /etc/services 中。「快速通信管理程式」會使用這些埠。保留的埠將為下列格式:

DB2 InstanceName DB2 InstanceName 1 DB2 InstanceName 2 DB2 InstanceName END

唯一必要的項目為開頭 (DB2\_InstanceName) 及結束 (DB2\_InstanceName\_END) 埠。其 他項目會保留於服務檔案中,如此其他應用程式便不會使用這些埠。

對於「Solaris 作業環境」及 AIX 5L,除了軟體磁碟需求之外,您還必須有可用空間為 2 GB 的檔案系統,以容納 tar.Z 檔案及解壓縮的安裝映像檔。

在 Solaris 上,使用 backoutallpatch Script 來解除安裝 FixPak 或修改層次所需的檔案, 位於 /var/sadm 目錄中。在 /var/sadm 目錄中,每個 FixPak 或修改層次的磁碟空間需 求,可接近在 /opt/IBM/db2/V8.1 目錄中,DB2 所需的磁碟空間量。

在 AIX 及 Linux 上,確定已啓用「非同步 I/O (AIO)」。您必須啓用它,才能順利安 裝 DB2 UDB。發出 db2set 命令,即可在執行時期啓用及停用 AIO。若要在 Linux 上 使用 AIO,您必須安裝 libaio-0.3.96 或更新版本、具有支援 AIO (例如 2.6 版) 的核 心程式、執行 db2set DB2NOLIOAIO=false 命令,並重新啓動 DB2。

#### 程序:

 $\overline{1}$ 

 $\overline{\phantom{a}}$ 

 $\overline{\phantom{a}}$ 

 $\overline{1}$ 

 $\overline{1}$ 

 $\overline{\phantom{a}}$ 

若要使用「DB2 安裝」精靈在主要電腦上安裝 DB2 ESE,請:

1. 在 AIX 4.3.3、HP-UX 及 Linux上,從您複製 DB2 產品 CD-ROM 之內容的 /db2home 檔案系統上的目錄,輸入 db2setup 命令以啓動 「DB2 安裝」 精靈。在 「Solaris 作業環境」及 AIX 5L 上,從您複製 DB2 產品 CD-ROM 之內容的 /db2home 檔案系統上的目錄,輸入下列命令以啓動「DB2 安裝」精靈:

zcat product.tar.Z | tar -xf - ; ./product/db2setup

例如,若 DB2 Enterprise Server Edition 的產品名稱為 ese,則輸入下列命令: zcat ese.tar.Z | tar -xf - ; ./ese/db2setup

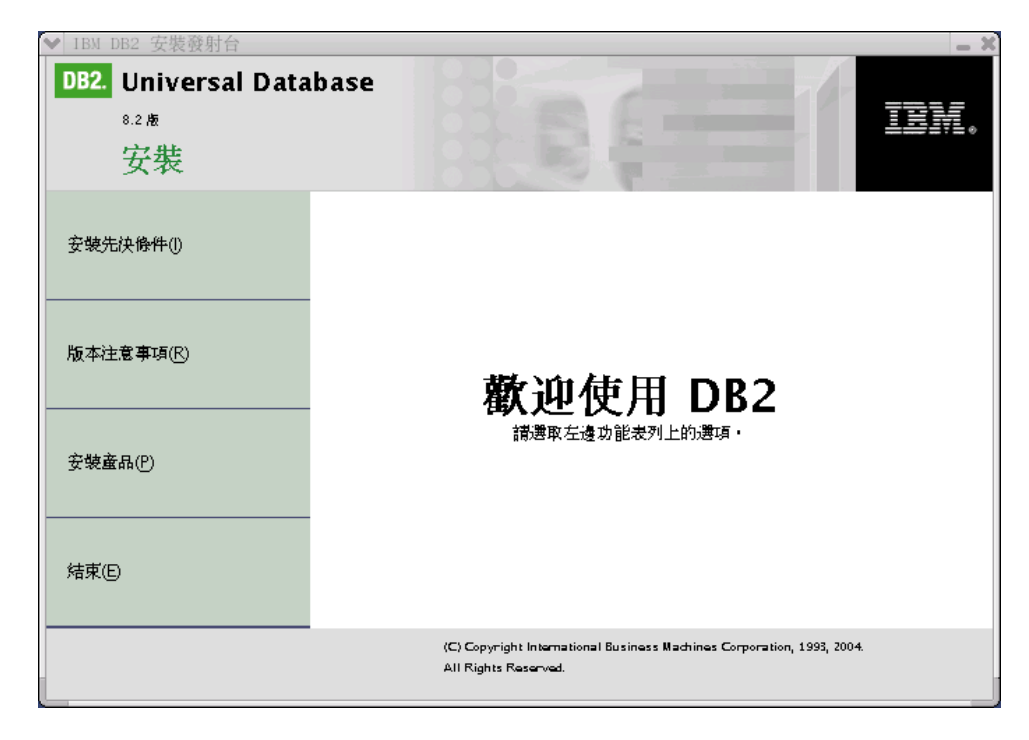

請稍待一下,系統會開啓「DB2 第 8 版安裝啓動程式」。

在「DB2 啓動程式」中,您可以檢視「安裝先決條件」及「版本注意事項」。

2. 檢視「啓動程式」資訊之後,請繼續進行安裝。

下列清單提供特定「DB2 安裝」精靈安裝畫面的資訊,以及要在主要電腦上正確安裝 DB2 ESE 而必須進行的選擇。

#### 選取安裝動作

在選取安裝動作畫面上,您必須選取在這部電腦上安裝 DB2 UDB Enterprise Server Edition 及將您的設定儲存在回應檔内。會在參與電腦上使 用回應檔安裝 DB2。

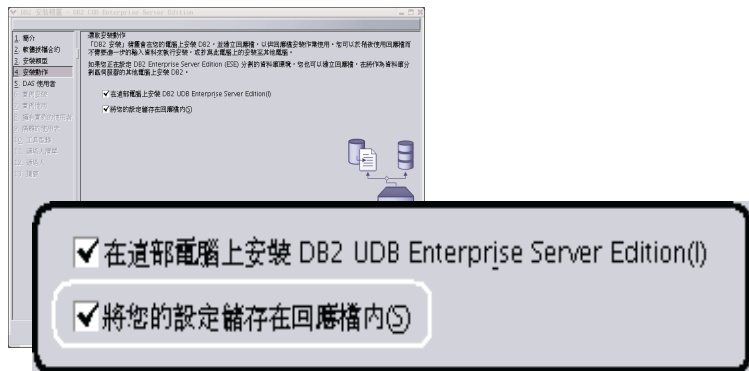

### 設定「DB2 管理伺服器 (DAS)」的使用者資訊

在設定「DB2 管理伺服器 (DAS)」的使用者資訊畫面上,您必須選取您在準備 安裝環境時所建立的 DAS 使用者。若要這樣做,請選取現存的使用者圓鈕,並 輸入使用者或是使用 ... 按鈕, 以尋找您先前建立的 DAS 使用者。

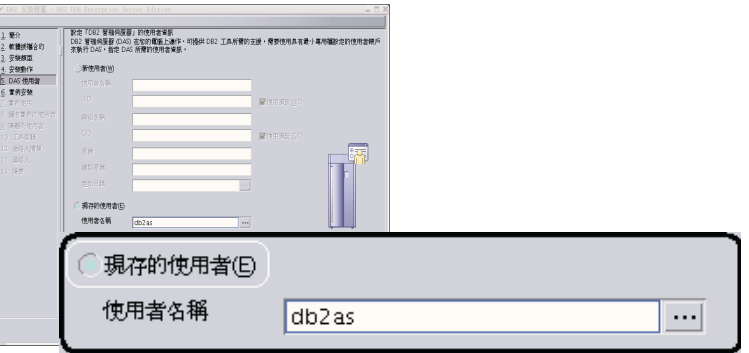

### 設定 DB2 實例

在設定 DB2 實例畫面上,選取建立 DB2 實例。

#### 選取使用此實例的方式

在選取使用此實例的方式畫面上,您必須選取**分割的實例**。

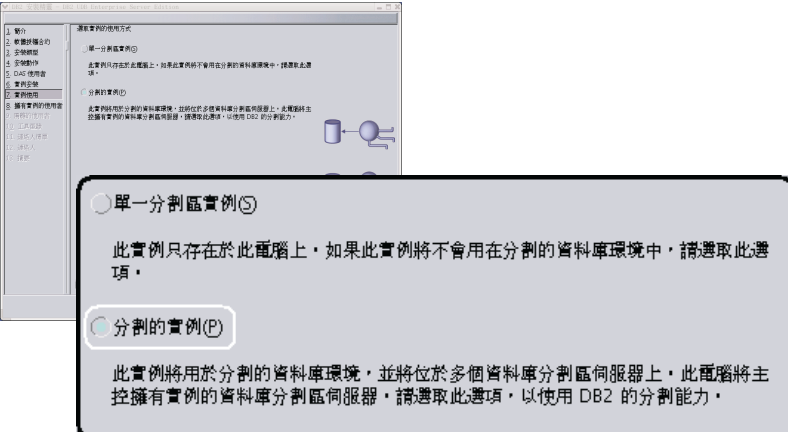

### 設定 DB2 實例的使用者資訊

在設定 DB2 實例的使用者資訊畫面上,您必須選取您在準備安裝環境時所建立 的實例擁有者。若要這樣做,請選取**現存的使用者**圓鈕,並輸入使用者或是使 用「...」按鈕,以選取實例擁有者。

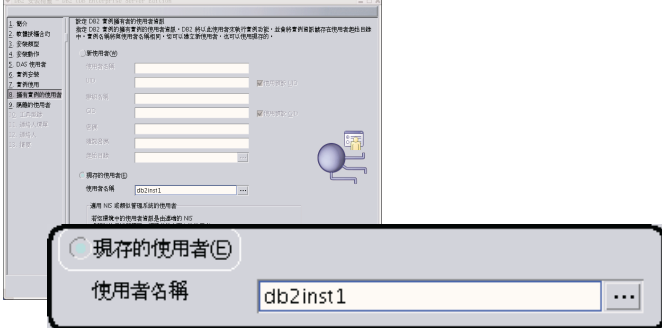

### 設定隔離使用者的使用者資訊

在設定隔離使用者的使用者資訊畫面上,選取您在準備安裝環境時所建立的現 存隔離使用者。選取「現存的使用者」圓鈕,並輸入使用者或是使用「...」按

鈕,以選取隔離使用者。

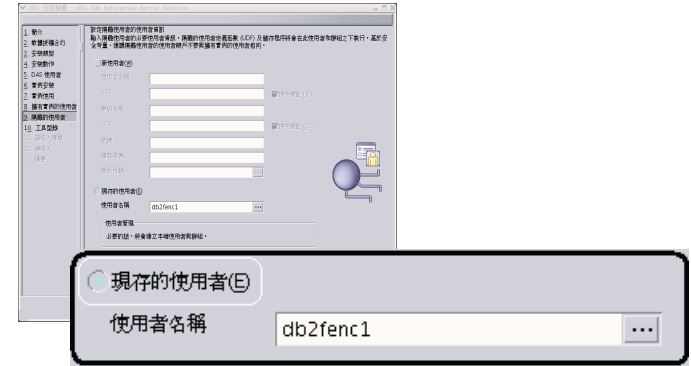

### 設定管理連絡人清單畫面

在設定管理連絡人清單畫面中,選取本端。這個選擇會在主要電腦上建立檔 案,而該檔案將會儲存系統的連絡人資訊。

DB2 會使用連絡人資訊,將通知及警示傳送給系統管理員。完成設定之後,您 可以指定通知及警示參數。參與電腦將遠端存取主要電腦上的此連絡人清單。

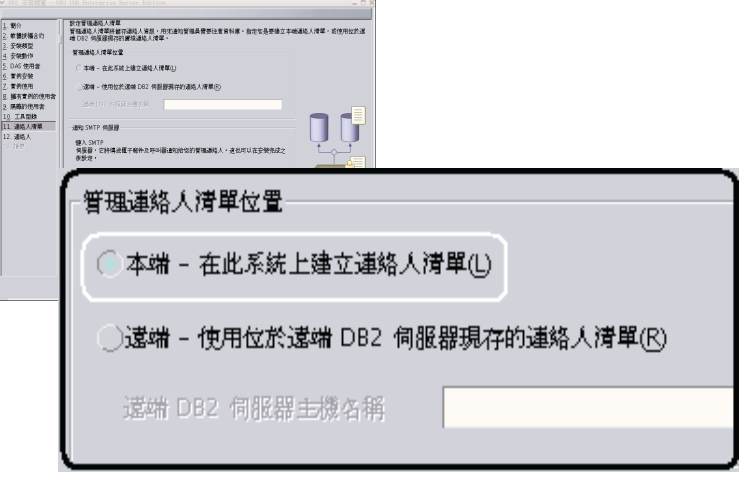

### 開始複製檔案

在開始複製檔案書面上,您必須指定兩個回應檔的位置及名稱。第一個回應檔 用於安裝主要電腦安裝的副本。第二個回應檔用於在參與電腦上安裝資料庫分 割區伺服器。您可以將第一個回應檔放在您想放置的位置上。您必須將第二個 回應檔 (我們將其命名為 AddPartitionResponse.file) 儲存至 /db2home 目錄

### (參與電腦可以存取的位置)。

<span id="page-120-0"></span>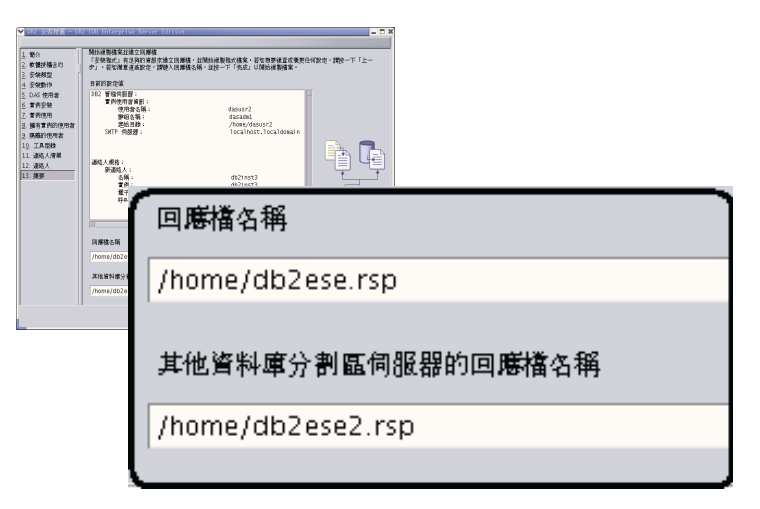

根據預設值,安裝日誌 db2setup.his、db2setup.log 及 db2setup.err 位於 /tmp 目錄中。 您可以指定日誌檔的位置。

db2setup.log 檔案會擷取所有 DB2 安裝資訊,包括錯誤。 db2setup.his 會記錄機器上 的所有 DB2 安裝作業。 DB2 會將 db2setup.log 檔案添加到 db2setup.his 檔案中。 db2setup.err 檔案會擷取由 Java 所傳回的任何錯誤輸出 (例如異常狀況及設陷資訊)。

安裝 ESE 分割的資料庫系統的下一步驟,就是使用您建立的回應檔 (AddPartitionResponse.file) 在參與電腦上安裝資料庫分割區伺服器。

如果您要讓您的 DB2 產品能夠存取本端電腦或網路中另一部電腦上的 DB2 文件,就 必須安裝「DB2 資訊中心」。「DB2 資訊中心」包含 DB2 Universal Database 及 DB2 相關產品的文件。請參閱使用「DB2 安裝」精靈安裝「DB2 資訊中心」 (UNIX)

### 相關槪念:

| |

 $\begin{array}{c} \hline \end{array}$  $\overline{\phantom{a}}$ 

> | | |

I  $\overline{1}$  $\overline{1}$ 

> | | |

 $\overline{1}$  $\overline{\phantom{a}}$  $\overline{1}$ 

|

| | |

> | |

- 第 182 頁的 『DB2 資訊中心』
- 第 183 頁的『「DB2 資訊中心」安裝實務』

#### 相關作業:

• 第 185 頁的『使用「DB2 安裝」精靈來安裝「DB2 資訊中心」[\(UNIX\)](#page-192-0)』

#### 相關參照:

- 第 174 頁的『支援的 [DB2](#page-181-0) 介面語言』
- *Command Reference* 中的『db2setup Install DB2 Command』

### **驗證參與電腦上的埠範圍可用性 (UNIX)**

本作業說明驗證參與電腦上埠範圍之可用性的必要步驟。埠範圍是由「快速通信管理 程式 (FCM)」所使用。 FCM 是 DB2 一種特性,可處理資料庫分割區伺服器之間的通 信。

當您在主要機器上安裝擁有實例的資料庫分割區伺服器時,DB2 會根據參與分割資料庫 環境的特定資料庫分割區伺服器數量來保留埠範圍。預設範圍是四個埠。將資料庫分 割區伺服器安裝在參與電腦上時,「DB2 安裝」精靈必須能保留相同的埠範圍;每一個 分割區伺服器上的埠範圍都必須是可用的。

在安裝擁有實例的資料庫分割區伺服器之後,以及在安裝任何參與的資料庫分割區伺 服器之前,都應該執行此項作業。

#### 先決條件:

 $\mathbf{I}$ |

> | |

> |

|

|

| | | | | | |

| | | | | | | | | | | 若要變更 services 檔案,您必須有 root 權限。

#### 程序:

若要驗證參與電腦上的埠範圍可用性,請:

- 1. 開啓 services 檔案 (位於 /etc/services 目錄)。
- 2. 尋找為「快速通信管理程式 (FCM)」保留的埠。應該顯示類似以下的登錄:

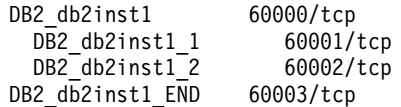

DB2 可保留 60000 之後的前四個可用埠。

- 3. 在每一台參與電腦上開啓 services 檔案,並驗證沒有使用主要電腦之服務檔案中, 為 DB2 FCM 保留的埠。
- 4. 萬一參與電腦正在使用必要的埠,請識別所有電腦的可用埠範圍,並更新每一個服 務檔案 (包括主要電腦上的服務檔案)。

#### 相關槪念:

• 第 72 頁的『快速通信管理程式 [\(UNIX\)](#page-79-0)』

#### 相關作業:

• 第 114 頁的『使用回應檔在參與電腦上安裝資料庫分割區伺服器 (UNIX)』

#### 相關參照:

• 第 120 頁的『DB2 節點配置檔 [- db2nodes.cfg \(UNIX\)](#page-127-0)』

# 使用回應檔在參與電腦上安裝資料庫分割區伺服器 (UNIX)

在本作業中,您將使用回應檔 (使用「DB2 安裝」精靈所建立),在參與電腦上安裝資料 庫分割區伺服器。

#### 先決條件:

- 您已使用「DB2 安裝」精靈在主要電腦上安裝了 DB2,並且已建立了安裝在參與電 腦上的回應檔。
- 您必須在參與電腦上具有 root 權限。

#### {**:**

若要使用回應檔安裝附加的資料庫分割區伺服器,請:

- 1. 以 root 身分登入至將參與分割之資料庫環境的電腦。
- 2. 變更至您在其中複製 DB2 產品 CD-ROM 內容的目錄:

cd /db2home/db2cdrom

3. 輸入 **./db2setup** 命令,如下所示:

./db2setup -r */responsefile\_directory/response\_file\_name*

在本範例中,我們將回應檔 (AddPartitionResponse.file) 儲存至 /db2home 目錄。 範例的命令為:

./db2setup -r */db2home/AddPartitionResponse.file*

4. 完成安裝時,請查閱日誌檔中的訊息。

根據預設值,安裝日誌 db2setup.his、db2setup.log 及 db2setup.err 位於 /tmp 目錄中。 您可以指定日誌檔的位置。

db2setup.log 檔案會擷取所有 DB2 安裝資訊,包括錯誤。 db2setup.his 會記錄機器 上的所有 DB2 安裝作業。 DB2 會將 db2setup.log 檔案添加到 db2setup.his 檔案 中。 db2setup.err 檔案會擷取由 Java 所傳回的任何錯誤輸出 (例如異常狀況及設陷 資訊)。

您必須登入每一台參與電腦,並執行回應檔安裝。

如果您要讓您的 DB2 產品能夠存取本端電腦或網路中另一部電腦上的 DB2 文件,就 必須安裝「DB2 資訊中心」。「DB2 資訊中心」包含 DB2 Universal Database 及 DB2 相關產品的文件。請參閱使用「DB2 安裝」精靈安裝「DB2 資訊中心」 (UNIX)

#### 相關概念:

| |

| | | |

> | | |

 $\overline{\phantom{a}}$  $\overline{\phantom{a}}$  $\overline{1}$ 

- 第 182 頁的 『DB2 資訊中心』
- 第 183 頁的『「DB2 資訊中心」安裝實務』

#### 相關作業:

- 第 185 頁的『使用「DB2 安裝」精靈來安裝「DB2 資訊中心」[\(UNIX\)](#page-192-0)』
- 第 108 頁的『在分割資料庫環境中安裝擁有實例的伺服器 [\(UNIX\)](#page-115-0)』

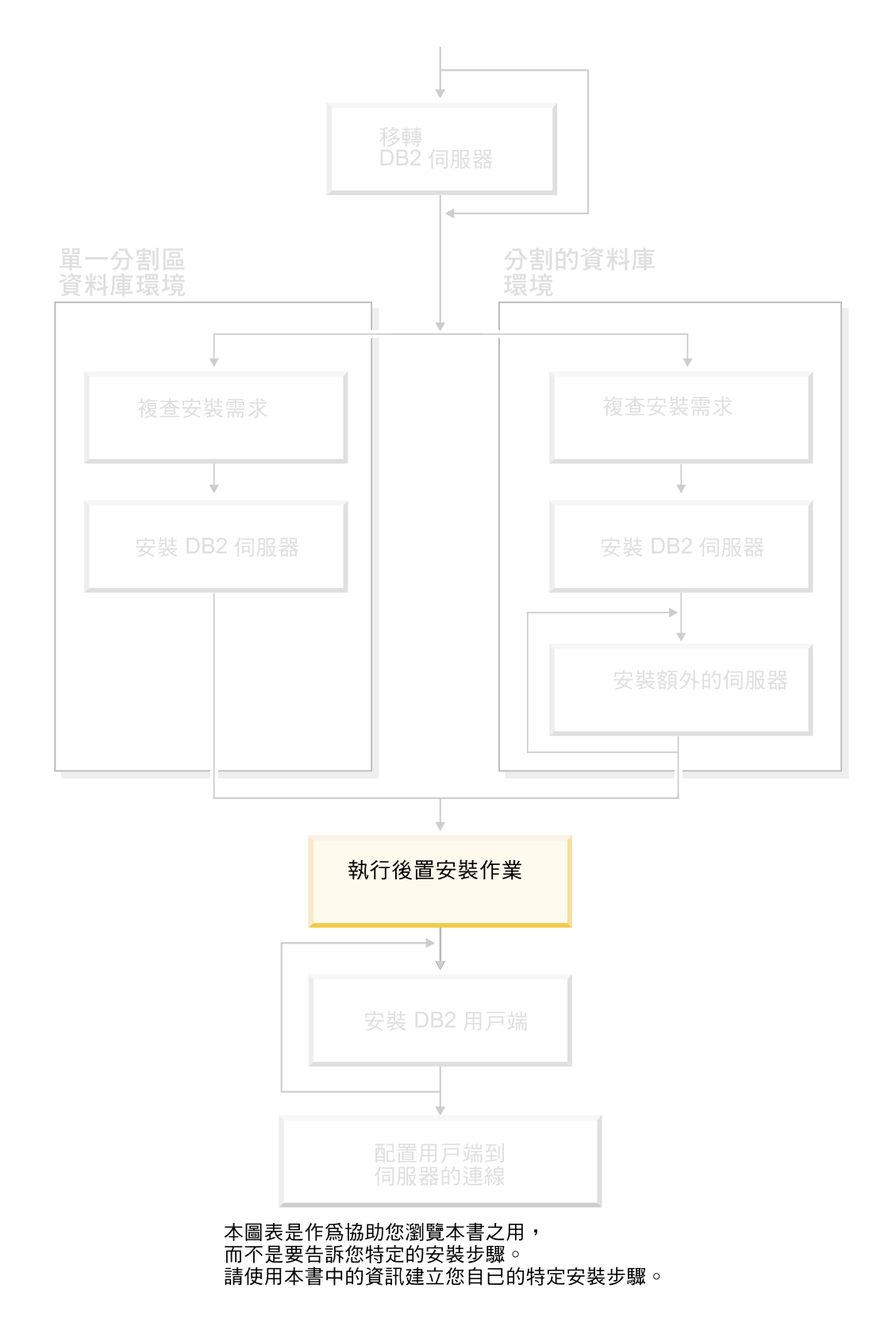

# 第 11 章 安裝 DB2 UDB 之後

## 設定通知及連絡人清單

| | 若要讓 DB2 將資料庫健康狀況相關事項告知您或他人,您就必須設定通知及連絡人清 單。如果您未在 DB2 安裝期間進行此動作,則可以手動設定這些清單。

#### {**:**

若要設定通知及連絡人清單:

1. 如果您未在安裝程序期間設定 SMTP 伺服器,則可以使用下列命令手動加以配置: db2 update admin cfg using smtp\_server host1

其中 host1 代表 SMTP 伺服器用於電子郵件通知的 TCP/IP 主機名稱。

2. 如果您要尋找遠端「DB2 管理伺服器 (DAS)」上的連絡人資訊,則可以使用下列命 令來指定 contact\_host 參數:

db2 update admin cfg using contact\_host host2

其中 host2 代表 DAS 的 TCP/IP 主機名稱。如果未指定 contact\_host 參數,則 DAS 會假設連絡人資訊位於本端。

3. 使用下列命令開啓排程程式:

db2 update admin cfg using sched\_enable on

4. 您必須使用下列命令重新啓動 DAS,變更才會生效:

db2admin stop db2admin start

5. 在「控制中心」中,按一下「作業」列中的「連絡人」圖示。選取「系統名稱」, 然後按一下**新增連絡人**。鍵入連絡人資訊,然後按「確定」。您也可以使用「作業 中心」來新增新連絡人。

#### 相關參照:

• *Command Reference* 中的『db2admin - DB2 Administration Server Command』

### 密碼規則及維護

選擇密碼時,請注意:

- 在 UNIX® 上,您的密碼最多可為八 (8) 個字元。
- 在 Windows® 上,您的密碼最多可為十四 (14) 個字元。

您可能需要執行密碼維護作業。因為必須在伺服器上執行這類作業,而讓許多使用者 不能或不方便在伺服器環境下工作,所以執行這類作業可能會構成很大的挑戰。

 $DB2^\circ$  UDB 提供了不必在伺服器上更新及驗證密碼的方式。例如,DB2 for OS/390 $^\circ$  第 5 版可支援下列變更使用者密碼的方法。如果接收到錯誤訊息 SQL1404N『密碼已到 期』,請使用 CONNECT 陳述式來變更密碼,如下所示:

CONNECT TO <database> USER <userid> USING <password> NEW <new\_password> CONFIRM <new\_password>

「DB2 配置輔助程式 (CA)」的『變更密碼』對話也可用於變更密碼。

#### 相關槪念:

• Administration Guide: Implementation 中的『General naming rules』

# <span id="page-127-0"></span>將您的使用者 ID 新增到 DB2ADMNS 及 DB2USERS 使用者群組中

順利完成 DB2 安裝之後,現在您必須將使用者新增到 DB2ADMNS 或 DB2USERS 群 組中,以讓它們可存取 DB2。DB2 安裝程式可建立兩個新群組。您可以使用新名稱或 接受預設名稱。預設群組名稱為 DB2ADMNS 及 DB2USERS。

#### 先決條件:

- 您必須已安裝了 DB2。
- 您必須在安裝 DB2 期間,選取了「啓用 DB2 物件的作業系統機密保護」畫面上的 「啓用作業系統機密保護」勾選框。

#### 程序:

若要將使用者新增到適當的群組中,請:

- 1. 啓動「使用者及密碼管理程式」工具。
- 2. 從清單中選取要新增的使用者名稱。
- 3. 按一下「內容」。在「內容」視窗中,按一下「群組成員資格」標籤。
- 4. 選取「其它」圓鈕。
- 5. 從下拉清單中選取適當的群組。

如果您進行了安裝且已選擇不啓用新機密保護功能,仍可藉由執行 db2secv82.exe 命 令,在安裝之後執行此動作。

使用 db2secv82.exe 命令啓動此機密保護功能之後,如果您反悔了,則有兩個選擇 :

- 1. 立刻再次執行 db2secv82.exe 命令,而「不」對系統進行任何額外的變更。如果您已 經對系統進行了變更,則必須使用選項 2。
- 2. 將 「每個人」 群組新增到 DB2ADMNS 及 DB2USERS 群組中。

#### 相關參照:

• *Command Reference* 中的『db2secv82 - Set permissions for DB2 objects Command』

# DB2 節點配置檔 - db2nodes.cfg (UNIX)

本主題提供節點配置檔 (db2nodes.cfg) 格式的資訊。 db2nodes.cfg 檔案可用來定義 參與 DB2 實例的資料庫分割區伺服器。若您要使用資料庫分割區伺服器通信的高速交 互連接,則 db2nodes.cfg 檔案也可用於指定高速交互連接的 IP 位址或主機名稱。

db2nodes.cfg 檔案的格式如下所示:

nodenum hostname logical port netname resourcesetname

以下將定義 nodenum、hostname、logical port、netname 及 resourcesetname。

Windows 上的 db2nodes.cfg 檔案格式與 UNIX 上相同檔案的格式不同。在 Windows 上, 直欄格式為:

| |

|

| | nodenumber hostname computername logical\_port netname resourcesetname

| | | | | | | | | | | | | | | | | | | | | | | | | | | | | | | | | | | | | | | | |

 $\overline{\phantom{a}}$ 

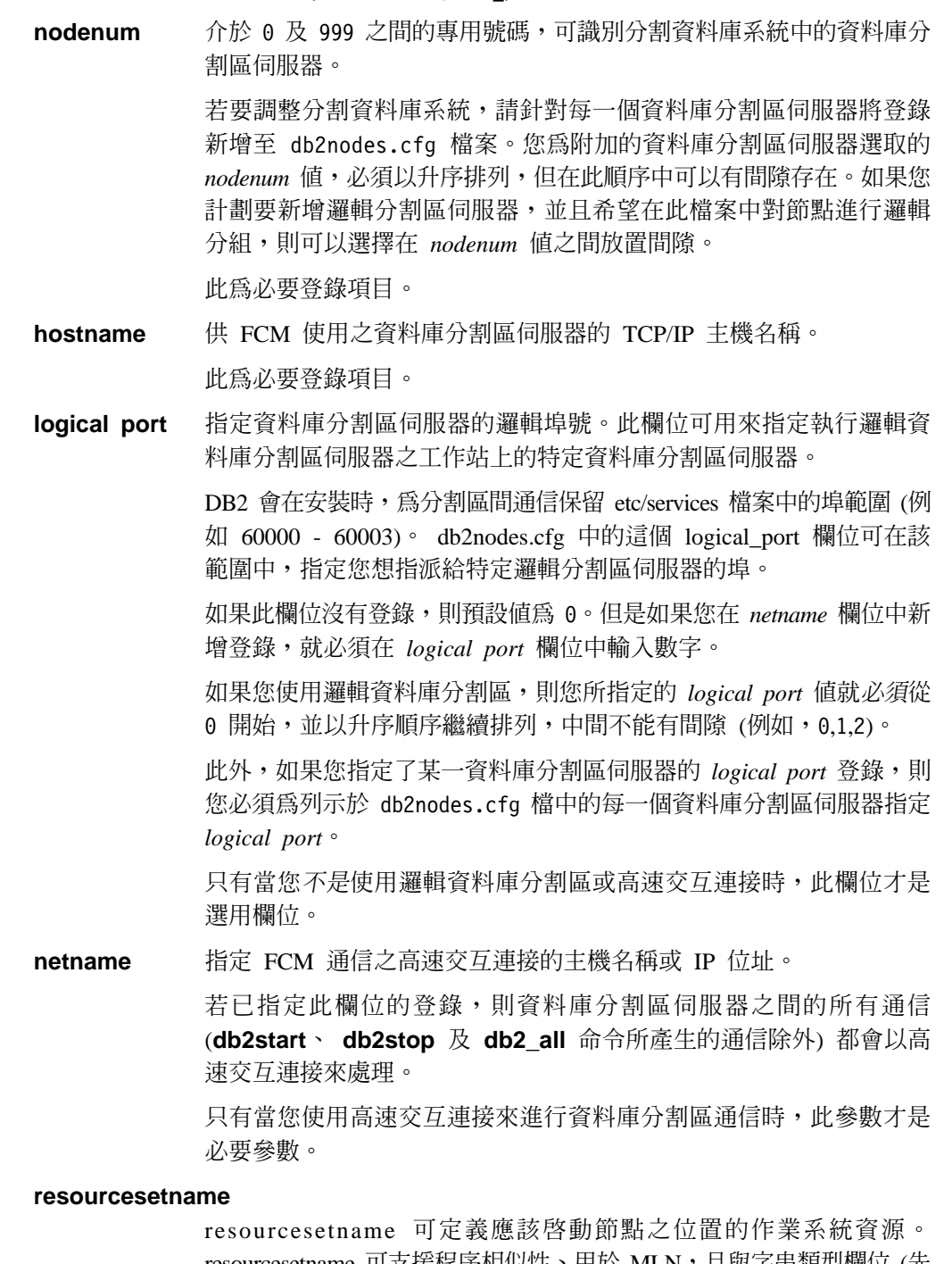

resourcesetname 可支援程序相似性、用於 MLN,且與字串類型欄位 (先 前稱為 quadname) 一起提供。

只有 AIX、HP-UX 及 Solaris 作業環境才支援此參數。

在 AIX 5.2 上,此概念稱為「資源設定」,而在 Solaris 作業環境則稱 為「專案」。請參閱作業系統文件,以取得資源管理的更多資訊。

在 HP-UX 上,resourcename 參數就是 PRM 群組的名稱。請參閱 HP 的 HP-UX Process Resource Manager, User Guide, (B8733-90007) 文 件以取得更多資訊。

在 Windows 作業系統上,可以透過 db2processor 登錄變數來定義邏輯 節點的程序相似性。請參閱相關鏈結部份,以取得系統環境變數的更 多資訊。

如果使用 resourcesetname 參數,就必須指定 netname 參數。

#### 範例配置:

| | | |

|

| | | | | | | | | | 請使用下列範例配置來決定環境中適當的配置。

#### 一台電腦,四個資料庫分割區伺服器

如果您不是使用叢集環境,且想讓名為 ServerA 的實體工作站有四個資料庫分 割區伺服器,則可更新 db2nodes.cfg 檔,如下所示:

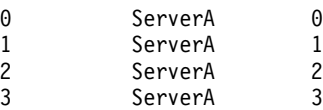

#### 兩台電腦,每台電腦有一個資料庫分割區伺服器

如果您想讓分割的資料庫系統包含兩個名為 ServerA 及 ServerB 的實體工作 站,則可更新 db2nodes.cfg 檔案,如下所示:

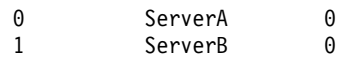

#### 兩台電腦,每台電腦有三個資料庫分割區伺服器

如果您想讓分割的資料庫系統包含兩個名為 ServerA 及 ServerB 的實體工作 站,且讓 ServerA 執行 3 個資料庫分割區伺服器,則可更新 db2nodes.cfg 檔 案,如下所示:

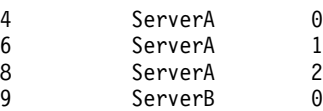

### 兩台電腦,具有高速切換的三個資料庫分割區伺服器

如果您想讓分割的資料庫系統包含兩台名為 ServerA 及 ServerB (ServerB 執 行兩個資料庫分割區伺服器) 的電腦,並且使用名為 switch1 及 switch2 的高 速交互連接,則可更新 db2nodes.cfg 檔案,如下所示:

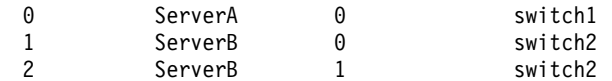

#### **伊用 resourcename** 的範例:

這些限制滴用於下列範例:

- 此範例顯示當配置中沒有高速交互連接時,resourcename 的使用情況。
- netname 是第四個直欄,且可在該直欄指定 hostname,因為該直欄沒有切換名稱,而 您想使用 resourcename。第五個參數是 resourcename (如果已定義)。資源群組規格 只能顯示為 db2nodes.cfg 檔案中的第五個直欄。這表示當您指定資源群組時,也必須 輸入第四個直欄。第四個直欄用於高速切換。
- 如果您沒有高速切換或是不想使用它,則必須輸入 hostname (與第二個直欄相同)。 換句話說,DB2 UDB 不支援 db2nodes.cfg 檔案中的直欄間隙 (或是會加以交換)。 此限制已適用於前三個直欄,而它現在適用於所有五個直欄。

以下是如何設定 AIX 5.2 資源設定的範例。

此範例有一個實體節點,它有 32 個處理器及 8 個邏輯資料庫分割區 (MLN)。此範例 顯示如何為每個 MLN 提供程序相似性。

1. 在 /etc/rset 中定義資源設定:

|

| | | | | | | | | | | | | | | | | | | | | | | | | | | | | | | | | | | | | | | | | | | | | | | | | | | | | | | | | |

DB2/MLN1:  $owner = db2inst1$ group = system  $perm = rwr-r$ resources = sys/cpu.00000,sys/cpu.00001,sys/cpu.00002,sys/cpu.00003 DB2/MLN2: owner = db2inst1  $group = system$ <br>  $perm = rwr-r =$  rwr-rresources = sys/cpu.00004,sys/cpu.00005,sys/cpu.00006,sys/cpu.00007 DB2/MLN3:  $owner = db2inst1$ group = system perm = rwr-rresources = sys/cpu.00008,sys/cpu.00009,sys/cpu.00010,sys/cpu.00011 DB2/MLN4:  $owner = db2inst1$ group = system  $perm = rwr-r$ resources = sys/cpu.00012,sys/cpu.00013,sys/cpu.00014,sys/cpu.00015 DB2/MLN5: owner = db2inst1 group = system  $perm = rwr-r$ resources = sys/cpu.00016,sys/cpu.00017,sys/cpu.00018,sys/cpu.00019 DB2/MLN6: owner = db2inst1 group = system  $perm = rwr-r$ resources = sys/cpu.00020,sys/cpu.00021,sys/cpu.00022,sys/cpu.00023 DB2/MLN7:  $owner = db2inst1$ group = system  $perm = rwr-r$ resources = sys/cpu.00024,sys/cpu.00025,sys/cpu.00026,sys/cpu.00027 DB2/MLN8: owner = db2inst1 group = system  $perm = rwr-r$ resources = sys/cpu.00028,sys/cpu.00029,sys/cpu.00030,sys/cpu.00031 2. 鍵入下列命令以啓用記憶體相似性:vmo -p -o memory affinity=1。 3. 給予實例許可權以使用資源設定: chuser capabilities=CAP\_BYPASS\_RAC\_VMM,CAP\_PROPAGATE,CAP\_NUMA\_ATTACH db2inst1 4. 將資源設定名稱新增為 db2nodes.cfg 的第五個直欄: 1 regatta 0 regatta DB2/MLN1 2 regatta 1 regatta DB2/MLN2

- 3 regatta 2 regatta DB2/MLN3 4 regatta 3 regatta DB2/MLN4
- 

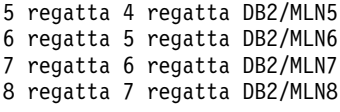

#### **HP-UX** 範例:

| | | | | | | | | | | | | | | | | | | | | | | | | | |

| | | | | | | | | | | | | | | | | | | | | | | | |

範例顯示如何將 PRM 群組用於具有 4 個 CPU 及 4 個 MLN 之機器上的 CPU 共 用,同時還要設定每個 MLN 有 24% 的 CPU 共用,並保留 4% 給其它應用程式。 DB2 實例名稱為 db2inst1。

1. 編輯 /etc/prmconf 的 GROUP 區段:

```
OTHERS:1:4::
db2prm1:50:24::
 db2prm2:51:24::
 db2prm3:52:24::
 db2prm4:53:24::
```
2. 將實例擁有者登錄新增到 /etc/prmconf:

db2inst1::::OTHERS,db2prm1,db2prm2,db2prm3,db2prm4

3. 輸入下列命令以起始設定群組並啓用 CPU 管理程式:

```
prmconfig -i
prmconfig -e CPU
```
4. 將 PRM 群組名稱新增為 db2nodes.cfg 的第五個直欄:

1 voyager 0 voyager db2prm1 2 voyager 1 voyager db2prm2 3 voyager 2 voyager db2prm3 4 voyager 3 voyager db2prm4

PRM 配置 (步驟 1-3) 可使用交談式 GUI 工具 xprm 來完成。

#### Solaris 作業環境範例:

以下是如何設定 Solaris 第 9 版專案的範例。

在這個範例中,有個具有 8 個處理器的實體節點:有一個 CPU 將用於預設專案、「應 用程式伺服器」 將使用三個 CPU,另外四個則提供給 DB2。實例名稱為 db2inst1。

1. 使用編輯器建立資源儲存池配置檔。對於此範例來說,檔名將會是 pool.db2。內容如  $\top$ :

```
create system hostname
create pset pset default (uint pset.min = 1)
create pset db0_pset (uint pset.min = 1; uint pset.max = 1)
create pset db1_pset (uint pset.min = 1; uint pset.max = 1)
create pset db2 pset (uint pset.min = 1; uint pset.max = 1)
create pset db3 pset (uint pset.min = 1; uint pset.max = 1)
create pset appsrv pset (uint pset.min = 3; uint pset.max = 3)
create pool pool_default (string pool.scheduler="TS";
     boolean poo\overline{1}.default = true)create pool db0 pool (string pool.scheduler="TS")
create pool db1_pool (string pool.scheduler="TS")
create pool db2_pool (string pool.scheduler="TS")
create pool db3_pool (string pool.scheduler="TS")
create pool appsrv_pool (string pool.scheduler="TS")
associate pool pool_default (pset pset_default)
associate pool db0 pool (pset db0 pset)
associate pool db1 pool (pset db1 pset)
associate pool db2_pool (pset db2_pset)
associate pool db3_pool (pset db3_pset)
associate pool appsrv_pool (pset appsrv_pset)
```
2. 編輯 /etc/project 檔案以新增 DB2 專案及 appsrv 專案,如下所示:

system:0:::: user.root:1:::: noproject:2:::: default:3:::: group.staff:10:::: appsrv:4000:App Serv project:root::project.pool=appsrv\_pool db2proj0:5000:DB2 Node 0 project:db2inst1,root::project.pool=db0\_pool db2proj1:5001:DB2 Node 1 project:db2inst1,root::project.pool=db1\_pool db2proj2:5002:DB2 Node 2 project:db2inst1,root::project.pool=db2\_pool db2proj3:5003:DB2 Node 3 project:db2inst1,root::project.pool=db3\_pool

- 3. 建立資源儲存池:# poolcfg -f pool.db2。
- 4. 啓動資源儲存池:# pooladm -c
- 5. 將專案名稱新增為 db2nodes.cfg 檔案的第五個直欄:

0 hostname 0 hostname db2proj0 1 hostname 1 hostname db2proj1 2 hostname 2 hostname db2proj2 3 hostname 3 hostname db2proj3

#### 相關作業:

- 第 125 頁的『更新節點配置檔 (UNIX)』
- 第 113 頁的『驗證參與電腦上的埠範圍可用性 [\(UNIX\)](#page-120-0)』

#### 相關參照:

• Administration Guide: Performance 中的『System environment variables』

# 更新節點配置檔 (UNIX)

| | | | | | | | | | | | | | | | |

節點配置檔 (db2nodes.cfg) 位於實例擁有者的起始目錄中,它包含的配置資訊可告知 |  $\overline{\phantom{a}}$ DB2 有哪些伺服器會參與資料庫分割環境的實例。分割資料庫環境中的每個實例都有 | db2nodes.cfg 檔案。 |  $\mathbf{I}$ db2nodes.cfg 檔案必須針對參與實例的每個伺服器包含一個登錄。建立實例時,會自動 | 建立 db2nodes.cfg 檔案,並且為擁有實例的伺服器新增登錄。 | 例如,當您在擁有實例的伺服器 ServerA 上使用 「DB2 安裝」精靈建立 DB2 實例時, | db2nodes.cfg 檔案會更新如下: | | 0 ServerA 0 本作業可提供步驟,用來更新 db2nodes.cfg 檔案以包括參與電腦的登錄。 先決條件: • 必須在所有參與電腦上安裝 DB2 UDB。 • 主要電腦上必須存在 DB2 實例。 • 您必須是具有 SYSADM 權限的使用者。 • 若您計劃讓資料庫分割區伺服器之間的通信使用高速切換,或是您的分割配置有邏 輯資料庫分割區伺服器,則請複查 DB2 節點配置檔主題,以取得配置範例及 db2nodes.cfg 檔案格式的資訊。 限制: | 「程序」部份的步驟所使用的主機名稱必須是完整主機名稱。 |程序:

若要更新 db2nodes.cfg 檔案,請:

- 1. 以實例擁有者登入 (在本範例中,db2inst1 是實例擁有者)。
- 2. 確定您已輸入下列命令來停止 DB2 實例:

INSTHOME/sqllib/adm/db2stop

其中 INSTHOME 是實例擁有者的起始目錄 (實例執行時 db2nodes.cfg 檔案已鎖定, 且只有在實例停止時才能進行編輯)。

例如,若實例主目錄是 /db2home/db2inst1,請輸入下列命令:

/db2home/db2inst1/sqllib/adm/db2stop

3. 針對每個 DB2 實例,將登錄新增至 .rhosts 檔案。新增下列項目以更新檔案: <hostname> <db2instance>

其中<hostname> 是資料庫伺服器的 TCP/IP 主機名稱, 而 <db2instance> 是您用來 存取資料庫伺服器的實例名稱。

4. 針對每個參與的伺服器,將登錄新增至 db2nodes.cfg 檔案。第一次檢視 db2nodes.cfg 檔案時,它應包含一個登錄,類似:

> $\Omega$ ServerA  $\theta$

此登錄包括資料庫分割區伺服器號碼 (節點號碼)、資料庫分割區伺服器所在的伺服器 TCP/IP 主機名稱,以及資料庫伺服器分割區的邏輯埠號。

若您安裝了安裝概觀中所說明的分割配置 (具有四台電腦,且每一台電腦上都有資料 庫分割區伺服器),則已更新的 db2nodes.cfg 應該類似:

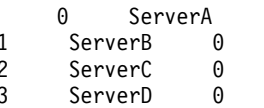

5. 完成更新 db2nodes.cfg 檔案之後,請輸入 INSTHOME/sqllib/adm/db2start 命令, 其中 INSTHOME 是實例擁有者的起始目錄。例如,若實例主目錄是 /db2home/db2inst1,請輸入下列命令:

/db2home/db2inst1/sqllib/adm/db2start

 $\Theta$ 

6. 登出。

#### 相關參照:

• 第 120 頁的『DB2 節點配置檔 - db2nodes.cfg (UNIX)』

### 啓用資料庫分割區伺服器之間的通信 (UNIX)

本作業說明啓用參與分割資料庫系統之資料庫分割區伺服器之間的通信的方式。資料 庫分割區伺服器之間的通信是由「快速通信管理程式 (FCM)」來處理。若要啓用 FCM, 必須將埠或埠範圍保留在分割資料庫系統中每一台電腦上的 /etc/services 檔案中。

#### 先決條件:

您的使用者 ID 必須具有 root 權限。

限制:

 $\overline{\phantom{a}}$ 

您必須僅在參與電腦上執行此作業。使用「DB2 安裝」精靈建立實例時,會在主要的 (擁有實例) 電腦上自動保留埠範圍。

#### 程序:

 $\overline{\phantom{a}}$  $\overline{\phantom{a}}$ 

 $\overline{\phantom{a}}$ 

I

 $\overline{\phantom{a}}$ 

 $\overline{1}$ 

 $\overline{\phantom{a}}$ 

 $\overline{\phantom{a}}$ 

 $\overline{1}$ 

 $\mathbf{I}$ 

 $\overline{\phantom{a}}$ 

 $\overline{1}$ 

 $\overline{1}$ 

若要在分割的資料庫環境中啓用伺服器之間的通信,請:

- 1. 以具有 root 權限的使用者身分登入主要電腦 (擁有實例電腦)。
- 2. 檢視 /etc/services 檔案中保留的預設埠範圍。除了基本配置之外,FCM 埠也應該 顯示類似下列:

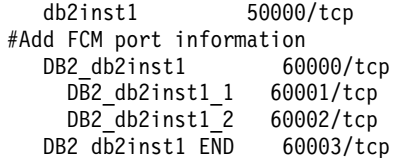

根據預設,會保留前四個大於 60000 的可用埠。一個用於擁有實例的資料庫分割區 伺服器,而另外三個用於邏輯資料庫分割區伺服器 (安裝完成後,您可選擇將它們新 增至電腦)。

DB2 埠登錄使用下列格式:

DB2 instance name port number

其中:

- instance name 是分割實例的名稱。
- port number 是您為資料庫分割區伺服器通信所保留的埠號。
- 3. 以 root 使用者身分依次登入每一台參與電腦,並將相同的登錄新增至 /etc/services 檔案。

您可以使用 # 註解識別字新增註解,以說明每一個登錄。例如:

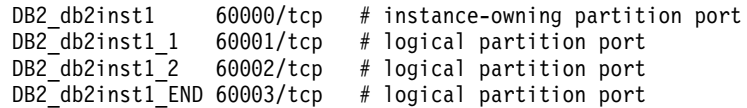

#### 相關槪念:

• 第 72 頁的『快速通信管理程式 (UNIX)』

#### 相關參照:

• 第 120 頁的『DB2 節點配置檔 - db2nodes.cfg (UNIX)』

### 執行遠端命令 (UNIX)

您必須更新單一分割區及分割資料庫環境中的 .rhosts 檔案,以執行遠端命令。

分割資料庫系統中的每一個資料庫分割區伺服器,都必須要有可在參與實例的所有其 它資料庫分割區伺服器上執行遠端命令的權限。更新實例之起始目錄中的 .rhosts 檔 案,即可授與此權限。因為實例的起始目錄是位於共用 DB2 起始檔案系統上,所以僅 需要一個 .rhosts 檔案。

#### 先決條件:

- 您必須具有 root 權限。
- 您必須知道每一部參與電腦的主機名稱。
- 您必須知道實例擁有者的使用者名稱。

### 程序:

- 1. 以具有 root 權限的使用者身分登入主要電腦。
- 2. 在實例主目錄中建立 .rhosts 檔案。例如,若實例主目錄為 /db2home/db2inst1, 則可以使用文字編輯器輸入下列命令,來建立 .rhosts 檔案:

vi /db2home/db2inst1/.rhosts

3. 爲每一部電腦 (包括主要電腦) 新增登錄至 .rhosts 檔案。 .rhosts 檔案有下列格 式:

hostname instance owner user name

部份系統可能需要指定較長的主機名稱,例如:ServerA.yourdomain.com。將主機 名稱登錄新增到 .rhosts 檔案之前,請確定可以解析 /etc/hosts 及 /etc/resolv.conf 檔 案中的主機名稱。

INSTHOME/.rhosts 檔案應該包含類似下列登錄:

ServerA.yourdomain.com db2inst1 ServerB.yourdomain.com db2inst1 ServerC.yourdomain.com db2inst1 ServerD.yourdomain.com db2inst1

與其個別地指定每一個主機名稱,您也可以在 .rhosts 檔案中指定下列登錄,但這 個動作可能會引起機密保護方面的風險,故只應該在測試環境中執行。

+ db2inst1

若在 db2nodes.cfg 檔案中已指定高速切換 (網路名稱),則應該將每一台電腦的網 路名稱登錄也新增至 .rhosts 檔案。在 db2nodes.cfg 檔案的第四直欄中指定網路 名稱值。具有高速切換 (網路名稱) 登錄的,rhosts 檔案可能看起來類似:

```
ServerA.yourdomain.com db2inst1
ServerB.yourdomain.com db2inst1
ServerC.yourdomain.com db2inst1
ServerD.yourdomain.com db2inst1
Switch1.yourdomain.com db2inst1
Switch2.yourdomain.com db2inst1
Switch3.yourdomain.com db2inst1
Switch4.yourdomain.com db2inst1
```
使用 .rhosts 檔案的另一個選擇方案,就是使用 /etc/hosts.equiv 檔案。 /etc/hosts.equiv 檔案包含與 .rhosts 檔案完全相同的登錄,但必須在每一台電腦上 建立。

如需 .rhosts 或 /etc/hosts.equiv 檔案的更多資訊,請參閱作業系統的文件。

### 啓用控制中心管理 (UNIX)

使用「控制中心」管理分割資料庫系統前,必須在所有電腦上啓動「DB2 管理伺服 器」。

程序: 若要為分割資料庫系統啓用「控制中心」管理,請:

啓動每一台電腦上的「DB2 管理伺服器」

- 管理伺服器」使用者身分依次登入每一台電腦  $1.$   $\mu$   $\Gamma$  DB<sub>2</sub> (ServerA、ServerB、ServerC、ServerD)。在本範例中, db2as 是 DAS 使用 者。
- 2. 輸入下列命令以啓動「DB2 管理伺服器」:

/DASHOME/das/bin/db2admin start

其中 DASHOME 是「DB2 管理伺服器」的起始目錄。在本範例中,  $DASHOME \; \frac{11}{57}$  /db2home/db2as。

### 引用最新的 FixPak (Windows 及 UNIX)

 $\overline{1}$  $\overline{1}$ 

 $\overline{1}$  $\overline{1}$ 

 $\overline{1}$ 

 $\overline{1}$ 

DB2 FixPak 含有在 IBM 測試期間所發現的問題之更新及修正程式 (「授權程式分析報 告」,或 APAR),以及客戶所報告之問題的修正程式。每一個 FixPak 都隨附一份文 件,稱為 APARLIST.TXT,說明其中所含的修正程式。

FixPaks 是累加的。這表示在任何 DB2 給定版本的最新 FixPak 中,均含有 DB2 同一 版本之前 FixPaks 中所有的更新。建議您在最新的 FixPak 層次上執行 DB2 環境,以 確保作業沒有問題。

若您要在分割的 ESE 系統上安裝 FixPak,則在系統離線狀態時,所有參與的電腦必須 要先安裝相同的 FixPak。

#### 先決條件:

每一個 FixPak 都有特定的先決條件。如需相關資訊,請參閱 FixPak 隨附的 FixPak Readme<sup>o</sup>

### 限制:

如果您安裝的是 DB2 Universal Database,則要設定共同準則已認證配置時,請不要安 裝 FixPak。因為 FixPak 並未經評估是否與「共同準則」相容,所以安裝 FixPak 會使 配置不再相容。

#### 程序:

- 1. 請從「IBM DB2 UDB 及 DB2 Connect 線上支援」網站下載最新的 DB2 FixPak, 網址爲 http://www.ibm.com/software/data/db2/udb/winos2unix/support。每一個 FixPak 都含有一組「版本注意事項」及 Readme。Readme 提供 FixPak 的安裝指示。
- 2. 安裝 FixPak。
- 3. 在 UNIX 系統上,執行 db2iupdt 命令以更新實例。

#### 相關槪念:

• 第 204 頁的『DB2 Universal Database 產品的 Common Criteria 認證』

#### 相關作業:

• 第 130 頁的『使用命令行處理器 (CLP) 驗證安裝』

## <span id="page-137-0"></span>τw **(Windows UNIX)**

## 使用命令行處理器 (CLP) 驗證安裝

您可以建立範例資料庫並執行 SQL 命令來擷取範例資料以驗證安裝。

### 先決條件:

- 「範例資料庫」元件必須已安裝在您的系統上,且已併入一般安裝。
- 您必須是具有 SYSADM 權限的使用者。

#### {**:**

若要驗證安裝,請:

- 1. 以具有 SYSADM 權限的使用者身分登入系統。
- 2. 輸入 db2start 命令以啓動資料庫管理程式。
- 3. 輸入 **db2sampl** 命令,以建立 SAMPLE 資料庫。

這個命令可能需要數分鐘,方可完成。沒有完成訊息;當命令提示字元傳回時,即 表示處理已完成。

在建立 SAMPLE 資料庫時,會自動以資料庫別名 SAMPLE 加以編目。

4. 在 DB2 命令視窗中輸入下列 DB2 命令以連接至 SAMPLE 資料庫,擷取在部門 20 中工作的所有員工清單,並重設資料庫連線:

db2 connect to sample db2 "select  $*$  from staff where dept =  $20"$ db2 connect reset

在驗證安裝之後,即可除去 SAMPLE 資料庫以釋出磁碟空間。請輸入 db2 drop database sample 命令以捨棄 SAMPLE 資料庫。

#### 相關作業:

• 第 131 頁的『使用第一個步驟驗證 [DB2](#page-138-0) 伺服器的安裝』

### 驗證是否可存取擁有實例之電腦上的登錄 (Windows)

在參與電腦上安裝了 DB2 後,您應該驗證您是否可存取擁有實例之電腦上的登錄。這 個驗證步驟應該從所有參與電腦中執行。

#### 先決條件:

您必須已安裝了 DB2 UDB。

#### 程序:

若要驗證是否可存取擁有實例之電腦上的登錄,請:

- 1. 從命令提示輸入 regedit 命令。此時會開啓「登錄編輯器」視窗。
- 2. 按一下登録功能表項目。
- <span id="page-138-0"></span>3. 選取連接網路登錄。
- 4. 在電腦名稱欄位中鍵入擁有實例之電腦的名稱。

如果傳回資訊,則您已順利驗證您可存取擁有實例之電腦上的登錄。

#### 相關作業:

• 第 108 頁的『在分割資料庫環境中安裝擁有實例的伺服器 [\(UNIX\)](#page-115-0)』

# 驗證分割資料庫伺服器安裝 (Windows)

為了驗證是否已成功安裝 DB2 伺服器,您會建立範例資料庫並執行 SQL 命令,以擷 取範例資料並驗證已將該資料分送到所有參與的資料庫分割區伺服器。

### 先決條件:

您已經完成所有安裝步驟。

#### 程序:

若要建立 SAMPLE 資料庫,請:

- 1. 以具有 SYSADM 權限的使用者身分來登入主要電腦 (ServerA)。
- 2. 輸入 **db2sampl** 命令,以建立 SAMPLE 資料庫。

這個命令可能需要數分鐘,方可完成。 沒有完成訊息;當命令提示字元傳回時,即 表示處理已完成。

SAMPLE 資料庫在建立時會自動以資料庫別名 SAMPLE 編目。

- 3. 輸入 db2start 命令來啓動資料庫管理程式。
- 4. 在 DB2 命令視窗中輸入下列 DB2 命令,以連接至 SAMPLE 資料庫,並擷取在部門 20 中工作之所有員工的清單。
	- db2 connect to sample db2 "select  $*$  from staff where dept = 20"
- 5. 若要驗證已將資料分送到資料庫分割區伺服器,請在 DB2 命令視窗中輸入下列命 令:

select distinct dbpartitionnum(empno) from employee;

輸出會列示員工表格所使用的資料庫分割區。特定輸出將根據資料庫中的分割區數 量及分割群組 (由建立員工表格所在的表格空間所使用) 中的分割區數量而定。

驗證安裝作業之後,即可除去 SAMPLE 資料庫以釋出磁碟空間。輸入 db2 drop database sample 命令以捨棄 SAMPLE 資料庫。

### 使用第一個步驟驗證 DB2 伺服器的安裝

您應該從 SAMPLE 資料庫中存取資料,來驗證 DB2 伺服器安裝是否已順利完成。

#### 先決條件:

• 您必須安裝「控制中心」及「第一個步驟」元件,以執行本作業。「第一個步驟」 在「DB2 安裝」精靈中被分為「啓動」元件的一部份。它是「一般」安裝的一部份, 也可以在執行「自訂」安裝時選取。

• 您必須擁有 SYSADM 或 SYSCTRL 權限,以執行本作業。

### 程序:

- 1. 以您要用來驗證安裝的使用者帳戶登入系統。請確定您用來建立範例資料庫的網域 使用者帳戶擁有 SYSADM 或 SYSCTRL 權限。
- 2. 開始「第一個步驟」。
	- $\cdot$   $\bar{a}$  UNIX  $\pm$   $\cdot$   $\frac{4}{3}$  db2fs
	- 在 Windows 上, 輸入 **db2fs.bat**
- 3. 請選取「第一個步驟」啓動程式中的**建立 Sample 資料庫**,開啓「建立 Sample 資 料庫」視窗。
- 4. 在 「建立 Sample 資料庫」 視窗中,選取要建立的資料庫:

使用 DB2 UDB 範例資料庫來驗證安裝。「資料倉儲」範例資料庫可與 Business Intelligence 教學指導搭配使用。

註: 只有在安裝「基本倉儲」元件之後才能引用「資料倉儲」範例資料庫。

5. 按一下確定。

依預設,會在安裝 DB2 的磁碟機上建立 SAMPLE 資料庫。

這個命令可能需要數分鐘,方可完成。在建立 SAMPLE 資料庫後,您會收到一個完成 訊息。按一下確定。

6. 一旦資料庫已建立完成,請在「第一個步驟」 啓動程式中選取**使用資料庫**,以啓動 「控制中心」。还過「控制中心」您可以在不同的實例及資料庫物件上執行管理作 業。

在「控制中心」畫面的左窗格中,展開物件樹以檢視 SAMPLE 資料庫及 SAMPLE 資料 庫物件。在「控制中心」畫面的右窗格中選取「表格」物件以檢視 SAMPLE 資料庫表 格。

驗證安裝作業之後,即可除去 SAMPLE 資料庫以釋出磁碟空間。輸入 db2 drop database sample 命令以捨棄 SAMPLE 資料庫。

#### 相關作業:

- 第 130 頁的『使用命令行處理器 [\(CLP\)](#page-137-0) 驗證安裝』
- DB2 Personal Edition 快速入門 中的『安裝 DB2 Personal Edition 概觀 (Windows)』
- DB2 Personal Edition 快速入門 中的『安裝 DB2 Personal Edition 概觀 (Linux)』 相關參照:
- *Command Reference* 中的『db2fs First Steps Command』

# 第 5 篇 安裝 DB2 用戶端

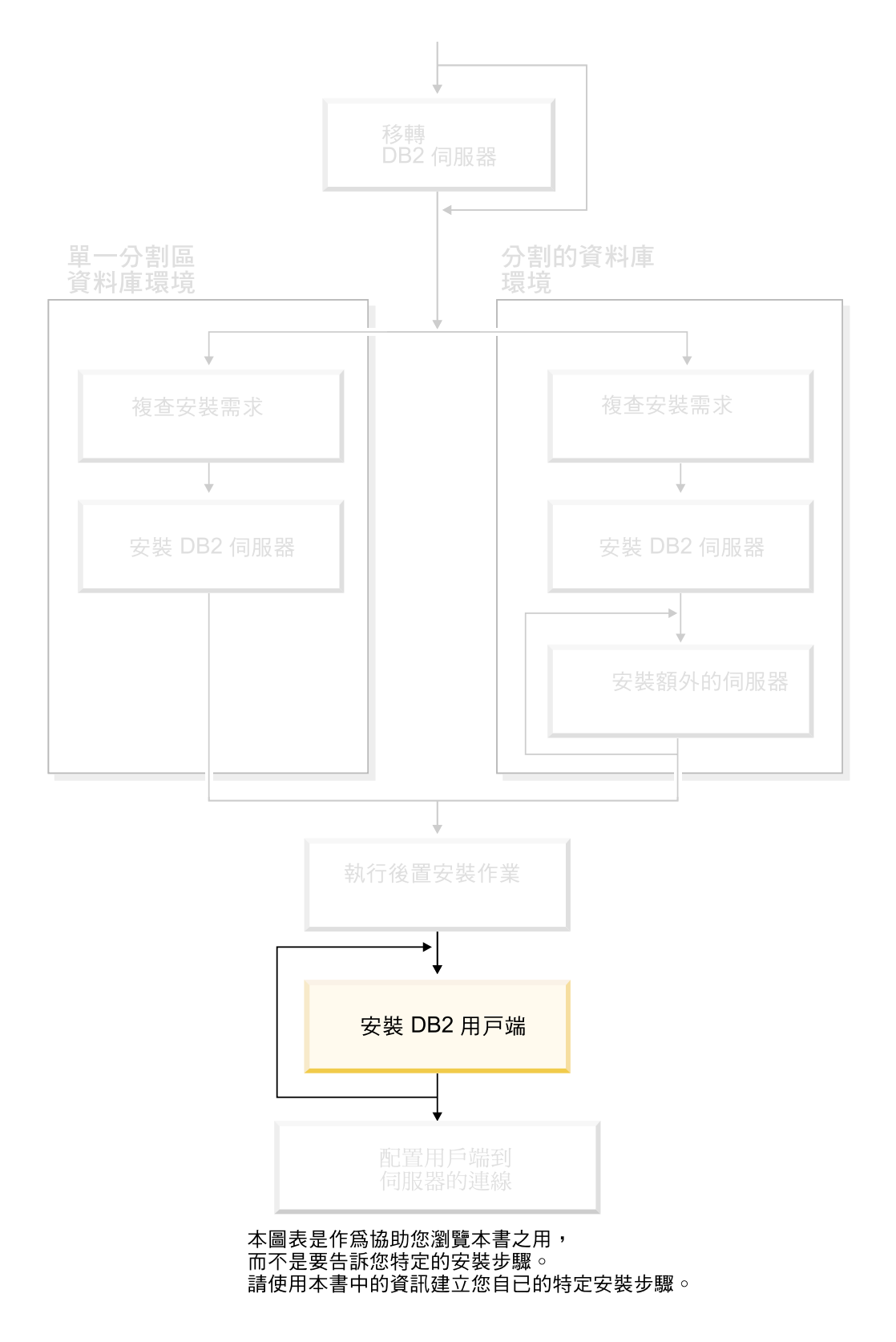

# 第 12 章 安裝 DB2 用戶端 (Windows)

# 用戶端需求

| | | | | | |

|  $\overline{\phantom{a}}$ |

# DB2 用戶端安裝需求 (Windows)

下列清單提供 Windows 上 DB2 用戶端的作業系統需求、軟體需求及通信需求。

#### 作業系統需求

- 下列其中一項:
- Windows 98
- Windows ME
- Windows NT 第 4.0 版含 Service Pack 6a 或較新版本
- Windows NT Server 4.0, Terminal Server Edition (僅支援 DB2 Run-Time Client), 含 Terminal Server 的 Service Pack 6 或較新版本
- $\cdot$  Windows 2000
- Windows XP (32 位元及 64 位元版本)
- Windows Server 2003 (32 位元及 64 位元版本)

#### 軟體需求

如需最新的作業系統資訊,請參閱

<http://www.ibm.com/software/data/db2/udb/sysreqs.html> 。

- 您需要適當的 SDK 才能使用 Java 型工具 (例如「DB2 控制中心」),以及 建立與執行 Java 應用程式,包括儲存程序及使用者定義的函數。
- 如果您計劃使用 LDAP (輕裝備目錄存取通訊協定),則需要 Microsoft LDAP 用戶端或 IBM SecureWay LDAP Client V3.2.1 或更新版本。安裝之前,您 必須使用位於安裝媒體上的 db2schex 公用程式來擴充目錄綱目。

Microsoft LDAP 用戶端隨附於 Windows ME、Windows 2000、Windows XP 及 Windows Server 2003 作業系統中。

- 如果您規劃使用 Tivoli Storage Manager 功能來備份及復置資料庫,則需要 Tivoli Storage Manager Client 4.2.0 版或更新版本。
	- 若為 64 位元 Windows NT 作業系統,則您需要 TSM 用戶端 API 5.1 版。
- 如果您已在作業系統上安裝了 IBM Antivirus 程式,則必須停用或解除安裝 該程式才能完成 DB2 安裝。
- 若您正在安裝 Application Development Client,則必需有 C 編譯器來建置 SOL 儲存程序。

#### 通信需求

- 具名管道或 TCP/IP。
- Windows 基本作業系統提供「具名管道」及 TCP/IP 連接。
- 註: 在第 8 版中, DB2 UDB 僅支援以 TCP/IP 遠端管理資料庫。

#### 相關參照:

• 第 75 頁的 『[DB2 UDB](#page-82-0) 的 Java SDK 層次』

### $\overline{\textbf{w}}$ 碟及記憶體基本需求 (Windows 及 UNIX)

本主題列示 DB2 的記憶體及磁碟需求。

#### 磁碟基本需求:

產品所需的磁碟空間須視您選擇的安裝類型及您擁有的檔案系統類型而定。 「DB2 安 裝」精靈根據您在一般安裝、最小安裝或壓縮期間所選取的元件,來提供動態大小估 計値。

在 Windows 上,具有大型叢集大小的 FAT (檔案配置表) 磁碟機所需的空間,遠比 NTFS (New Technology File System) 磁碟機所需的空間多得多。

請記得要包括必要軟體、通信產品及文件的磁碟空間。

#### 記憶體需求:

DB2 需要至少 256 MB 的 RAM。如果您使用 DB2 GUI 工具,則建議使用 512M 的 RAM 記憶體。決定記憶體需求時,請注意下列各項:

- 若為 DB2 用戶端支援,則這些記憶體需求是以 5 個並行用戶端連線為基礎。每 5 個 用戶端連線就需要額外的 16 MB RAM。
- 系統執行的非 DB2 軟體可能需要額外的記憶體。
- 為了增進 DB2 GUI 工具的效能,可能需要額外的記憶體。
- 特定效能需求可以判定所需的記憶體數量。
- 記憶體需求會受資料庫系統的大小與複雜度影響。
- 記憶體需求會受資料庫活動的範圍與存取系統的用戶端數目影響。
- 在 Linux 上,確定 SWAP 空間至少是 RAM 大小的兩倍。

# 安裝 DB2 用戶端 (Windows)

| |

| |

|

|

此作業說明如何將 DB2 用戶端安裝在 Windows 作業系統上。

#### 先決條件:

安裝 DB2 用戶端之前,請確定:

- 您的系統符合所有的記憶體、磁碟空間及安裝需求。
- 您有可以執行安裝作業的使用者帳戶。

Windows 98 \ Windows ME

任何有效的 Windows 98 或 Windows ME 使用者帳戶。

Windows Terminal Server **Windows NT** · Windows 2000 · Windows XP 及 **Windows Server 2003**

比 Guest 群組具有更多權限之群組 (例如:User 群組) 中的使用者帳戶。

若要以 User 群組成員的身分在 Windows 2000 伺服器及 Windows Server 2003 上執行安裝作業, 就必須修改登錄許可權, 允許 User 寫入 HKEY\_LOCAL\_MACHINE\Software 登錄分支。在預設的 Windows 2000 及
Windows Server 2003 環境中, User 群組成員只能讀取 HKEY LOCAL MACHINE\Software 登錄分支。

## 限制:

在第 8 版中,DB2 UDB 僅支援以 TCP/IP 遠端管理資料庫。

#### {**:**

| | | | |

 $\overline{1}$  $\overline{1}$ 

> | | |

 $\overline{1}$  $\overline{1}$  $\overline{1}$  若要安裝 DB2 用戶端:

- 1. 以在執行安裝時所要使用的使用者帳戶登入系統。
- 2. 關閉其他程式,讓「DB2 安裝」精靈可以在必要時更新檔案。
- 3. 將適當的 CD-ROM 插入光碟機中。自動執行特性會啓動「DB2 安裝」精靈。 「DB2 安裝」精靈可判斷系統的語言,並啓動該語言的安裝程式。

您可以手動呼叫「DB2 安裝」精靈並指定語言碼,以非預設的系統語言來執行「DB2 安裝」精靈。例如, **setup -i fr** 會以法文執行「DB2 安裝」精靈。此範例不適用 於 DB2 UDB Run-Time Client Lite。

- 4. 如果您要安裝 Administration 或 Application Development Client, 請在「DB2 啓動 程式」開啓時選擇**安装產品**。
- 5. 繼續遵循「DB2 安裝」精靈的提示。有提供線上說明來逐步引導您執行其餘的步驟。

安裝 DB2 用戶端後,還需要配置它來存取遠端 DB2 伺服器。

如果您要讓您的 DB2 產品能夠存取本端電腦或網路中另一部電腦上的 DB2 文件,就 必須安裝「DB2 資訊中心」。「DB2 資訊中心」包含 DB2 Universal Database 及 DB2 相關產品的文件。請參閱使用「DB2 安裝」精靈安裝 DB2 資訊中心 (Windows)。

## 相關槪念:

- 安裝與配置補充資料 中的『回應檔安裝基本事項』
- 第 182 頁的 『DB2 資訊中心』
- 第 183 頁的『「DB2 資訊中心」安裝實務』

## 相關作業:

- 第 187 頁的『使用「DB2 安裝」精靈來安裝「DB2 資訊中心」[\(Windows\)](#page-194-0)』
- 安裝與配置補充資料 中的『配置伺服器資料庫的遠端存取』
- 安裝與配置補充資料 中的『以回應檔安裝 DB2 的概觀 (Windows)』
- 第 97 頁的 『在單一分割區資料庫環境中安裝 DB2 伺服器 [\(Windows\)](#page-104-0)』

## 相關參照:

- 第 174 頁的『語言識別字 (用於以另一種語言執行「DB2 安裝」精靈)』
- *Command Reference* 中的『setup Install DB2 Command』
- DB2 用戶端快速入門 中的『DB2 Run-Time Client Lite 命令行選項』

## 第 13 章 安裝 DB2 用戶端 (UNIX)

## DB2 用戶端需求

## DB2 用戶端安裝需求 (AIX)

下列清單提供 AIX 上 DB2 用戶端的硬體、作業系統、軟體及通信的需求。

## 硬體需求

RISC System/6000

#### 作業系統需求

 $\overline{1}$  $\overline{1}$  如需最新的作業系統資訊,請參閱

http://www.ibm.com/software/data/db2/udb/sysreqs.html 。

下列其中一項:

- 4.3.3 版 (32 位元)
	- 維護層次 11
- 5.1.0 版 (32 位元或 64 位元)
	- 維護層次 5,以及建議維護資料包 AIX 5100-04 及 APAR IY46667
- 5.2.0 版 (32 位元或 64 位元)

維護層次 2,及:

- 若為「並行 I/O (CIO)」及「直接 I/O (DIO)」裝載磁碟區: APAR IY49129 及 IY49346
- 若為 JFS 檔案系統:

**APAR IY48339** 

若為 JFS2 檔案系統:

**APAR IY49304** 

若為 Java:

建議維護資料包 AIX 5200-01 及 APAR IY46668

若為執行 1000 個以上的 db2agents 及使用 32 位元 AIX 核心程式: APAR IY49885,並在 db2start 之前或在 AIX Bootup 中指定 "vmo -o pta balance threshold= $0$ "

需要下列 AIX 檔案集,才能安裝或執行非英文版的 DB2 UDB:

- X11.fnt.ucs.ttf (AIX Windows Unicode TrueType 字型組)
- X11.fnt.ucs.com (AIX Windows 常見字型)

 $\overline{1}$ 

- x1C.rte  $5.0.2$ .x  $\overrightarrow{X}$  6.0.0.x
- 若為亞洲語言,則也需要下列檔案集:
	- X11.fnt.ucs.ttf CN (適用於 zh\_CN 或 Zh\_CN)
	- X11.fnt.ucs.ttf KR (適用於 ko\_KR)
	- X11.fnt.ucs.ttf\_TW (適用於 zh\_TW 或 Zh\_TW)
- 若是 AIX 第 4.3.3 版,則需要下列檔案集 :
	- $-$  xlC.aix43.rte 5.0.2.x  $\vec{\mathbb{X}}$  6.0.0.x
- 若是 AIX 第 5.x 版,則需要下列檔案集:
	- $-$  xlC.aix50.rte 5.0.2.x 或 6.0.0.x
- AIX 檔案集可以自 http://techsupport.services.ibm.com/server/fixes 下載

## 軟體需求

|

|

| |

| | |

|

 $\overline{\phantom{a}}$ 

| |

| | | |

- 若需 Kerberos 支援,則您需要在 AIX V5.2 或更高版本上執行的 IBM Network Authentication Service Client v1.3 或更新版本。
- 若需 LDAP (輕裝備目錄存取通訊協定) 支援,則您需要 IBM SecureWay Directory Client V3.2.1 或更新版本。
- 您需要適當的 SDK 才能使用 Java 型工具 (例如「DB2 控制中 心」),以及建立與執行 Java 應用程式,包括儲存程序及使用者定義 的函數。

#### 通信需求

• 需要 TCP/IP。AIX 基本作業系統可提供 TCP/IP 連接 (如果在安裝 時加以選取)。

## 相關參照:

• 第 75 頁的 『[DB2 UDB](#page-82-0) 的 Java SDK 層次』

## **DB2 用戶端安裝需求 (HP-UX)**

下列清單提供 HP-UX 上 DB2 用戶端的硬體需求、作業系統需求、軟體需求及通信需 求。

## 限制:

如果您更新了核心程式配置參數,則必須重新啓動系統。核心程式配置參數是在 /etc/system 中設定。您必須設定這些參數,才能安裝 DB2 用戶端。

#### 硬體需求

- HP 9000 Series 700 或 800 系統
- HP Intel Itanium 2 處理器

#### 作業系統需求

如需最新的作業系統資訊,請參閱

<http://www.ibm.com/software/data/db2/udb/sysreqs.html> 。

- HP-UX 11i (11.11) 含 PA-RISC 2.x (PA-8x00) 處理器的系統,具有:
	- June 2003 GOLDBASE11i bundle
	- June 2003 GOLDAPPS11i bundle
	- 修補程式 PHSS 26560、PHKL 28489、PHCO 27434 及 PHCO 29960
	- $-$  Java SDK 1.3.1  $\overline{R}$  1.4 的修補程式。請參閱 http://www.hp.com/products1/unix/java/patches/index.html,以取得必要的修 補程式。

「DB2 用戶端」可以利用修補程式 PHKL\_30065,執行於 Itanium 型系統上的 HP-UX 11i v2  $\frac{1}{10}$  (B.11.23)  $\circ$ 

#### 軟體需求

| |

| |

> | |

 $\overline{\phantom{a}}$  $\overline{1}$ 

> | | | | |

 $\overline{\phantom{a}}$  $\overline{1}$ 

 $\overline{1}$  $\overline{\phantom{a}}$ 

> | | | | | |

 $\overline{1}$ 

- 您需要適當的 SDK 才能使用 Java 型工具 (例如「DB2 控制中心」),以及 建立與執行 Java 應用程式,包括儲存程序及使用者定義的函數。
- 若您正在安裝 Application Development Client,則必需有 C 編譯器來建置 SQL 儲存程序。

#### 诵信需求

• HP-UX 基本作業系統有提供 TCP/IP。

## 相關參照:

• 第 75 頁的 『[DB2 UDB](#page-82-0) 的 Java SDK 層次』

## DB2 用戶端安裝需求 (Linux)

下列清單提供 Linux 上 DB2 用戶端的作業系統、軟體及通信的需求。

您可能需要更新核心程式配置參數。核心程式配置參數是在 /etc/sysctl.conf 中設定。 請參閱作業系統手冊,以取得使用 sysctl 指令來設定及啓動這些參數的相關資訊。

## 作業系統需求

若要檢查是否有 Linux 受支援層次的最新技術資訊,請將瀏覽器指向 http://www.ibm.com/db2/linux/validate

Linux zSeries 64 位元現在可支援 DB2 Connect Enterprise Edition。

Linux zSeries 64 位元作業系統不支援 DB2 for Linux zSeries 31 位元。您必 須使用 Linux zSeries 64 位元作業系統上的 「64 位元 DB2 for Linux zSeries 64 位元作業系統」 映像檔,以及 Linux zSeries 31 位元作業系統上的 「31 位 元 DB2 for Linux zSeries 31 位元作業系統」映像檔。

#### 軟體需求

您需要適當的 SDK 才能使用 Java 型工具 (例如「DB2 控制中心」), 以及建 立與執行 Java 應用程式,包括儲存程序及使用者定義的函數。

如果您規劃使用「Kerberos 鑑別」, 則需要 Red Hat Enterprise Linux Advanced Server 2.1 (僅限 32 位元 Intel) 及下列檔案集:

- krb5-libs
- krb5-workstation

## 通信需求

• TCP/IP。Linux 基本作業系統可提供 TCP/IP 連接 (如果在安裝時加以選取)。

## 相關參照:

• 第 75 頁的 『[DB2 UDB](#page-82-0) 的 Java SDK 層次』

## **DB2** 用戶端安裝需求 (Solaris 作業環境)

下列清單提供 Solaris 作業系統上之 DB2 用戶端的硬體需求、作業系統需求、軟體需 求及通信需求。

## 限制:

| | |

> | |

> | | | |

如果您更新了核心程式配置參數,則必須重新啓動系統。核心程式配置參數是在 /etc/system 中設定,如果需要修改這些參數來配合 DB2 用戶端,就必須重新啓動, 才能使 /etc/system 中的變更生效。您必須設定這些參數,才能安裝 DB2 用戶端。

#### 硬體需求

Solaris SPARC 型電腦

#### 作業系統需求

如需最新的作業系統資訊,請參閱

<http://www.ibm.com/software/data/db2/udb/sysreqs.html> 。

- Solaris 第 7 版或更新版本
- Solaris 作業環境第 7 版需要下列修補程式:
	- Solaris 7 (32  $\left(\overleftrightarrow{\text{Tr}}\right)$  "Recommended & Security Patches" + 107226-17 + 107153-01 + 106327-10
	- Solaris 7 (64  $\overleftrightarrow{107226}$  "Recommended & Security Patches" + 107226-17 + 107153-01 + 106300-11 + 106327-10
	- Solaris 8 (32  $\overleftrightarrow{12}$ ) "Recommended & Security Patches" + 108921-12 + 108940-24 + 108434-03 108528-12
	- Solaris 8 (64  $\overleftrightarrow{127}$ ) "Recommended & Security Patches" + 108921-12 + 108940-24 + 108435-03 + 108434-03 108528-12
	- Solaris 9  $(32 \text{ } \text{tr} \vec{\pi})$
	- Solaris 9  $(64 \text{ } \text{ົ} \overline{\text{TL}})$

"Recommended & Security Patches" 可以從 http://sunsolve.sun.com 網站取得。 從 SunSolve Online 網站按一下左邊畫面中的 "Patches" 功能表項目。

同時也需要 J2SE Solaris Operating Environment Patch Clusters。

- 在 Solaris 作業環境上安裝 DB2 用戶端需要下列軟體:
- SUNWlibC

## 軟體需求

- 如需 Kerberos 支援,則您需要 Solaris 作業環境 8 管理套件內含的 Solaris 作業環境 8 或更高版本 (SEAM v1.0.1)。
- 您需要適當的 SDK 才能使用 Java 型工具 (例如「DB2 控制中心」),以及 建立與執行 Java 應用程式,包括儲存程序及使用者定義的函數。
- 若您正在安裝 Application Development Client,則必需有 C 編譯器來建置 SQL 儲存程序。

#### 通信需求

• 需要 TCP/IP。Solaris 作業系統提供 TCP/IP 連接。

## 相關參照:

• 第 75 頁的 『[DB2 UDB](#page-82-0) 的 Java SDK 層次』

## **磁碟及記憶體基本需求 (Windows 及 UNIX)**

本主題列示 DB2 的記憶體及磁碟需求。

## 磁碟基本需求:

產品所需的磁碟空間須視您選擇的安裝類型及您擁有的檔案系統類型而定。 「DB2 安 裝」精靈根據您在一般安裝、最小安裝或壓縮期間所選取的元件,來提供動態大小估 計值。

在 Windows 上,具有大型叢集大小的 FAT (檔案配置表) 磁碟機所需的空間,遠比 NTFS (New Technology File System) 磁碟機所需的空間多得多。

請記得要包括必要軟體、通信產品及文件的磁碟空間。

## 記憶體需求:

DB2 需要至少 256 MB 的 RAM。如果您使用 DB2 GUI 工具,則建議使用 512M 的 RAM 記憶體。決定記憶體需求時,請注意下列各項:

- 若為 DB2 用戶端支援,則這些記憶體需求是以 5 個並行用戶端連線為基礎。每 5 個 用戶端連線就需要額外的 16 MB RAM。
- 系統執行的非 DB2 軟體可能需要額外的記憶體。
- 為了增進 DB2 GUI 工具的效能,可能需要額外的記憶體。
- 特定效能需求可以判定所需的記憶體數量。
- 記憶體需求會受資料庫系統的大小與複雜度影響。
- 記憶體需求會受資料庫活動的範圍與存取系統的用戶端數目影響。
- 在 Linux 上,確定 SWAP 空間至少是 RAM 大小的兩倍。

## 安裝 DB2 用戶端 (UNIX)

| |

> | |

 $\overline{1}$  $\overline{1}$ 

|

 $\overline{1}$ 

| | 此作業提供在 UNIX 上安裝 DB2 用戶端的步驟。

## 先決條件:

在 UNIX 上安裝 DB2 用戶端之前,請:

- 確定您的系統符合所有安裝 DB2 產品的記憶體、硬體及軟體需求。
- 若要在「Solaris 作業環境」或 HP-UX 上安裝 DB2 用戶端,您必須更新核心程式配 置參數,並重新啓動系統。

## 限制:

在第 8 版中,DB2 UDB 僅支援以 TCP/IP 遠端管理資料庫。

## 程序:

更新核心程式配置參數並啓動系統 (Solaris 作業環境及 HP-UX 的必要程序,且建議 Linux 使用) 後, 您便可以安裝 DB2 用戶端。

若要在 UNIX 上安裝 DB2 用戶端,請:

- 1. 以 root 權限登入為使用者。
- 2. 插入並裝載適當的 CD-ROM。
- 3. 輸入 cd *lcdrom* 命令,以進入 CD-ROM 的裝載目錄,其中 *lcdrom* 是 CD-ROM 的 裝載點。
- 4. 輸入 **./db2setup** 命令。 「DB2 安裝」 精靈即會啓動。
- 5. 在「DB2 啓動程式」開啓時,選擇**安裝產品**。
- 6. 選取您要安裝的用戶端。
- 7. 繼續遵循「DB2 安裝」精靈的提示。有提供線上說明來逐步引導您執行其餘的步驟。

安裝完成時,DB2 用戶端就會安裝在 *DB2DIR* 目錄中,其中 *DB2DIR* 是:

**AIX** /usr/opt/db2\_08\_01

## Linux 及其它 UNIX 作業系統

/opt/IBM/db2/V8.1

安裝 DB2 用戶端後,還需要配置來它存取遠端 DB2 伺服器。

如果您要讓您的 DB2 產品能夠存取本端電腦或網路中另一部電腦上的 DB2 文件,就 必須安裝「DB2 資訊中心」。「DB2 資訊中心」包含 DB2 Universal Database 及 DB2 相關產品的文件。請參閱使用「DB2 安裝」精靈安裝「DB2 資訊中心」(UNIX)。

## 相關槪念:

|  $\overline{\phantom{a}}$ |  $\overline{\phantom{a}}$ |

- 安裝與配置補充資料 中的『回應檔安裝基本事項』
- 第 182 頁的 『DB2 資訊中心』
- 第 183 頁的『「DB2 資訊中心」安裝實務』

## 相關作業:

- 第 185 頁的『使用「DB2 安裝」精靈來安裝「DB2 資訊中心」[\(UNIX\)](#page-192-0)』
- 第 80 頁的『修改核心程式參數 [\(Solaris](#page-87-0) 作業環境)』
- 第 78 頁的『修改核心程式參數 [\(HP-UX\)](#page-85-0)』
- 第 149 頁的『使用「配置輔助程式 [\(CA\)](#page-156-0)」配置用戶端至伺服器連線』
- 安裝與配置補充資料 中的『配置伺服器資料庫的遠端存取』
- 安裝與配置補充資料 中的『以回應檔安裝 DB2 的概觀 (UNIX)』
- 第 79 頁的『修改核心程式參數 [\(Linux\)](#page-86-0)』

## 相關參照:

• *Command Reference* 中的『db2setup - Install DB2 Command』

# 第 6 篇 配置用戶端到伺服器的連線

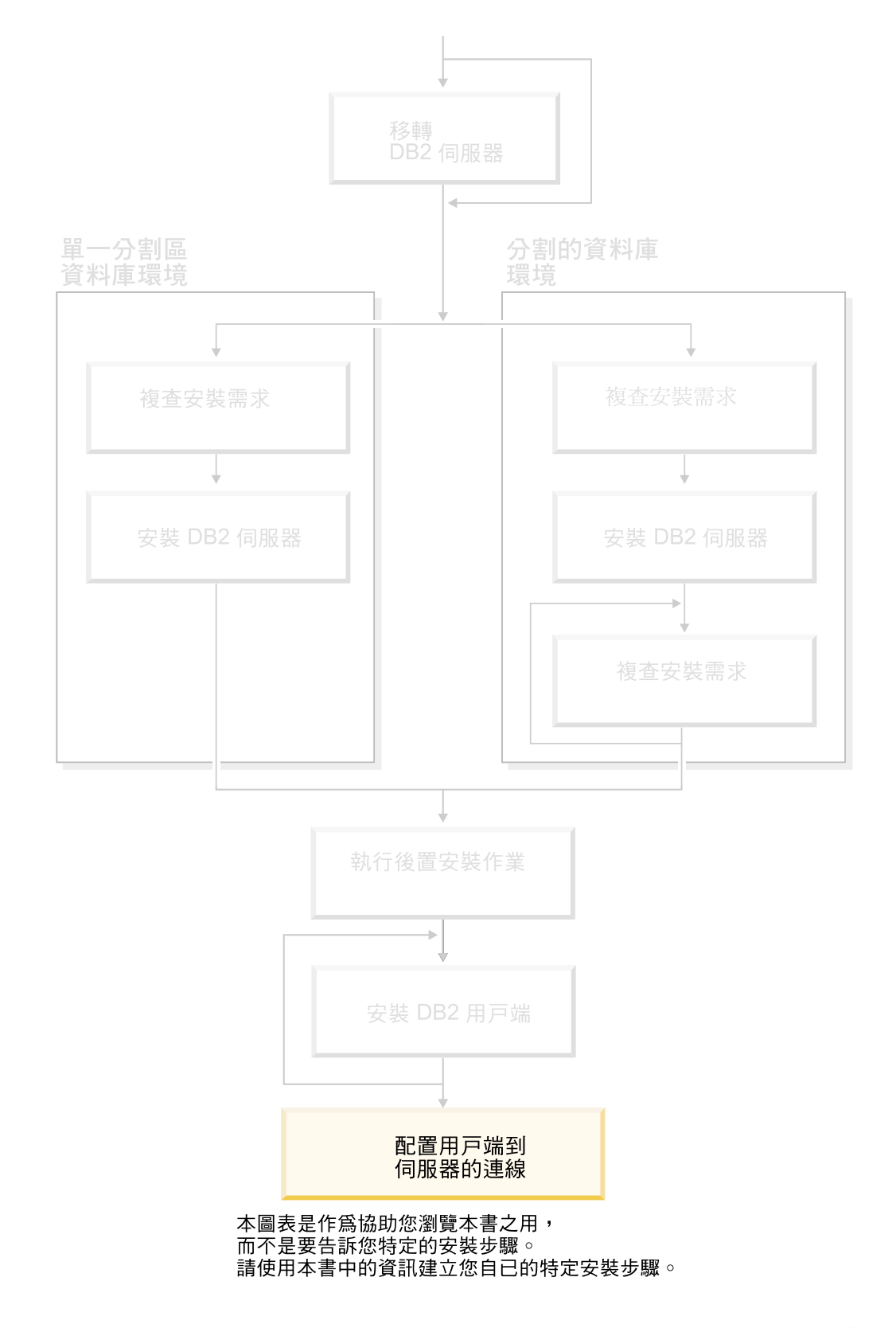

## 第 14 章 用戶端到伺服器支援

## 受支援及未受支援的用戶端配置

 $\overline{1}$ 

 $\overline{1}$ 

 $\overline{1}$ 

 $\overline{1}$ 

本章節說明用戶端及伺服器的受支援與非受支援配置實務範例。

不支援 DB2 第 7 版用戶端與 DB2 第 8 版伺服器的區域連線。您無法使用 DB2 第 7 版用戶端來編目與本端節點相同之機器上的 DB2 第 8 版實例。

下表說明支援 DB2 用戶端的標準及閘道配置。例如,若您安裝了 DB2 Universal Database 第 8 版 32 位元用戶端, 就可以使用第 8 版 32 位元閘道來連接 DB2 Universal Database 第 8 版 64 位元伺服器。

在下表中,對於第 7 版用戶端的參照意指 FixPak 7 或更新版本。不支援未安裝 FixPak 7 的 DB2 用戶端。

表 9. DB2 第 7 版及第 8 版主/從架構矩陣

| DB2 用戶端                           |                                |         |                 | 第 7 版 32 位元伺服   第 7 版,64 位元伺服   第 8 版,32 位元伺服   第 8 版,64 位元伺服 |
|-----------------------------------|--------------------------------|---------|-----------------|---------------------------------------------------------------|
|                                   | UNIX $\degree$ \   器 UNIX<br>器 |         | 器 UNIX、Windows、 | 器 UNIX、Windows、                                               |
|                                   | Windows <sup>®</sup> \ Linux   |         | Linux           | Linux                                                         |
| 第 7 版 (32 位元)                     | 是                              | 否       | 是 (6)           | 是 (2,5,8)                                                     |
| 第 7 版 (64 位元)                     | 否                              | 是       | 否               | 是 (4,5)                                                       |
| 第 8 版 (32 位元)                     | 是 (1,7)                        | 否       | 是               | 是                                                             |
| 第 8 版 (64 位元)                     | 否                              | 是 (1,7) | 是               | 是                                                             |
| $AS/400^{\circ}$ > iSeries $\sim$ | 是                              | 是       | 是(3)            | 是(3)                                                          |
| $OS/390 \cdot zSeries$            |                                |         |                 |                                                               |
| VSE、VM 用戶端                        |                                |         |                 |                                                               |

## 註:

- 1. DB2 Universal Database 第 7 版伺服器必須配置為 DRDA 應用程式伺服器 (AS)。 如果您將第 8 版 32 位元用戶端與第 7 版 32 位元伺服器搭配使用,或是將第 8 版 64 位元用戶端與第 7 版 64 位元伺服器搭配使用,則此為必要項目。
- 2. DB2 第 7 版 32 位元 Windows 用戶端可以直接支援 (沒有 DB2 Connect 間道) DB2 第 8 版 64 位元 Windows 伺服器。然而,其它平台上的 DB2 第 7 版 32 位 元用戶端則沒有直接支援。
- 3. 只支援 TCP/IP。不支援 SNA。與第 8 版伺服器搭配使用的 AS/400、iSeries、 OS/390、zSeries、VSE 及 VM 用戶端都具有此支援。
- 4. 第 7 版 64 位元用戶端只支援非 Windows 作業系統上的 DB2 Universal Database 第 8 版 64 位元伺服器。
- 5. 第 7 版用戶端只支援第 8 版 64 位元伺服器上的 SQL 要求。不支援公用程式或 API 要求。
- 6. 將第 7 版 32 位元用戶端與第 8 版 32 位元伺服器搭配使用時,不支援使用 AT NODE 機能的 DB2 Universal Database 公用程式 (主要是用來管理分割的資料庫環 境)。
- 7. 當您將第 8 版 32 位元用戶端與第 7 版 32 位元伺服器搭配使用,或是將第 8 版 64 位元用戶端與第 7 版 64 位元伺服器搭配使用時, DB2 Universal Database 第 7 版伺服器必須有 FixPak 8 或更新層次。伺服器上必須執行 **db2updv7** 公用程式, 才能從 DB2 Universal Database 第 8 版用戶端存取伺服器。在資料庫上執行此公用 程式之後,這個資料庫就不能在舊 FixPak 層次的實例中使用。
- 8. 當您將第 7 版 32 位元用戶端與第 8 版 64 位元伺服器搭配使用時,若為 UNIX, 則只能使用中間的 DB2 Connect 第 8 版 32 位元閘道,來完成 DB2 Universal Database 第 8 版 64 位元伺服器的連接。

## 相關概念:

• 第 7 頁的 『[DB2](#page-14-0) 用戶端』

## 相關參照:

- DB2 用戶端快速入門 中的『用戶端至伺服器通信實務』
- Administration Guide: Planning 中的『Version 8 incompatibilities with previous releases』

## **DB2 第 8 版中的 SNA 支援限制**

下列支援已從 DB2<sup>®</sup> Universal Database 第 8 版 Enterprise Server Edition (ESE) for Windows<sup>®</sup> 及 UNIX<sup>®</sup> 型作業系統中去除,也無法在 DB2 Connect™ 第 8 版 Enterprise Edition (EE) for Windows 及 UNIX 作業系統中使用:

- 不能使用透過 SNA 的多位置更新 (兩階段確定) 功能。需要多位置更新 (兩階段確 定) 的應用程式,現在必須 使用 TCP/IP 連線。自前幾個版次開始,已經可以透過 TCP/IP, 執行多位置更新 (兩階段確定) 主機或 iSeries™ 資料庫伺服器。需要多位置 更新 (兩階段確定) 支援的主機或 iSeries 應用程式,可以使用 DB2 ESE 第 8 版的 這個 TCP/IP 多位置更新 (兩階段確定) 新支援功能。
- DB2 UDB ESE 或 DB2 Connect EE 伺服器已不再接受使用 SNA 的用戶端連線。 DB2 第 8 版 FixPak 1 容許 32 位元版的 AIX®、Solaris 作業環境、HP-UX 及 Windows 應用程式,使用 SNA 存取主機或 iSeries 型的資料庫伺服器。此支援容許 應用程式使用 SNA 存取主機資料庫,但僅限單階段確定。
- DB2 for z/OS™ 的Sysplex 支援只能使用 TCP/IP。 Sysplex 支援不提供給使用 SNA 的連線使用。
- 使用 SNA 連線到主機資料庫伺服器時,不能變更密碼。
- 所有的 SNA 支援將在下一版的 DB2 與 DB2 Connect 中撤銷。

## 相關槪念:

• DB2 Connect User's Guide 中的『DB2 Connect』

## 相關參照:

- *DB2 Connect User's Guide* 中的『DB2 Connect product offerings』
- DB2 Connect User's Guide 中的『Host databases』
- DB2 Connect Enterprise Edition 快速入門 中的『DB2 Connect 的主機及 iSeries 支 援』

| | | |

# <span id="page-156-0"></span>第 15 章 使用「配置輔助程式 (CA)」配置連線

## 使用「配置輔助程式 (CA)」配置用戶端至伺服器連線

本主題說明使用「配置輔助程式 (CA)」將 DB2 用戶端連接至遠端資料庫的方式。「配 置輔助程式」是 DB2 GUI 工具,可用來配置資料庫連線及其它資料庫設定值。在先前 的 DB2 版本中,「配置輔助程式 (CA)」稱為「用戶端配置輔助程式 (CCA)」。

您也可以使用命令行處理器 (CLP) 來配置用戶端至伺服器連線。

必須在 DB2 用戶端上安裝 CA。CA 可以從 DB2 Administration Client 及 DB2 Application Development Client 中取得。

必須將遠端伺服器配置為可接受入埠用戶端要求。根據預設,伺服器安裝程式會偵測 並配置伺服器上大部份的通訊協定,以接受入埠用戶端的連線。

您可以使用下列方法之一來配置至資料庫的連線:

- 使用探索連接資料庫
- 使用設定檔連接資料庫
- 使用 CA 手動連接資料庫

#### 您應該使用哪種方法呢 ? :

## 使用探索連接到資料庫

如果您沒有關於要連接之資料庫的任何資訊,請使用此方法。此方法將會搜尋 網路,並為您列示可用的所有資料庫。伺服器上的「DB2 管理伺服器 (DAS)」 必須在執行中且已啓用,CA 的探索特性才能傳回關於 DB2 系統的資訊。

#### 使用設定檔連接到資料庫

如果您有個檔案包含了存取目標資料庫的所有必要資訊,請使用此方法。此方 法也可以用來編目及連接到存取設定檔所指定的多重資料庫。

#### 手動連接到資料庫

如果您知道連接到目標資料庫所需的所有資訊,請使用此方法。您必須知道:

- 目標資料庫所在之伺服器所支援的通訊協定
- 伺服器通訊協定的適當通信參數
- 資料庫名稱

- 第 151 頁的『使用探索配置資料庫連線』
- 第 151 頁的『使用設定檔配置資料庫連線』
- 第 150 頁的『使用「配置輔助程式 [\(CA\)](#page-157-0)」手動配置資料庫連線』
- 安裝與配置補充資料 中的『配置遠端 DB2 案例的通訊協定』
- 安裝與配置補充資料 中的『配置本端 DB2 案例的通訊協定』
- 第 153 頁的『使用命令行處理器 [\(CLP\)](#page-160-0) 配置用戶端至伺服器連線』

## <span id="page-157-0"></span>使用「配置輔助程式 (CA)」手動配置資料庫連線

如果您有想要連接的資料庫、以及該資料庫常駐的系統的資訊,則您可以自行輸入所 有配置資訊。此方法類似使用命令行處理器來輸入命令,但是它是用圖形的方法來呈 現。

## 先決條件:

- 確定您具有一個有效的 DB2 使用者 ID。
- 如果您正在新增資料庫到安裝「DB2 伺服器」或 DB2 Connect 伺服器產品的系統上, 請確定您的使用者 ID 在實例上具有 SYSADM 或 SYSCTRL 權限。

## {**:**

若要使用 CA 以手動的方式將資料庫新增至您的系統,請:

- 1. 以有效的 DB2 使用者 ID 登入系統。
- 2. 啟動 CA。您可以從 Windows 上的「開始」功能表,或是在 Windows 及 UNIX 系統上使用 db2ca 命令,來啓動 CA。
- 3. 在 CA 功能表列的選取的下,選擇使用精靈新增資料庫。
- 4. 選取**自行配置與資料庫的連線**圓鈕,然後按一下**下一步**。
- 5. 如果您要使用 Lightweight Directory Access Protocol (LDAP),請選取與要維護的 DB2 目錄位置相對應的圓鈕。按一下**下一步**。
- 6. 從**通訊協定**清單選取對應於您想要使用的通訊協定的圓鈕。

如果 DB2 Connect 已安裝在您的系統,且您選取 TCP/IP 或 APPC,則您可以選 取**資料庫實際上常駐在主機或 OS/400 系統**。如果您選取這個勾選框,會有一個選 項讓您選取您要對主機或 OS/400 資料庫建立的連線類型。

- 要透過 DB2 Connect 閘道建立連線,請選取<mark>經由閘道連接到伺服器</mark>圓鈕。
- 若要建立直接連線,請選取**直接連線到伺服器**圓鈕。

按一下下一步。

- 7. 輸入必要通訊協定參數,然後按一下**下一步**。
- 8. 在資料庫名稱欄位中輸入您要新增的遠端資料庫的資料庫別名,然後在資料庫別 名欄位中輸入本端資料庫別名。

如果您要新增主機或 OS/400 資料庫,請在資料庫名稱欄位中鍵入 OS/390 或 z/OS 資料庫的位置名稱、 OS/400 資料庫的 RDB 名稱,或 VSE 或 VM 資料庫的 DBNAME。請在**註解**欄位中,選用性地新增說明此資料庫的註解。

按一下下一步。

- 9. 如果您計劃使用 ODBC,請將這個資料庫登錄成 ODBC 資料來源。必須安裝 ODBC,方可執行這個作業。
- 10. 在指定節點選項視窗中,選取作業系統,然後輸入您想要連接之資料庫系統的遠 端實例名稱。
- 11. 在**指定系統選項**視窗中,確定系統名稱、主機名稱及作業系統是否正確。您可以 選擇性地輸入註解。按一下**下一步**。

| |

- 12. 在指定機密保護選項視窗中,指定要用來鑑別的機密保護選項。
- 13. 按一下完成。您現在能使用此資料庫。選取結束功能表動作以關閉 CA。

## 相關作業:

<span id="page-158-0"></span>|

| |

|

 $\overline{1}$ 

| | |

- 第 151 頁的『使用探索配置資料庫連線』
- 第 151 頁的『使用設定檔配置資料庫連線』
- 第 159 頁的『使用「配置輔助程式」測試資料庫連線』

## 使用設定檔配置資料庫連線

伺服器設定檔包含系統上伺服器實例的相關資訊,以及每個伺服器實例內資料庫的相 關資訊。用戶端設定檔含有已在另一個用戶端系統上編目的用戶端設定檔。

請使用下列作業中的步驟,利用伺服器設定檔來配置一個資料庫。如果您想同時配置 連線到多個資料庫,則應該使用「配置輔助程式 (CA)」的匯入功能。

## 先決條件:

- 確定您具有一個有效的 DB2 使用者 ID。
- 如果您正在新增資料庫到安裝「DB2 伺服器」或 DB2 Connect 伺服器產品的系統上, 請確定您的使用者 ID 在實例上具有 SYSADM 或 SYSCTRL 權限。

## {**:**

若要使用設定檔來配置資料庫連線,請:

- 1. 以有效的 DB2 使用者 ID 登入系統。
- 2. 啓動 CA。您可以從 Windows 上的「開始」功能表,或是在 Windows 及 UNIX 系統上使用 db2ca 命令,來啓動 CA。
- 3. 在 CA 功能表列的選取的下,選擇使用精靈新增資料庫。
- 4. 選取**使用設定檔**圓鈕,並按一下**下一步**。
- 5. 按一下 ...,並選取設定檔。
- 6. 按一下載入,並在設定檔中選取資料庫。
- 7. 按一下下一步。
- 8. 在**資料庫別名**欄位中鍵入本端資料庫別名,並在**註解**欄位中選擇性地鍵入可說明 此資料庫的註解。按一下下一步。
- 9. 如果您規劃使用 ODBC,則必須將此資料庫登錄為 ODBC 資料來源。確定已選取 為 ODBC 登録這個資料庫勾選框。必須安裝 ODBC,方可執行這個作業。
- 10. 按一下**完成**。您現在能使用此資料庫。

## 相關作業:

- DB2 用戶端快速入門 中的『使用「配置輔助程式」建立及匯出用戶端設定檔』
- DB2 用戶端快速入門 中的『使用「配置輔助程式」匯入及配置用戶端設定檔』

## 使用探索配置資料庫連線

您可以使用「配置輔助程式」的探索特性來搜尋資料庫的網路。

#### 先決條件:

• 確定您具有一個有效的 DB2 使用者 ID。

• 如果您正在新增資料庫到安裝「DB2 伺服器」或 DB2 Connect 伺服器產品的系統上, 請確定您的使用者 ID 在實例上具有 SYSADM 或 SYSCTRL 權限。

## 限制:

| | | | | |

下列狀況會使探索特性無法偵測遠端系統:

- 「管理伺服器」並未在遠端系統上執行。
- 探索功能逾時。根據預設値,探索功能會搜尋網路 10 秒;對於偵測遠端系統而言, 這時間可能不太夠。您可以設定 DB2DISCOVERYTIME 登錄變數以指定較長的時間。
- 執行探索要求之網路的配置方式使探索要求無法到達其所需的遠端系統。

## 限制:

「DB2 管理伺服器 (DAS)」必須在執行中且已啓用, CA 的探索特性才能傳回關於 DB2 系統的資訊。

#### 程序:

若要使用「探索」來將資料庫新增至您的系統,請:

- 1. 以有效的 DB2 使用者 ID 登入系統。
- 2. 啟動 CA。您可以從 Windows 上的「開始」功能表,或是在 Windows 及 UNIX 系 統上使用 **db2ca** 命令,來啓動 CA。
- 3. 在 CA 功能表列之**選取**下,選擇**使用精靈新增資料庫**。此時會開啓**新增資料庫**精靈。
- 4. 選取**搜尋網路**圓鈕,並按一下**下一步**。
- 5. 按兩下**已知系統**旁的資料夾,列出您的用戶端已知的所有系統。按兩下**其它系統**旁 的資料夾,列出網路上的所有系統。
- 6. 展開實例及資料庫的清單,並選取要新增的資料庫。按一下**下一步**。
- 7. 在**資料庫別名**欄位中鍵入本端資料庫別名,並在**註解**欄位中選擇性地鍵入可說明此 資料庫的註解。
- 8. 如果您計劃使用 ODBC,請將這個資料庫登錄成 ODBC 資料來源。必須安裝 ODBC,方可執行這個作業。
- 9. 按一下**完成**。現在您可以使用已新增的資料庫。按一下**關閉**以結束 CA。

- 第 150 頁的『使用「配置輔助程式 [\(CA\)](#page-157-0)」手動配置資料庫連線』
- 第 151 頁的『使用設定檔配置資料庫連線』
- 第 159 頁的『使用「配置輔助程式」測試資料庫連線』

# <span id="page-160-0"></span>第 16 章 使用命令行處理器 (CLP) 配置連線

## 使用命令行處理器 (CLP) 配置用戶端至伺服器連線

本作業說明使用命令行處理器 (CLP) 來配置從 DB2 用戶端至遠端資料庫伺服器之連線 的方式。

您也可使用「配置輔助程式」來配置用戶端至伺服器的連線。

#### 先決條件:

配置用戶端至伺服器連線之前:

- 必須在 DB2 伺服器及 DB2 用戶端上配置通信。視作業系統而定,通信可以是「具 名管道」、NetBIOS 或 TCP/IP。
- 必須使用一個支援用戶端至伺服器連線的實務。連線實務略述了何種作業系統使用 何種通信方法或通訊協定。

#### ¡ε**:**

| |

 $\overline{1}$  $\overline{1}$ 

> | |

 $\overline{1}$  $\overline{1}$ 

- Windows 及 UNIX 上的 DB2 UDB 伺服器不再接受使用 APPC 的入埠用戶端連線。 DB2 用戶端如果已安裝 DB2 Connect,則仍可以使用 APPC 連接到主機系統。
- 您無法使用 NetBIOS 從 Windows 用戶端連接至 UNIX 型系統上執行的伺服器。

## {**:**

若要使用命令行處理器來配置用戶端至伺服器連線,請:

- 1. 識別並記錄通信參數值。
- 2. 在用戶端上配置適當的通訊協定。「具名管道」不需要配置。
- 3. 使用下列其中一項方法,從 DB2 用戶端編目資料庫節點。您選擇的方法是根據您要 編目之系統上的通訊協定安裝程式而定。
	- 從 DB2 用戶端編目 TCP/IP 節點。
	- 從 DB2 用戶端編目 NetBIOS 節點。
	- 從 DB2 用戶端編目 「具名管道」節點。
- 4. 編目 DB2 用戶端上的資料庫。
- 5. 測試用戶端至伺服器連線。

- 第 154 頁的 『從 DB2 用戶端編目 [TCP/IP](#page-161-0) 節點』
- 第 155 頁的 『從 DB2 用戶端編目 [NetBIOS](#page-162-0) 節點』
- 第 [156](#page-163-0) 頁的『從用戶端編目「具名管道」節點』
- 第 156 頁的 『使用 CLP 從 DB2 用戶端編目資料庫』
- 第 158 頁的『使用 CLP 測試用戶端至伺服器連線』
- 第 149 頁的『使用「配置輔助程式 [\(CA\)](#page-156-0)」配置用戶端至伺服器連線』

## <span id="page-161-0"></span>編目節點

## 從 DB2 用戶端編目 TCP/IP 節點

編目 TCP/IP 節點會新增一個登錄至 DB2 用戶端的節點目錄 (可說明遠端節點)。此登 錄將指定所選取的別名 (node\_name)、hostname (或 ip\_address),以及用戶端用來存取 遠端主機的 svcename (或 port\_number)。

## 先決條件:

• 您必須具有「系統管理 (SYSADM)」或 「系統控制員 (SYSCTRL)」權限,或將 catalog noauth 選項設為 ON。您無法使用 root 權限來編目節點。

#### 程序:

若要編目 TCP/IP 節點,請:

- 1. 以具有「系統管理 (SYSADM)」或「系統控制員 (SYSCTRL)」權限的使用者身分登 入系統。
- 2. 如果您正在使用 UNIX 用戶端,請設定實例環境。執行啓動 Script:

#### 若為 Bash、Bourne 或 Korn shell

. INSTHOME/sqllib/db2profile

#### 若為 C Shell

source INSTHOME/sqllib/db2cshrc

其中 INSTHOME 代表實例的起始目錄。

- 3. 啟動 DB2 命令行處理器。在 Windows 上,從命令提示處發出 db2cmd 命令。在 UNIX 上,從命令提示處發出 db2 命令。
- 4. 在命令行處理器中輸入下列命令,將節點編目:

```
db2 \Rightarrow catalog tcpip node node_name remote hostname | ip_address
  server service_name | port_number [remote_instance instance_name]
  [system system name] [ostype os type]
```
 $db2$  => terminate

其中:

- node name 代表您為具有要編目之資料庫的電腦所設定的暱稱。
- remote instance 代表資料庫所在位置之伺服器實例的名稱。
- system 代表用來識別伺服器的 DB2 系統名稱。
- ostype 代表伺服器的作業系統類型。

註:

- a. 若要重新整理目錄快取記憶體,需要 terminate 命令。
- b. 雖然指定 remote instance、system 及 ostype 是選用的,但是對於想使用 DB2 工具的使用者是必要的。
- c. 用在用戶端上的 service\_name 不必同於伺服器上的服務名稱。然而,它們所對映 的埠號必須相配。

範例:

<span id="page-162-0"></span>若要編目節點,以在使用埠號 50000 的 myserver.ibm.com 遠端伺服器上呼叫  $db2node$ , 則您可從 db2 提示輸入下列文字:

db2 => catalog tcpip node db2node remote myserver server 50000 DB20000I CATALOG TCPIP NODE 命令已順利完成。 DB21056W 目錄變更要到目錄快速記憶體重新整理時才能生效。 db2 => terminate DB20000I TERMINATE 命令已順利完成。

## 相關作業:

- 安裝與配置補充資料 中的『使用 CLP 在用戶端上配置 TCP/IP 通信』
- 第 158 頁的 『使用 CLP 測試用戶端至伺服器連線』

## 相關參照:

• *Command Reference* 中的『CATALOG TCPIP NODE Command』

## 從 DB2 用戶端編目 NetBIOS 節點

將 NetBIOS 節點編目會新增一個登錄至用戶端的節點目錄,以說明遠端節點。使用所 選取的節點別名 (node\_name) 作為節點登錄名稱。此登錄會指定用戶端的邏輯配接卡號 碼 (adapter\_number) 及伺服器的「工作站」名稱 (nname),讓用戶端用來存取遠端 DB2 伺服器。

## 先決條件:

- 您必須能夠以有效的 DB2 使用者 ID 登入系統。如果要把資料庫新增到已安裝 DB2 伺服器或 DB2 Connect 伺服器產品的系統上,請以對於此實例具有「系統管理 (SYSADM)」或「系統控制員 (SYSCTRL)」權限的使用者身分登入此系統。
- 如需如何識別這些參數值的詳細資訊,請參閱 NetBIOS 參數值工作表。

#### {**:**

若要將 NetBIOS 節點編目,請:

db2 => catalog netbios node *node\_name* remote *nname* adapter *adapter\_number*

```
db2 => terminate
```
例如,若要將使用配接卡邏輯號碼 0,位於 db2node 節點上的遠端資料庫伺服器 server1 編目,請使用:

db2 => catalog netbios node *db2node* remote *server1* adapter *0*

```
db2 => terminate
```
## 相關作業:

- 安裝與配置補充資料 中的『使用 CLP 在用戶端上配置 NetBIOS 通信』
- 第 156 頁的 『使用 CLP 從 DB2 用戶端編目資料庫』

## 相關參照:

- 安裝與配置補充資料 中的『NetBIOS 參數値工作表』
- *Command Reference* 中的『CATALOG NETBIOS NODE Command』

## <span id="page-163-0"></span>從用戶端編目「具名管道」節點

將「具名管道」節點編目會新增一個登錄至 DB2 用戶端的節點目錄,以說明遠端節點。 此登錄會指定所選取的別名 (node\_name)、遠端伺服器的工作站名稱 (computer\_name) 及 實例 (instance\_name),讓用戶端用來存取遠端 DB2 伺服器。

#### 程序:

若要編目 DB2 用戶端上的「具名管道」節點,請在命令行處理器 (CLP) 中鍵入下列命 合:

```
db2 => db2 catalog npipe node node_name /
db2 => remote computer_name instance instance_name
```

```
db2 => terminate
```
## 範例:

若要編目 db2 實例中的 db2node 遠端節點 (位於 server1 伺服器上),請使用:

db2 => db2 catalog npipe node *db2node* remote *server1* instance *db2*

```
db2 => terminate
```
## 相關參照:

- *Command Reference* 中的『CATALOG NAMED PIPE NODE Command』
- 安裝與配置補充資料 中的『用於在用戶端上配置「具名管道」的「具名管道」參數値 工作表』

## 編目資料庫及測試連線

## 使用 CLP 從 DB2 用戶端編目資料庫

本作業說明如何使用 DB2 命令行處理器 (CLP) 從 DB2 用戶端編目資料庫。

在用戶端應用程式可以存取遠端資料庫之前,必須在用戶端上,將資料庫編目。當您 建立資料庫時,它會在伺服器上,以同於資料庫名稱的資料庫別名自動編目,除非指 定不同的資料庫別名。

在 DB2 用戶端上,會使用資料庫目錄中的資訊以及節點目錄中的資訊 (除非將不需要 節點的本端資料庫編目) 來建立遠端資料庫連線。

## 限制:

DB2 不支援使用 root 權限來編目資料庫。

#### 先決條件:

- 您需要有效的 DB2 使用者 ID。
- 您必須具有「系統管理 (SYSADM)」或「系統控制員 (SYSCTRL)」權限,或將 catalog\_noauth 選項設為 ON
- 將遠端資料庫編目時,下列是適用的參數值:
	- 資料庫名稱

| |

- 資料庫別名
- 節點名稱
- 鑑別類型 (選用的)
- 註解 (選用的)

請參照編目資料庫的參數值工作表,以取得關於這些參數的更多資訊,並記錄您使 用的值。

- 將本端資料庫編目時,下列是適用的參數值:
	- 資料庫名稱
	- 磁碟機
	- 資料庫別名
	- 鑑別類型 (選用的)
	- 註解 (選用的)

本端資料庫可以隨時解除編目並重新編目。

#### 程序:

 $\overline{1}$ 

 $\overline{1}$ 

 $\overline{1}$ 

 $\overline{\phantom{a}}$ 

若要在用戶端上編目資料庫,請:

- 1. 以有效的 DB2 使用者 ID 登入系統。
- 2. 選用的。更新用於將資料庫編目的參數值工作表中的「您的值」直欄。
- 3. 如果要在 UNIX 平台上使用 DB2 UDB, 請設定實例環境。執行啓動 Script:

#### 若為 Bash、Bourne 或 Korn shell

. INSTHOME/sqllib/db2profile

#### 若為 C Shell

source INSTHOME/sqllib/db2cshrc

其中: INSTHOME 代表實例的起始目錄。

- 4. 啟動 DB2 命令行處理器。在 Windows 上,從命令提示處發出 db2cmd 命令。在 UNIX 上,從命令提示處發出 db2 命令。
- 5. 在命令行處理器中輸入下列命令,將資料庫編目:

db2 => catalog database database name as database alias at node node name [ authentication auth value ]

其中:

- database name 代表您要編目的資料庫名稱。
- database\_alias 代表您要編目的資料庫本端暱稱。
- node\_name 代表您為具有要編目之資料庫的電腦所設定的暱稱。
- auth value 指定連接到資料庫時所發生的鑑別類型。此參數預設為在伺服器上指 定的鑑別類型。指定鑑別類型有效能上的優點。

SERVER、CLIENT、SERVER ENCRYPT 及 KERBEROS 都是鑑別値選項。

## 範例:

若要將遠端資料庫 sample 編目,讓它在使用鑑別類型 server 的節點 db2node 上具有 本端資料庫別名 mvsample,請輸入下列命令:

```
db2 => catalog database sample as mysample at node db2node
  authentication server
```
db2 => terminate

## 相關作業:

• 第 158 頁的『使用 CLP 測試用戶端至伺服器連線』

## 相關參照:

- 安裝與配置補充資料 中的『用於將資料庫編目的參數値工作表』
- *Command Reference* 中的『CATALOG DATABASE Command』

## 使用 CLP 測試用戶端至伺服器連線

將節點與資料庫編目後,您應該連接資料庫以測試連線。

#### 先決條件:

- 您必須先將資料庫節點與資料庫編目,然後才能測試連線。
- userid 和 password 的值,必須對驗證它們的系統上有效。依預設,鑑別發生在伺服 器。鑑別是由伺服器的資料庫管理程式配置檔所指定的鑑別參數來判斷。如果用戶 端上配置的鑑別與伺服器上配置的不符合或不相容,您就會收到錯誤。
- 資料庫管理程式必須以 DB2COMM 中所定義的正確通訊協定來啓動。如果尚未啓動, 則您可在資料庫伺服器上輸入 **db2start** 命令,啓動資料庫管理程式。

#### {**:**

| | | | |

 $\overline{\phantom{a}}$ 

若要測試用戶端至伺服器連線,請:

1. 如果要在 UNIX 平台上使用 DB2,請設定實例環境。執行啓動 Script:

若為 Bash、Bourne 或 Korn shell

. *INSTHOME*/sqllib/db2profile

若為 C Shell

source *INSTHOME*/sqllib/db2cshrc

其中: INSTHOME 代表實例的起始目錄。

- 2. 啟動 DB2 命令行處理器。在 Windows 上,從命令提示處發出 **db2cmd** 命令。在 UNIX 上,從命令提示處發出 db2 命令。
- 3. 在用戶端鍵入下列命令,以連接遠端資料庫:

db2 => connect to *database\_alias* user *userid*

```
例如,輸入下列命令:
```
connect to mysample user jtris

將提示您輸入密碼。

如果已順利連線,您就會收到一則訊息,顯示您已連線的資料庫名稱。訊息類似:

資料庫連線資訊 資料庫伺服器 = DB2/NT 8.1.0 SQL 授權 ID = JTRIS 本端資料庫別名 = mysample

<span id="page-166-0"></span>現在您可以使用資料庫。例如,若要擷取系統型錄表格中所列的所有表格名稱清單, 請輸入下列 SQL 陳述式:

select *tabname* from *syscat.tables*

當您發出 SQL 陳述式後面跟著 **db2 terminate** 命令,就會發生隱含連線。若要定義 預設資料庫,請執行 **db2set db2dbdft = <dbname>** 命令。例如,執行此命令之後, 您就可以執行 **db2 select \* from <table>** 命令,而不需要先連接資料庫。此命令會 使用 db2dbdft 中所定義的值。若要連接到非預設資料庫,您必須使用 CONNECT 命 令明確地連接到您選擇的資料庫。

當您完成使用資料庫連線時,請輸入 connect reset 命令以結束資料庫連線。

## 相關參照:

- *Command Reference* 中的『db2start Start DB2 Command』
- *Command Reference* 中的『db2set DB2 Profile Registry Command』

## 使用「配置輔助程式」測試資料庫連線

配置用戶端至伺服器連線後,應該測試資料庫連線。

## 程序:

| | |

 $\overline{1}$  $\overline{1}$  $\mathbf{I}$ 

> | | |

 $\overline{1}$  $\overline{1}$  $\overline{1}$  若要測試資料庫連線,請:

- 1. 啓動配置輔助程式。
- 2. 在明細檢視畫面中以高亮度顯示資料庫,然後從**選取的**功能表項目選取**測試連線**。 此時會開啓「測試連線」視窗。
- 3. 選取要測試的連線類型 (CLI 是預設値)。您可以同時測試多種類型。輸入遠端資料 庫的有效使用者 ID 和密碼,然後按一下**測試連線**。如果連線成功,在「結果」頁面 會出現一則確認該連線的訊息。

如果連線測試失敗,您將收到一則說明訊息。若要變更任何您可能不正確指定的設 定值,請在明細檢視畫面中選取資料庫,然後從**選取的**功能表項目選取變更資料 庫。

- 第 151 頁的『使用探索配置資料庫連線』
- 第 150 頁的『使用「配置輔助程式 [\(CA\)](#page-157-0)」手動配置資料庫連線』
- 第 151 頁的『使用設定檔配置資料庫連線』

第 7 篇 解除安裝 DB2

## <span id="page-170-0"></span>第 17 章 解除安裝 DB2 UDB (Windows)

## 解除安裝 DB2 UDB (Windows)

本作業提供從 Windows 作業系統完全除去 DB2 UDB 第 8 版的步驟。僅在不再需要 現存的 DB2 實例及資料庫時,才應該執行本作業。

## 程序:

若要從 Windows 除去 DB2 UDB 第 8 版,請:

- 1. 捨棄所有資料庫。您可以使用「控制中心」或 drop database 命令來捨棄資料庫。
- 2. 停止所有 DB2 程序及服務。這可以透過「Windows 服務」畫面或發出 db2stop 命 令來完成。在嘗試除去 DB2 前,如果 DB2 服務及程序並未停止,您將收到一個警 告,其中含有正在記憶體中保留 DB2 DLL 的程序及服務的清單。
- 3. 使用可透過「Windows 控制台」存取的「新增/移除程式」視窗,以除去 DB2 產品。 請參閱作業系統的說明,以取得如何從 Windows 作業系統除去軟體產品的詳細資 訊。
- 4. 若要在背景除去 DB2,請在命令行上輸入下列命令: msiexec /x <product code> /qn

其中<product code> 是您要除去之產品的字碼。 DB2 產品字碼清單如下:

- ESE {D8F53726-C7AD-11D4-9155-00203586D551}
- WSE {7A28F948-4945-4BD1-ACC2-ADC081C24830}
- PE {C0AA883A-72AE-495F-9601-49F2EB154E93}
- WM {84AF5B86-19F9-4396-8D99-11CD91E81724}
- DLM {1D16CA65-F7D9-47E5-BB26-C623A44832A3}
- RCON {273F8AB8-C84B-4EE6-85E7-D7C5270A6D08}
- CONEE {9C8DFB63-66DE-4299-AC6B-37D799A728A2}
- CONPE {F1912044-6E08-431E-9B6D-90ED10C0B739}
- ADMCL {ABD23811-AA8F-416B-9EF6-E54D62F21A49}
- ADCL {68A40485-7F7F-4A91-9AB6-D67836E15CF2}
- RTCL {63F6DCD6-0D5C-4A07-B27C-3AE3E809D6E0}
- GSE {F6846BF9-F4B5-4BB2-946D-3926795D5749}
- LSDC {DD30AEB3-4323-40D7-AB39-735A0523DEF3}
- WMC {5FEA5040-22E2-4760-A88C-73DE82BE4B6E}
- DOC {73D99978-A255-4150-B4FD-194ECF4B3D7C}
- QP {7A8BE511-8DF3-4F22-B61A-AF0B8755E354}
- CUBE {C8FEDF8F-84E8-442F-A084-0A0F6A772B52}
- EXP {58169F10-CA30-4F40-8C6D-C6DA8CE47E16}

• 第 165 頁的『解除安裝 DB2 UDB (UNIX)』

## 相關參照:

• Command Reference 中的『DROP DATABASE Command』

# <span id="page-172-0"></span>第 18 章 解除安裝 DB2 UDB (UNIX)

## úw **DB2 UDB (UNIX)**

本作業提供從 UNIX 作業系統除去 DB2 第 8 版的步驟。不需要本作業,即可安裝新 版本的 DB2。UNIX 上的每一個 DB2 版本都具有不同的安裝路徑,因此可以並存在同 一部雷腦上。

### 程序:

若要從 UNIX 除去 DB2 UDB,請:

- 1. 選用的:捨棄所有資料庫。您可以使用「控制中心」或 drop database 命令來捨棄 資料庫。
- 2. 停止 DB2 管理伺服器。
- 3. 除去管理伺服器。
- 4. 停止 DB2 實例。
- 5. 除去 DB2 實例。
- 6. 除去 DB2 產品。

## 相關概念:

• Administration Guide: Implementation 中的『DB2 Administration Server』

## 相關作業:

- 第 165 頁的 『停止 DB2 管理伺服器 (DAS)』
- 第 166 頁的 『除去 DB2 管理伺服器 [\(DAS\)](#page-173-0)』
- 第 166 頁的 『停止 [DB2](#page-173-0) 實例』
- 第 167 頁的 『除去 [DB2](#page-174-0) 實例』
- 第 168 頁的 『使用 [db2\\_deinstall](#page-175-0) 命令除去 DB2 產品 (UNIX)』
- 第 163 頁的 『解除安裝 [DB2 UDB \(Windows\)](#page-170-0)』

## 相關參照:

• *Command Reference* 中的『DROP DATABASE Command』

## **停止 DB2 管理伺服器 (DAS)**

在除去 UNIX 上的 DB2 前,您必須停止 DB2 管理伺服器 (DAS)。

## 程序:

若要停止 DB2 管理伺服器,請:

- 1. 以 DB2 管理伺服器擁有者身分登入。
- 2. 輸入 db2admin stop 命令以停止 DB2 管理伺服器。

## 相關槪念:

• Administration Guide: Implementation 中的『DB2 Administration Server』

## 相關作業:

• 第 168 頁的 『使用 db2\_deinstall 命令除去 DB2 產品 (UNIX)』

#### 相關參照:

• Command Reference 中的『db2admin - DB2 Administration Server Command』

## <span id="page-173-0"></span>除去 DB2 管理伺服器 (DAS)

在除去 DB2 前,您必須除去 DB2 管理伺服器 (DAS)。

## 程序:

若要除去 DB2 管理伺服器,請:

- 1. 以 DB2管理伺服器擁有者身分登入。
- 2. 執行啓動 script:

. DASHOME/das/dasprofile (bash、Bourne 或 Korn shell) source DASHOME/das/dascshrc (C shell)

其中 DASHOME 是 DB2 管理伺服器的起始目錄。

- 3. 備份 DASHOME/das 目錄中的檔案。
- 4. 登出。
- 5. 以 root 身分登入,然後輸入下列命令以除去 DB2 管理伺服器: DB2DIR/instance/dasdrop

其中 DB2DIR 是 AIX 上的 /usr/opt/db2 08 01,以及所有其他 UNIX 型作業系 統上的 /opt/IBM/db2/V8.1。

## 相關概念:

• Administration Guide: Implementation 中的『DB2 Administration Server』

## 相關作業:

• 第 168 頁的『使用 db2\_deinstall 命令除去 DB2 產品 (UNIX)』

## 停止 DB2 實例

在除去 DB2 前,必須停止全部 DB2 實例。

## 程序:

若要停止 DB2 實例,請:

- 1. 以 root 權限登入為使用者。
- 2. 若要取得系統上所有 DB2 實例的名稱清單,請輸入 DB2DIR/bin/db2ilist 命令。

其中 DB2DIR 是 AIX 上的 /usr/opt/db2\_08\_01,以及所有其他 UNIX 型作業系 統上的 /opt/IBM/db2/V8.1。

- 3. 登出。
- 4. 重新以要停止的實例之擁有者身分登入。
- 5. 執行啓動 script:

<span id="page-174-0"></span>(bash、Bourne 或 Korn shell) . INSTHOME/sqllib/db2profile source INSTHOME/sqllib/db2cshrc  $(C shell)$ 

其中 INSTHOME 是實例的起始目錄。

- 6. 必要時,備份 INSTHOME/sqllib 目錄中的檔案,其中 INSTHOME 是實例擁有者的 起始目錄。
- 7. 您可能想要將資料庫管理程式配置檔 db2systm、db2nodes.cfg 檔,或使用者定義 函數或隔離儲存程序應用程式儲存在 INSTHOME/sqllib/function。
- 8. 輸入 db2 force application all 命令,停止全部資料庫應用程式。
- 9. 輸入 db2stop 命令,停止 DB2 資料庫管理程式。
- 10. 確認已輸入 db2 terminate 命令,停止了實例。
- 11. 對於每一個實例重複這些步驟。

除去 UNIX 上的 DB2 的下一個步驟就是除去 DB2 實例。

## 相關參照:

- Command Reference 中的『db2stop Stop DB2 Command』
- Command Reference 中的『FORCE APPLICATION Command』
- Command Reference 中的『db2ilist List Instances Command』

## 除去 DB2 實例

您可以除去您系統上之部份或全部 DB2 第 8 版實例。一旦除去實例,將無法使用實例 所擁有的所有 DB2 資料庫 (若有的話)。僅在您不計劃使用 DB2 第 8 版產品,或是不 想要移轉現存的實例至較新版本的 DB2 時,才除去 DB2 實例。

## 程序:

若要除去實例,請:

- 1. 以具有 root 權限的使用者身分登入。
- 2. 輸入下列命令以除去實例:

DB2DIR/instance/db2idrop InstName

其中 DB2DIR 是 AIX 上的 /usr/opt/db2 08 01,以及所有其他 UNIX 型作業系 統上的 /opt/IBM/db2/V8.1。

db2idrop 命令會從實例清單除去實例登錄,並除去 INSTHOME/sqllib 目錄,其中 INSTHOME 是實例的起始目錄,而 InstName 是實例的登入名稱。如果您正要在 /sqllib 目錄中儲存任何檔案,則這個動作將除去這些檔案。如果您仍需要這些檔 案,您必須在捨棄實例之前,製作它們的副本。

3. 選用的:以具有 root 權限的使用者身分,除去實例擁有者的使用者 ID 和群組 (若 僅對該實例使用的話)。如果您計劃重建實例,請不要除去使用者 ID 和群組。

這個步驟是選用的,因為可以基於其它目的,使用實例擁有者及實例擁有者群組。

除去 UNIX 上的 DB2 的下一個步驟就是除去 DB2 產品。

## 相關作業:

• 第 168 頁的『使用 db2 deinstall 命令除去 DB2 產品 (UNIX)』

## 相關參照:

• Command Reference 中的『db2idrop - Remove Instance Command』

## <span id="page-175-0"></span>使用 db2\_deinstall 命令除去 DB2 產品 (UNIX)

本作業提供使用 db2 deinstall 命令除去 DB2 第 8 版產品的步驟。db2 deinstall 命 令會從您的系統除去所有 DB2 產品。如果您想要除去 DB2 產品的子集,請使用作業 系統的原始工具,以除去 DB2 元件、資料包或檔案集。

## 先決條件:

從 UNIX 系統除去 DB2 產品之前:

- 確定在從 UNIX 系統除去 DB2 產品之前,已執行除去 UNIX 上的 DB2 中所概述 的步驟。
- 您必須具有 root 權限,才能除去 DB2 產品。
- 您將需要產品 CD-ROM,才能使用 db2 deinstall 命令。db2 deinstall 命令位於 DB2 第 8 版產品 CD-ROM 上的根目錄中。

## 程序:

若要從 UNIX 系統除去 DB2 產品,請:

- 1. 以具有 root 權限的使用者身分登入。
- 2. 裝上 DB2 第 8 版產品 CD-ROM。
- 3. 從 DB2 第 8 版產品 CD-ROM 的根目錄執行 db2\_deinstall -n 命令。 -n 參數 使得 pkgrm 成為非交談式。 -n 參數僅適用於 System V (Solaris)。

這個命令將從您的系統除去所有 DB2 產品。

有若干替代方法,可用來從作業系統除去 DB2 產品。如果僅想要從系統除去 DB2 產 品子集,您可以使用這些方法之一。除去 DB2 產品的替代方法包括:

您可以使用「系統管理介面工具 (SMIT)」來除去部份或全部 DB2 產品。如果 **AIX** 您使用 SMIT 來除去 DB2,則 DB2 第 8 版產品可用它們的字首 db2 08 01 來加以識別。您也可以輸入 installp -u db2\_08\_01,使用 installp 命令,從 AIX 系統除去所有 DB2 產品。

#### HP-UX

您可以使用 swremove 命令來除去部份或全部 DB2 產品。

- Linux 您可以使用 rpm 命令來除去部份或全部 DB2 產品。
- Solaris 作業環境

您可以使用 pkgrm 命令來除去部份或全部 DB2 產品。

- 第 167 頁的『除去 DB2 實例』
- 第 169 頁的第 19 章. 『移除 DB2 FixPaks』

# <span id="page-176-0"></span>第 19 章 移除 DB2 FixPaks

本節說明如何從您的系統上移除 DB2 FixPaks (如果必要的話)。

## 限制:

移除 DB2 FixPaks 時,有下列限制存在:

• 在 AIX 上,不能已經確定 FixPak。 FixPak 可在安裝 FixPak 時確定,或在安裝後 手動確定。

## {**:**

## 在 Windows 上

若要在 Windows 上移除 DB2 FixPak,必須先解除安裝 DB2。然後再重新安裝 屬意的產品層次、FixPak 層次,或兩者。接著,您必須將資料庫重新編目。

註: 可以使用 db2cfexp 以及 db2cfimp,來匯出和匯入配置設定。這個動作 也會匯出編目設定。

## 在 UNIX 型作業系統上

有多種不同的方式可以從 UNIX 型的作業系統上移除 DB2 FixPak:

AIX 在 AIX 上,您可以使用 installp 命令或使用 SMIT (系統管理介面工 具), 來拒絕 FixPak。

## **HP-UX**

如果是 HP-UX,可以使用 swremove 命令或 SAM (系統活動監督程 式)。

## Solaris 作業環境

如果是 Solaris 作業環境,請啓動 /var/sadm/patch/backoutallpatch\* ·

Linux 如果是 Linux,您必須先解除安裝,然後再重新安裝屬意的產品層次、 FixPak 層次,或兩者。

- 第 168 頁的 『使用 [db2\\_deinstall](#page-175-0) 命令除去 DB2 產品 (UNIX)』
- 第 163 頁的 『解除安裝 [DB2 UDB \(Windows\)](#page-170-0)』
- 第 165 頁的 『解除安裝 [DB2 UDB \(UNIX\)](#page-172-0)』
- 安裝與配置補充資料 中的『使用 installAltFixPak 來安裝多重層次的 DB2 (UNIX)』

# 第 8 篇 附録與後記
# <span id="page-180-0"></span>附錄 A. 語言支援

### ≤ **DB2** yÑ **(Windows)**

DB2 介面語言是出現在訊息、說明及圖形式工具介面上的語言。安裝 DB2 時,有支援 一或多種語言的安裝選項。如果您在安裝之後,想將 DB2 介面語言變更為另一種已安 裝的介面語言,請使用此作業中概述的步驟。

請不要將 DB2 支援的語言與 DB2 介面支援的語言混淆。DB2 支援的語言,也就是資 料可以使用的語言,是 DB2 介面支援之語言的超集。

#### 先決條件:

您必須將要使用的 DB2 介面語言安裝在系統上。使用「DB2 安裝」精靈安裝 DB2 時, 已選取並安裝了 DB2 介面語言。如果將 DB2 介面語言變更為尚未安裝的受支援介面 語言,則 DB2 介面語言會先預設為作業系統語言,若不支援該語言,則設為英語。

### 程序:

在 Windows 上變更 DB2 介面語言,需要變更 Windows 作業系統的預設語言設定。

若要變更 Windows 上的 DB2 介面語言,請:

- 1. 在 Windows 作業系統的「控制台」上選取地區選項。
- 2. 在「地區選項」對話視窗中,將系統的預設語言設定變更為要用於 DB2 的語言。 請參照作業系統說明,以取得變更預設系統語言的附加資訊。

### 相關參照:

- Administration Guide: Planning 中的『Supported territory codes and code pages』
- 第 174 頁的 『支援的 [DB2](#page-181-0) 介面語言』

### 變更 DB2 介面語言 (UNIX)

DB2 介面語言是出現在訊息、說明及圖形式工具介面上的語言。安裝 DB2 時,有支援 一或多種語言的安裝選項。如果您在安裝之後,想將 DB2 介面語言變更為另一種已安 裝的介面語言,請使用此作業中概述的步驟。

請不要將 DB2 支援的語言與 DB2 介面支援的語言混淆。 DB2 支援的語言,也就是 資料可以使用的語言,是 DB2 介面支援之語言的超集。

### 先決條件:

您必須將要使用的 DB2 介面語言的支援安裝在系統上。使用「DB2 安裝」精靈安裝 DB2 時,已選取並已安裝了 DB2 介面語言支援。如果將 DB2 介面語言變更為尚未安 裝的受支援介面語言,則 DB2 介面語言會先預設為作業系統語言,若不支援該語言, 則設為英語。

#### {**:**

<span id="page-181-0"></span>若要在 UNIX 系統上變更 DB2 介面語言,請將 LANG 環境變數設定為您想要的語言 環境。

例如,使用 DB2 for AIX 之法語版的 DB2 必須安裝法語語言支援,並且必須將 LANG 環境變數設定為法語語言環境 (例如,fr\_FR)。

### 相關參照:

- Administration Guide: Planning 中的『Supported territory codes and code pages』
- 第 174 頁的『支援的 DB2 介面語言』

## 支援的 DB2 介面語言

| | |

| | |

DB2 介面的 DB2 語言支援可以分類成伺服器群組語言及用戶端群組語言。伺服器群組 語言將轉換大部份的訊息、說明及 DB2 圖形介面元素。用戶端群組語言將轉換 DB2 Run-Time Client 元件,其中將包括大部份訊息及某些說明文件。

伺服器群組語言包括:巴西葡萄牙文、捷克文、丹麥文、芬蘭文、法文、德文、義大 利文、日文、韓文、挪威文、波蘭文、俄文、簡體中文、西班牙文、瑞典文,以及繁 體中文。

用戶端群組語言包括:阿拉伯文、保加利亞文、克羅埃西亞文、荷蘭文、希臘文、希 伯來文、匈牙利文、葡萄牙文、羅馬尼亞文、斯洛伐克文、斯洛維尼亞文,以及土耳 其文。

請不要將 DB2 支援的語言與 DB2 介面支援的語言混淆。DB2 支援的語言是指資料可 以存在於其中的語言,它是 DB2 介面支援語言的超集。

### 相關作業:

- 第 23 頁的 『在 [DB2](#page-30-0) 移轉前變更診斷錯誤層次』
- 第 173 頁的 『變更 DB2 介面語言 [\(Windows\)](#page-180-0)』
- 第 173 頁的 『變更 DB2 介面語言 [\(UNIX\)](#page-180-0)』

### 相關參照:

- Administration Guide: Planning 中的『National language versions』
- Administration Guide: Planning 中的『Supported territory codes and code pages』
- *Administration Guide: Planning* 中的『Conversion tables for code pages 923 and 924』
- Administration Guide: Planning 中的『Conversion table files for euro-enabled code pages

## 語言識別字 (用於以另一種語言執行「DB2 安裝」精靈)

若要使用與電腦預設語言不同的語言來執行「DB2 安裝」精靈,則可以手動啓動「DB2 安裝」精靈,並指定語言識別字。該語言必須可用於要執行安裝的平台上。

表 10. 語言識別字

| 語言        | 語言識別字 |
|-----------|-------|
| 阿拉伯文<br>- | ar    |
| 巴西葡萄牙文    | br    |

| 語言     | 語言識別字                  |
|--------|------------------------|
| 保加利亞文  | bg                     |
| 中文,簡體  | cn                     |
| 中文,繁體  | tw                     |
| 克羅埃西亞文 | hr                     |
| 捷克文    | cz                     |
| 丹麥文    | $\mathrm{d}\mathbf{k}$ |
| 荷蘭文    | nl                     |
| 英文     | en                     |
| 芬蘭文    | $\rm{fi}$              |
| 法文     | $_{\rm fr}$            |
| 德文     | de                     |
| 希臘文    | el                     |
| 希伯來文   | iw                     |
| 匈牙利文   | hu                     |
| 義大利文   | $\mathbf{it}$          |
| 日文     | jp                     |
| 韓文     | kr                     |
| 挪威文    | no                     |
| 波蘭文    | pl                     |
| 葡萄牙文   | pt                     |
| 羅馬尼亞文  | ro                     |
| 俄文     | ru                     |
| 斯洛伐克文  | sk                     |
| 斯洛維尼亞文 | sl                     |
| 西班牙文   | es                     |
| 瑞典文    | se                     |
| 土耳其文   | tr                     |

表 10. 語言識別字 (繼續)

## 以您的國家語言顯示 db2setup 命令

db2setup 命令會查詢作業系統,以判定現存的語言設定值。如果 db2setup 支援您作 業系統的語言設定値,將使用該語言。

如果您的系統使用相同的字碼頁,但語言環境名稱與 DB2 介面支援的語言環境名稱不 同,您仍可輸入下列命令,將您的 LANG 環境變數設為適當的值,以查看轉換後的 db2setup:

export LANG= <locale> 其中 locale 是 DB2 介面支援的語言環境。

例如,假設您正在使用 Bourne Shell (或變式),則若您的 Linux 系統預設語言環境是 ja JP.ujis,且 ja JP.ujis 的字碼頁是 954,則您可以發出下列命令,將 LANG 環 境變數設爲 ja\_JP.ujis:

export LANG=ja\_JP.eucJP

db2setup 命令現在將以日文顯示 (字碼頁為 954)。

註: db2setup 命令可以轉換為您正在安裝之 DB2 產品支援的語言子集。

### 相關參照:

- 第 174 頁的『支援的 DB2 介面語言』
- Command Reference 中的『db2setup Install DB2 Command』
- Command Reference 中的『setup Install DB2 Command』

# <span id="page-184-0"></span> $M$   $\hat{B}$ . 装載 DB2 產品 CD-ROM (UNIX)

### 装載 **CD-ROM** (AIX)

#### 先決條件:

若要執行此項作業,需要 Root 權限。

#### 程序:

若要使用「系統管理介面工具 (SMIT)」在 AIX 上裝載 CD-ROM,請執行下列步驟:

- 1. 以具有 root 權限的使用者身分登入。
- 2. 將 CD-ROM 插入光碟機。
- 3. 輸入 mkdir -p /cdrom 命令以建立 CD-ROM 裝載點,其中 cdrom 代表 CD-ROM 裝載點目錄。
- 4. 輸入 smit storage 命令, 使用 SMIT 來配置 CD-ROM 檔案系統。
- 5. 啓動 SMIT 之後,請選取**檔案系統 —> 新增 / 變更 / 顯示 / 刪除檔案系統 —> CDROM 檔案系統 —> 新增 CDROM 檔案系統。**
- 6. 在「新增檔案系統」視窗中:
	- 在装置名稱欄位中,輸入 CD-ROM 檔案系統的裝置名稱。CD-ROM 檔案系統的 裝置名稱必須是唯一的。如果有重複的裝置名稱,則您可能必須刪除先前定義的 CD-ROM 檔案系統,或是讓您的目錄使用另一個名稱。在範例中,我們將使用 /dev/cd0 作為裝置名稱。
	- 在装載點視窗中,輸入 CD-ROM 裝載點目錄。在範例中,裝載點目錄是 /cdrom。
	- 在**系統重新啓動時自動裝載**欄位中,選取是以啓用檔案系統自動裝載。
	- 按一下**確定**以關閉視窗,然後按三次**取消**以結束 SMIT。
- 7. 其次,請輸入 smit mountfs 命令以裝載 CD-ROM 檔案系統。
- 8. 在「裝載檔案系統」視窗中:
	- 在<mark>檔案系統名稱</mark>欄位中,輸入此 CD-ROM 檔案系統的裝置名稱。在範例中,裝置 名稱是 /dev/cd0。
	- 在要装載的目録欄位中,輸入 CD-ROM 裝載點。在範例中,裝載點是 /cdrom。
	- 在檔案系統類型欄位中,輸入 cdrfs。若要檢視您可以裝載的其它檔案系統種類, 請按一下**列示**。
	- 在装載為唯讀系統欄位中,選取是。
	- 接受剩餘的預設值,再按一下「確定」以關閉視窗。

您的 CD-ROM 檔案系統現在已完成裝載。若要檢視 CD-ROM 的內容,請將光碟片置 於光碟機,然後輸入 **cd /cdrom** 命令,其中 **cdrom** 是 CD-ROM 裝載點目錄。

### <span id="page-185-0"></span>ⁿ **CD-ROM (HP-UX)**

| | | | | | | | | 下列步驟可讓您順利地裝載 DB2 for HP-UX 產品 CD-ROM。

### 先決條件:

若要執行此項作業,需要 Root 權限。

### 程序:

若要裝載 DB2 UDB for HP-UX 產品 CD-ROM,請:

- 1. 以 root 權限登入為使用者。
- 2. 視需要將新目錄定義為光碟機的裝載點。使用 **mkdir /cdrom** 命令將 /cdrom 定義 爲裝載點。
- 3. 視需要使用 ioscan -fnC disk 命令來識別磁碟機裝置檔案。此命令可列示所有已 識別的光碟機及其相關裝置檔案。檔名類似 /dev/dsk/c1t2d0。
- 4. 將光碟機裝載到裝載點目錄:

mount -F cdfs -o rr /dev/dsk/c1t2d0 /cdrom

- 5. 使用 **ls /cdrom** 命令取得檔案清單以驗證裝載。
- 6. 登出。

您的 CD-ROM 檔案系統現在已完成裝載。若要檢視 CD-ROM 的內容,請將 CD 置於 光碟機,然後輸入 **cd /cdrom** 命令,其中 **cdrom** 是 CD-ROM 裝載點目錄。

### 相關參照:

- 安裝與配置補充資料 中的『DB2 產品授權檔』
- 第 65 頁的 『DB2 伺服器的安裝需求 [\(HP-UX\)](#page-72-0)』

### ⁿ **CD-ROM (Linux)**

### 先決條件:

若要執行此項作業,需要 Root 權限。

### 程序:

若要在 Linux 上裝載 CD-ROM,請:

- 1. 以具有 root 權限的使用者身分登入。
- 2. 將 CD-ROM 插入光碟機,然後輸入下列命令:

mount -t iso9660 -o ro /dev/cdrom */cdrom*

```
其中 /cdrom 代表 CD-ROM 的裝載點。
```
3. 登出。

您的 CD-ROM 檔案系統現在已完成裝載。若要檢視 CD-ROM 的內容,請將光碟片置 於光碟機,然後輸入 **cd /cdrom** 命令,其中 **cdrom** 是 CD-ROM 裝載點目錄。

### 相關槪念:

• 安裝與配置補充資料 中的『多個 DB2 層次安裝』

### 相關參照:

• 安裝與配置補充資料 中的『DB2 產品授權檔』

## <span id="page-186-0"></span>装載 CD-ROM (Solaris 作業環境)

### 先決條件:

如果您使用 NFS 從遠端系統裝載光碟機,則必須使用 root 存取權來匯出遠端電腦上的 CD-ROM 檔案系統。您也必須使用本端電腦上的 root 存取權來裝載該檔案系統。

### {**:**

若要在 「Solaris 作業環境」 上裝載 CD-ROM,請:

- 1. 以具有 root 權限的使用者身分來登入。
- 2. 將 CD-ROM 插入光碟機中。
- 3. 如果系統正在執行「容體管理程式」(vold),則 CD-ROM 將自動裝載成 /cdrom/cd\_label (如果光碟有標籤) 或 /cdrom/unnamed\_cdrom (如果光碟沒有標籤)。

如果您的系統並未執行「容體管理程式」,請完成下列步驟來裝載 CD-ROM:

a. 輸入下列命令以判斷裝置的名稱:

ls -al /dev/sr\* |awk '{print "/" \$11}'

此命令會傳回 CD-ROM 裝置的名稱。在此範例中,命令會傳回字串 /dev/dsk/c0t6d0s2。

b. 輸入下列命令以裝載 CD-ROM:

mkdir -p /cdrom/unnamed\_cdrom mount -F hsfs -o ro /dev/dsk/c0t6d0s2 /cdrom/unnamed cdrom

其中 /dev/dsk/c0t6d0s2 代表上一個步驟所傳回的裝置名稱,而 /cdrom/unnamed\_cdrom 代表 CD-ROM 裝載目錄。

- 註: 如果您是從使用 NFS 的遠端系統裝載光碟機, 則必須使用 root 存取權來匯 出遠端機器上的 CD-ROM 檔案系統。您亦須使用 root 存取權將該檔案系統 安裝到本端機器上。
- 4. 登出。

您的 CD-ROM 檔案系統現在已完成裝載。若要檢視 CD-ROM 的內容,請將光碟片置 於光碟機,然後輸入 cd /cdrom 命令,其中 cdrom 是 CD-ROM 裝載點目錄。

# <span id="page-188-0"></span>**附錄 C. DB2 Universal Database 技術資訊**

### **DB2 文件及說明**

透過下列工具及方法, 即可使用 DB2® 技術資訊:

- DB2 資訊中心
	- 主題
	- DB2 工具的說明
	- 範例程式
	- 教學指導
- 可下載的 PDF 檔案、CD 上的 PDF 檔案及印刷書籍
	- $-$  手冊
	- 參考手冊
- 命令行說明
	- 命令說明
	- 訊息說明
	- SQL 狀態說明
- 已安裝的原始碼
	- 範例程式

您可以在 ibm.com® 線上存取額外的 DB2 Universal Database™ 技術資訊,例如 Technote、白皮書及 Redbook™。存取 DB2 Information Management 軟體檔案庫網站 [www.ibm.com/software/data/pubs/](http://www.ibm.com/software/data/pubs/)。

### **DB2** 文件更新

| | | | | |

 $\overline{1}$  $\overline{\phantom{a}}$ 

> | | |

IBM® 可能會定期提出「DB2 資訊中心」的文件 FixPak 及其它文件更新。如果您在 <http://publib.boulder.ibm.com/infocenter/db2help/> 存取「DB2 資訊中心」,則您檢視的一 定是最新的資訊。如果您在本端安裝「DB2 資訊中心」, 就必須手動安裝任何更新, 才 能加以檢視。有最新的資訊時,文件更新就可讓您更新從 DB2 資訊中心 CD 所安裝的 資訊。

「資訊中心」更新的頻率比 PDF 或印刷書籍更快。若要取得最新的 DB2 技術資訊, 請在有最新的文件更新時就加以安裝,或是造訪 www.ibm.com 網站的「DB2 資訊中 心」。

### 相關槪念:

- CLI Guide and Reference · Volume 1 中的『CLI sample programs』
- 應用程式開發手冊:建置及執行應用程式 中的『Java sample programs』
- 第 182 頁的 『DB2 資訊中心』

### 相關作業:

- 第 197 頁的『從 [DB2](#page-204-0) 工具呼叫環境定義相關說明』
- 第 190 頁的『更新電腦或企業內部網路伺服器上安裝的「DB2 資訊中心」』
- <span id="page-189-0"></span>• 第 [198](#page-205-0) 頁的『從命令行處理器呼叫訊息說明』
- 第 [199](#page-206-0) 頁的『從命令行處理器呼叫命令說明』
- 第 199 頁的『從命令行處理器呼叫 [SQL](#page-206-0) 狀態說明』

### 相關參照:

• 第 191 頁的 『[DB2 PDF](#page-198-0) 及列印文件』

## **DB2 資訊中心**

| | |

| | | | | | | | | | | | | |

「DB2® 資訊中心」可讓您存取所有必要資訊,以充分發揮 DB2 系列產品的優點,包  $#$  DB2 Universal Database™ > DB2 Connect™ > DB2 Information Integrator  $#$  DB2 Ouery Patroller™。 「DB2 資訊中心」也包含主要 DB2 特性及元件的資訊,包括抄寫、資料 倉儲及 DB2 Extender。

如果您使用 Mozilla 1.0 (或更新版本) 或 Microsoft<sup>®</sup> Internet Explorer 5.5 (或更新版本) 來檢視「DB2 資訊中心」,則「DB2 資訊中心」具有下列特性。某些特性需要您啓用 JavaScript™ 支援:

#### 靈活的安裝選項

您可以選擇使用最符合您需求的選項,來檢視 DB2 文件:

- 若要輕鬆地確定文件永遠維持最新狀態,您可以直接從 IBM® 網站 <http://publib.boulder.ibm.com/infocenter/db2help/> 上的「DB2 資訊中心」存取 所有文件
- 若想將您需要執行的更新作業降至最低,並使網路流量維持在企業內部網路 之中,則可以將 DB2 文件安裝在企業內部網路的單一伺服器上
- 若要有最大的使用彈性並減少對於網路連線的需求,則可以將 DB2 文件安裝 在您自己的電腦上
- 搜尋 您可以在搜尋文字欄位中輸入搜尋術語,以搜尋「DB2 資訊中心」的所有主 題。您可以將術語用引號括住,來擷取完全相符的項目,也可以利用萬用字元 運算子 (\*、?) 及布林運算子 (AND、NOT、OR) 來提高搜尋的精確度。
- 作業導向的目錄

您可以從單一目錄中,找到 DB2 文件的主題。目錄主要是由您可能想執行的作 業種類所組成,但是也包括產品概觀、目標、參考資訊、索引及名詞解釋等項  $\Xi$  .

- 產品概觀說明 DB2 系列中可用產品之間的關係、這些產品所提供的特性,以 及這些產品的最新版本資訊。
- 目標種類 (例如安裝、管理及開發) 包括能夠讓您快速完成作業及深入瞭解背 景資訊來完成這些作業的主題。
- 參考主題提供與主旨相關的詳細資訊,包括陳述式及命令語法、訊息說明及 配置參數。

#### 在目錄中顯示現行主題

您可以在目錄框中按一下**重新整理 / 顯示現行主題**按鈕,或是按一下內容框中 的**在目録中顯示**按鈕,來顯示現行主題在目錄中的位置。如果您已經點選數個 鏈結進入數個檔案中的相關主題,或是從搜尋結果到達了某個主題,這個特性 就很有幫助。

索引 您可以從索引存取所有文件。索引是按字母順序 (根據索引術語的排序方式) 而 組成。

#### 名詞解釋

您可以使用名詞解釋來查閱 DB2 文件所使用的術語定義。名詞解釋是按名詞解 釋術語的字母順序來組成的。

#### 整合的本土化資訊

「DB2 資訊中心」會以您瀏覽器喜好設定中設定的偏好語言來顯示資訊。如果 無法以您喜好的語言來使用某個主題,「DB2 資訊中心」就會顯示該主題的英 文版本。

如需 iSeries™ 技術資訊,請參閱 IBM eServer™ iSeries 資訊中心,網址如下: [www.ibm.com/eserver/iseries/infocenter/](http://www.ibm.com/eserver/iseries/infocenter/)  $\circ$ 

### 相關槪念:

• 第 183 頁的『「DB2 資訊中心」安裝實務』

### 相關作業:

- 第 190 頁的『更新電腦或企業內部網路伺服器上安裝的「DB2 資訊中心」』
- 第 191 頁的『若要在「DB2 資訊中心」中,以您喜好的語言來顯示主題』
- 第 189 頁的 『呼叫 DB2 資訊中心』
- 第 185 頁的『使用「DB2 安裝」精靈來安裝「DB2 資訊中心」[\(UNIX\)](#page-192-0)』
- 第 187 頁的『使用「DB2 安裝」精靈來安裝「DB2 資訊中心」[\(Windows\)](#page-194-0)』

## 「DB2 資訊中心」安裝**富務**

<span id="page-190-0"></span>| | | |

|

| | | | | | | |

 $\overline{\phantom{a}}$ 

|

|

| ||

|

||

 $\mathsf{I}$  $\mathsf{l}$ 

> | | |

> |

不同的工作環境對於如何存取 DB2® 資訊會有不同的需求。「DB2 資訊中心」可以在 IBM® 網站、組織網路上的伺服器,或是電腦上安裝的版本中存取。在這三種狀況中, 文件都是包含於「DB2 資訊中心」裡,這是一種主題型資訊的架構網路,可以利用瀏覽 器來檢視。依照預設值,DB2 產品會存取 IBM 網站上的「DB2 資訊中心」。然而, 如果您想存取企業內部網路伺服器或您自己電腦上的「DB2 資訊中心」,則必須使用產 品媒體資料包中的「DB2 資訊中心 CD」來安裝「DB2 資訊中心」。請參閱稍後的存 取 DB2 文件選項摘要以及三個安裝實務,來協助判定最適合您及您工作環境的「DB2 資訊中心」存取方法,以及您可能必須考量哪些安裝問題。

#### **存取 DB2 文件的選項摘要:**

下表提供存取「DB2 資訊中心」的 DB2 產品文件時,可用於您工作環境的選項建議。

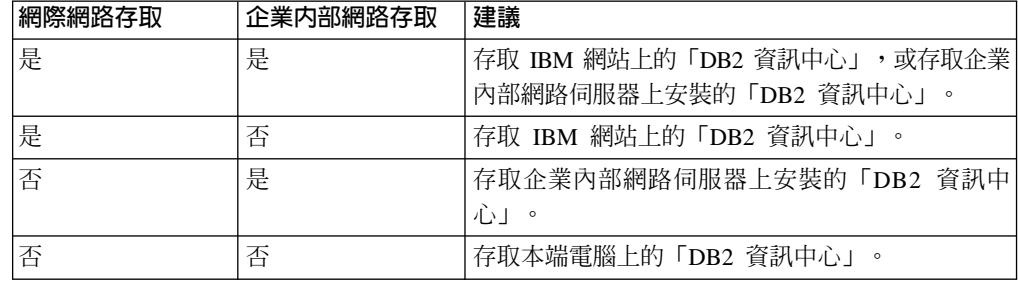

實務: 存取電腦上的「DB2 資訊中心」:

Tsu-Chen 是小鎭上一家工廠的負責人,而當地沒有 ISP 可提供網際網路存取。他購買 了 DB2 Universal Database™ 以管理庫存、產品訂單、銀行帳戶資訊及企業支出。 Tsu-Chen 從來沒用過 DB2 產品,所以得從 DB2 產品文件中學習如何使用。

Tsu-Chen 使用一般安裝選項在電腦上安裝 DB2 Universal Database 之後,就嘗試存取 DB2 文件。然而,他的瀏覽器顯示錯誤訊息,表示找不到他嘗試開啓的頁面。Tsu-Chen 查閱了 DB2 產品的安裝手冊,才知道他必須安裝「DB2 資訊中心」,才能存取電腦上 的 DB2 文件。他在媒體資料包裡面找到 DB2 資訊中心 CD,並加以安裝。

現在 Tsu-Chen 可以從應用程式啓動程式存取「DB2 資訊中心」,並學習如何使用 DB2 產品,來幫助公司的業務。

實務:存取 IBM 網站上的「DB2 資訊中心」:

Colin 是一家訓練機構的資訊技術諮詢人員。他擅長資料庫技術及 SQL,並使用 DB2 Universal Database 為整個北美區域的企業提供這方面的研討會。 Colin 的研討會有一 部份是包括使用 DB2 文件作為教學工具。例如,進行 SQL 課程時,Colin 會使用有關 SQL 的 DB2 文件,來傳授資料庫查詢的基礎及進階語法。

由 Colin 授課的企業,大部份都能存取網際網路。這種狀況讓 Colin 決定在安裝了最新 版的 DB2 Universal Database 之後,配置其行動式電腦以存取 IBM 網站上的 「DB2 資 訊中心」。這種配置可讓 Colin 於研討會期間,在線上存取最新的 DB2 文件。

然而,在旅途中,Colin 有時還是無法存取網際網路。這對他來說是個大問題,尤其是他 還必須存取 DB2 文件來準備研討會內容。為了避免此類狀況發生,Colin 在他的行動式 雷腦上安裝了一份「DB2 資訊中心」。

隨時可以使用 DB2 文件的這種靈活性,對於 Colin 來說很有幫助。使用 db2set 命令, 他就可以視狀況輕鬆地配置行動式電腦上的登錄變數,以存取 IBM 網站或行動式電腦 上的 「DB2 資訊中心」。

實務:存取企業内部網路伺服器上的「DB2 資訊中心」:

Eva 是人壽保險公司的資深資料庫管理員。她的管理職責包括在公司的 UNIX® 資料庫 伺服器上,安裝及配置最新版的 DB2 Universal Database。她的公司最近通知全體員工 說,基於機密保護的原因,上班時間將不再提供網際網路存取權。因為 Eva 的公司有網 路環境,所以她決定在企業內部網路伺服器上安裝一份「DB2 資訊中心」,讓公司中定 期使用公司資料倉儲的所有員工 (業務代表、業務經理及商務分析師) 都能存取 DB2 文 件。

Eva 指示其資料庫團隊,使用回應檔在所有員工電腦上安裝最新版的 DB2 Universal Database,以確保將每部電腦都配置為使用企業內部網路伺服器的主機名稱及埠號,來 存取 「DB2 資訊中心」。

然而,Eva 團隊中某個資淺的資料庫管理員 Migual 搞錯了,他在好幾部員工電腦上安 裝了「DB2 資訊中心」,而不是配置 DB2 Universal Database 以存取企業內部網路伺 服器上的「DB2 資訊中心」。為了更正這個狀況,Eva 告訴 Migual 可以使用 **db2set** 命令,來變更這些電腦上的「DB2 資訊中心」登錄變數 (DB2\_DOCHOST 代表主機名 稱,而 DB2\_DOCPORT 代表埠號)。現在,網路上的所有適當電腦都可以存取「DB2 資 訊中心」,而且員工們也可以在 DB2 文件中,找到 DB2 問題的答案。

| | |

| | | |

| |

|

| | | |

| | |

| | |

| | |

|

| | | | | |

| | |

| | | | | | 相關概念:

<span id="page-192-0"></span>| | | | | | | | |

|

| | | | |

 $\overline{\phantom{a}}$ 

|

 $\overline{1}$ 

| | |

 $\overline{\phantom{a}}$  $\overline{\phantom{a}}$  $\overline{\phantom{a}}$ 

> | | | | | |

 $\overline{\phantom{a}}$  $\overline{\phantom{a}}$  $\overline{\phantom{a}}$ 

| | | | | |

 $\overline{\phantom{a}}$ 

| | | | | |

• 第 182 頁的 『DB2 資訊中心』

### 相關作業:

- 第 190 頁的『更新電腦或企業內部網路伺服器上安裝的「DB2 資訊中心」』
- 第 185 頁的『使用「DB2 安裝」精靈來安裝「DB2 資訊中心」(UNIX)』
- 第 187 頁的『使用「DB2 安裝」精靈來安裝「DB2 資訊中心」[\(Windows\)](#page-194-0)』
- 『設定 DB2 資訊中心存取位置:一般 GUI 說明』

### 相關參照:

• *Command Reference* 中的『db2set - DB2 Profile Registry Command』

## 使用「DB2 安裝」精靈來安裝「DB2 資訊中心」(UNIX)

您可以下列三種方法來存取 DB2 產品文件:從 IBM 網站、從企業內部網路伺服器, 或是從您電腦上安裝的版本。依照預設值,DB2 產品會從 IBM 網站存取 DB2 文件。 如果您想存取企業內部網路伺服器或您自己電腦上的 DB2 文件,則必須從 *DB2 資訊* 中心 CD 安裝文件。使用「DB2 安裝」精靈,您就可以定義安裝喜好設定,並將「DB2 資訊中心」安裝在使用 UNIX 作業系統的電腦上。

### 先決條件:

本節列示了在 UNIX 電腦上安裝 「DB2 資訊中心」時的硬體、作業系統、軟體及通信 基本需求。

• 硬體需求

您需要下列處理器之一:

- PowerPC (AIX)
- HP 9000 (HP-UX)
- Intel 32 位元 (Linux)
- Solaris UltraSPARC 電腦 (Solaris 作業環境)
- 作業系統需求

您需要下列作業系統之一:

- IBM AIX 5.1 ( $\pm$  PowerPC  $\pm$ )
- HP-UX 11i (在 HP 9000 上)
- Red Hat Linux 8.0 (在 Intel 32 位元上)
- SuSE Linux 8.1 (在 Intel 32 位元上)
- Sun Solaris 第 8 版 (在 Solaris 作業環境 UltraSPARC 電腦上)
- 註: 「DB2 資訊中心」可在支援 DB2 用戶端的 UNIX 作業系統子集上執行。因此, 建議您從 IBM 網站存取「DB2 資訊中心」,或是在企業內部網路伺服器上安裝 並存取「DB2 資訊中心」。
- 軟體需求
	- 支援下列瀏覽器:
		- Mozilla 1.0 版或以上版本

• 「DB2 安裝」精靈是圖形式安裝程式。您必須有可提供圖形式使用者介面的 「X Window 系統」軟體,才能在您的電腦上執行「DB2 安裝」精靈。執行「DB2 安裝」 精靈之前,請確定您已適當地匯出顯示畫面。例如,在命令提示處輸入下列命令: export DISPLAY=9.26.163.144:0.

・ 通信需求

 $-$  TCP/IP

#### 程序:

若要使用「DB2 安裝」精靈來安裝「DB2 資訊中心」,請:

- ⒈ 登入系統。
- 2. 在系統上插入並裝載「DB2 資訊中心」產品 CD。
- 3. 輸入下列命令,切換到裝載 CD 的目錄:

 $cd$  / $cd$ 

其中 /cd 代表 CD 的裝載點。

- 4. 輸入 ./db2setup 命令,以啓動「DB2 安裝」精靈。
- 5. 此時會開啓「IBM DB2 安裝啓動程式」。若要直接安裝「DB2 資訊中心」,請按 一下**安装產品**。線上說明可以指導您執行其餘的步驟。若要呼叫線上說明,請按 一下**說明**。您可以隨時按一下**取消,**結束安裝作業。
- 6. 在選取您想安裝的產品百面上,按一下下一步。
- 7. 在歡迎使用「DB2 安裝」精靈頁面上,按一下下一步。 「DB2 安裝」精靈將引導 您完成程式安裝程序。
- 8. 若要繼續安裝,則您必須接受授權合約。在**授權合約**頁面上,選取**我接受授權合** 約中的條款,再按一下下一步。
- 9. 在選取安裝動作頁面上,選取在這台電腦上安裝 「DB2 資訊中心」。如果您稍後 要在這部電腦或其它電腦上,使用回應檔來安裝「DB2 資訊中心」,請選取**將設定** 儲存在回應檔中。按下一步。
- 10. 在**選取要安装的語言**頁面上,選取要用來安裝 「DB2 資訊中心」的語言。按**下一** 步。
- 11. 在指定「DB2 資訊中心」埠頁面上,針對連入通信配置 「DB2 資訊中心」。按下 一步繼續安裝。
- 12. 複查您在**開始複製檔案**頁面中的安裝選項。若要變更任何設定,請按一下**上一** 步。按一下安装,將「DB2 資訊中心」檔案複製到您的電腦上。

您也可以使用回應檔來安裝「DB2 資訊中心」。

根據預設値,安裝日誌 db2setup.his、db2setup.log 及 db2setup.err 位於 /tmp 目 錄中。

db2setup.log 檔案會擷取所有 DB2 產品安裝資訊,包括錯誤。 db2setup.his 檔案會 記錄您電腦上的所有 DB2 產品安裝。 DB2 會將 db2setup.log 檔案添加到 db2setup.his 檔案。db2setup.err 檔案會擷取由 Java 所傳回的任何錯誤輸出,例如 異常狀況及設陷資訊。

安裝完成時,就會根據您的 UNIX 作業系統,將 「DB2 資訊中心」 安裝在下列目錄之  $\overline{\phantom{a}}$ .

- AIX:  $/$ usr/opt/db2\_08\_01
- HP-UX $:$  /opt/IBM/db2/V8.1
- Linux:  $\frac{\text{opt}}{IBM}\cdot\text{db2}}/V8.1$
- Solaris 作業環境:/opt/IBM/db2/V8.1

### 相關概念:

<span id="page-194-0"></span>| | | | | | | | | | | | |

|

| | | | |

 $\overline{1}$  $\overline{1}$ 

|

 $\overline{\phantom{a}}$ 

| | |

 $\overline{\phantom{a}}$  $\overline{\phantom{a}}$  $\overline{\phantom{a}}$ 

> | | |

| | |

 $\mathbf{I}$ 

| | | | | | | |

- 第 182 頁的 『DB2 資訊中心』
- 第 183 頁的『「DB2 資訊中心」安裝實務』

### 相關作業:

- 安裝與配置補充資料 中的『使用回應檔來安裝 DB2 (UNIX)』
- 第 190 頁的『更新電腦或企業內部網路伺服器上安裝的「DB2 資訊中心」』
- 第 191 頁的『若要在「DB2 資訊中心」中,以您喜好的語言來顯示主題』
- 第 189 頁的 『呼叫 DB2 資訊中心』
- 第 187 頁的『使用「DB2 安裝」精靈來安裝「DB2 資訊中心」(Windows)』

## 使用「DB2 安裝」精靈來安裝「DB2 資訊中心」(Windows)

您可以下列三種方法來存取 DB2 產品文件:從 IBM 網站、從企業內部網路伺服器, 或是從您電腦上安裝的版本。依照預設值,DB2 產品會從 IBM 網站存取 DB2 文件。 如果您想存取企業內部網路伺服器或您自己電腦上的 DB2 文件,則必須從 *DB2 資訊* 中心 CD 安裝 DB2 文件。使用「DB2 安裝」精靈,您就可以定義安裝喜好設定,並 將「DB2 資訊中心」安裝在使用 Windows 作業系統的電腦上。

#### 先決條件:

本節列示了在 Windows 上安裝 「DB2 資訊中心」時的硬體、作業系統、軟體及通信基 本需求。

• 硬體需求

您需要下列處理器之一:

- 32 位元電腦:Pentium 或與 Pentium 相容的 CPU
- 作業系統需求

您需要下列作業系統之一:

- Windows 2000
- Windows XP
- 註: 「DB2 資訊中心」 可在支援 DB2 用戶端的 Windows 作業系統子集上執行。因 此,建議您存取 IBM 網站上的「DB2 資訊中心」,或是在企業內部網路伺服器 上安裝並存取「DB2 資訊中心」。
- 軟體需求
	- 支援下列瀏覽器:
		- Mozilla 1.0 或以上版本
		- Internet Explorer 5.5 或 6.0 版 (Windows XP 需要 6.0 版)
- 通信需求

 $-$  TCP/IP

限制:

| | | | | | | | | | |

| | | |

| | | | | | | | | | | | | | | | | | | |

| |

| |

|

• 您需要具有管理專用權的帳戶,才能安裝「DB2 資訊中心」。

程序:

若要使用「DB2 安裝」精靈來安裝「DB2 資訊中心」,請:

- 1. 以您在「DB2 資訊中心」安裝作業中定義的帳戶登入系統。
- 2. 將 CD 插入光碟機中。如果已啓用自動執行特性,則會自動啓動「IBM DB2 安裝 啓動程式」。
- 3. 「DB2 安裝」精靈會判斷系統的語言,並啓動該語言的安裝程式。如果您想要以非 英文的語言來執行安裝程式、起安裝程式無法自動啓動,則可以手動啓動  $\sqrt{\text{DB2}}$  安裝」精靈。

若要手動啓動「DB2 安裝」精靈,請:

- a. 按一下**開始,**然後選取**執行**。
- b. 在**開啓**欄位中,鍵入下列命令:

x:\setup.exe /i *2-letter language identifier*

其中 x: 代表光碟機,而 2-letter language identifier 代表將用來執行安裝程式 的語言。

- c. 按一下**確定**。
- 4. 此時會開啓「IBM DB2 安裝啓動程式」。若要直接安裝「DB2 資訊中心」,請按 一下**安装產品**。線上說明可以指導您執行其餘的步驟。若要呼叫線上說明,請按 一下**說明**。您可以隨時按一下**取消,**結束安裝作業。
- 5. 在**選取您想安装的產品**頁面上,按一下**下一步**。
- 6. 在**歡迎使用「DB2 安装」精靈**頁面上,按一下**下一步**。 「DB2 安裝」精靈將引導 您完成程式安裝程序。
- 7. 若要繼續安裝,則您必須接受授權合約。在**授權合約**頁面上,選取**我接受授權合 約中的條款**,再按一下**下一步**。
- 8. 在**選取安裝動作**頁面上,選取**在這台電腦上安裝 「DB2 資訊中心」**。如果您稍後 要在這部電腦或其它電腦上,使用回應檔來安裝「DB2 資訊中心」,請選取**將設定** 儲存在回應檔中。按下一步。
- 9. 在**選取要安裝的語言**頁面上,選取要用來安裝 「DB2 資訊中心」的語言。按**下一** 步。
- 10. 在**指定「DB2 資訊中心」埠**頁面上,針對連入通信配置 「DB2 資訊中心」。按下 一步繼續安裝。
- 11. 複查您在**開始複製檔案**頁面中的安裝選項。若要變更任何設定,請按一下上一 步。按一下安装,將「DB2 資訊中心」檔案複製到您的電腦上。

您可以使用回應檔來安裝「DB2 資訊中心」。您也可以使用 **db2rspgn** 命令,根據現 存的安裝來產生回應檔。

如需在安裝期間所遇到之錯誤的相關資訊,請參閱 db2.log 及 db2wi.log 檔案 (位於 'My Documents'\DB2LOG\ 目錄)。'My Documents' 目錄的位置視您電腦的設定值而定。

db2wi.log 檔案會擷取最新的 DB2 安裝資訊。 db2.log 會擷取 DB2 產品安裝的歷程。

<span id="page-196-0"></span>相關概念: • 第 182 頁的 『DB2 資訊中心』 • 第 183 頁的『「DB2 資訊中心」安裝實務』 相關作業: • 安裝與配置補充資料 中的『使用回應檔來安裝 DB2 產品 (Windows)』 • 第 190 頁的『更新電腦或企業內部網路伺服器上安裝的「DB2 資訊中心」』 • 第 191 頁的『若要在「DB2 資訊中心」中,以您喜好的語言來顯示主題』 • 第 189 頁的 『呼叫 DB2 資訊中心』 • 第 185 頁的『使用「DB2 安裝」精靈來安裝「DB2 資訊中心」[\(UNIX\)](#page-192-0)』 相關參照: • *Command Reference* 中的『db2rspgn - Response File Generator Command (Windows)』 | | | | | | | | | | |

# **IF叫 DB2 資訊中心**

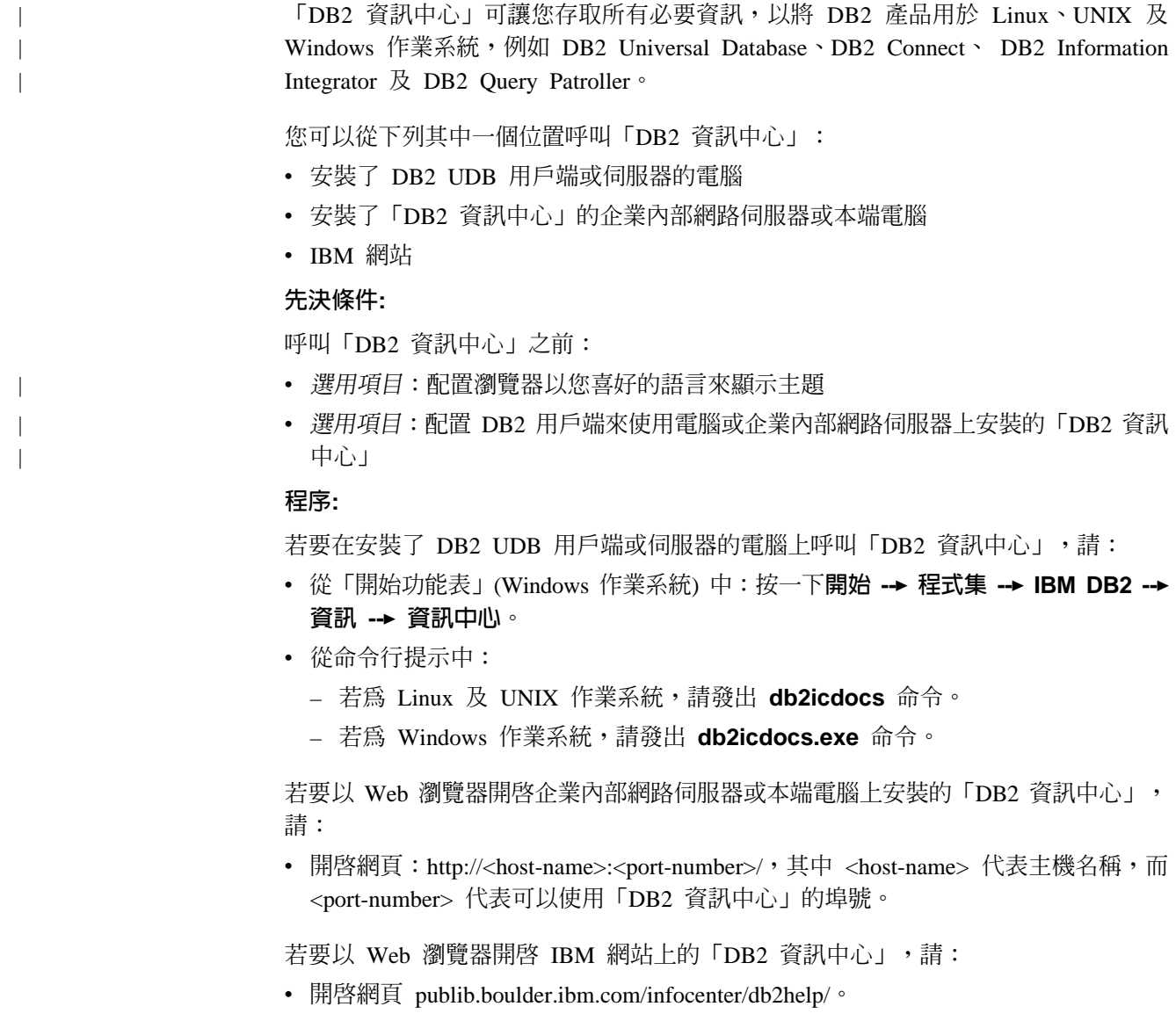

### <span id="page-197-0"></span>相關槪念:

- 第 182 頁的 『DB2 資訊中心』
- 第 183 頁的『「DB2 資訊中心」安裝實務』

### 相關作業:

- 第 191 頁的『若要在「DB2 資訊中心」中,以您喜好的語言來顯示主題』
- 第 197 頁的『從 [DB2](#page-204-0) 工具呼叫環境定義相關說明』
- 第 190 頁的『更新電腦或企業內部網路伺服器上安裝的「DB2 資訊中心」』
- 第 [199](#page-206-0) 頁的『從命令行處理器呼叫命令說明』
- 『設定 DB2 資訊中心存取位置:一般 GUI 說明』

### 相關參照:

• *Command Reference* 中的『HELP Command』

## 更新電腦或企業内部網路伺服器上安裝的「DB2 資訊中心」

IBM 網站上的「DB2 資訊中心」 [\(http://publib.boulder.ibm.com/infocenter/db2help/\)](http://publib.boulder.ibm.com/infocenter/db2help/) 將會 定期地新增或變更文件。IBM 也會使「DB2 資訊中心」更新程式可供下載到您的電腦 或企業內部網路伺服器上。更新「DB2 資訊中心」不會更新 DB2 用戶端或伺服器產 品。

### 先決條件:

您必須具有已連接到網際網路的電腦存取權。

#### 程序:

若要更新您電腦或企業內部網路伺服器上安裝的「DB2 資訊中心」,請:

- 1. 開啓位於 IBM 網站 <http://publib.boulder.ibm.com/infocenter/db2help/> 上的「DB2 資 訊中心」
- 2. 在「服務及支援」標題下,按一下歡迎使用頁面「下載」部份的 DB2 Universal **Database 文件鏈結。**
- 3. 比較最新的文件映像檔與您所安裝的文件層次,以判斷您的「DB2 資訊中心」是否 過期。您所安裝的文件層次會列在「DB2 資訊中心」的歡迎使用頁面中。
- 4. 如果有更新的「DB2 資訊中心」版本可以使用,請下載適合您作業系統的最新 *DB2* 資訊中心映像檔。
- 5. 若要安裝最新的 DB2 資訊中心映像檔,請遵循網頁上提供的指示。

### 相關槪念:

• 第 183 頁的『「DB2 資訊中心」安裝實務』

### 相關作業:

- 第 189 頁的 『呼叫 DB2 資訊中心』
- 第 185 頁的 『使用 「DB2 安裝」精靈來安裝 「DB2 資訊中心」[\(UNIX\)](#page-192-0)』
- 第 187 頁的『使用「DB2 安裝」精靈來安裝「DB2 資訊中心」[\(Windows\)](#page-194-0)』

## <span id="page-198-0"></span>**| 若要在「DB2 資訊中心」中,以您喜好的語言來顯示主題**

「DB2 資訊中心」會嘗試以您瀏覽器喜好設定所指定的語言來顯示主題。如果某個主題 並未轉譯為您喜好的語言,則「DB2 資訊中心」就會以英文顯示主題。 程序: 若要在 Internet Explorer 瀏覽器中,以您喜好的語言來顯示主題: 1. 在 Internet Explorer 中, 按一下**工具 —> 網際網路選項 —> 語言...** 按鈕。此時會 開啓「語言喜好設定」視窗。 2. 確定已將您喜好的語言指定爲語言清單中的第一個項目。 • 若要將新語言新增到清單中,請按一下**新增...** 按鈕。 註: 新增語言並不保證電腦具有以該喜好語言顯示主題時所需的字型。 • 若要將語言移到清單頂端,請選取語言再按一下**上移**按鈕,直到語言成為語言清 單的第一個語言為止。 3. 重新整理頁面以您的喜好語言來顯示「DB2 資訊中心」。 若要在 Mozilla 瀏覽器中,以您喜好的語言來顯示主題: 1. 在 Mozilla 中,選取編輯 —> 喜好設定 —> 語言按鈕。「喜好設定」視窗中會顯 示「語言」畫面。 2. 確定將您喜好的語言指定為語言清單中的第一個項目。 • 若要將新語言新增到清單中,請按一下**新增...** 按鈕,從「新增語言」視窗中選取 語言。 • 若要將語言移到清單頂端,請選取語言再按一下**上移**按鈕,直到語言成為語言清 單的第一個語言為止。 3. 重新整理頁面以您的喜好語言來顯示「DB2 資訊中心」。 相關槪念: • 第 182 頁的 『DB2 資訊中心』

### **DB2 PDF 及列印文件**

| |

|

| | | | |

| | | |

| | | | | | | | |  $\overline{\phantom{a}}$ |  $\overline{\phantom{a}}$ |

> 下列表格提供正式書名、書號及 PDF 檔名。您必須知道正式書名,才能訂購印刷書籍。 您必須知道 PDF 檔名,才能列印 PDF 檔案。

DB2 文件根據下列標題進行分類:

- DB2 核心資訊
- 管理資訊
- 應用程式開發資訊
- Business intelligence 資訊
- DB2 Connect 資訊
- 入門資訊
- 教學指導資訊
- 選用元件資訊
- 版本注意事項

下列表格說明訂購 DB2 圖書庫中每本書籍的印刷書籍,或是列印或檢視書籍的 PDF 時 所需的資訊。您可以在 [www.ibm.com/shop/publications/order](http://www.ibm.com/shop/publications/order) 的「IBM 出版品中心 (IBM Publications Center)」中,找到有關 DB2 圖書庫中各書籍的可用完整說明。

## **DB2 核心資訊**

| | | | | | | | | | | | | | | |

這些書籍當中的資訊對於所有 DB2 使用者而言十分重要;不論您是程式設計師、資料 庫管理員,或是 DB2 Connect、DB2 Warehouse Manager 或其它 DB2 產品的使用者, 這些都是非常有用的資訊。

表 11. DB2 核心資訊

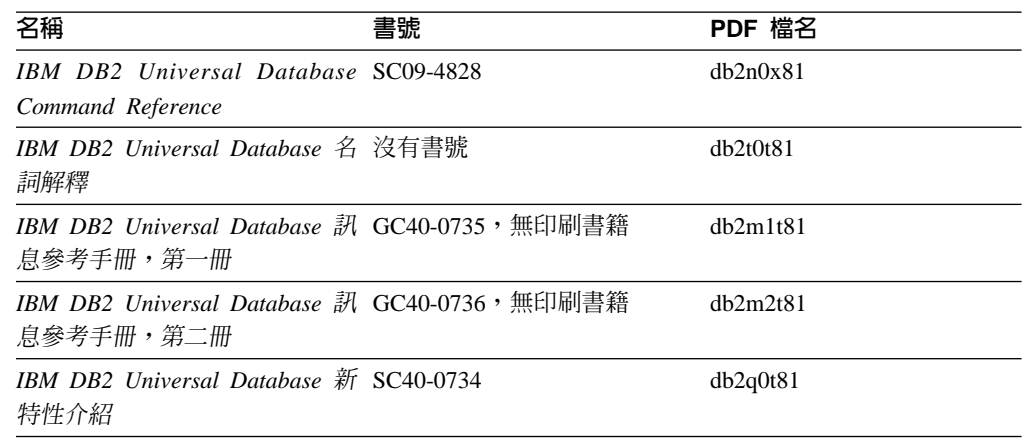

### 管理資訊

這些書籍中的資訊涵蓋了有效設計、實作及維護 DB2 資料庫、資料倉儲和聯合系統所 需的主題。

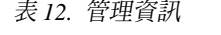

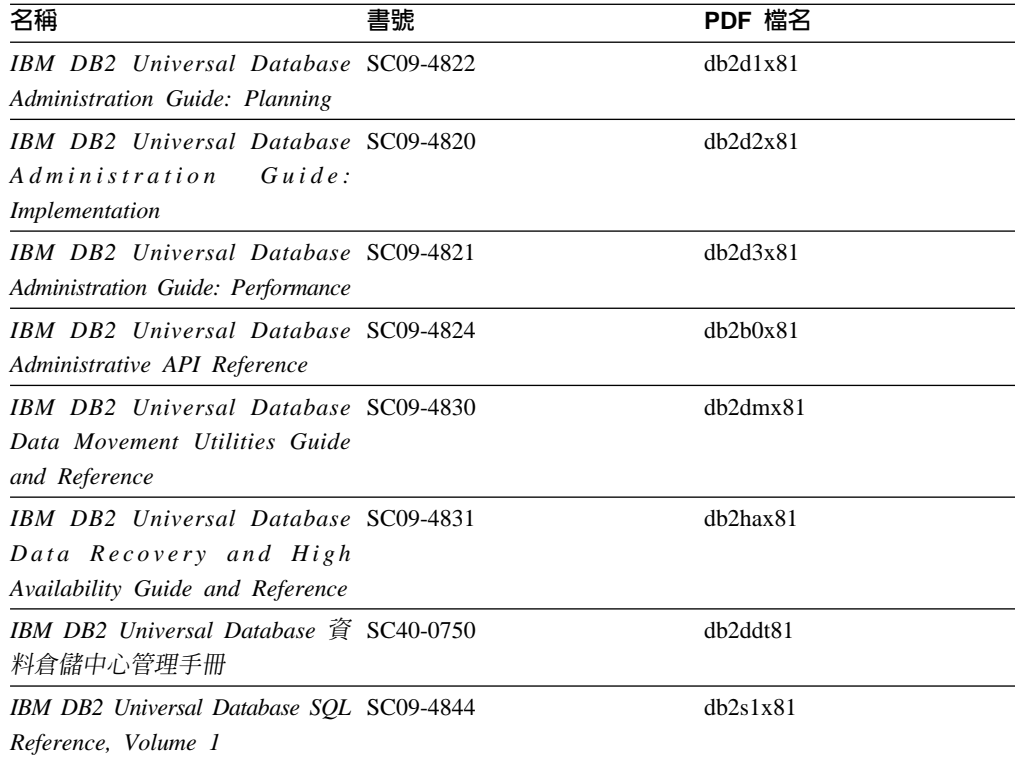

表 12. 管理資訊 (*繼續)* 

| 名稱                                       | 書號 | PDF 檔名   |
|------------------------------------------|----|----------|
| IBM DB2 Universal Database SQL SC09-4845 |    | dh2s2x81 |
| Reference, Volume 2                      |    |          |
| IBM DB2 Universal Database SC09-4847     |    | db2f0x81 |
| System Monitor Guide and                 |    |          |
| Reference                                |    |          |

# 應用程式開發資訊

這些書籍中的資訊是對於使用 DB2 Universal Database (DB2 UDB) 的應用程式開發人 員或程式設計師特別有用。您可以找到受支援之語言及編譯器的相關資訊,以及使用 各種受支援的程式設計介面 (例如內嵌式 SQL、ODBC、JDBC、SQLJ 及 CLI) 來存取 DB2 UDB 時所需的文件。如果您使用「DB2 資訊中心」,則也可以存取範例程式的 HTML 版本原始碼。

表 13. 應用程式開發資訊

| 名稱                                                                                                    | 書號 | PDF 檔名         |
|----------------------------------------------------------------------------------------------------|----|----------------|
| IBM DB2 Universal Database 應 SC40-0726<br>用程式開發手冊:建置及執行應<br>用程式                                                                       |    | dh2axt81       |
| IBM DB2 Universal Database SC09-4826<br>Application Development Guide:<br>Programming Client Applications                             |    | dh2a1x81       |
| <b>IBM</b> DB <sub>2</sub> Universal Database SC09-4827<br>Application Development Guide:<br><b>Programming Server Applications</b>   |    | dh2a2x81       |
| IBM DB2 Universal Database Call SC09-4849<br>Level Interface Guide and<br>Reference, Volume 1                                         |    | db211x81       |
| IBM DB2 Universal Database Call SC09-4850<br>Level Interface Guide and<br>Reference, Volume 2                                         |    | dh2l2x81       |
| <b>IBM</b> DB <sub>2</sub> Universal Database SC <sub>27</sub> -1124<br>Data Warehouse Center<br><b>Application Integration Guide</b> |    | dh2adx81       |
| IBM DB2 XML Extender SC27-1234<br>Administration and Programming                                                                      |    | $dh2$ sxx $81$ |

## **Business Intelligence 資訊**

這些書籍中的資訊說明如何使用可加強 DB2 Universal Database 資料倉儲及分析功能的 元件。

表 14. Business Intelligence 資訊

| 名稱                                                                                                    | 書號 | PDF 檔名      |
|----------------------------------------------------------------------------------------------------|----|-------------|
| IBM DB2 Warehouse Manager SC27-1125<br>Standard Edition 資訊型錄中心管<br>理手冊                                                             |    | dh2dix81    |
| IBM DB2 Warehouse Manager GC40-0749<br>Standard Edition 安裝手冊                                                                       |    | dh2idt81    |
| IBM DB2 Warehouse Manager SC18-7727<br>Standard Edition Managing ETI<br>Solution Conversion Programs with<br>DB2 Warehouse Manager |    | iwhelmstx80 |

# DB2 Connect 資訊

本類資訊說明如何使用 DB2 Connect Enterprise Edition 或 DB2 Connect Personal Edition 來存取大型主機及中型伺服器上的資料。

表 15. DB2 Connect 資訊

| 名稱                                                | 書號   | PDF 檔名   |
|---------------------------------------------------|------|----------|
| IBM 連接環境補充資料                                      | 沒有書號 | db2h1t81 |
| DB2 Connect Enterprise Edition GC40-0729<br>快速入門  |      | dh2c6t81 |
| DB2 Connect Personal Edition 快 GC40-0730<br>  涑入門 |      | dh2c1t81 |
| IBM DB2 Connect User's Guide SC09-4835            |      | db2c0x81 |

## 入門資訊

當您安裝及配置伺服器、用戶端和其它 DB2 產品時,本類資訊是非常有用的。

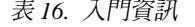

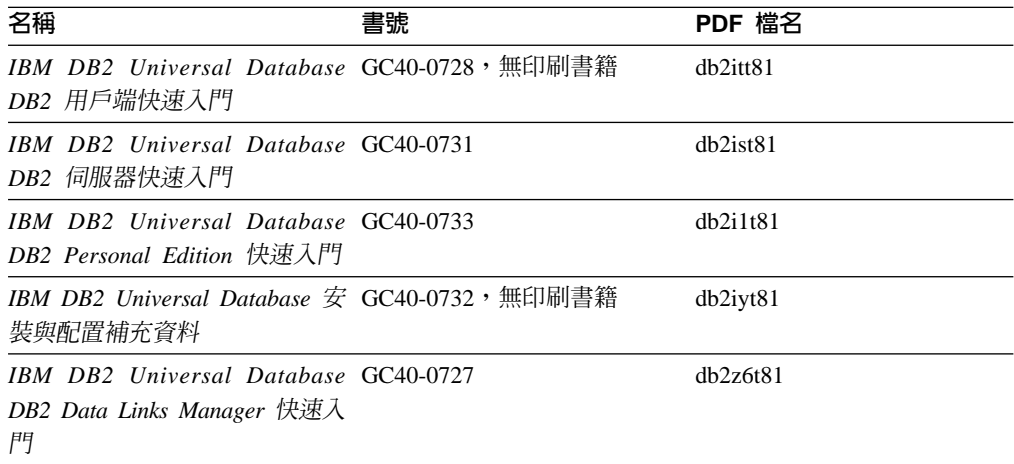

# 教學指導資訊

教學指導資訊介紹 DB2 特性,並教導您如何執行各種作業。

表 17. 教學指導資訊

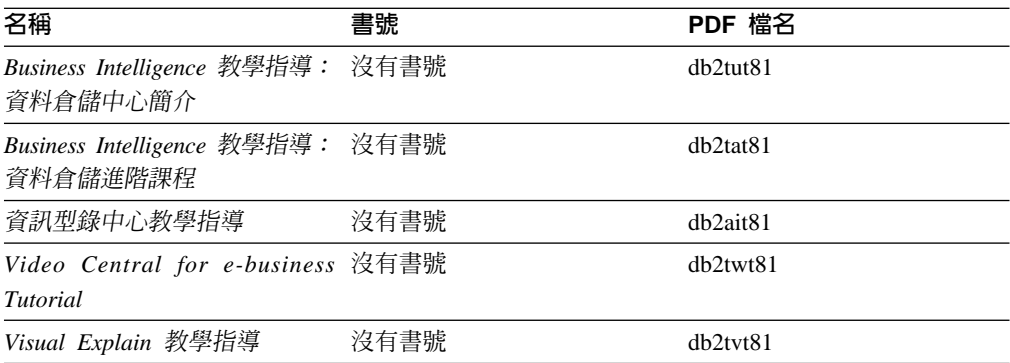

## 選用性元件資訊

本類資訊說明如何使用選用性 DB2 元件。

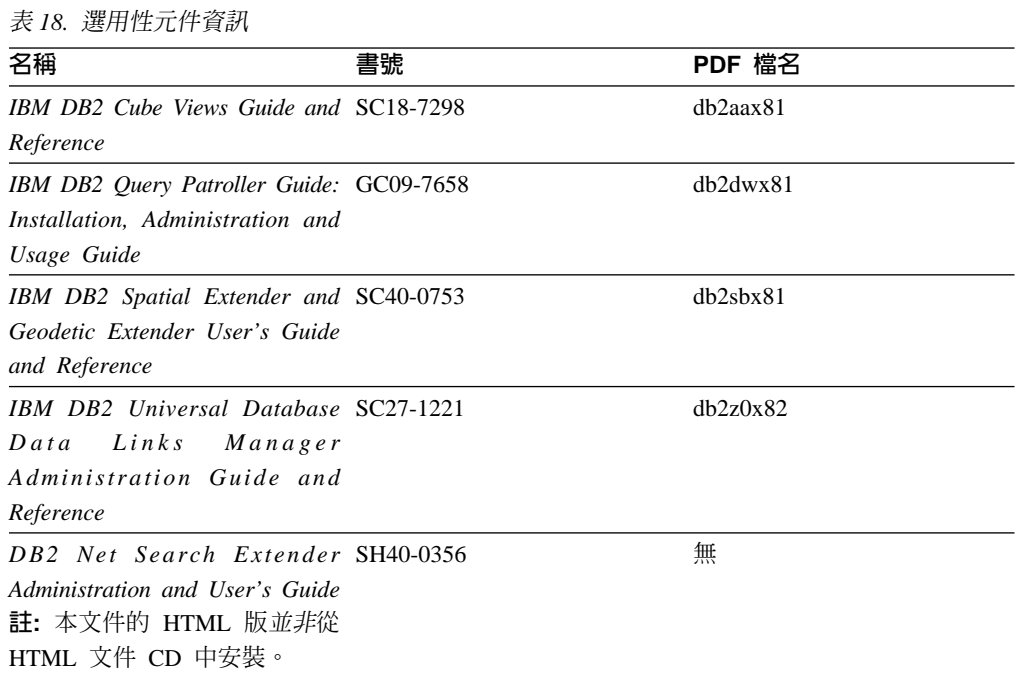

### 版本注意事項

版本注意事項提供您產品版本及 FixPak 版次的特殊附加資訊。版本注意事項也提供已 併入每個版次、更新及 FixPak 的文件更新摘要。

表 19. 版本注意事項

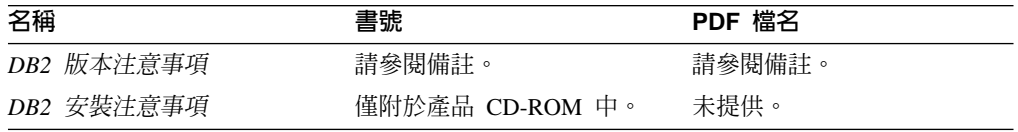

註: 版本注意事項有下列格式:

- <span id="page-203-0"></span>• 產品 CD 上的 XHTML 及文字格式
- PDF 文件 CD 上的 PDF 格式

此外,版本注意事項中討論已知問題與暫行解決方法及版次之間的不相容性的部 份,也會出現在「DB2 資訊中心」中。

若要在 UNIX 型平台上以文字格式檢視「版本注意事項」,請參閱 Release.Notes 檔案。此檔案是位在 DB2DIR/Readme/%*L* 目錄中,其中 %*L* 代表語言環境名稱,而 DB2DIR 代表:

- 若為 AIX 作業系統:/usr/opt/db2 08 01
- 若為所有其它 UNIX 型作業系統:/opt/IBM/db2/V8.1

### 相關槪念:

• 第 181 頁的 『[DB2](#page-188-0) 文件及說明』

### 相關作業:

- 第 196 頁的 『從 PDF 檔案列印 DB2 書籍』
- 第 197 頁的『訂購 [DB2](#page-204-0) 印刷書籍』
- 第 197 頁的『從 [DB2](#page-204-0) 工具呼叫環境定義相關說明』

## 從 PDF 檔案列印 DB2 書籍

您可以從 *DB2 PDF* 文件 CD 上的 PDF 檔列印 DB2 書籍。利用 Adobe Acrobat Reader,您可以列印整本書或只列印特定範圍的頁數。

### 先決條件:

請確定您已安裝 Adobe Acrobat Reader。若您需要安裝 Adobe Acrobat Reader,可於 Adobe 網站 [www.adobe.com](http://www.adobe.com/) 上取得。

#### {**:**

若要從 PDF 檔案來列印 DB2 書籍:

- 1. 插入 *DB2 PDF* 文件 CD。在 UNIX 作業系統中,請裝載「DB2 PDF 文件」CD。 請參照快速入門,以取得如何在 UNIX 作業系統中裝載 CD 的詳細說明。
- 2. 開啟 index.htm。此檔案會在瀏覽器視窗中開啓。
- 3. 按一下您要查看的 PDF 標題。該 PDF 會以 Acrobat Reader 開啓。
- 4. 選取**檔案 → 列印**,列印書籍中您要的任何部份。

### 相關概念:

• 第 182 頁的 『DB2 資訊中心』

### 相關作業:

- 第 177 頁的 『裝載 [CD-ROM \(AIX\)](#page-184-0)』
- 第 178 頁的 『裝載 [CD-ROM \(HP-UX\)](#page-185-0)』
- 第 178 頁的 『裝載 [CD-ROM \(Linux\)](#page-185-0)』
- 第 197 頁的『訂購 [DB2](#page-204-0) 印刷書籍』
- 第 179 頁的 『裝載 [CD-ROM \(Solaris](#page-186-0) 作業環境)』

### 相關參照:

• 第 191 頁的 『[DB2 PDF](#page-198-0) 及列印文件』

## <span id="page-204-0"></span>訂購 DB2 印刷書籍

| | | | | | | |

 $\overline{\phantom{a}}$  $\overline{\phantom{a}}$ 

| | | | | | | |

如果您偏好使用印刷書籍,您可以透過下列三個管道來進行訂購。

#### 程序:

印刷書籍可在部份國家或地區訂購。請查閱您國家或地區的「IBM 出版品」網站,以得 知您的國家或地區是否可以使用此服務。如果有出版品可供訂購,則您可以:

- 請聯絡您的 IBM 授權經銷商或業務代表。若要尋找當地的 IBM 業務代表,請查閱 位於 [www.ibm.com/planetwide](http://www.ibm.com/planetwide) 的 「IBM 全球聯絡站名錄 (IBM Worldwide Directory of Contacts) $\vert \circ$
- 在美國,請電洽 1-800-879-2755;在加拿大,請電洽 1-800-IBM-4YOU。
- 請造訪位於 <http://www.ibm.com/shop/publications/order> 的「IBM 出版品中心 (IBM Publications Center)」。並非所有國家或地區都能夠從「IBM 出版品中心」訂閱書籍。

DB2 產品上市時,印刷書籍與 DB2 PDF 文件 CD 中 PDF 格式的書籍相同。出現在 DB2 資訊中心 CD 中的印刷書籍內容也相同。然而,「DB2 資訊中心 CD」中的部份 額外內容並未出現在 PDF 書籍中 (例如「SQL 管理」常式及 HTML 範例)。並非「DB2 PDF 文件 CD」中提供的全部書籍都有印刷版可供訂購。

註: 「DB2 資訊中心」的更新頻率比 PDF 或印刷書籍更高;如需最新資訊,請在可使 用文件更新時加以安裝,或是參閱位於 <http://publib.boulder.ibm.com/infocenter/db2help/> 的 「DB2 資訊中心」。

### 相關作業:

• 第 196 頁的 『從 PDF 檔案列印 DB2 書籍』

### 相關參照:

• 第 191 頁的 『[DB2 PDF](#page-198-0) 及列印文件』

### 從 DB2 工具呼叫環境定義相關說明

環境定義相關說明可提供與特定視窗、筆記本、精靈或顧問相關聯的作業或控制項的 相關資訊。您可以從具有圖形式使用者介面的 DB2 管理及開發工具,來使用環境定義 相關說明。有兩種環境定義相關說明:

- 說明,可經由位於每個視窗或筆記本上的**說明**按鈕來存取
- 欄位及控制項的說明,也就是當滑鼠游標位於欄位或控制項上方時、或是選取視 窗、筆記本、精靈或顧問的欄位或控制項並按下 F1 時,所顯示的蹦現資訊視窗。

**說明**按鈕可讓您存取概觀、先決條件及作業資訊。欄位及控制項的說明可說明個別欄 位及控制項。

### 程序:

若要呼叫環境定義相關說明:

• 如需視窗及筆記本說明,請啓動 DB2 工具之一,然後開啓任何視窗或筆記本。按一 下視窗或筆記本右下角的**說明**按鈕,以呼叫環境定義相關說明。

<span id="page-205-0"></span>您也可以從每個 DB2 工具中心頂端的**說明**功能表項目中,存取環境定義相關說明。

按一下精靈及顧問內第一頁的「作業概觀」鏈結,以檢視環境定義相關說明。

- 如需視窗或筆記本上個別控制項的說明 (infopop),請按一下該控制項,再按一下 F1。 包含控制項詳細資料的蹦現畫面資訊會顯示在黃色視窗中。
	- 註: 若要將滑鼠游標移到欄位或控制項上方就顯示欄位及控制項的說明,請選取 「工具設定」筆記本中,**文件**頁面上的**自動顯示欄位及控制項的說明**勾選框。

診斷蹦現畫面資訊與欄位及控制項的說明類似,它是另一種形式的環境定義相關說 明;其中包含了資料登錄規則。診斷蹦現畫面資訊會顯示在紫色視窗中,如果輸入 了無效資料或資料不足,就會出現此視窗。診斷蹦現畫面資訊可針對下列各項顯 示:

- 強制的欄位。
- 需要固定格式資料的欄位,例如日期欄位。

### 相關作業:

- 第 189 頁的 『呼叫 DB2 資訊中心』
- 第 198 頁的『從命令行處理器呼叫訊息說明』
- 第 [199](#page-206-0) 頁的『從命令行處理器呼叫命令說明』
- 第 199 頁的『從命令行處理器呼叫 [SQL](#page-206-0) 狀態說明』
- 『存取 DB2 資訊中心:概念說明』
- 『如何使用 DB2 UDB 說明:一般 GUI 說明』
- 『設定 DB2 資訊中心存取位置:一般 GUI 說明』
- 『設定 DB2 環境定義說明及文件的存取:一般 GUI 說明』

### □ 從命令行處理器呼叫訊息說明

| | | | | |

|

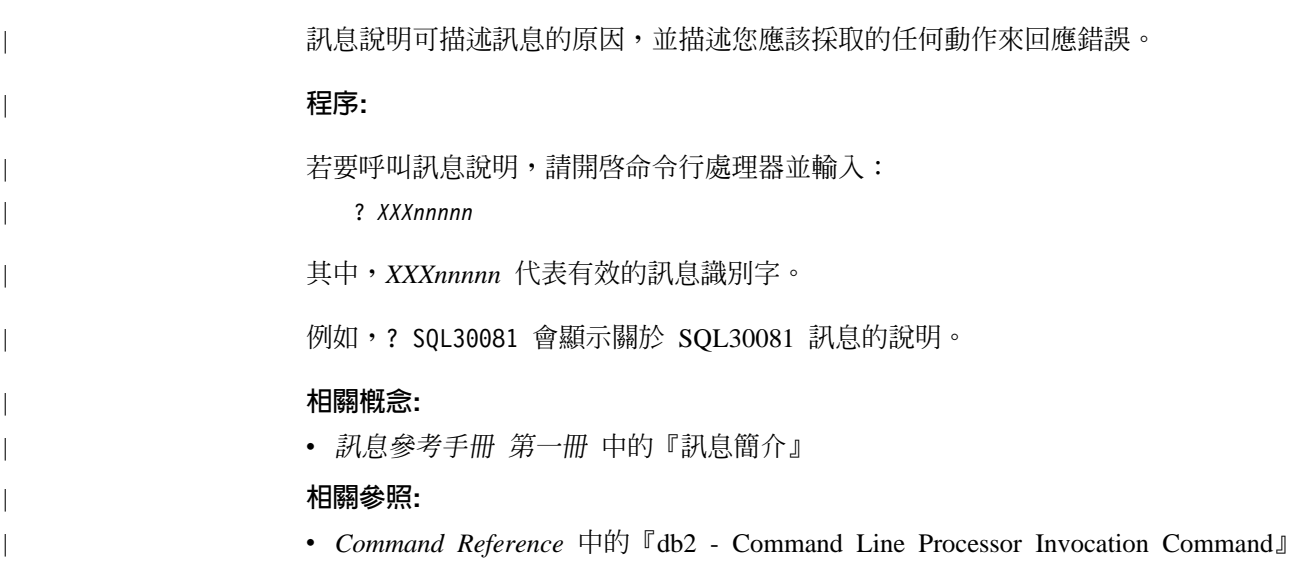

<span id="page-206-0"></span>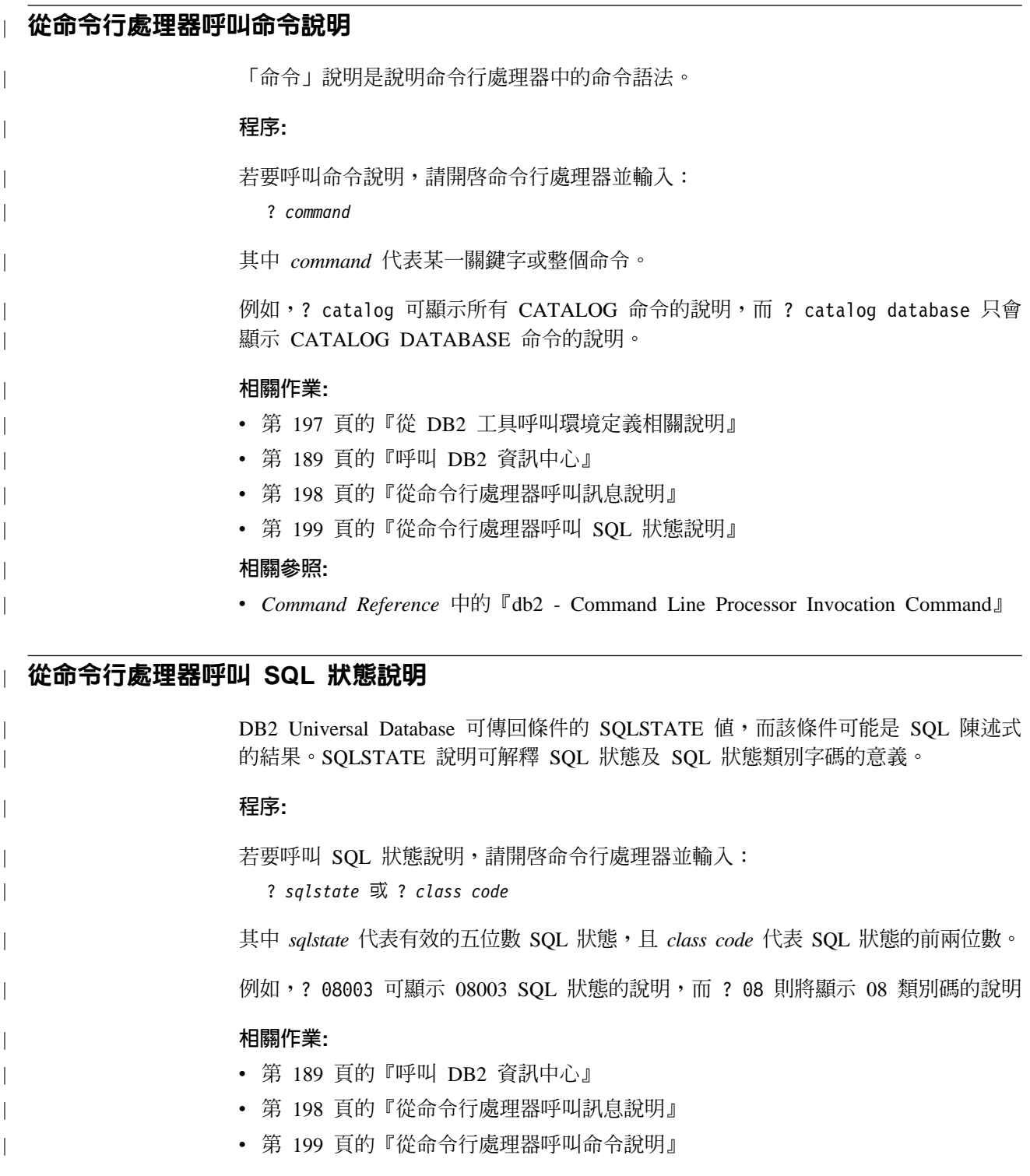

# **DB2 教學指導**

DB2<sup>®</sup> 教學指導會協助您學習到各方面的 DB2 Universal Database。此教學指導提供逐 步指示課程,讓您使用 DB2 來開發應用程式、調整 SQL 查詢效能、使用資料倉儲、 管理中間資料,及開發 Web 服務等。

### 開始之前:

您可以從「資訊中心」<http://publib.boulder.ibm.com/infocenter/db2help/> 檢視 XHTML 版 本的教學指導。

部份教學指導課程會使用範例資料或程式碼。請參閱各教學指導,以取得其特定作業 的先決條件說明。

#### **DB2 Universal Database 教學指導:**

在下列清單中,按一下教學指導標題以檢視該教學指導。

*Business Intelligence 教學指導:資料倉儲中心簡介* 使用「資料倉儲中心」,以執行初步的資料倉儲作業。

Business Intelligence 教學指導:資料倉儲的延伸課程 使用「資料倉儲中心」,以執行進階的資料倉儲作業。

資訊型錄中心教學指導

建立及管理資訊型錄,以使用「資訊型錄中心」來尋找和使用中間資料。

#### *Visual Explain 教學指導*

使用 Visual Explain,以分析、最佳化和調整 SQL 陳述式進而取得較佳的效能。

### **DB2 疑難排解資訊**

有各式各樣的疑難排解和問題判斷資訊可協助您使用 DB2® 產品。

#### **DB2** 文件

透過 「DB2 資訊中心」 以及組成 DB2 圖書庫的 PDF 書籍,都可以找到疑難 排解資訊。您可以參閱「DB2 資訊中心」導覽樹 (在瀏覽器視窗的左窗格中) 的 「支援及疑難排解」分支,來查看 DB2 疑難排解文件的清單。

#### **DB2 Technical Support 網站**

如果您遭遇問題且需要協助尋找可能的原因和解決方案,請參閱 DB2 Technical Support 網站。 Technical Support 網站可鏈結到最新的 DB2 出版品、 TechNotes、授權程式分析報告 (APAR)、FixPak 及內部 DB2 錯誤碼的最新清 單,以及其它資源。您可以在此知識庫中進行搜尋,為您的問題尋找可能的解 決方案。

如需存取 DB2 Technical Support 網站,請造訪: [http://www.ibm.com/software/data/db2/udb/winos2unix/support](http://www.ibm.com/software/data/db2/udb/support.html)

### **DB2 Problem Determination Tutorial Series**

若要瞭解如何快速識別及解決使用 DB2 產品時可能遭遇的問題,請參閱 DB2 Problem Determination Tutorial Series 網站。其中一個教學指導為您介紹可用的 DB2 問題判斷機能和工具,並協助您決定使用時機。其它教學指導處理相關主 題,例如「資料庫引擎問題判斷」、「效能問題判斷」和「應用程式問題判 斷」。

請參閱 DB2 Technical Support 網站 <http://www.ibm.com/software/data/support/pdm/db2tutorials.html> 上完整的 DB2 問 題判斷教學指導

### 相關槪念:

• 第 182 頁的 『DB2 資訊中心』

• *Troubleshooting Guide* 中的『Introduction to problem determination - DB2 Technical Support tutorial<sup>1</sup>

## <span id="page-208-0"></span>協助工具

| | |

 $\overline{1}$  $\overline{1}$  $\mathbf{I}$ 

> | |

 $\overline{\phantom{a}}$  $\mathbf{I}$  「協助工具」特性會協助行動不便或視覺障礙等身體有缺陷的使用者順利地使用軟體 產品。下列清單可指定 DB2® 第 8 版產品的主要協助工具特性:

- 可以不使用滑鼠而使用鍵盤來導覽及使用所有的 DB2 功能。如需詳細資訊,請參閱 『鍵盤輸入及導覽』。
- 您可以自訂 DB2 使用者介面字型的大小及顏色。如需詳細資訊,請參閱『容易使用 的顯示』。
- DB2 產品可支援使用 Java™ Accessibility API 的協助工具應用程式。如需詳細資訊, 請參閱第 202 頁的『與輔助技術相容』。
- DB2 文件利用可存取的格式來提供。如需詳細資訊,請參閱第 [202](#page-209-0) 頁的『容易使用的 文件』。

### 鍵盤輸入及導覽

### 鍵盤輸入

您可以只使用鍵盤來操作 DB2 工具。您可以使用按鍵或按鍵組合來執行作業,也可以 使用滑鼠來進行。標準作業系統的作業可以使用標準作業系統按鍵。

如需使用按鍵或按鍵組合來執行作業的相關資訊,請參閱鍵盤捷徑及快速鍵:一般 GUI 說明。

### 鍵盤導覽

您可以使用按鍵或按鍵組合來導覽 DB2 工具使用者介面。

如需使用按鍵或按鍵組合來導覽「DB2 工具」的相關資訊,請參閱鍵盤捷徑及快速鍵:  $-$ 般 GUI 說明。

### 鍵盤焦點

在 UNIX® 作業系統中,作用中視窗的區域 (按鍵生效的位置) 會以高亮度顯示。

### 容易使用的顯示

DB2 工具有許多特性,可爲視力不良或有其它視覺障礙的使用者提供更好的協助工具。 這些協助工具加強功能包括了可自訂的字型內容支援。

### 字型設定

您可以使用「工具設定」筆記本,來選取功能表及對話視窗中的文字顏色、大小及字 型。

如需指定字型設定的相關資訊,請參閱變更功能表及文字的字型:一般 GUI 說明。

### 不依靠顏色

您不需要區分顏色,即可使用本產品的任一功能。

### <span id="page-209-0"></span>與輔助技術相容

DB2 工具介面可支援 Java Accessibility API,讓您將螢幕讀取器及其它協助技術與 DB2 產品搭配使用。

### 容易使用的文件

DB2 文件以 XHTML 1.0 格式提供,大部份 Web 瀏覽器都可以加以檢視。 XHTML 可讓您根據瀏覽器的顯示喜好設定來檢視文件。它也可讓您使用螢幕讀取器及其它輔 助技術。

語法圖解是以帶點十進數格式來提供。只有當您使用螢幕讀取器來存取線上文件時, 才能使用此格式。

#### 相關槪念:

• 第 202 頁的『帶點十進位語法圖』

#### 相關作業:

- 『鍵盤捷徑及快速鍵:一般 GUI 說明』
- 『變更功能表及文字的字型:一般 GUI 說明』

### 帶點十進位語法圖

對於使用螢幕讀取器存取「資訊中心」的使用者,以帶點十進數格式提供了語法圖 解。

在帶點十進位格式中,每一個語法元素編寫在一行。如果兩個以上的語法元素固定一 起顯示 (或固定一起消失),則可能會在同一行顯示,因為它們被視為單一複合語法元 素。

每一行開頭為帶點十進數;例如 3、3.1 或 3.1.1。若要正確聽到這些數字,請確定您的 螢幕讀取器設定為讀出標點符號。具有相同帶點十進數的所有語法元素 (例如具有數字 3.1 的所有語法元素) 為互斥替代項。如果您聽到 3.1 USERID 和 3.1 SYSTEMID 行, 表示您的語法可包含 USERID 或 SYSTEMID,但不可同時包含兩者。

帶點十進位編號層次表示巢狀層次。例如,如果有一個具有帶點十進數 3 的語法元素, 其後跟隨一連串具有帶點十進數 3.1 的語法元素,則所有編號 3.1 語法元素為編號 3 語 法元素的子層。

帶點十進數旁邊使用某些字詞和符號,來提供語法元素的其他資訊。有時候這些字詞 和符號可能出現在語法元素本身開頭。為方便識別,如果字詞或符號是語法元素的一 部份,則在其前面加上反斜線 ⑴ 字元。帶點十進數旁邊可使用 \* 符號來指示語法元素 重複。例如,具有帶點十進數 3 的語法元素 \*FILE,其格式為 3 \\* FILE。格式 3\* FILE 表示語法元素 FILE 重複。格式 3\* \\* FILE 表示語法元素 \* FILE 重複。

用來分隔一串語法元素的字元 (例如逗點),其在語法中的顯示位置是在其分隔的項目之 前。這些字元可能與每一個項目出現在同一行,或與相關項目出現在具有相同帶點十 進數的不同行。行上也可顯示提供語法元素相關資訊的另一個符號。例如,5.1\*、5.1 LASTRUN 及 5.1 DELETE 行表示,如果您使用一個以上的 LASTRUN 和 DELETE 語法元素,則必須以逗點分隔這些元素。如果未指定分隔字元,則假設您使用空格分 隔每一個語法元素。

如果語法元素前置 % 符號,這表示已在別處定義了參照。% 符號後面的字串是語法片 段而非文字。例如,2.1 %OP1 這一行表示您應該參照個別的語法片段 OP1。

帶點十進數旁邊使用下列字詞和符號:

- ? 表示選用的語法元素。帶點十進數後面的 ? 符號,表示所有對應帶點十進數的語法 元素,以及任何子層語法元素都是選用的。如果只有一個語法元素有某個帶點十進 數,則 ? 符號與語法元素會在同一行顯示 (例如 5? NOTIFY)。如果多個語法元素有 某帶點十進數,則 ? 符號會單獨在一行顯示,其後跟隨選用的語法元素。比方說,如 果您聽到 5 ?、5 NOTIFY 及 5 UPDATE 行,表示語法元素 NOTIFY 和 UPDATE 為選用的;亦即,您可以從中選擇一個,或不做任何選擇。 ? 符號等同於鐵路圖中的 旁路。
- ! 表示預設語法元素。帶點十進數後面的 ! 符號及一個語法元素,表示該語法元素是 共用相同帶點十進數的所有語法元素的預設選項。共用相同帶點十進數的語法元素 中,只有一個語法元素可指定 ! 符號。比方說,如果您聽到 2? FILE、2.1! (KEEP) 及 2.1 (DELETE) 行,表示 (KEEP) 是 FILE 關鍵字的預設選項。在此範例中,如 果您加入 FILE 關鍵字但未指定選項,則會套用預設選項 KEEP。預設選項也會套用 到下一個較高的帶點十進數。在此範例中,如果省略了 FILE 關鍵字,則會使用預設 的 FILE(KEEP)。然而,如果您聽到 2? FILE、2.1、2.1.1! (KEEP) 及 2.1.1 (DELETE) 行,則預設選項 KEEP 僅套用到下一個較高的帶點十進數 2.1 (此不含相關聯的關鍵 字),不套用到 2? FILE。如果省略了關鍵字 FILE,則不使用任何選項。
- \* 表示可重複 0 或多次的語法元素。帶點十進數後面的 \* 符號,表示這個語法元素 可使用零或多次;亦即,它是選用的且可重複使用。例如,如果您聽到 5.1\* data area 這一行,就知道您可以包括一個資料區、多個資料區或不包括資料區。如果您聽到 3\*、3 HOST 和 3 STATE 行,表示您可併入 HOST、STATE,兩者一起併入或都 不併入。

### **:**

| |

| | | | | | | | | | | | | | | | | | | | | | | | | | | | | | | | | | | | | | | | |

 $\overline{\phantom{a}}$ 

 $\overline{\phantom{a}}$ 

- 1. 如果帶點十進數旁邊有星號 (\*) 且只有一個項目有該帶點十進數,則您可以重複 相同項目多次。
- 2. 如果帶點十進數旁邊有星號且數個項目有該帶點十進數,則您可使用清單中多個 項目,但不能重複使用每個項目。在上一個範例中,您可以編寫 HOST STATE, 但不能編寫 HOST HOST。
- 3. \* 符號等同於鐵路語法圖中的迴路。
- + 表示必須加入一或多次的語法元素。帶點十進數後面的 + 符號,表示必須加入這 個語法元素一或多次;亦即,它至少要加入一次且可重複加入。例如,如果您聽到  $6.1+$  data area 這一行,就必須至少包括一個資料區。如果您聽到 2+、2 HOST 及 2 STATE 行,表示您必須加入 HOST、STATE 或兩者。 + 符號與 \* 符號相似之處 在於,如果只有一個特定項目具有某個帶點十進數數字,則 <mark>+ 符號只能重複一次該項</mark> 目。+ 符號就像 \* 符號一樣,等同於鐵路語法圖中的迴路。

### 相關槪念:

• 第 [201](#page-208-0) 頁的『協助工具』

### 相關作業:

• 『鍵盤捷徑及快速鍵:一般 GUI 說明』

### 相關參照:

• *SQL Reference* • *Volume* 2 中的『How to read the syntax diagrams』

# DB2 Universal Database 產品的 Common Criteria 認證

 $\begin{array}{c} \hline \end{array}$ 

 $\begin{array}{c} \hline \end{array}$ 

 $\overline{\phantom{a}}$  $\begin{array}{c} \hline \end{array}$  DB2 Universal Database 已獲得 Common Criteria Level 4 (EAL4) 的評估認證。如需 Common Criteria 的進一步資訊,請參閱位於 http://niap.nist.gov/cc-scheme/ 的 Common Criteria 網站 。

# 附録 D. 注意事項

在其它國家中,IBM 可能不會提供本書中所提的各項產品、服務或功能。要知道您所在 區域是否可用到這些產品與服務時,請向當地的 IBM 服務代表查詢。本書在提及 IBM 產品、程式或服務時,不表示或暗示只能使用 IBM 的產品、程式或服務。只要未侵犯 IBM 的智慧財產權,任何功能相當的產品、程式或服務都可以取代 IBM 的產品、程式 或服務。不過,其它非 IBM 產品、程式或服務在運作上的評價與驗證,其責任屬於使 用者。

在這本書或文件中可能包含著 IBM 所擁有之專利或專利申請案。本書使用者並不享有 前述專利之任何授權。 您可以用書面方式來查詢授權,來函請寄到:

IBM Director of Licensing IBM Corporation North Castle Drive Armonk, NY 10504-1785  $U.S.A.$ 

若要查詢有關二位元組 (DBCS) 資訊的授權事宜,請聯絡您國家或地區的 IBM 智慧財 產部門,或者用書面方式寄到:

IBM World Trade Asia Corporation Licensing 2-31 Roppongi 3-chome, Minato-ku Tokyo 106, Japan

下列段落若與該國或地區之法律條款抵觸,即視為不適用: IBM 僅以現狀提供本書, 而不提供任何明示或默示之保證 (包括但不限於可售性或符合特定效用的保證)。若有些 地區在某些交易上並不允許排除上述保證,則該排除無效。

本書中可能會有技術上或排版印刷上的訛誤。因此,IBM 會定期修訂;並將修訂後的內 容納入新版中。同時,IBM 得隨時改進並 (或) 變動本書中所提及的產品及 (或) 程式。

本書對於非 IBM 網站的援引只是為了方便而提供,並不對這些網站作任何認可。該些 網站上的內容並非本 IBM 產品內容的一部份,用戶使用該網站時應自行承擔風險。

當您提供資訊給 IBM 時,您即授權予 IBM 以其認為適當的方式來使用或分送資訊, 而不必對您負起任何責任。

本程式之獲授權者若希望取得相關資料,以便使用下列資訊者可洽詢 IBM。其下列資訊 指的是: (1) 獨立建立的程式與其它程式 (包括此程式) 之間交換資訊的方式 (2) 相互 使用已交換之資訊方法。若有任何問題請聯絡:

IBM Canada Limited Office of the Lab Director 8200 Warden Avenue Markham. Ontario L6G 1C7 **CANADA** 

上述資料的取得有其特殊要件,在某些情況下必須付費方得使用。

本書所描述的任何程式及其所有可用的授權著作是由 IBM 所提供,並受到「IBM 客戶 合約」、「IBM 國際程式授權合約」或雙方之間任何同等合約條款之規範。

此間所含之任何效能資料,皆是得自控制的環境之下;因此不同作業環境之下所得的 結果,可能會有很大的差異。部份測量可能是在開發中的系統上執行,因此不保證可 以從一般的系統獲致相同的結果。甚至有部份的測量,是利用插補法而得的估計值, 其實際結果可能會有所不同。本書的使用者應根據其特有的環境,驗證出適用的資 料。

本書所提及之非 IBM 產品資訊,係由產品的供應商,或其出版的聲明或其它公開管道 取得。IBM 並未測試過這些產品,也無法確認這些非 IBM 產品的執行效能、相容性、 或任何對產品的其它主張是否完全無誤。如果您對非 IBM 產品的性能有任何的疑問, 請逕向該產品的供應商查詢。

有關 IBM 未來動向的任何陳述,僅代表 IBM 的目標而已,並可能於未事先聲明的情 況下有所變動或撤回。

本書中含有日常商業活動所用的資料及報告範例。為了提供完整的說明,這些範例包 括個人、公司、廠牌和產品的名稱。這些名稱全屬虛構,若與任何公司的名稱和住址 雷同,純屬巧合。

著作權授權:

本書包含原始語言的範例應用程式,用以說明各種作業平台上的程式設計技術。您可 以基於研發、使用、銷售或散佈符合作業平台 (用於執行所撰寫的範例程式) 之應用程式 設計介面的應用程式等目的,以任何形式複製、修改及散佈這些範例程式,而無需付 費給 IBM。但這些範例皆未經過完整的測試。因此,IBM 不會保證或暗示這些程式的 穩定性、服務能力或功能。

這些範例程式或是任何衍生著作的每一份拷貝或任何部份,都必須具有下列的著作權 聲明:

© (your company name) (year). Portions of this code are derived from IBM Corp. Sample Programs. © Copyright IBM Corp. \_enter the year or years\_. All rights reserved.

# 商標

下列術語是 IBM 公司在美國及 (或) 其它國家的商標,且至少已被用於 DB2 UDB 文 件圖書庫的其中一份文件中。

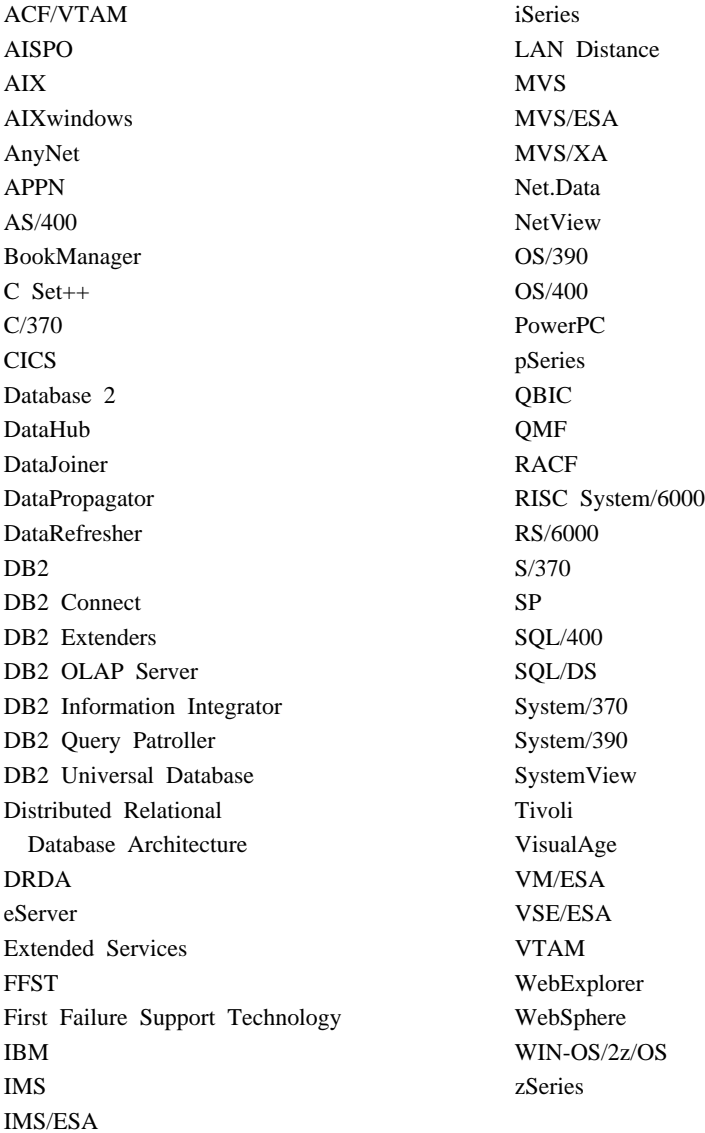

下列術語是其它公司的商標或註冊商標,且至少已被用於 DB2 UDB 文件圖書庫的其中 一份文件中:

Microsoft、Windows、Windows NT 以及 Windows 商標是 Microsoft Corporation 在美 國及 (或) 其它國家的商標。

Intel 及 Pentium 商標是 Intel Corporation 在美國及 (或) 其它國家的商標。

Java 以及所有與 Java 有關的商標是 Sun Microsystems, Inc. 在美國及 (或) 其它國家 的商標。

UNIX 是 The Open Group 在美國及其它國家的註冊商標。

其它公司、產品或服務名稱可能是其它公司的商標或服務標誌。
#### 索引

索引順序以中文字,英文字,及特 殊符號之次序排列。

#### [四劃]

```
介面語言 174
  變更
   UNIX 173
   Windows 173
分割的資料庫環境
 移轉 18
分割區資料庫伺服器
  安裝 131
  驗證安裝
    Windows 131
手動新增資料庫, 配置輔助程式 (CA) 150
支援的配置
 用戶端 147
文件
  顯示 189
```
#### [五劃]

用戶端 伺服器連線 153 概觀 7 管理用戶端 9 應用程式開發 9 Run-Time Lite 8 Run-Time 用戶端 8 用戶端至伺服器的連線 連線, 使用 CLP 測試 158 用戶端配置 不支援 147 支援 147 目錄綱目 擴充 在 Windows 2000 及 Windows .NET 73

## 〔六劃〕

列印 PDF 檔 196 印刷書籍, 訂購 197 回應檔 安裝 資料庫分割區伺服器 114 字碼頁 支援 174

存取 DB2 UDB 第 7 版伺服器 10 安裝 資訊中心 183, 185, 187 DB2 for Linux/390 69 Java Development Kit 75 Java (UNIX) 73 JDK (UNIX) 73 安裝方法 **UNIX 45** Windows 45

# 〔七劃〕

伺服器 用戶端連線 153 快速通信管理程式 (FCM) 啓用資料庫分割區伺服器之間的通信 126 概觀 62 更新 節點配置檔 125 HMTL 文件 190 系統配置 在移轉 DB2 之前記錄設定 22 系統管理員群組 DB<sub>2</sub> Windows 50

# 〔八劃〕

使用者 建立已分割的 DB2 伺服器 AIX 92  $HP-UX$  93 Linux 94 Solaris 作業環境 95 使用者 ID 建立 76 選取 56 使用者專用權, Windows 49 使用者帳戶 要求要安裝 58 DB2 用戶端 136 使用者群組 機密保護 120 協助工具 特性 201 帶點十進數語法圖解 202 呼叫 命令說明 199

呼叫 (繼續) 訊息說明 198 SQL 陳述式說明 199 命令 備份 21 編目 NetBIOS 155 編目 npipe 156 編目 tcpip 154 編目資料庫 156 db2ckmig 23  $db2iupdt$  34, 39 db2nchg 60 db2sampl 130 db2setup 143 db2start 50, 158 命令行處理器 (CLP) 配置用戶端至伺服器的連線 153 編目一個節點 154 編目一個資料庫 156 驗證安裝 130 命令說明 呼叫 199 表格空間 移轉限制 14

## 〔九劃〕

訂購 DB2 書籍 197 限制 第 8 版 SNA 148

#### 〔十劃〕

修改 核心程式參數 HP-UX 78 Linux 79 Solaris 作業環境 80 倉儲 範例資料庫 131 核心程式配置參數 修改  $HP-UX$  78 Linux 79 Solaris 作業環境 80  $HP-UIX$  78 記憶體需求 **UNIX 53** Windows 53

訊息說明 呼叫 [198](#page-205-0) 配置 用戶端至伺服器的連線 命令行處理器 [\(CLP\) 153](#page-160-0) 配置輔助程式 [\(CA\) 149](#page-156-0) 配置輔助程式 探索特性 151 配置輔助程式 (CA) 配置 用戶端至伺服器的連線 149 資料庫連線, 一般 150 測試 資料庫連線 159 除去 [DAS 166](#page-173-0) DB2 [UNIX 165](#page-172-0) [Windows 163](#page-170-0) [FixPak 169](#page-176-0) [十一劃] 問題決定 ⁿ [200](#page-207-0) 線上資訊 [200](#page-207-0) 國家語言 顯示 [db2setup 175](#page-182-0) ≡ 範圍可用性 [Windows 102](#page-109-0) 埠範圍 可用性 [UNIX 113](#page-120-0) 密碼 規則 [119](#page-126-0) 維護 [119](#page-126-0) 帶點十進數語法圖解 [202](#page-209-0) 探索特性 配置資料庫連線 151 教學指導 [199](#page-206-0) 疑難排解及問題決定 [200](#page-207-0) 啓用 「控制中心」管理 [UNIX 129](#page-136-0) 產品概觀 [DB2 UDB Enterprise Server Edition 3](#page-10-0) [DB2 UDB Express 5](#page-12-0) [DB2 Workgroup Server Edition 4](#page-11-0) 移轉 前個版次 14 測試注意事項 18 解譯表格 18

移轉 *(繼續)* 實例 [UNIX 34](#page-41-0) 64 位元 [AIX 39](#page-46-0) [HP-UX 39](#page-46-0) [Solaris](#page-46-0) 作業環境 39 AIX 第 4 版 DB2 第 7 版 64 位元實例到 DB2第 8 版 [40](#page-47-0) [DB2 18](#page-25-0)[, 28](#page-35-0)[, 35](#page-42-0)[, 36](#page-43-0)  $#$  [Windows](#page-34-0)  $#$  27 空間注意事項 16 建議 15 限制 13 [UNIX 33](#page-40-0) [DB2 Migrate Now!](#page-20-0) 網站 13 [DB2 UDB 8.2](#page-20-0) 版 13 DB2 伺服器 分割的資料庫環境 18 DB2 管理伺服器 [\(DAS\) 35](#page-42-0) [Windows 64](#page-38-0)  $L$  $\overline{L}$  31 移轉, 備妥 資料庫 23 第 8 版限制 [SNA](#page-155-0) 支援 148 第一個步驟 驗證 [DB2](#page-138-0) 安裝 131 規則 密碼 [119](#page-126-0) 設定 通知清單 [119](#page-126-0) 連絡人清單 [119](#page-126-0) 設定檔 配置 資料庫連線 151 通知清單 設定 [119](#page-126-0) 通信 位址 [72](#page-79-0) 快速通信管理程式 72 連接 使用設定檔連接到資料庫 151 連絡人清單 設定 [119](#page-126-0)

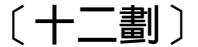

殘障 [201](#page-208-0) 測試 資料庫連線 159 測試注意事項 移轉 [18](#page-25-0) 測試連線 用戶端至伺服器 158 登錄 驗證存取 [130](#page-137-0) 虛擬介面架構 62 診斷錯誤層次 在 [DB2](#page-30-0) 移轉之前變更 23

#### 〔十三劃〕

新增 資料庫 千動 [150](#page-157-0) 節點 [FCM](#page-79-0) 常駐程式 72 節點配置檔 說明 [120](#page-127-0) 群組 [∩](#page-63-0) 56 群組 ID 建立 [76](#page-83-0) 裝載 CD-ROM [AIX 177](#page-184-0) [HP-UX 178](#page-185-0) [Linux 178](#page-185-0) [Solaris](#page-186-0) 作業環境 179 解譯表格 移轉 18 資料庫 在 [DB2](#page-28-0) 移轉之前備份 21 配置 [159](#page-166-0) 移轉 [28](#page-35-0)[, 36](#page-43-0) 移轉到新的系統 [29](#page-36-0)[, 37](#page-44-0) 編目 [156](#page-163-0) 驗證 備妥移轉 23 資料庫分割區伺服器 安裝於 [Windows 103](#page-110-0) 啓用通信 [126](#page-133-0) 資料庫連線 配置 使用「配置輔助程式 [\(CA\)](#page-157-0)」 150 使用「探索」 [151](#page-158-0) 使用設定檔 [151](#page-158-0) 測試 [159](#page-166-0) 資訊中心 安裝 [183](#page-190-0)[, 185](#page-192-0)[, 187](#page-194-0) 隔離使用者 定義 [76](#page-83-0)

〔十四劃〕

實例 停止 [166](#page-173-0) 移轉 [UNIX 34](#page-41-0)

資料庫到新的系統 2[9, 37](#page-44-0)

資料庫 2[8, 36](#page-43-0)

疑難排解 教學指導 200 線上資訊 200 磁碟需求 UNIX 53 Windows 53 管理用戶端 作業系統 9 概觀 9 網路資訊服務 (NIS) 安裝注意事項 53 網路檔案系統 (NFS) 驗證作業 AIX 84 維護 密碼 119 語言環境 支援 174 語言識別字 「DB2 安裝」精靈 174 說明 用於 SQL 陳述式 呼叫 199 用於命令 呼叫 199 用於訊息 呼叫 198 顯示 189, 191 遠端 命令, 在 UNIX 上啓用 127

## [十五劃]

範例 連接到遠端資料庫 158 編目 主機資料庫 DB2 Connect 156 具名管道 156 資料庫 156 NetBIOS 節點 155 TCP/IP 節點 154 線上 說明, 存取 197 複製 DB2 CD 內容 83

## [十六劃]

擁有資料庫分割區伺服器的實例 安裝於 Windows 99 機密保護 使用者群組 120 NIS 安裝注意事項 53

#### 〔十七劃〕

應用程式開發用戶端 概觀 9 檔案系統 建立已分割的 DB2 伺服器 Linux 88 Solaris 作業環境 90 檔案集 說明 72 db2fcmdm 常駐程式 72 鍵盤捷徑 支援 201

[二十二劃] 鑑別

Kerberos 51

#### 〔二十三劃〕

驗證 DB2 安裝 使用第一個步驟 131 驗證存取 登錄 130 驗證埠範圍 可用性 **UNIX** 113 Windows 102

## A

**AIX** 分送命令至 ESE 工作站 83 安裝 已分割的 DB2 伺服器 48 DB2 用戶端 139 DB2 伺服器 47 DB2 伺服器的安裝需求 62 更新環境設定 81 建立 必要的使用者, 用於已分割的 DB2 伺服器安裝 92 DB2 起始檔案系統, 適用於分割的 資料庫系統 85 裝載 CD-ROM 177 驗證 NFS 正在執行 84 64 位元 移轉 39

#### C

**CD-ROM** 裝載 AIX 177 HP-UX 178 Linux 178 Solaris 作業環境 179

#### D

 $DR2$ 已分割的安裝 更新 AIX 環境設定 81 介面語言 174 字碼頁 174 安裝 引用最新的 FixPak 129 驗證安裝 130 UNIX 45 Windows 45 安裝方法 45 除去 **UNIX** 165 停止實例 **UNIX** 166 停止管理伺服器 **UNIX** 165 移轉 系統配置設定値 22 空間注意事項 16 建議 15 限制 13 將伺服器離線 24 備份資料庫 21 概觀 28, 36 變更診斷錯誤層次 23 語言環境 174 DB2 CD-ROM 複製到您的電腦 83 DB2 Enterprise Server Edition 安裝 Windows 60 虛擬介面架構 62 概觀 3 DB2 Migrate Now! 網站 13 DB2 UDB 8.2 版 移轉 13 DB2 UDB Express 概觀 5 DB2 Workgroup Server Edition 概觀 4 DB2 用戶端 安裝 **UNIX** 143 Windows 135, 136

DB2 用戶端 (繼續) 安裝需求 AIX 139  $HP-UX$  140 Linux 141 Solaris 作業環境 141 Windows 135 使用者帳戶 136 概觀 7 編目 具名管道節點 156 NetBIOS 節點 155 TCP/IP 節點 154 「DB2 安裝」精靈 安裝 DB2 伺服器 **UNIX** 106 安裝資料庫分割區伺服器 103 **UNIX** 108 語言識別字 174 DB2 伺服器 已分割的 安裝於 AIX 48 安裝於 Windows 47 準備 Windows 環境 60 安裝 Windows 46 安裝於 AIX 47 安裝於 Windows 97 安裝需求 AIX 62  $HP-UX$  65 Linux 67 Solaris 作業環境 70 Windows 54 建立 使用者 ID 76 群組 ID 76 移轉 分割的資料庫環境 18 離線 24 DB2 系統管理員群組 50 DB2 使用者 UNIX 48 DB2 書籍 列印 PDF 檔 196 DB2 起始檔案系統 分割的資料庫系統 AIX 85  $HP-UX$  87 DB2 教學指導 199 DB2 產品 除去 **UNIX** 168

DB2 第 7 版 64 位元實例到 DB2 第 8 版 AIX 第 4 版 移轉 40 DB2 第 8 版用戶端 存取 DB2 UDB 第 7 版伺服器 10 DB2 群組 UNIX 48 DB2 資訊中心 182 呼叫 189 DB2 實例 除去 167 停止 166 DB2 管理伺服器 (DAS) 除去 166 停止 165 移轉 35 db2fcmdm 常駐程式 說明 72 db2nodes.cfg 指定 netname 欄位 60 db2nodes.cfg 檔案 120 db2setup 顯示 國家語言 175

Е

ESE 工作站 83

## F

FixPak 引用 129 除去 169

## н

HP-UX 安裝 DB2 用戶端 140 安裝需求 DB2 伺服器 65 建立 必要的使用者, 用於已分割的 DB2 安裝 93 DB2 起始檔案系統, 適用於分割的 資料庫系統 87 修改核心程式參數 78 裝載 CD-ROM 178 64 位元移轉 39 HP-UX 核心程式配置參數 78 HTML 文件 更新 190

#### J

Java 安裝注意事項 (UNIX) 73 Java Development Kit 安裝 75 **JDK** 安裝注意事項 (UNIX) 73

#### K

Kerberos 鑑別 51

## L

Linux 安裝 DB2 用戶端 141 安裝需求 DB2 伺服器 67 建立 已分割的 DB2 伺服器之必要的使用 者 94 已分割的 DB2 伺服器之檔案系統 88 修改 核心程式參數 79 裝載 CD-ROM 178

#### N

NFS (網路檔案系統) 驗證作業 AIX 84 NIS (網路資訊服務) 安裝注意事項 53

#### R

Run-Time Client Lite 概觀 8 Run-Time 用戶端 概觀 8

## S

SNA 支援 第 8 版限制 148 Solaris 作業環境 安裝 需求, DB2 伺服器 70 DB2 用戶端 141 建立 必要的使用者, 已分割的 DB2 伺服 器 95

```
Solaris 作業環境 (繼續)
  建立 (繼續)
    檔案系統, 已分割的 DB2 伺服器
     90
  修改核心程式參數 80
  裝載 CD-ROM 179
  64 位元移轉 39
SQL 陳述式說明
  呼叫 199
S/390, 安裝 DB2 for Linux 69
```
## U

**UNIX** 安裝 資料庫分割區伺服器, 使用回應檔 114 資料庫分割區伺服器, 使用「DB2 安裝」精靈 108 DB2 用戶端 143 DB2 伺服器, 使用「DB2 安裝」精 靈 106 更新節點配置檔 125 除去 DB2 165 DB2 產品 168 DB2 實例 167 啓用 「控制中心」管理 129 遠端命令 127 移轉 實例 34 DB2 33 變更 DB2 介面語言 173 DB2 使用者 48 DB2 群組 48

#### W

```
Windows
  安裝
    已分割的 DB2 伺服器 47
   有「DB2 安裝」精靈的 DB2 伺服
    器 97
   資料庫分割區伺服器 103
   擁有資料庫分割區伺服器的實例 99
   DB2 用戶端 135, 136
   DB2 伺服器 46
  安裝 DB2
   使用者帳戶 58
  安裝需求
   DB2 伺服器 54
  快速通信管理程式 62
 除去 DB2 163
  授與使用者權限 49
```
Windows (繼續) 移轉 DB2 27 擴充目錄綱目 Windows 2000 及 Windows Server 2003 73 Windows Server 2003 73 變更 DB2 介面語言 173 驗證 分割區資料庫伺服器安裝 131 DB2 系統管理員群組 50 Windows 64 位元 移轉 31

#### ó **IBM**

在美國,請撥以下其中一個電話來連絡 IBM:

- 1-800-IBM-SERV (1-800-426-7378),客戶支援中心
- 1-888-426-4343,取得可用服務選項的資訊
- 1-800-IBM-4YOU (426-4968), DB2 市場銷售

在加拿大,請撥以下其中一個電話來連絡 IBM:

- 1-800-IBM-SERV (1-800-426-7378), 客戶支援中心
- 1-800-465-9600,取得可用服務選項的資訊
- 1-800-IBM-4YOU (1-800-426-4968),DB2 市場銷售

若要尋找您所在之國家或地區的 IBM 辦事處,請查閱位於 <http://www.ibm.com/planetwide> 網站的「IBM 全球聯絡站名錄 (Directory of Worldwide Contacts)」

#### 產品資訊

您可以藉由電話或透過全球資訊網 (WWW) http://www.ibm.com/software/data/db2/udb, 取得 DB2 Universal Database 產品的相關資訊。

該網站包含了技術圖書庫、訂購書籍、產品下載、新聞群組、修正檔案、新聞及 Web 資 源鏈結等最新資訊。

如果您住在美國當地,請撥下列一組電話號碼:

- 1-800-IBM-CALL (1-800-426-2255),訂購產品或取得一般資訊。
- 1-800-879-2755, 訂購出版品。

關於如何聯絡美國以外地區的 IBM 的資訊,請查閱 [www.ibm.com/planetwide](http://www.ibm.com/planetwide) IBM Worldwide  $\qquad \qquad \qquad \qquad \qquad \qquad$  Worldwide

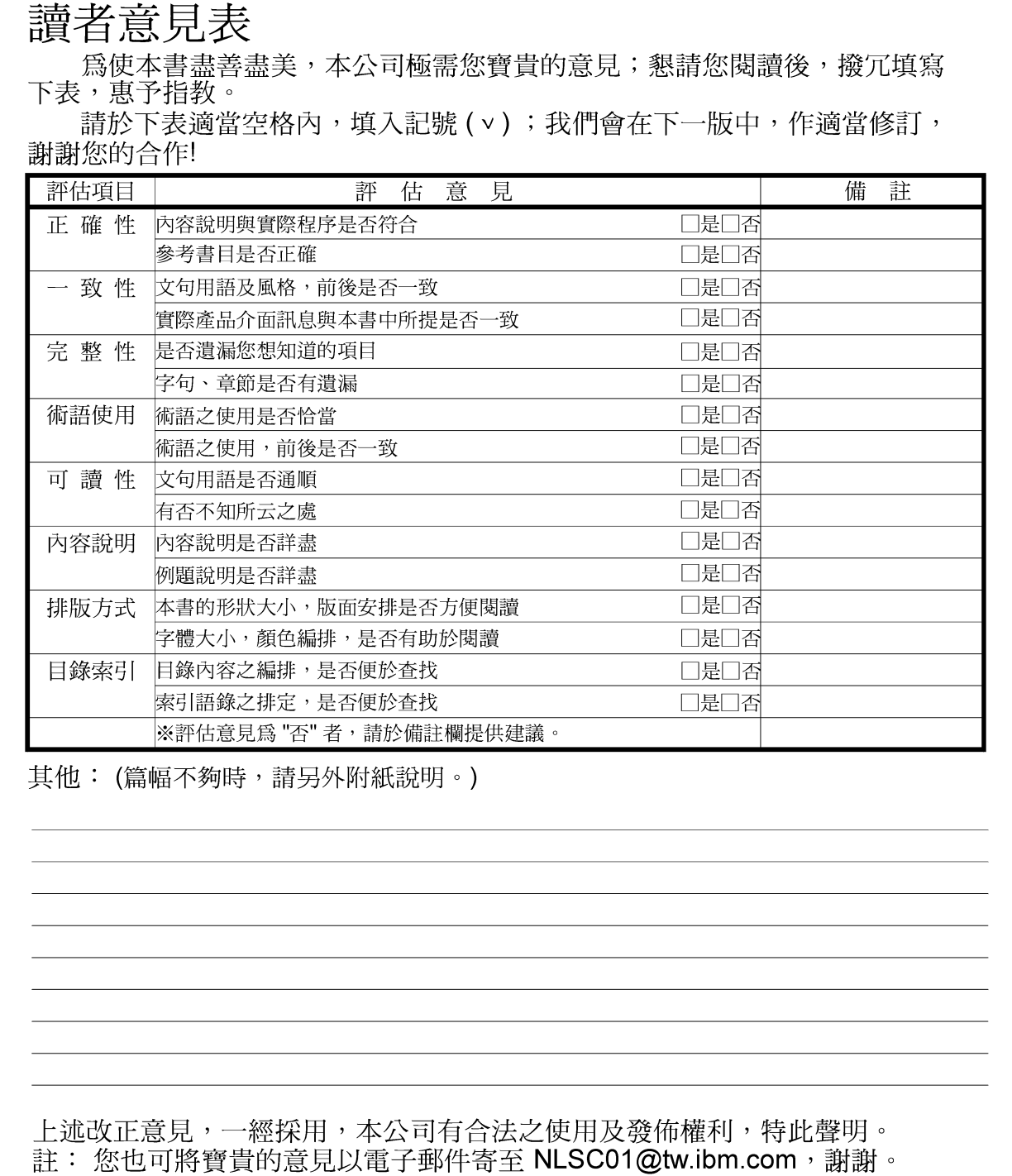

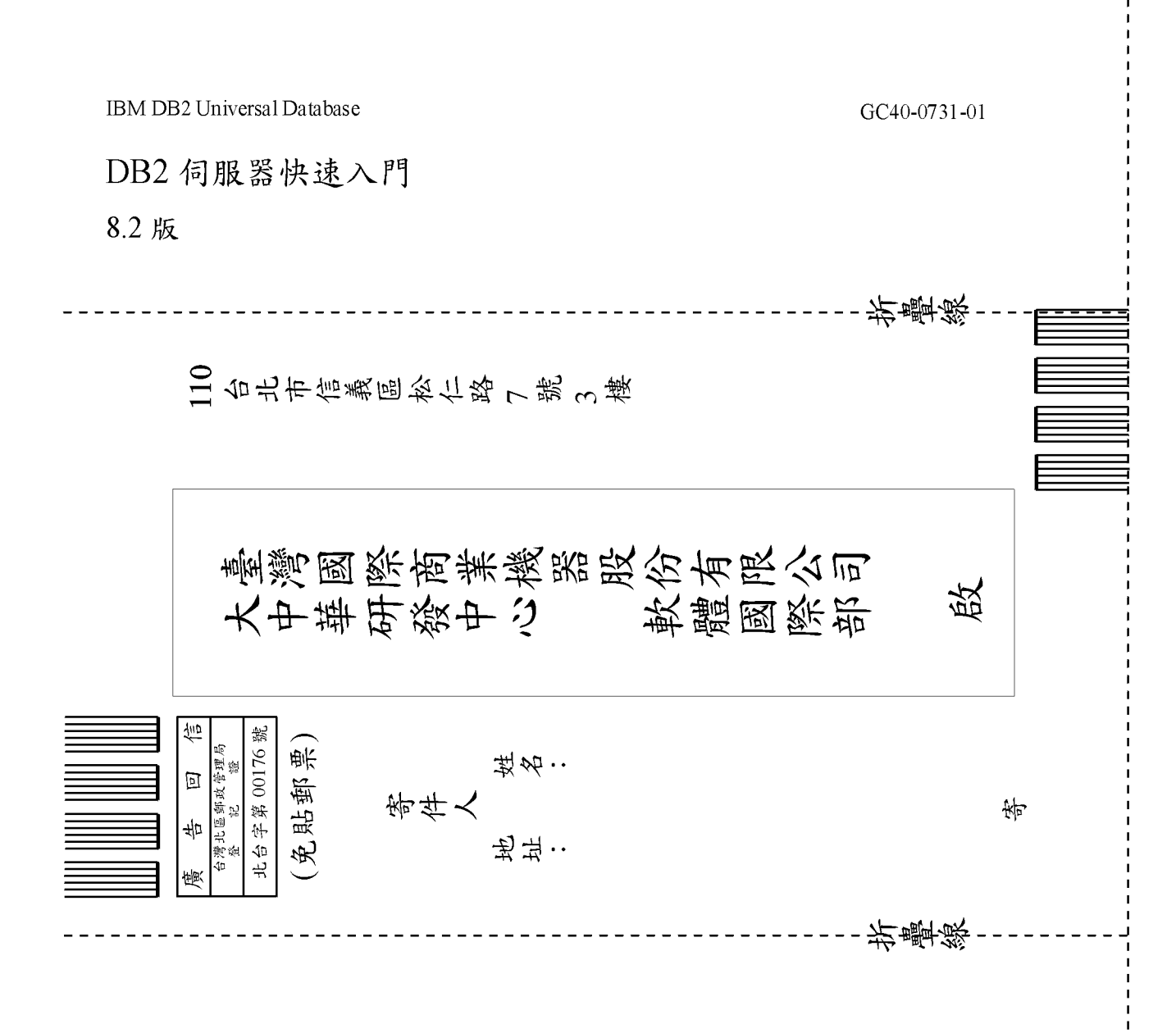

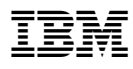

Part Number: CT2TRTC

Printed in Dublin

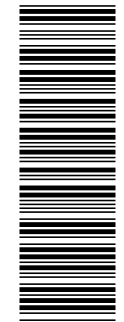

(1P) P/N: CT2TRTC

 $(1P)$   $P/N$ :  $CTZTRTC$ 

GC40-0731-01

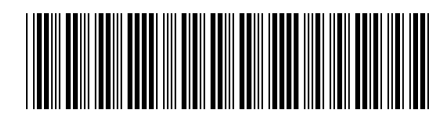